# **SONY**

# *Digital Video Camera* Recorder Mini DV <sub>Mateo</sub>

## Mode d'emploi

Avant d'utiliser cet appareil, veuillez lire attentivement ce manuel et conservez-le pour pouvoir le consulter ultérieurement.

## Bedienungsanleitung

Lesen Sie diese Anleitung vor Inbetriebnahme des Geräts bitte genau durch und bewahren Sie sie zum späteren Nachschlagen sorgfältig auf.

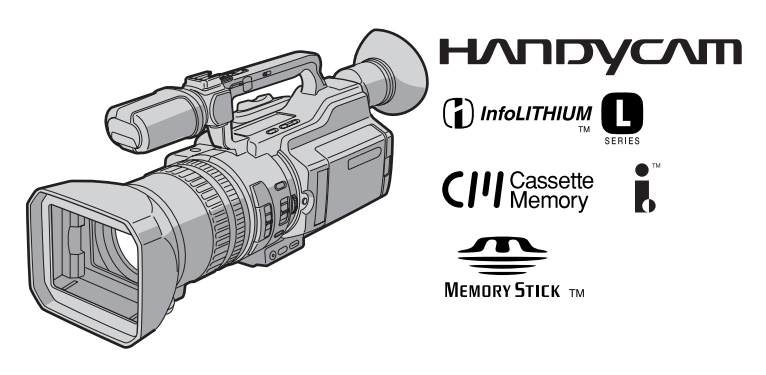

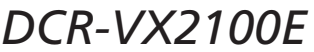

©2003 Sony Corporation

**Français**

## **Bienvenue !**

Félicitations pour l'achat de ce caméscope numérique Sony. Il vous permettra de saisir des moments précieux de la vie et vous garantira une image et un son de très bonne qualité. Ce caméscope numérique présente de nombreuses fonctions élaborées et son utilisation est des plus simples. Vous serez rapidement à même de produire des vidéogrammes que vous regarderez encore avec plaisir dans les années à venir.

## **AVERTISSEMENT**

Pour éviter tout risque d'incendie ou d'électrocution, n'exposez pas cet appareil à la pluie ni à l'humidité.

Pour éviter tout risque d'électrocution, n'ouvrez pas le châssis de l'appareil. Confiez l'entretien exclusivement à un personnel qualifié.

## **Avis**

Si de l'électricité statique ou de l'électromagnétisme interrompt le transfert de données, redémarrez l'application ou débranchez et rebranchez le câble i.LINK.

#### **Pour les utilisateurs en Europe ATTENTION**

Les champs électromagnétiques à certaines fréquences risquent d'influencer l'image et le son de ce caméscope numérique.

Ce produit a été testé et déclaré conforme aux limites énoncées dans la Directive EMC relatives aux câbles de moins de 3 mètres.

## **Deutsch Willkommen!**

Herzlichen Glückwunsch zum Kauf dieses Digital Handycam-Camcorders von Sony! Mit der Digital Handycam können Sie die schönsten Augenblicke im Leben in optimaler Bild- und Tonqualität festhalten. Die Digital Handycam verfügt über eine Fülle modernster Funktionen, ist zugleich aber völlig problemlos zu bedienen, so dass Sie ohne größere Vorbereitungen sofort eigene Videos aufnehmen und sich noch jahrelang daran erfreuen können.

## **ACHTUNG**

Um Feuergefahr und die Gefahr eines elektrischen Schlags zu vermeiden, setzen Sie das Gerät weder Regen noch sonstiger Feuchtigkeit aus.

Um einen elektrischen Schlag zu vermeiden, öffnen Sie das Gehäuse nicht. Überlassen Sie Wartungsarbeiten stets nur qualifiziertem Fachpersonal.

## **Hinweis**

Wenn es auf Grund von statischer Elektrizität oder eletromagnetischer Einstrahlung zu einer Unterbrechung der Datenübertragung (oder einem Fehler) kommt, muss das Programm neu gestartet oder das i.LINK-Kabel einmal abgetrennt und wieder angeschlossen werden.

#### **Für Kunden in Europa ACHTUNG**

Elektromagnetische Felder bestimmter Frequenzen können das Bild und den Ton dieses digitalen Camcorders beeinträchtigen.

Mit Tests wurde überqrüft, dass dieses Gerät die Grenzwerte der EMC-Richtlinie erfüllt, wenn die Anschlusskabel nicht als 3 Meter sind.

## **Für Kunden in Deutschland**

Entsorgungshinweis: Bitte werfen Sie nur entladene Batterien in die Sammelboxen beim Handel oder den Kommunen. Entladen sind Batterien in der Regel dann, wenn das Gerät abschaltet und "Batterie leer" signalisiert oder nach längerer Gebrauchsdauer der Batterien "nicht mehr einwandfrei funktioniert". Um sicherzugehen, kleben Sie die Batteriepole z. B. mit einem Klebestreifen ab oder geben Sie die Batterien einzeln in einen Plastikbeutel.

## **Français**

## **Table des matières**

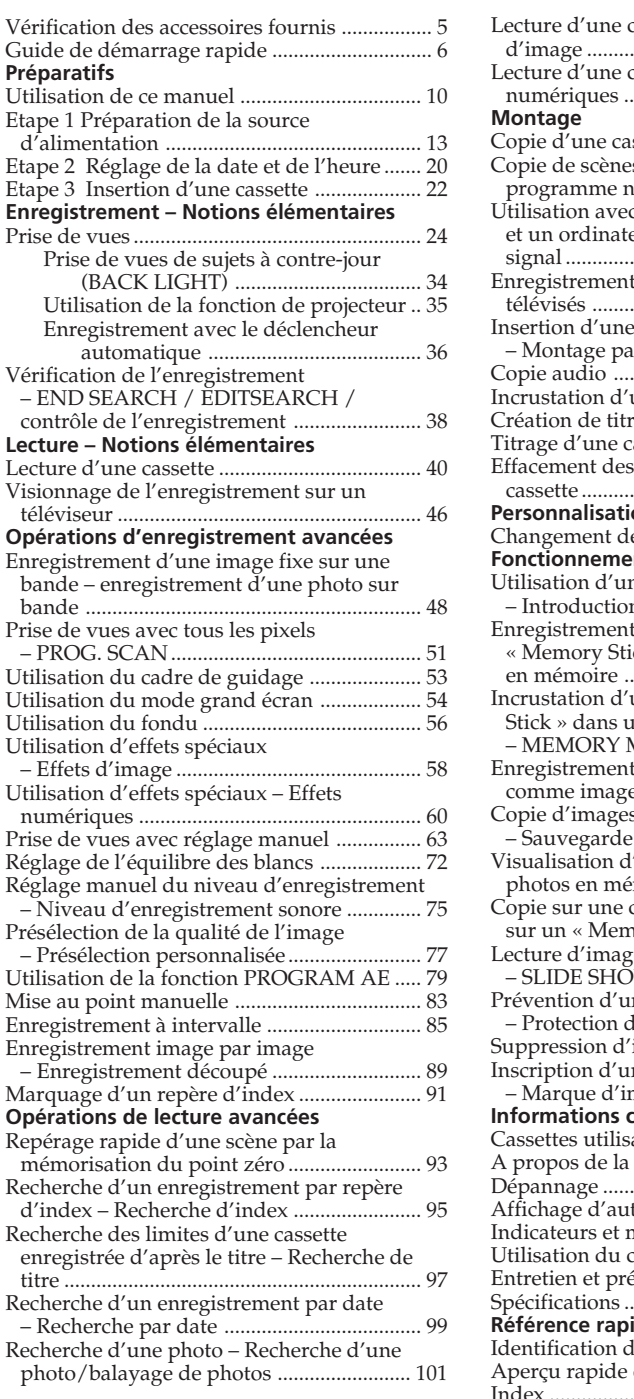

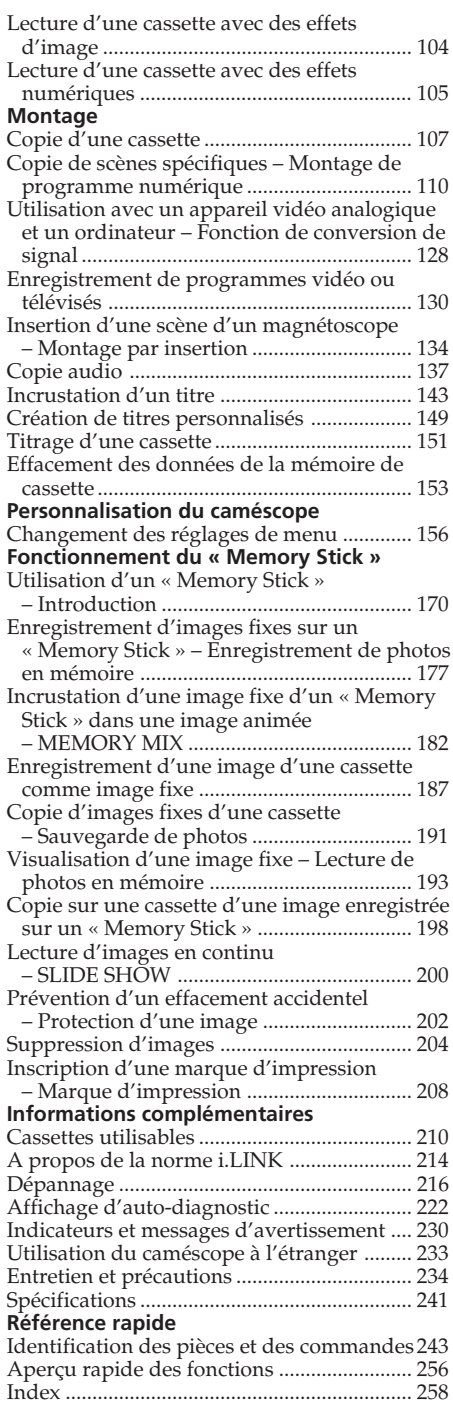

## **Deutsch Inhalt**

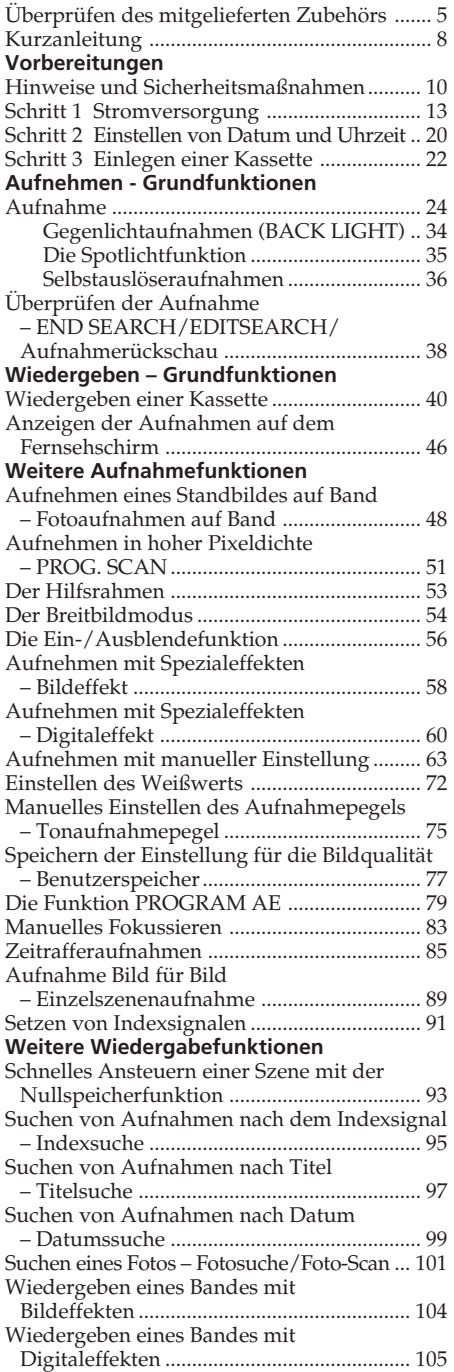

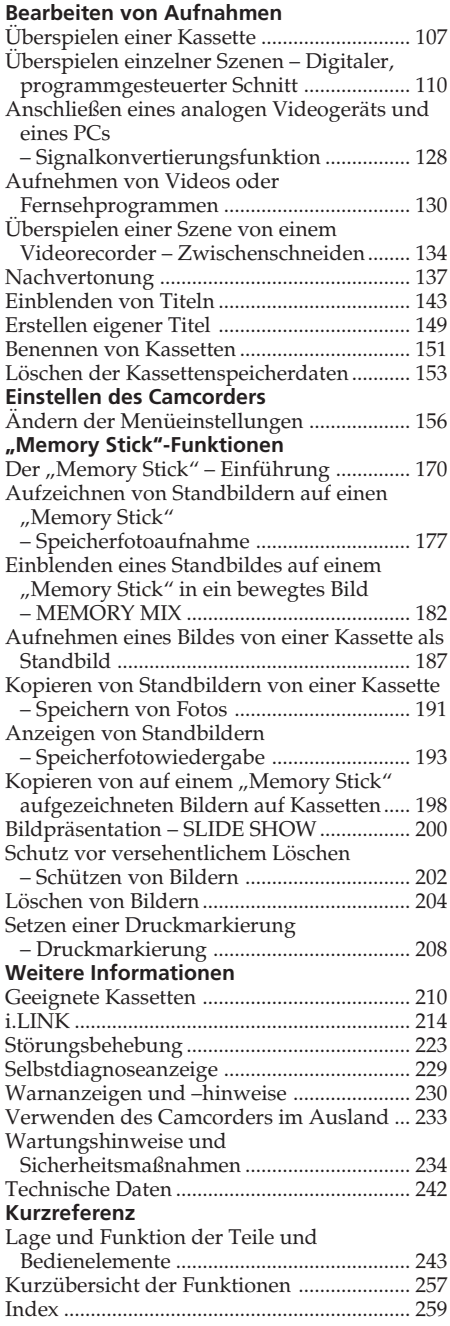

## **Vérification des accessoires fournis**

## **Überprüfen des mitgelieferten Zubehörs**

Vérifiez si tous les accessoires suivants sont fournis avec le caméscope.

Überprüfen Sie, ob das folgende Zubehör mit Ihrem Camcorder geliefert wurde.

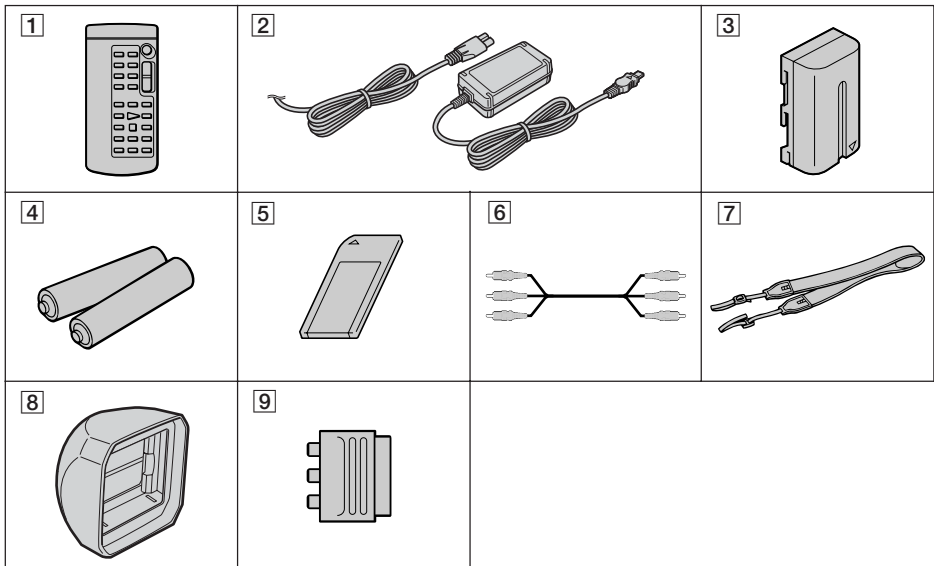

- 1 **Télécommande** (1) (p. 252)
- 2 **Adaptateur secteur AC-L15A/L15B** (1), **Cordon d'alimentation** (1) (p. 14)
- 3 **Batterie rechargeable NP-F570** (1) (p. 13, 14)
- 4 **Piles R6 (format AA) pour la télécommande** (2) (p. 253)
- 5 **« Memory Stick** » (1) (p. 170)
- 6 **Cordon de liaison audio/vidéo** (1) (p. 46, 107)
- 7 **Bandoulière** (1) (p. 249)
- 8 **Pare-soleil équipé d'un capuchon d'objectif** (1) (p. 247)
- 9 **Adaptateur à 21 broches**\* (1) (p. 47)
- \* Modèles comportant le logo  $\epsilon$  imprimé sous l'appareil uniquement.
- 1**Drahtlose Fernbedienung** (1) (S. 252)
- 2**Netzteil AC-L15A/L15B** (1), **Netzkabel** (1) (S. 14)
- 3**Akku NP-F570** (1) (S. 13, 14)
- 4**R6-Batterie (Größe AA) für Fernbedienung** (2) (S. 253)
- 5**"Memory Stick"** (1) (S. 170)
- 6**A/V-Verbindungskabel** (1) (S. 46, 107)
- 7**Schulterriemen** (1) (S. 249)
- 8**Gegenlichtblende mit Objektivschutzkappe** (1) (S. 247)
- 9**21-poliger Adapter**\* (1) (S. 47)
- \* Nur bei Modellen mit dem CC-Zeichen an der Unterseite.

## **Français Guide de démarrage rapide**

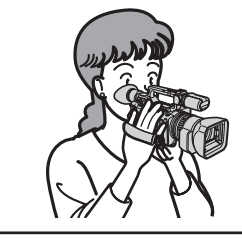

Ce guide présente les fonctions de base de lecture/ enregistrement. Pour obtenir des informations plus détaillées, reportez-vous aux pages dont le numéro est indiqué entre parenthèses « ( ) » .

## **Raccordement du cordon d'alimentation (p. 18)**

Lorsque vous filmez en extérieur, utilisez la batterie rechargeable (p. 13).

Branchez la prise, avec la marque ▲ orientée vers le côté du panneau à cristaux liquides.

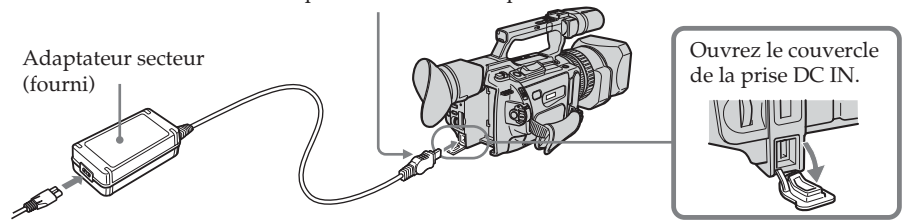

## **Insertion d'une cassette (p. 22)**

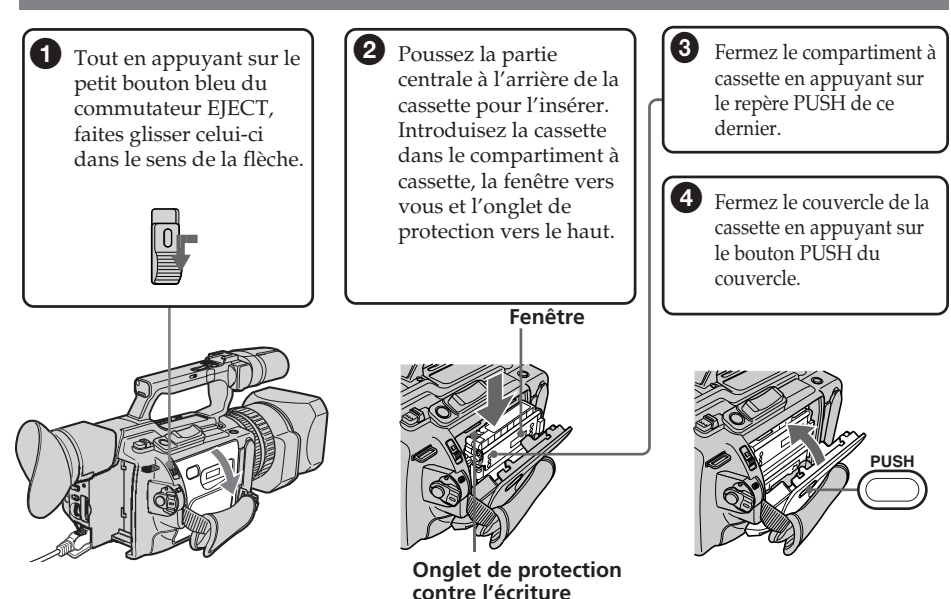

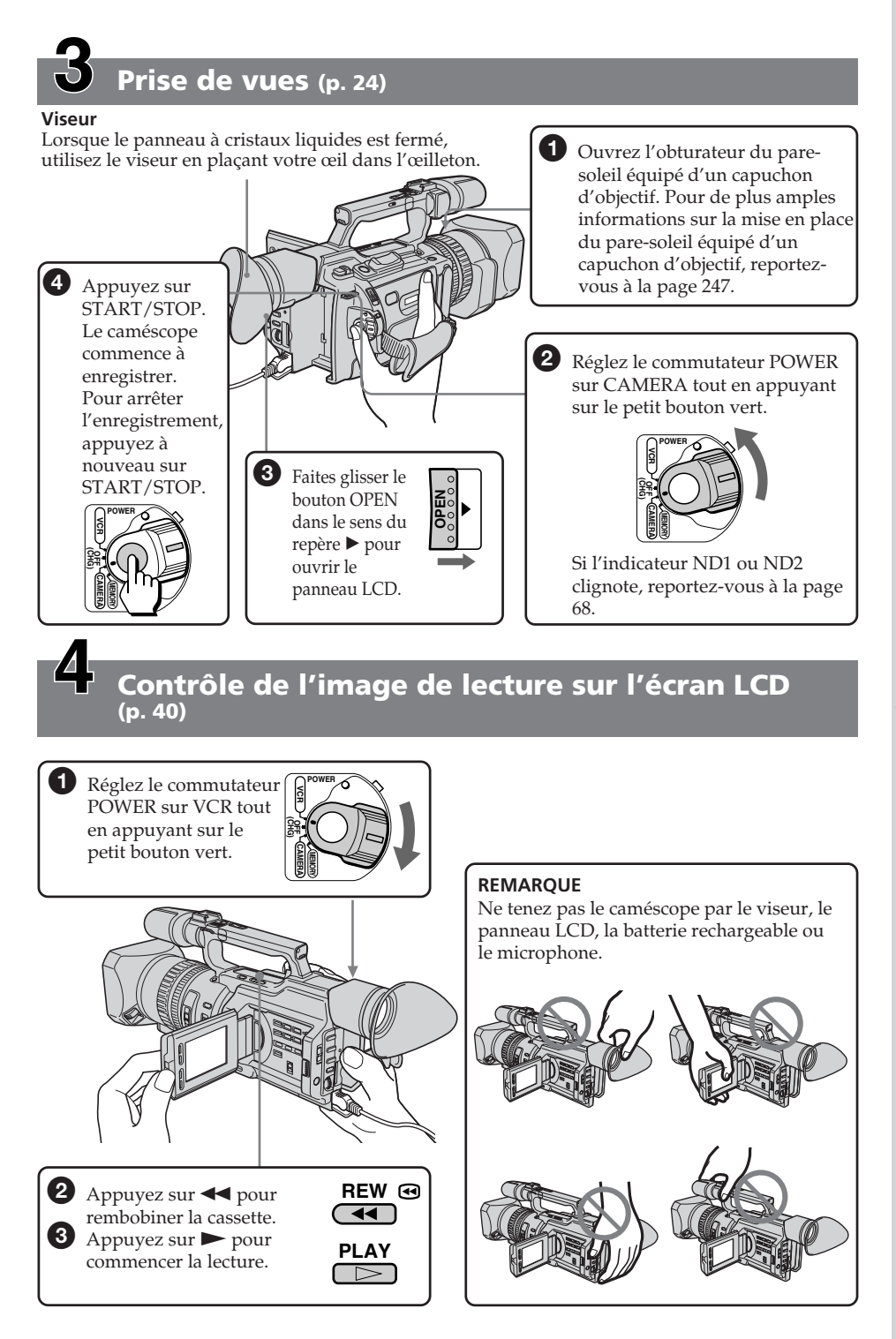

## **Deutsch Kurzanleitung**

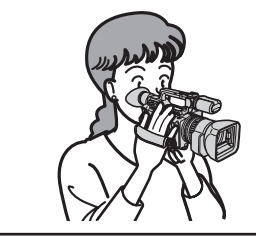

Diese Kurzanleitung soll Sie mit dem grundlegenden Vorgehen bei der Aufnahme bzw. Wiedergabe vertraut machen. Weitere Informationen finden Sie dann auf den in Klammern "()" angegebenen Seiten.

## **Anschließen des Netzkabels (S. 18)**

Verwenden Sie den Akku, wenn Sie den Camcorder im Freien benutzen (S. 13).

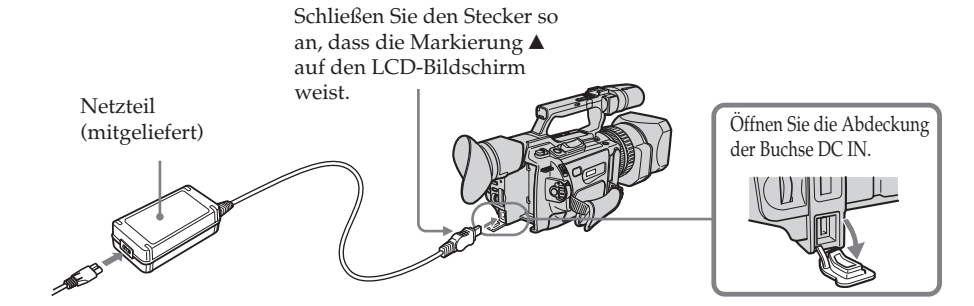

**Einlegen einer Kassette (S. 22)**

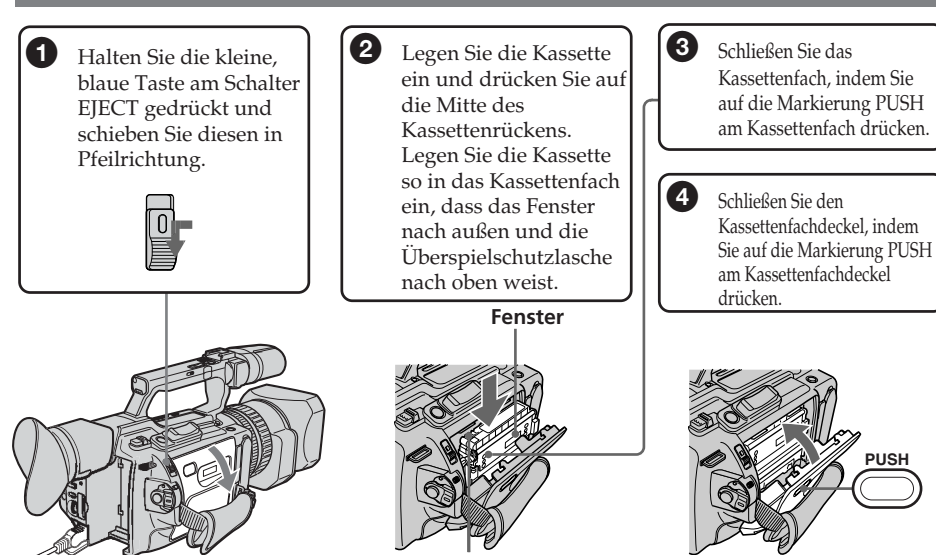

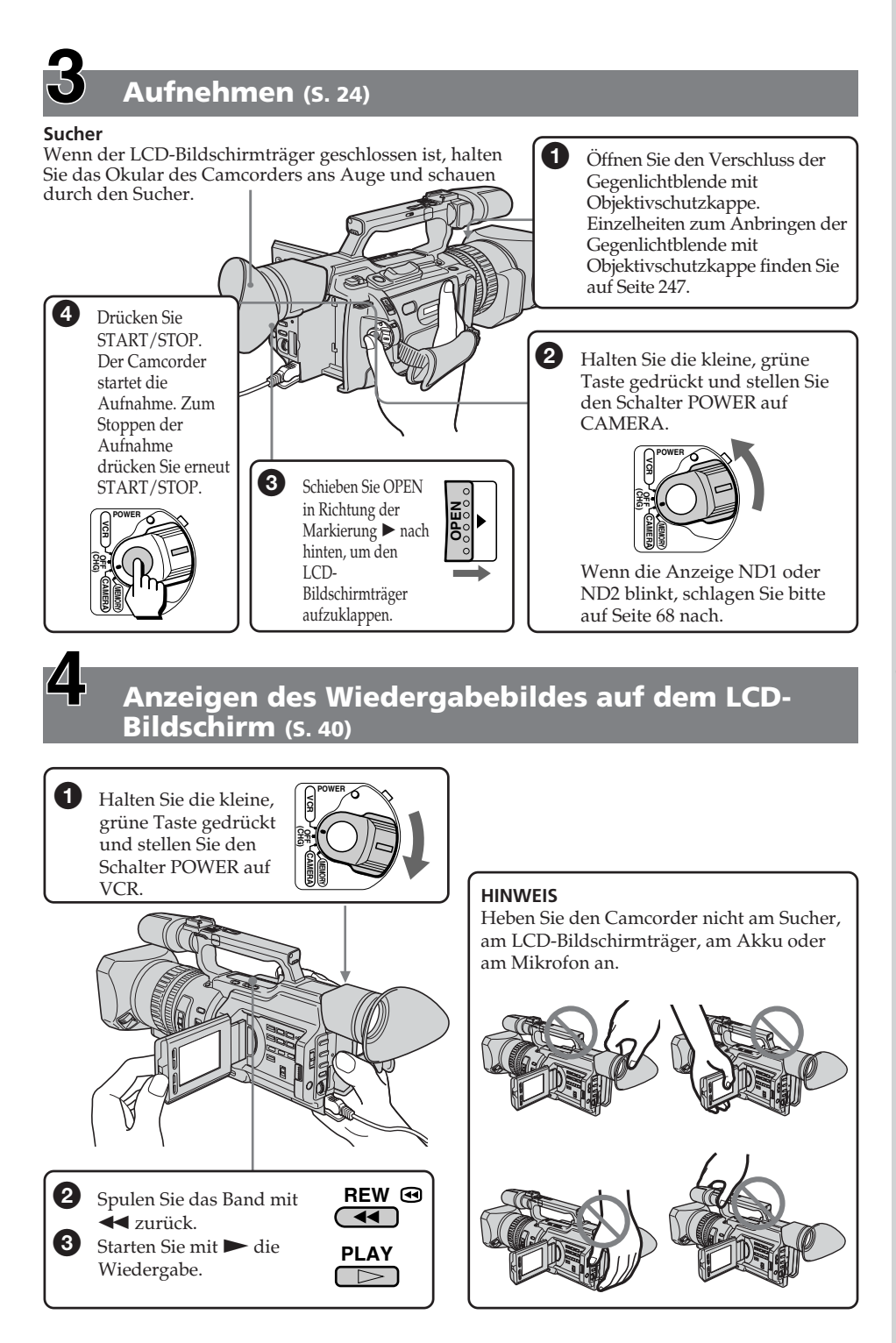

Kurzanleitung **9Kurzanleitung**

## **— Préparatifs — Utilisation de ce manuel**

Dans ce mode d'emploi, les boutons et réglages sont toujours indiqués en majuscules.

Par exemple : Réglez le commutateur POWER sur CAMERA.

Chaque opération que vous effectuez est confirmée par un signal sonore ou une mélodie.

### **Remarque sur la mémoire de cassette**

Votre caméscope utilise le format DV. Vous pouvez uniquement utiliser des minicassettes DV avec le caméscope. Il est conseillé d'utiliser une bande avec mémoire de cassette CIV.

Les fonctions dépendant de la présence de la mémoire de cassette sont les suivantes :

- •Recherche de la fin d'un enregistrement Recherche de fin (p. 38, 45)
- •Recherche d'un enregistrement par repère d'index – Recherche d'index (p. 95)
- •Recherche d'un enregistrement par date Recherche de date (p. 99)
- •Recherche d'une photo Recherche de photos (p. 101).

Les fonctions que vous pouvez activer uniquement avec la mémoire de cassette sont les suivantes :

- •Recherche par titre des limites d'une bande enregistrée – Recherche de titre (p. 97)
- •Incrustation d'un titre (p. 143)
- •Création de titres personnalisés (p. 149)
- •Titrage d'une cassette (p. 151)

Pour plus de détails, voir la page 210.

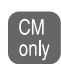

Ce repère identifie les fonctions qui ne sont utilisables qu'avec la mémoire de cassette lors de leur présentation.

Les bandes avec mémoire de cassette sont identifiées par le repère CIII (mémoire de cassette).

## **— Vorbereitungen — Hinweise und Sicherheitsmaßnahmen**

In dieser Bedienungsanleitung sind Tasten und Einstellungen am Camcorder in Großbuchstaben dargestellt.

Beispiel: Stellen Sie den Schalter POWER auf CAMERA.

Beim Ausführen einer Funktion können Sie als Bestätigung, dass die Funktion ausgeführt wird, einen Signalton oder eine Melodie ausgeben lassen.

## **Hinweis zum Kassettenspeicher**

Der Camcorder basiert auf dem DV-Format. Sie können ausschließlich Mini-DV-Kassetten mit diesem Camcorder verwenden. Es empfiehlt sich, eine Kassette mit Kassettenspeicher CIII zu verwenden.

Bei folgenden Suchfunktionen hängt das Vorgehen davon ab, ob die Kassette über Kassettenspeicher verfügt:

- •Suchen nach dem Aufnahmeende Aufnahmeendesuche (S. 38, 45)
- •Suchen von Aufnahmen nach dem Indexsignal – Indexsuche (S. 95)
- •Suchen von Aufnahmen nach Datum Datumssuche (S. 99)
- •Suchen eines Fotos Fotosuche (S. 101) Folgende Funktionen können nur mit

Kassettenspeicher ausgeführt werden:

- •Suchen von Aufnahmen nach Titel Titelsuche (S. 97)
- •Einblenden von Titeln (S. 143)
- •Erstellen eigener Titel (S. 149)
- •Benennen von Kassetten (S. 151)

Einzelheiten dazu finden Sie auf Seite 210.

Diese Markierung finden Sie neben der **CM** einleitenden Beschreibung von only Funktionen, die nur mit Kassettenspeicher ausgeführt werden können. Kassetten mit Kassettenspeicher sind mit CIII (Kassettenspeicher) gekennzeichnet.

#### **Remarque sur les normes de télévision couleur**

Les standards couleur de téléviseurs diffèrent d'un pays ou d'une région à l'autre. Pour regarder vos enregistrements sur un téléviseur, vous devrez vous équiper d'un téléviseur PAL.

### **Précautions concernant les droits d'auteur**

Les émissions de télévision, les films, les vidéocassettes et autres supports audiovisuels peuvent être protégés par des droits d'auteur. L'enregistrement non autorisé de telles informations peut constituer une violation des lois sur la propriété artistique.

### **Précautions sur l'entretien du caméscope**

### **Objectif et écran LCD/viseur**

- •**L'écran LCD et le viseur sont le produit d'une technologie extrêmement pointue et plus de 99,99 % des pixels sont opérationnels. Cependant, on peut remarquer de très petits points noirs et/ou lumineux (de couleur blanche, rouge, bleue ou verte) apparaissant en permanence sur l'écran LCD et dans le viseur. Ces points sont normaux et proviennent du processus de fabrication. Ils n'affectent en aucun cas l'image enregistrée.**
- •Ne filmez pas le soleil directement. Ceci peut entraîner un dysfonctionnement du caméscope. Filmez plutôt le soleil lorsque la luminosité est faible, par exemple au crépuscule.

## **Hinweise und Sicherheitsmaßnahmen**

## **Hinweis zu den Farbfernsehsystemen**

Das Farbfernsehsystem hängt vom jeweiligen Land oder der Region ab. Um Ihre Aufnahmen auf einem Fernsehschirm wiedergeben zu können, benötigen Sie ein PAL-Fernsehgerät.

## **Copyright-Hinweise**

Fernsehsendungen, Filme, Videoaufnahmen und anderes Material können urheberrechtlich geschützt sein. Das unberechtigte Aufzeichnen solchen Materials verstößt unter Umständen gegen die Bestimmungen des Urheberrechts.

## **Sicherheitsmaßnahmen für den Umgang mit dem Camcorder**

#### **Objektiv und LCD-Bildschirm/Sucher (nur bei entsprechend ausgestatteten Modellen)**

•**Der LCD-Bildschirm und der Sucher werden in einer**

**Hochpräzisionstechnologie hergestellt, so dass der Anteil der effektiven Bildpunkte bei über 99,99% liegt. Dennoch können schwarze Punkte und/oder helle Lichtpunkte (weiß, rot, blau oder grün) permanent auf dem LCD-Bildschirm und im Sucher zu sehen sein. Diese Punkte gehen auf das Herstellungsverfahren zurück und weisen nicht auf eine Fehlfunktion hin.**

•Machen Sie keine Aufnahmen direkt von der Sonne. Andernfalls kann es am Camcorder zu Fehlfunktionen kommen. Nehmen Sie die Sonne nur bei mäßiger Helligkeit, wie z. B. in der Dämmerung, auf.

## **Utilisation de ce manuel**

- •Evitez de mouiller le caméscope. Protégez-le de la pluie et de l'eau de mer. La pluie et l'eau de mer peuvent nuire au bon fonctionnement de l'appareil et entraîner des dommages irréparables **[a]**.
- •Ne laissez jamais le caméscope exposé à des températures supérieures à 60 °C (140 °F), comme en plein soleil ou dans une voiture garée au soleil **[b]**.
- •Faites attention si vous placez le caméscope à proximité d'une fenêtre ou à l'extérieur. Une exposition prolongée de l'écran LCD, du viseur ou de l'objectif aux rayons du soleil peut entraîner des dysfonctionnements **[c]**.

## **Hinweise und Sicherheitsmaßnahmen**

- •Lassen Sie den Camcorder nicht nass werden. Schützen Sie ihn vor Regen oder Wasser. Andernfalls kann es zu Fehlfunktionen kommen oder das Gerät kann irreparabel beschädigt werden **[a]**.
- •Setzen Sie den Camcorder nie Temperaturen von über 60 °C aus, wie sie z. B. in einem in der Sonne geparkten Auto oder in direktem Sonnenlicht auftreten können **[b]**.
- •Seien Sie vorsichtig, wenn Sie die Kamera in der Nähe eines Fensters oder im Freien abstellen. Wenn der LCD-Bildschirm, der Sucher oder das Objektiv längere Zeit direktem Sonnenlicht ausgesetzt wird, kann es zu Fehlfunktionen kommen **[c]**.

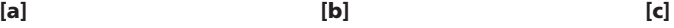

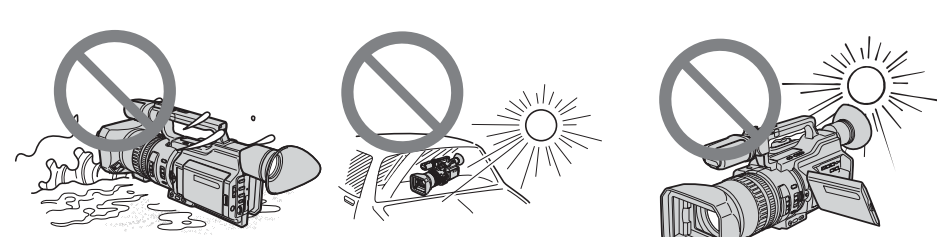

Aucune compensation ne pourra être accordée si la lecture ou l'enregistrement d'une cassette vidéo a été impossible en raison d'un mauvais fonctionnement du caméscope, de la cassette ou d'un autre problème.

Wenn es aufgrund einer Fehlfunktion des Camcorders, Videobandes usw. zu Störungen bei der Aufnahme oder Wiedergabe kommt, besteht kein Anspruch auf Schadenersatz für die nicht erfolgte oder beschädigte Aufnahme.

## **Installation de la batterie rechargeable**

Pour utiliser le caméscope en extérieur, installez la batterie rechargeable.

- **(1)** Soulevez le viseur.
- **(2)**Insérez la batterie rechargeable dans le sens du repère V figurant sur celle-ci. Faites glisser la batterie jusqu'au déclic.

## **Schritt 1 Stromversorgung**

## **Anbringen des Akkus**

Bringen Sie den Akku an, wenn Sie den Camcorder im Freien verwenden wollen.

- **(1)**Klappen Sie den Sucher nach oben.
- **(2)** Setzen Sie den Akku in Richtung der Markierung V am Akku ein. Schieben Sie den Akku in Pfeilrichtung, bis er mit einem Klicken einrastet.

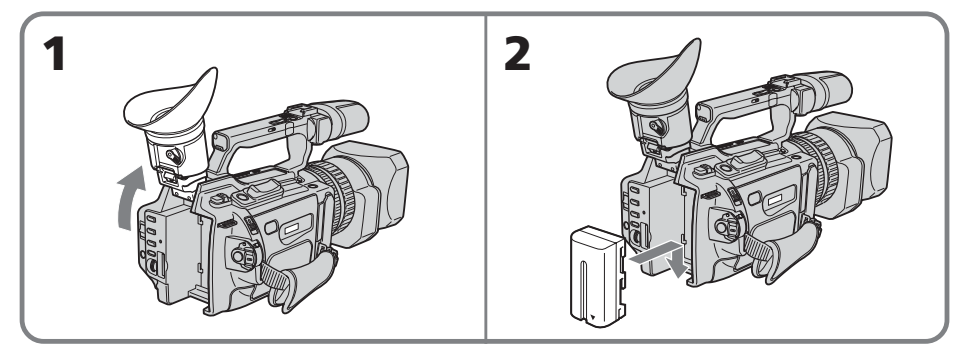

### **Pour retirer la batterie rechargeable**

Soulevez le viseur.

Faites glisser la batterie rechargeable vers l'extérieur dans le sens de la flèche tout en appuyant sur le bouton BATT RELEASE.

## **So nehmen Sie den Akku ab**

Klappen Sie den Sucher nach oben. Halten Sie BATT RELEASE gedrückt und schieben Sie den Akku in Pfeilrichtung heraus.

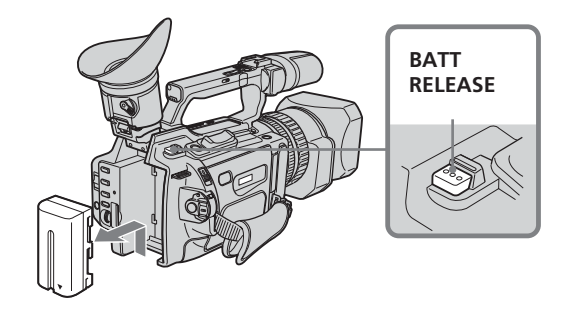

### **Recharge de la batterie rechargeable**

Utilisez la batterie rechargeable après l'avoir chargée.

Le caméscope fonctionne uniquement avec une batterie rechargeable de type « InfoLITHIUM » (gamme L).

- **(1)**Ouvrez le cache de la prise DC IN et branchez l'adaptateur secteur fourni avec votre caméscope à la prise DC IN, le signe ▲ tourné vers le panneau LCD.
- **(2)**Branchez le cordon d'alimentation à l'adaptateur secteur.
- **(3)**Raccordez le cordon d'alimentation à une prise murale.
- **(4)**Réglez le commutateur POWER sur OFF (CHG). Le chargement commence.

La durée restante de la batterie est indiquée en minutes dans la fenêtre d'affichage.

Lorsque l'indicateur de batterie restante affiche u, **la charge normale** est terminée. Pour charger totalement la batterie **(charge complète)**, laissez la batterie rechargeable connectée au secteur pendant environ une heure, une fois la charge normale effectuée, jusqu'à l'apparition de l'indication FULL dans la fenêtre d'affichage. Le chargement complet de la batterie permet d'utiliser la batterie plus longtemps.

## **Schritt 1 Stromversorgung**

## **Laden des Akkus**

Sie können den Akku erst benutzen, nachdem Sie ihn geladen haben.

Der Camcorder arbeitet ausschließlich mit dem "InfoLITHIUM"-Akku (L-Serie).

- **(1)**Öffnen Sie die Abdeckung der Buchse DC IN und schließen Sie das mit dem Camcorder gelieferte Netzteil an die Buchse DC IN an. Dabei muss die Markierung ▲ des Steckers auf den LCD-Bildschirmträger weisen.
- **(2)** Schließen Sie das Netzkabel an das Netzteil an.
- **(3)** Schließen Sie das Netzkabel an die Netzsteckdose an.
- **(4)** Stellen Sie den Schalter POWER auf OFF (CHG). Der Ladevorgang beginnt.

Die verbleibende Betriebsdauer des Akkus wird im Display in Minuten angezeigt. Wenn die Restladungsanzeige underscheint, ist der **normale Ladevorgang** beendet. Sie können den Akku jedoch auch **vollständig aufladen**. Dazu müssen Sie den Akku über das normale Laden hinaus noch etwa eine weitere Stunde lang mit diesem Gerät aufladen, bis FULL im Display erscheint. Durch das vollständige Aufladen verlängert sich die Betriebsdauer des Akkus.

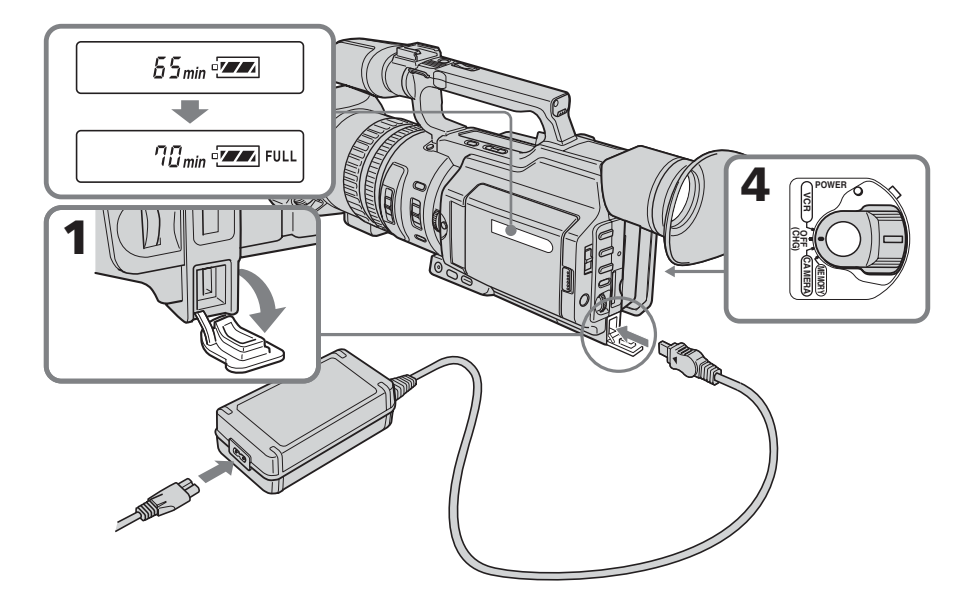

## **Etape 1 Préparation de la source d'alimentation**

#### **Une fois la batterie rechargeable chargée**

Débranchez l'adaptateur secteur de la prise DC IN du caméscope.

#### **Remarque sur l'indicateur de charge restante de la batterie**

L'indicateur de charge restante de la batterie sur l'écran LCD, dans la fenêtre d'affichage ou dans le viseur, indique la durée d'enregistrement à l'aide du viseur. L'indicateur peut ne pas être correct en fonction des conditions dans lesquelles vous enregistrez. Lorsque vous fermez le panneau LCD et l'ouvrez à nouveau, l'affichage de la durée restante correcte de la batterie prend environ une minute.

#### **Remarques**

- •Empêchez les objets métalliques d'entrer en contact avec les pièces métalliques de la fiche de courant continu de l'adaptateur secteur. Ceci pourrait entraîner un court-circuit et endommager l'adaptateur secteur.
- •Conservez la batterie rechargeable dans un endroit sec.
- •Lorsque vous envisagez de ne pas utiliser la batterie pendant une période prolongée, chargez-la une fois entièrement, puis utilisezla afin de la décharger entièrement. Conservez la batterie rechargeable dans un endroit frais.

#### **Tant que le caméscope n'a pas calculé la durée restante de la batterie**

« - - - - min » apparaît dans la fenêtre d'affichage.

#### **Lors du chargement de la batterie, aucun indicateur n'est visible ou il clignote dans la fenêtre d'affichage dans les cas suivants :**

- La batterie rechargeable n'est pas correctement installée.
- L'adaptateur secteur est débranché.
- La batterie rechargeable ne fonctionne pas correctement.

#### **Lors de l'utilisation de l'adaptateur secteur**

Assurez-vous d'utiliser l'appareil à proximité d'une prise. Si un problème de fonctionnement survient, débranchez la fiche de la prise.

## **Schritt 1 Stromversorgung**

#### **Nach dem Laden des Akkus**

Lösen Sie das Netzteil von der Buchse DC IN am Camcorder.

#### **Hinweis zur Restladungsanzeige**

Die Restladungsanzeige auf dem LCD-Bildschirm/Display oder im Sucher gibt die verbleibende Aufnahmedauer für Aufnahmen mit dem Sucher an. Je nach Aufnahmebedingungen ist diese Anzeige nicht korrekt. Wenn Sie den LCD-Bildschirmträger zu- und wieder aufklappen, dauert es etwa eine Minute, bis die korrekte Restladung angezeigt wird.

#### **Hinweise**

- •Achten Sie darauf, dass keine Metallgegenstände mit den Metallteilen des Gleichstromsteckers am Netzteil in Berührung kommen. Andernfalls kann es zu einem Kurzschluss kommen und das Netzteil kann beschädigt werden.
- •Schützen Sie den Akku vor Feuchtigkeit.
- •Wenn der Akku lange Zeit nicht verwendet werden soll, laden Sie ihn einmal vollständig auf und benutzen ihn dann, bis er vollständig entladen ist. Bewahren Sie den Akku in kühler Umgebung auf.

## **Während der Camcorder die restliche Betriebsdauer des Akkus berechnet**

"- - - - min" erscheint im Display.

#### **In den folgenden Fällen erscheint beim Laden des Akkus keine Anzeige oder die Anzeige blinkt im Display:**

- Der Akku wurde nicht korrekt angebracht.
- Das Netzteil ist nicht angeschlossen.
- Der Akku ist defekt.

#### **Wenn Sie das Netzteil verwenden**

Verwenden Sie das Netzteil in der Nähe der Netzsteckdose. Ziehen Sie bei einer Fehlfunktion den Stecker aus der Steckdose.

### **Temps de recharge/Ladedauer**

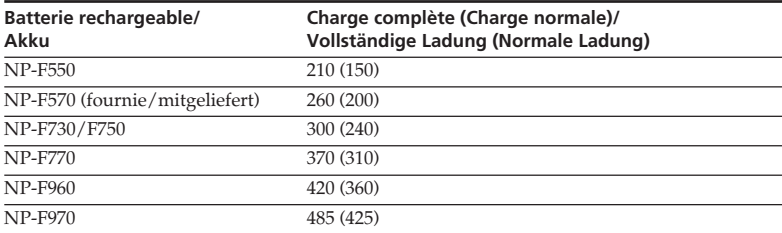

Durée approximative en minutes de recharge d'une batterie épuisée

Ungefähre Ladedauer in Minuten für einen leeren Akku

#### **Durée d'enregistrement/Aufnahmedauer**

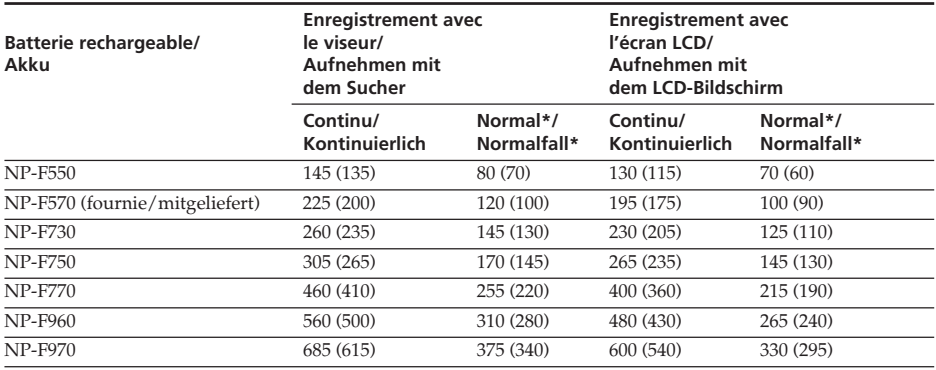

Durée approximative en minutes si vous utilisez une batterie entièrement chargée

Les chiffres entre parenthèses « ( ) » indiquent la durée d'utilisation d'une batterie normalement rechargée.

Vous ne pouvez pas utiliser de batterie NP-500/510/710 avec votre caméscope.

Ungefähre Aufnahmedauer in Minuten bei einem vollständig geladenen Akku

Die Zahlen in Klammern "()" geben die Betriebsdauer für einen normal geladenen Akku an.

Der Akku NP-500/510/710 ist für Ihren Camcorder nicht geeignet.

\* Durée approximative d'enregistrement en minutes lorsque vous lancez et interrompez l'enregistrement, que vous effectuez un zoom et que vous mettez l'appareil sous tension et hors tension. La durée de vie réelle de la batterie peut être inférieure.

## **Schritt 1 Stromversorgung**

\* Ungefähre Dauer in Minuten, wenn Sie beim Aufnehmen die Aufnahme wiederholt starten/stoppen, zoomen und das Gerät einund ausschalten. Die tatsächliche Betriebsdauer des Akkus ist unter Umständen kürzer.

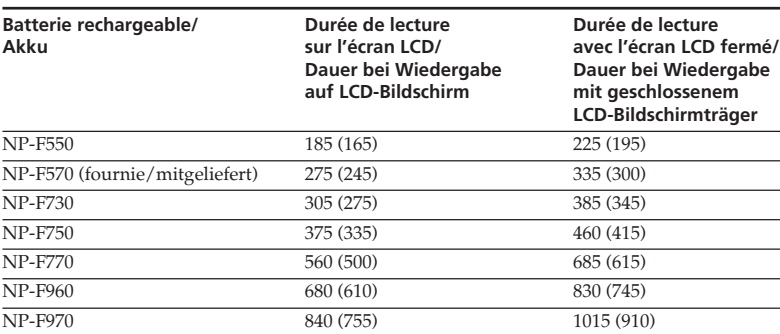

## **Durée de lecture/Wiedergabedauer**

Durée approximative en minutes si vous utilisez une batterie entièrement chargée

Les chiffres entre parenthèses « ( ) » indiquent la durée d'utilisation d'une batterie normalement rechargée.

Vous ne pouvez pas utiliser de batterie NP-500/510/710 avec votre caméscope.

#### **Remarques**

- •La batterie fournie est légèrement chargée.
- •Certains types de batterie peuvent ne pas être disponibles dans certains pays ou régions. •Durées d'enregistrement et de lecture
- continue approximatives à 25 °C (77 °F). L'autonomie de la batterie risque d'être réduite si vous utilisez le caméscope dans un endroit froid.

Ungefähre Wiedergabedauer in Minuten bei einem vollständig geladenen Akku

Die Zahlen in Klammern "()" geben die Betriebsdauer für einen normal geladenen Akku an.

Der Akku NP-500/510/710 ist für Ihren Camcorder nicht geeignet.

#### **Hinweise**

- •Der mitgelieferte Akku ist nur wenig geladen.
- •Einige der Akkutypen sind in Ihrem Land oder Ihrer Region unter Umständen nicht erhältlich.
- •Ungefähre Dauer bei Aufnahme und ununterbrochener Wiedergabe bei 25 °C. Die Betriebsdauer des Akkus verkürzt sich, wenn Sie den Camcorder in einer kalten Umgebung benutzen.

## **Etape 1 Préparation de la source d'alimentation**

#### **Qu'est-ce qu'une batterie « InfoLITHIUM » ?**

Une batterie « InfoLITHIUM » est une batterie au lithium qui échange des données sur la consommation de la batterie avec d'autres appareils vidéo compatibles. Ce caméscope est compatible avec la batterie rechargeable de type « InfoLITHIUM » (gamme L). Votre caméscope fonctionne uniquement avec une batterie de type « InfoLITHIUM ». Les batteries « InfoLITHIUM » (gamme L) présentent l'indication (D InfoLITHIUM **Q**. « InfoLITHIUM » est une marque commerciale de Sony Corporation.

#### **Mise hors tension immédiate du caméscope**

Même si la durée restante de batterie permet le fonctionnement du caméscope, rechargez-la complètement. La durée restante correcte est affichée.

#### **Raccordement à une prise murale**

Lorsque vous utilisez le caméscope pendant une longue période, nous vous recommandons de l'alimenter via une prise secteur à l'aide de l'adaptateur secteur.

- **(1)**Ouvrez le cache de la prise DC IN et branchez l'adaptateur secteur à la prise DC IN de votre caméscope, le signe ▲ tourné vers le panneau LCD.
- **(2)**Branchez le cordon d'alimentation à l'adaptateur secteur.
- **(3)**Raccordez le cordon d'alimentation à une prise murale.

## **Schritt 1 Stromversorgung**

#### Was ist ein "InfoLITHIUM"-Akku?

Ein "InfoLITHIUM" ist ein Lithium-Ionen-Akku, der Informationen z. B. über seinen Ladezustand an kompatible Videogeräte übermitteln kann. Dieses Gerät ist kompatibel mit "InfoLITHIUM"-Akkus der L-Serie. Dieser Camcorder arbeitet ausschließlich mit dem "InfoLITHIUM"-Akku. "InfoLITHIUM"-Akkus der L-Serie sind mit dem Zeichen **(1)** InfoLITHIUM egekennzeichnet.

"InfoLITHIUM" ist ein Warenzeichen der Sony Corporation.

#### **Wenn sich der Camcorder unvermittelt ausschaltet**

Auch wenn die verbleibende Betriebsdauer des Akkus für den Betrieb ausreicht, laden Sie den Akku erneut vollständig auf. Die korrekte restliche Betriebsdauer wird angezeigt.

#### **Anschließen an das Stromnetz**

Wenn Sie den Camcorder längere Zeit benutzen wollen, empfiehlt es sich, den Camcorder über das Netzteil mit Netzstrom zu versorgen.

- **(1)**Öffnen Sie die Abdeckung der Buchse DC IN und schließen Sie das Netzteil an die Buchse DC IN am Camcorder an. Dabei muss die Markierung ▲ des Steckers auf den LCD-Bildschirmträger weisen.
- **(2)** Schließen Sie das Netzkabel an das Netzteil an.
- **(3)** Schließen Sie das Netzkabel an die Netzsteckdose an.

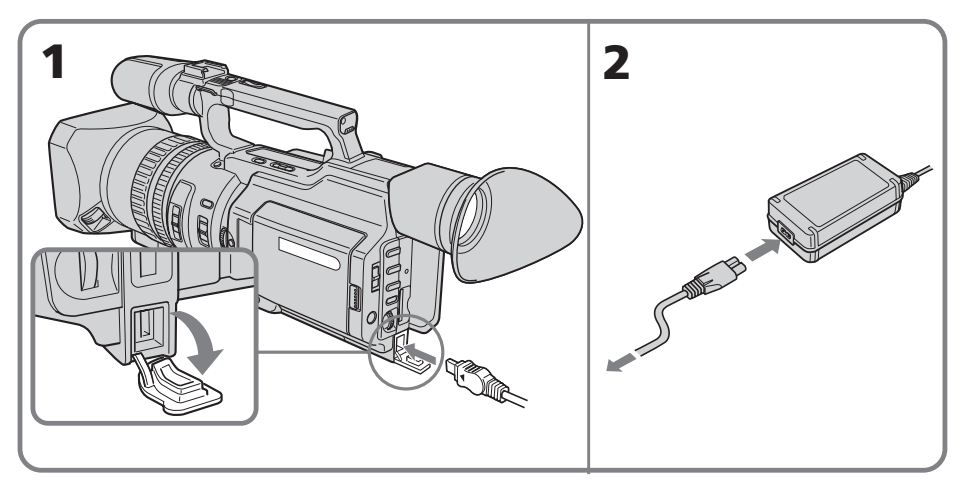

#### **Etape 1 Préparation de la source d'alimentation**

#### **Précautions**

L'appareil est connecté à la source d'alimentation CA (secteur) tant qu'il est raccordé au secteur, même s'il est hors tension.

#### **Remarques**

- •Le cordon d'alimentation peut être remplacé uniquement dans un centre de service aprèsvente agréé.
- •L'adaptateur secteur peut transmettre l'alimentation même si la batterie est encore fixée au caméscope.
- •N'utilisez pas l'adaptateur secteur dans un espace confiné, comme entre un mur et des meubles par exemple.
- •La prise DC IN est la source d'alimentation prioritaire. Cela signifie que la batterie rechargeable n'alimentera pas l'appareil si le cordon d'alimentation est raccordé à la prise DC IN, même s'il n'est pas raccordé à une prise murale.

#### **Utilisation de la batterie d'une voiture**

Utilisez un chargeur/adaptateur CC Sony (en option).

## **Schritt 1 Stromversorgung**

#### **Achtung**

Das Gerät bleibt auch in ausgeschaltetem Zustand mit dem Stromnetz verbunden, solange das Netzkabel mit der Netzsteckdose verbunden ist.

#### **Hinweise**

- •Das Netzkabel darf nur von einem autorisierten Kundendienst ausgetauscht werden.
- •Das Netzteil versorgt den Camcorder auch dann mit Strom, wenn der Akku am Camcorder angebracht ist.
- •Achten Sie darauf, dass um das Netzteil bei Gebrauch etwas Platz frei bleibt und es nicht zum Beispiel zwischen einer Wand und einem Möbelstück eingeklemmt ist.
- •Die Buchse DC IN hat Priorität vor den anderen Stromquellen. Das bedeutet, dass der Camcorder nicht mit Strom vom Akku versorgt wird, wenn das Netzkabel an die Buchse DC IN angeschlossen ist, auch wenn das Netzkabel nicht in eine Netzsteckdose gesteckt wurde.

#### **Anschließen an eine Autobatterie**

Verwenden Sie Gleichstromadapter/ Ladegeräte von Sony (gesondert erhältlich).

## **Etape 2 Réglage de la date et de l'heure**

La première fois que vous utilisez le caméscope, réglez la date et l'heure. Sinon, « CLOCK SET » s'affiche chaque fois que vous mettez le commutateur POWER sur CAMERA ou MEMORY.

Si vous n'utilisez pas votre caméscope pendant 4 mois environ, la date et l'heure peuvent s'effacer (des barres peuvent apparaître) parce que la batterie rechargeable intégrée de votre caméscope s'est déchargée (p. 236).

Réglez d'abord l'année, puis le mois, le jour, l'heure et les minutes.

- **(1)**En mode de veille, appuyez sur MENU pour afficher le menu.
- **(2)**Tournez la molette SEL/PUSH EXEC pour sélectionner **et**, puis appuyez sur la molette.
- **(3)**Tournez la molette SEL/PUSH EXEC pour sélectionner CLOCK SET, puis appuyez sur la molette.
- **(4)**Tournez la molette SEL/PUSH EXEC pour régler l'année, puis appuyez sur la molette.
- **(5)**Réglez le mois, le jour et l'heure en tournant la molette SEL/PUSH EXEC, puis appuyez sur la molette.
- **(6)**Réglez les minutes en tournant la molette SEL/PUSH EXEC, puis appuyez sur la molette au top horaire. L'horloge se met en marche.
- **(7)**Appuyez sur MENU pour quitter le menu.

## **Schritt 2 Einstellen von Datum und Uhrzeit**

Stellen Sie Datum und Uhrzeit ein, wenn Sie den Camcorder zum ersten Mal benutzen. "CLOCK SET" wird jedes Mal angezeigt, wenn Sie den Schalter POWER auf CAMERA oder MEMORY stellen und Datum und Uhrzeit nicht eingestellt haben.

Wenn Sie den Camcorder etwa vier Monate lang nicht benutzen, werden Datum und Uhrzeit im Speicher möglicherweise gelöscht (Striche werden angezeigt), da sich der im Camcorder integrierte Akku entladen hat (S. 236). Stellen Sie zunächst das Jahr, dann den Monat, den Tag, die Stunde und die Minute ein.

- **(1)**Rufen Sie im Bereitschaftsmodus mit MENU das Menü auf.
- **(2)**Wählen Sie durch Drehen des Reglers SEL/ PUSH EXEC die Option <del>⊡</del> aus und drücken Sie auf den Regler.
- **(3)**Wählen Sie durch Drehen des Reglers SEL/ PUSH EXEC die Option CLOCK SET aus und drücken Sie auf den Regler.
- **(4)** Stellen Sie durch Drehen des Reglers SEL/ PUSH EXEC das gewünschte Jahr ein und drücken Sie auf den Regler.
- **(5)** Stellen Sie durch Drehen und Drücken des Reglers SEL/PUSH EXEC Monat, Tag und Stunden ein.
- **(6)** Stellen Sie die Minuten ein, indem Sie den Regler SEL/PUSH EXEC drehen und zeitgleich mit einem Zeitsignal drücken. Die Uhr beginnt zu laufen.
- **(7)**Blenden Sie die Menüanzeige mit MENU wieder aus.

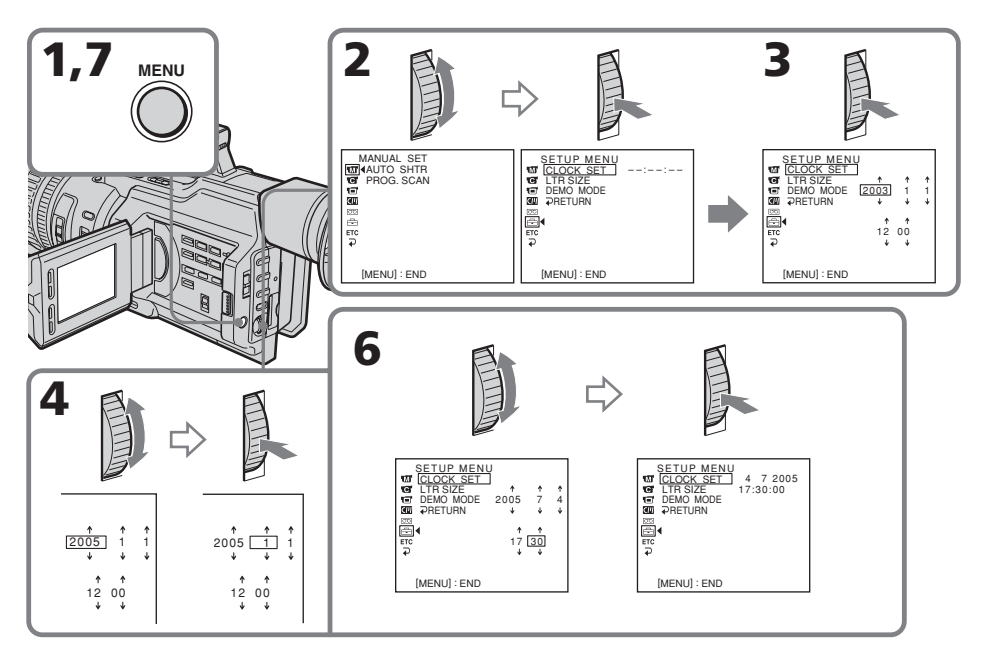

## **Etape 2 Réglage de la date et de l'heure**

## **Schritt 2 Einstellen von Datum und Uhrzeit**

**L'année change comme suit :**

**Die Jahresanzeige wechselt folgendermaßen:**

```
1995 \leftrightarrow 1996 \leftarrow \cdots \rightarrow 2003 \leftarrow \cdots \rightarrow 2079
```
#### **Si vous ne réglez pas la date et l'heure**

« – –:– –:– – » (heure) et « – – – – – » (date) sont enregistrés dans le code de données de la cassette et sur le « Memory Stick ».

#### **Remarque sur l'indication de l'heure**

L'horloge interne du caméscope fonctionne selon un cycle de 24 heures.

#### **Wenn Sie Datum und Uhrzeit nicht einstellen**

,,--:--:--" (Uhrzeit) und ,,-------" (Datum) werden im Datencode des Bandes und auf dem "Memory Stick" aufgezeichnet.

#### **Hinweis zur Uhrzeitanzeige**

Die Uhrzeit der internen Uhr des Camcorders wird im 24-Stunden-Format angezeigt.

п

## **Etape 3 Insertion d'une cassette**

- **(1)**Installez la source d'alimentation.
- **(2)**Tout en appuyant sur le petit bouton bleu du commutateur EJECT, faites glisser celuici dans le sens de la flèche. Une fois le couvercle de la cassette ouvert, le compartiment de la cassette s'ouvre automatiquement.
- **(3)**Poussez la partie centrale de l'arrière de la cassette pour l'insérer. Introduisez la cassette bien droite et profondément dans le compartiment à cassette, la fenêtre vers vous et l'onglet de protection vers le haut.
- **(4)** Fermez le compartiment à cassette en appuyant sur le repère PUSH de ce dernier.
- **(5)** Fermez le couvercle de la cassette en appuyant sur le bouton PUSH du couvercle.

## **Schritt 3 Einlegen einer Kassette**

- **(1)** Schließen Sie die Stromquelle an.
- **(2)** Halten Sie die kleine, blaue Taste am Schalter EJECT gedrückt und schieben Sie diesen in Pfeilrichtung. Nach dem Öffnen des Kassettenfachdeckels öffnet sich das Kassettenfach automatisch.
- **(3)**Legen Sie die Kassette ein und drücken Sie auf die Mitte des Kassettenrückens. Schieben Sie die Kassette gerade und so weit wie möglich so in das Kassettenfach ein, dass das Fenster nach außen und die Überspielschutzlasche nach oben weist.
- **(4)** Schließen Sie das Kassettenfach, indem Sie auf die Markierung PUSH am Kassettenfach drücken.
- **(5)** Schließen Sie den Kassettenfachdeckel, bis er mit einem Klicken einrastet, indem Sie auf die Markierung PUSH am Kassettenfachdeckel drücken.

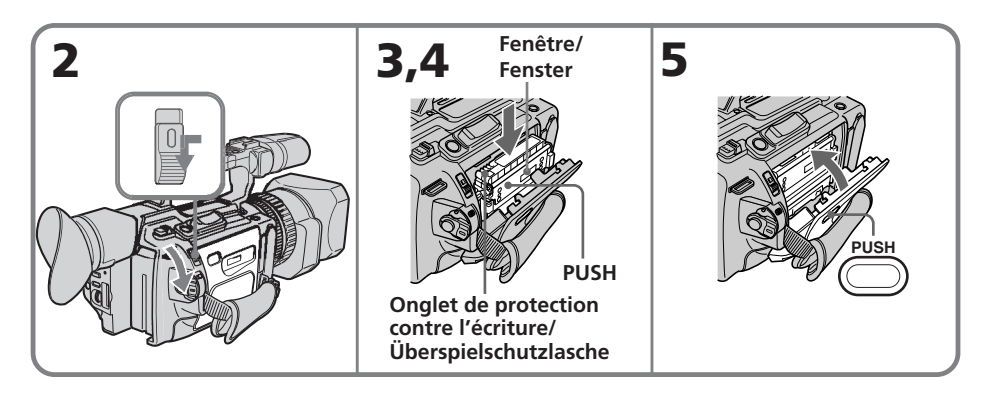

## **Pour éjecter une cassette**

Suivez la procédure ci-dessus et, à l'étape 3, enlevez la cassette.

#### **Remarque**

Le compartiment de la cassette ne se fermera pas si vous appuyez à un endroit du couvercle autre que le bouton PUSH.

#### **So lassen Sie die Kassette auswerfen**

Gehen Sie wie oben erläutert vor und nehmen Sie in Schritt 3 die Kassette heraus.

#### **Hinweis**

Der Kassettenfachdeckel schließt sich nicht, wenn Sie auf eine andere Stelle des Deckels drücken als auf die Taste PUSH.

## **Etape 3 Insertion d'une cassette**

#### **Utilisation d'une minicassette DV avec mémoire de cassette**

Lisez les instructions concernant la mémoire de cassette afin d'utiliser correctement cette fonction (p. 210).

#### **Pour éviter un effacement accidentel**

Faites coulisser l'onglet de protection en écriture de la cassette sur SAVE.

## **Schritt 3 Einlegen einer Kassette**

#### **Bei Mini-DV-Kassetten mit Kassettenspeicher**

Lesen Sie die Hinweise zum Kassettenspeicher, damit Sie diese Funktion richtig einsetzen können (S. 210).

#### **So verhindern Sie das versehentliche Löschen von Aufnahmen**

Schieben Sie die Überspielschutzlasche an der Kassette auf SAVE.

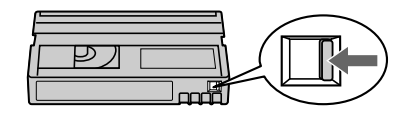

#### **La dragonne empêche l'ouverture complète du couvercle de la cassette**

Ajustez la longueur de la dragonne (p. 249).

#### **L'indicateur** Q **clignote après l'insertion de la cassette**

Appuyez à nouveau sur le bouton PUSH pour fermer le couvercle.

#### **Wenn sich der Kassettenfachdeckel wegen des Griffbands nicht vollständig öffnen lässt** Stellen Sie die Länge des Griffbandes ein (S. 249).

#### **Wenn**  $\circledcirc$  **bei eingelegter Kassette blinkt**

Drücken Sie erneut die Taste PUSH, um den Deckel fest zu schließen.

#### **— Enregistrement – Notions élémentaires —**

## **Prise de vues**

La mise au point est automatique sur ce caméscope.

- **(1)**Ouvrez l'obturateur du pare-soleil équipé d'un capuchon d'objectif. Pour de plus amples informations sur la mise en place du pare-soleil équipé d'un capuchon d'objectif, reportez-vous à la page 247.
- **(2)**Installez la source d'alimentation et insérez une cassette. Reportez-vous aux étapes 1 à 3 (pages 13 à 23) pour de plus amples informations.
- **(3)**Réglez le commutateur POWER sur CAMERA tout en appuyant sur le petit bouton vert. Le caméscope entre en mode de veille.
- **(4)** Faites glisser le bouton OPEN dans le sens du repère ▶ pour ouvrir le panneau LCD. L'image s'affiche sur l'écran LCD et disparaît de l'écran du viseur.
- **(5)**Appuyez sur START/STOP. Le caméscope commence à enregistrer. L'indicateur « REC » apparaît. Les voyants d'enregistrement à l'avant et à l'arrière du caméscope s'allument. Pour arrêter l'enregistrement, appuyez à nouveau sur START/STOP.

Vous pouvez utiliser le bouton REC START/STOP sur la poignée ou à l'avant au lieu du bouton START/STOP à l'arrière de l'appareil.

## **— Aufnehmen - Grundfunktionen — Aufnahme**

Der Camcorder stellt das Bild automatisch scharf (Autofokus).

- **(1)**Öffnen Sie den Verschluss der Gegenlichtblende mit Objektivschutzkappe. Einzelheiten zum Anbringen der Gegenlichtblende mit Objektivschutzkappe finden Sie auf Seite 247.
- **(2)** Schließen Sie die Stromquelle an und legen Sie eine Kassette ein. Weitere Informationen finden Sie unter "Schritt 1" bis "Schritt 3" (S. 13 bis 23).
- **(3)** Halten Sie die kleine, grüne Taste gedrückt und stellen Sie den Schalter POWER auf CAMERA. Der Camcorder befindet sich nun im Bereitschaftsmodus.
- **(4)** Schieben Sie OPEN in Richtung der Markierung ▶, um den LCD-Bildschirmträger aufzuklappen. Das Bild, das Sie aufnehmen, wird nun auf dem LCD-Bildschirm angezeigt und im Sucher ausgeblendet.
- **(5)**Drücken Sie START/STOP. Der Camcorder startet die Aufnahme. Die Anzeige "REC" erscheint. Die Kameraaufnahmeanzeigen an der Vorder- und Rückseite des Camcorders leuchten auf. Zum Stoppen der Aufnahme drücken Sie erneut START/ STOP. Sie können auch REC START/STOP am Tragegriff oder an der Vorderseite statt START/STOP an der Rückseite verwenden.

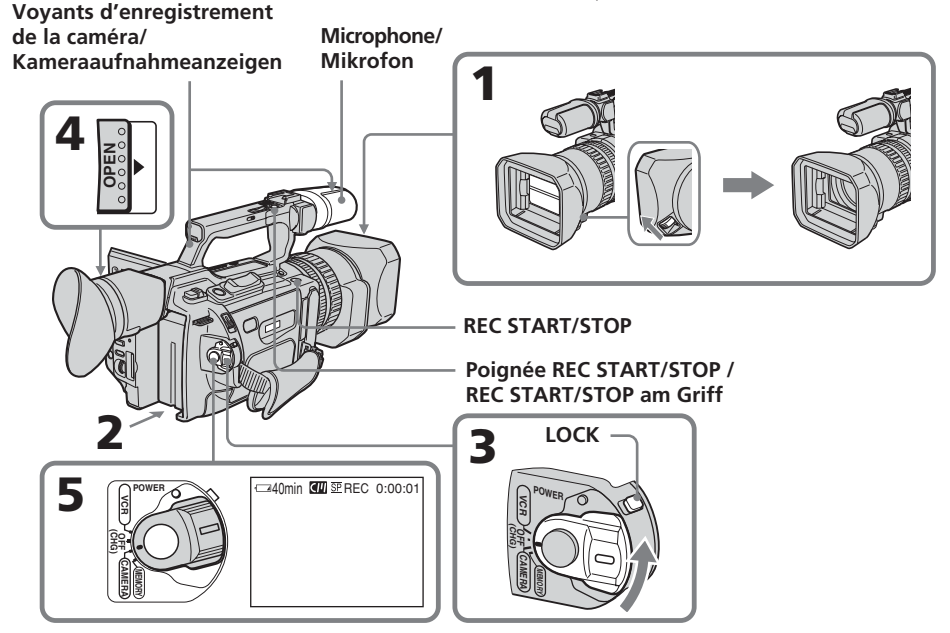

#### **Si l'indicateur ND1 ou ND2 clignote sur l'écran LCD ou dans le viseur**

Le filtre ND est requis. Réglez le sélecteur ND FILTER sur 1 ou 2. Toutefois, si vous modifiez la position durant l'enregistrement, la luminosité de l'image peut varier ou des parasites sonores peuvent apparaître. Il ne s'agit pas d'un dysfonctionnement. Nous vous recommandons de vérifier la position du sélecteur ND FILTER avant de commencer de filmer. Voir la section « Utilisation du filtre ND », à la page 67.

#### **Remarques**

- •Attachez fermement la dragonne.
- •Ne touchez pas le microphone durant l'enregistrement.

#### **Remarque sur le mode d'enregistrement**

Ce caméscope enregistre et lit les cassettes en modes SP (normal) et LP (longue durée). Sélectionnez SP ou LP dans les réglages de menu. Le mode LP offre une durée d'enregistrement une fois et demi supérieure à celle du mode SP.

Lorsque vous enregistrez une cassette en mode LP sur ce caméscope, nous vous

recommandons de lire également cette cassette sur ce caméscope.

#### **Remarque sur le commutateur LOCK**

Lorsque vous faites glisser le commutateur LOCK vers la gauche, le commutateur POWER ne peut plus être réglé accidentellement sur MEMORY. Par défaut, le commutateur LOCK est positionné sur la droite. Il est recommandé de régler le commutateur LOCK en position gauche lors de l'enregistrement sur une cassette.

#### **Remarque sur le mode d'enregistrement progressif**

Si vous envisagez d'utiliser les images sur un ordinateur ou de les lire en tant qu'images fixes, nous recommandons de régler PROG. SCAN sur ON dans les réglages de menu avant d'effectuer une prise de vue (p. 51). La qualité des images peut être améliorée dans ce mode mais, si vous filmez un sujet en déplacement, l'image risque de vaciller lors de sa lecture.

## **Aufnahme**

#### **Wenn die Anzeige ND1 oder ND2 auf dem LCD-Bildschirm oder im Sucher blinkt**

In diesem Fall ist der ND-Filter erforderlich. Stellen Sie den Wählschalter ND FILTER auf 1 oder 2. Wenn Sie den Schalter jedoch während der Aufnahme verstellen, kann sich die Helligkeit des Bildes ändern oder Tonstörungen können auftreten. Dies ist keine Fehlfunktion. Es empfiehlt sich, die Position des Wählschalters ND FILTER vor dem Aufnehmen zu überprüfen. Schlagen Sie dazu unter "Der ND-Filter" auf Seite 67 nach.

#### **Hinweise**

- •Ziehen Sie das Griffband fest an.
- •Berühren Sie während der Aufnahme nicht das Mikrofon.

#### **Hinweis zum Aufnahmemodus**

Mit diesem Camcorder können Sie im SP- (Standard Play - Standardwiedergabe) und im LP-Modus (Long Play - Langzeitwiedergabe) aufnehmen und wiedergeben. Wählen Sie dazu SP bzw. LP in den Menüeinstellungen aus. Im LP-Modus können Sie 1,5-mal so lange aufnehmen wie im SP-Modus. Wenn Sie eine Kassette im LP-Modus auf Ihrem Camcorder aufnehmen, empfiehlt es sich, die Kassette auch auf diesem Camcorder wiederzugeben.

#### **Hinweis zum Schalter LOCK**

Wenn Sie den Schalter LOCK nach links schieben, lässt sich der Schalter POWER nicht mehr versehentlich auf MEMORY stellen. Standardmäßig ist der Schalter LOCK auf die rechte Position eingestellt. Es empfiehlt sich, den Schalter LOCK nach links zu schieben, wenn Sie auf eine Kassette aufnehmen.

#### **Hinweis zum progressiven Aufnahmemodus**

Wenn Sie Bilder auf einem PC bearbeiten oder als Standbilder anzeigen lassen wollen, empfiehlt es sich, vor dem Aufnehmen die Option PROG. SCAN in den Menüeinstellungen auf ON zu setzen (S. 51). In diesem Modus kann sich die Bildqualität verbessern. Wenn Sie jedoch ein bewegtes Objekt aufnehmen, zittert das Bild unter Umständen bei der Wiedergabe.

#### **Activation de transitions régulières**

Vous pouvez assurer une transition régulière entre la dernière scène enregistrée et la suivante si vous n'éjectez pas la cassette, même si vous mettez le caméscope hors tension. Toutefois, lorsque vous utilisez une bande avec mémoire de cassette, vous pouvez assurer une transition régulière même après avoir éjecté la cassette si vous utilisez la fonction de recherche de fin (p. 38).

Cependant, vérifiez les points suivants :

- •Avant de changer la batterie rechargeable, réglez le commutateur POWER sur OFF  $(\overline{CHG})$ .
- •Ne mélangez pas des enregistrements dans les modes SP et LP sur la même cassette.

#### **Remarque sur la transition d'une cassette**

L'image lue peut être déformée ou le code temporel peut ne pas être écrit correctement entre des scènes lorsque :

- •Vous changez le mode d'enregistrement (SP/ LP).
- •Vous enregistrez dans le mode LP.

#### **Si vous laissez le caméscope en mode de veille pendant cinq minutes avec une cassette insérée**

Le caméscope s'éteint automatiquement. Ceci permet d'économiser l'énergie de la batterie et d'empêcher l'usure de la bande. Pour revenir en mode de veille, réglez le commutateur POWER sur OFF (CHG) et à nouveau sur CAMERA. Lorsqu'aucune cassette n'est insérée, le caméscope ne s'éteint pas.

## **Aufnahme**

#### **So erzielen Sie störungsfreie Szenenwechsel**

Wenn Sie die Kassette nicht zwischendurch auswerfen lassen, ist der Übergang zwischen der letzten aufgenommenen Szene und der nächsten Szene störungsfrei, selbst wenn Sie den Camcorder ausschalten. Bei einer Kassette mit Kassettenspeicher sind die Übergänge auch dann noch störungsfrei, wenn Sie die Kassette zwischendurch auswerfen lassen, sofern Sie die Aufnahmeendesuchfunktion benutzen (S. 38).

Beachten Sie jedoch Folgendes:

- •Wenn Sie den Akku wechseln, stellen Sie den Schalter POWER auf OFF (CHG).
- •Mischen Sie nicht Aufnahmen im SP-Modus und im LP-Modus auf ein und derselben Kassette.

#### **Hinweis zu Bandübergängen**

Bei Szenenwechseln ist in folgenden Fällen möglicherweise das Wiedergabebild verzerrt oder der Zeitcode wird nicht korrekt aufgezeichnet:

- •Sie wechseln den Aufnahmemodus (SP/LP).
- •Sie nehmen im LP-Modus auf.

#### **Wenn sich der Camcorder bei eingelegter Kassette fünf Minuten im Bereitschaftsmodus befindet**

Der Camcorder schaltet sich automatisch aus. Dadurch sollen Band und Akku geschont werden. Wenn Sie wieder in den Bereitschaftsmodus schalten wollen, stellen Sie den Schalter POWER auf OFF (CHG) und dann wieder auf CAMERA. Wenn keine Kassette eingelegt ist, schaltet sich der Camcorder nicht aus.

## **Réglage de l'écran LCD**

Le panneau LCD s'ouvre de 90 degrés et bascule d'environ 90 degrés du côté du viseur et d'environ 180 degrés du côté de l'objectif. Si vous tournez le panneau LCD dans le sens opposé en mode de veille ou d'enregistrement, l'indicateur  $\mathcal Q$  apparaît sur l'écran LCD et dans le viseur **(mode Miroir)** .

## **Aufnahme**

## **Einstellen des LCD-Bildschirms**

Der LCD-Bildschirmträger lässt sich um 90 Grad aufklappen und um ca. 90 Grad zur Sucherseite und um ca. 180 Grad zur Objektivseite hin drehen. Wenn Sie den LCD-Bildschirmträger im Bereitschafts- oder Aufnahmemodus umdrehen, so dass er auf die andere Seite weist, erscheint die Anzeige  $\circledcirc$  auf dem LCD-Bildschirm und im Sucher **(Spiegelmodus)**.

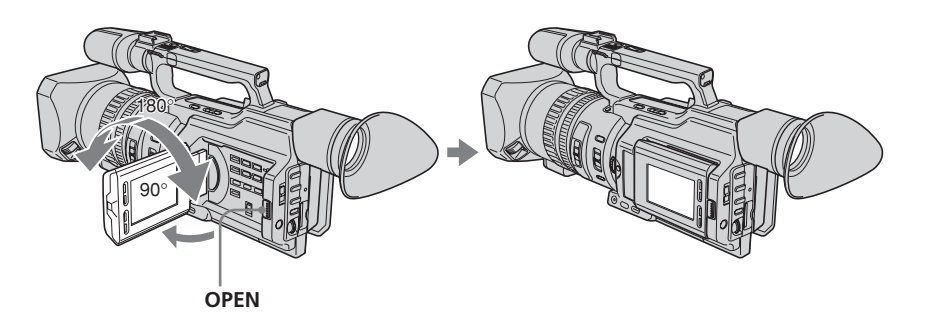

Pour fermer le panneau LCD, mettez-le d'abord à la verticale et, après le déclic, rabattez-le contre le caméscope.

#### **Remarque**

Lorsque vous ouvrez le panneau LCD, le viseur est automatiquement désactivé, cependant il reste activé si le panneau LCD est retourné ou si le mode miroir est sélectionné.

#### **Lorsque vous ajustez l'angle du panneau LCD**

Vérifiez que le panneau LCD est ouvert à 90 degrés.

Wenn Sie den LCD-Bildschirmträger zuklappen wollen, stellen Sie ihn vertikal und drücken Sie ihn gegen das Camcordergehäuse, bis er mit einem Klicken einrastet.

### **Hinweis**

Wenn Sie den LCD-Bildschirmträger aufklappen, schaltet sich der Sucher automatisch aus. Er schaltet sich allerdings nicht aus, wenn Sie den LCD-Bildschirmträger umdrehen und der Camcorder sich im Spiegelmodus befindet.

#### **Wenn Sie den LCD-Bildschirmträger auf den gewünschten Winkel einstellen**

Achten Sie darauf, dass der LCD-Bildschirmträger um 90 Grad aufgeklappt ist.

#### **Utilisation de l'écran LCD et du viseur pendant la prise de vues**

La durée d'utilisation de la batterie sera légèrement inférieure à celle lors de l'utilisation du viseur uniquement.

#### **Images en mode Miroir**

L'image qui apparaît sur l'écran LCD est une image miroir mais elle est enregistrée normalement.

#### **Pendant l'enregistrement en mode Miroir**

La touche ZERO SET MEMORY de la télécommande ne fonctionne pas.

#### **Indicateurs en mode Miroir**

L'indicateur STBY est représenté par <sup>II</sup> et l'indicateur REC par  $\bullet$ . Certains autres indicateurs sont inversés et d'autres n'apparaissent pas. Toutefois, si vous fermez le panneau LCD alors que l'écran LCD est retourné, les indicateurs apparaissent normalement.

## **Réglage de la luminosité de l'écran LCD**

Pour régler la luminosité de l'écran LCD, appuyez sur les boutons + ou – de LCD BRIGHT.

La durée de vie de la batterie est plus longue lorsque le panneau LCD est fermé. Utilisez le viseur au lieu de l'écran LCD pour économiser l'énergie de la batterie.

## **Aufnahme**

## **Wenn Sie beim Aufnehmen den LCD-**

**Bildschirm und den Sucher verwenden** Wenn Sie den LCD-Bildschirm und den Sucher verwenden, ist die Betriebsdauer des Akkus etwas kürzer, als wenn Sie nur den Sucher verwenden.

#### **Angezeigte Bilder im Spiegelmodus**

Das Bild auf dem LCD-Bildschirm ist ein Spiegelbild. Aufgenommen wird es jedoch normal.

#### **Während der Aufnahme im Spiegelmodus**

Die Taste ZERO SET MEMORY auf der Fernbedienung funktioniert nicht.

#### **Anzeigen im Spiegelmodus**

Die Anzeige STBY erscheint als **II** und REC als  $\bullet$ . Andere Anzeigen erscheinen spiegelverkehrt und einige werden gar nicht angezeigt. Wenn Sie den LCD-Bildschirmträger mit dem umgedrehten LCD-Bildschirm jedoch schließen, erscheinen die Anzeigen normal.

## **Einstellen der Helligkeit des LCD-Bildschirms**

Zum Einstellen der Helligkeit des LCD-Bildschirms drücken Sie LCD BRIGHT + oder

–. Die Betriebsdauer des Akkus ist länger, wenn der LCD-Bildschirmträger zugeklappt ist. Verwenden Sie den Sucher anstatt des LCD-Bildschirms, wenn Sie den Stromverbrauch des Geräts verringern möchten.

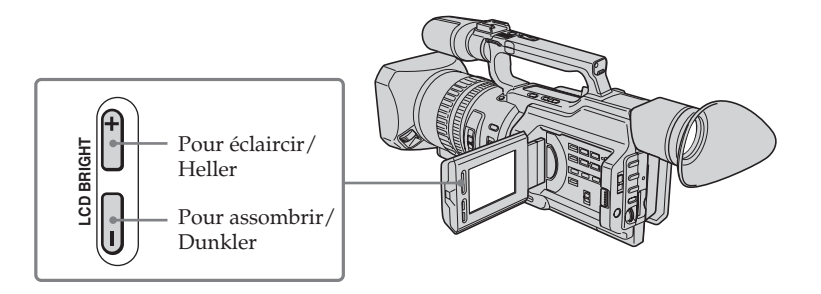

#### **Rétro-éclairage de l'écran LCD**

Vous pouvez changer la luminosité du rétroéclairage. Sélectionnez LCD B.L. dans les réglages de menu (p. 156).

#### **Même si vous réglez l'écran LCD à l'aide des boutons LCD BRIGHT +/– ou des éléments LCD B.L. et LCD COLOUR des réglages de menu**

L'image enregistrée n'est pas affectée.

#### **Enregistrement dans une position basse**

Vous pouvez enregistrer dans une position basse afin d'obtenir un angle particulier. Relevez le viseur ou faites pivoter le panneau LCD, l'écran étant orienté vers le haut à partir d'une position basse. Dans ce cas, il est plus pratique d'utiliser le bouton REC START/ STOP situé sur la poignée ou à l'avant du caméscope.

## **Aufnahme**

#### **Hinweis zur Hintergrundbeleuchtung für den LCD-Bildschirm**

Sie können die Helligkeit der Hintergrundbeleuchtung ändern. Wählen Sie LCD B.L. in den Menüeinstellungen (S. 156).

**Hinweis zum Einstellen der Helligkeit des LCD-Bildschirms mit den Tasten LCD BRIGHT +/– oder der Optionen LCD B.L. und LCD COLOUR in den Menüeinstellungen** Diese Einstellungen beeinflussen das aufgenommene Bild nicht.

#### **Aufnehmen aus einer niedrigen Position**

Sie können aus einer extremen Position von unten (aus der Froschperspektive) aufnehmen und auf diese Weise interessante Wirkungen erzielen. Klappen Sie den Sucher nach oben, oder drehen Sie den LCD-Bildschirmträger, so dass der Bildschirm nach oben weist, um aus einer niedrigen Position aufzunehmen. In diesem Fall ist es bequemer, die Taste REC START/STOP am Tragegriff oder an der Vorderseite des Camcorders zu benutzen.

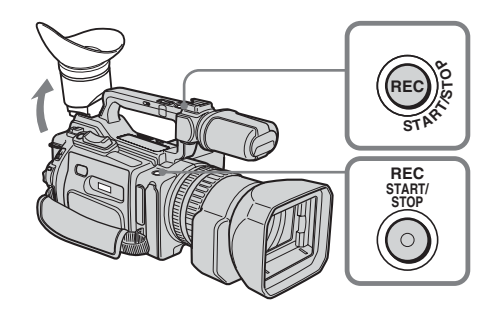

## **Après l'enregistrement**

- **( 1 )**Réglez le commutateur POWER sur OFF (CHG).
- **( 2 )**Refermez le panneau LCD.
- **( 3 )**Ejectez la cassette.
- **( 4 )**Retirez la batterie rechargeable.

### **Nach dem Aufnehmen**

- **( 1 )** Stellen Sie den Schalter POWER auf OFF (CHG).
- **( 2 )**Klappen Sie den LCD-Bildschirmträger zu.
- **( 3 )**Lassen Sie die Kassette auswerfen.
- **( 4 )** Nehmen Sie den Akku ab.

## **Réglage du viseur**

Si vous filmez avec le panneau LCD fermé, regardez l'image dans le viseur. Réglez l'oculaire à votre vue afin que les images dans le viseur soient correctement mises au point.

Relevez le viseur et déplacez le levier de réglage dioptrique.

## **Aufnahme**

## **Einstellen des Suchers**

Wenn Sie bei geschlossenem LCD-Bildschirmträger aufnehmen, kontrollieren Sie das Bild bei der Aufnahme durch den Sucher. Stellen Sie das Sucherobjektiv ein, bis das Bild im Sucher scharf zu sehen ist.

Klappen Sie den Sucher nach oben und bewegen Sie den Einstellhebel des Suchers.

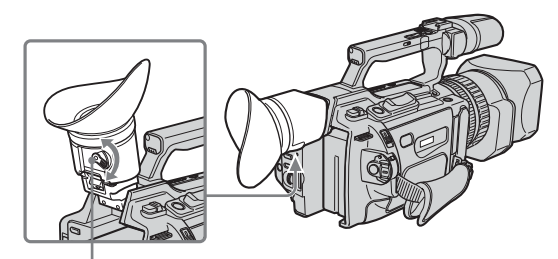

**Manette de réglage du viseur/Suchereinstellhebel**

Pour régler la luminosité de l'écran du viseur, utilisez l'option VF B.L. des réglages de menu (p. 156).

#### **Même si vous réglez le rétro-éclairage de l'écran du viseur**

L'image enregistrée n'est pas affectée.

#### **L'œilleton**

Vous pouvez fixer l'œilleton par les parties de gauche et de droite.

Pour plus de détails, reportez-vous à la page 247.

Die Helligkeit im Sucher können Sie mit der Option VF B.L. in den Menüeinstellungen einstellen (S. 156).

#### **Hinweis zum Einstellen der Helligkeit im Sucher**

Diese Einstellung beeinflusst das aufgenommene Bild nicht.

#### **Das Okular**

Sie können das Okular so anbringen, dass sich die längeren Seiten links und rechts befinden. Erläuterungen dazu finden Sie auf Seite 247.

## **Utilisation du zoom**

#### **Pour zoomer à l'aide de la manette de zoom ou de la manette de zoom située sur la poignée**

Déplacez légèrement le levier de zoom pour un zoom lent et déplacez-le plus vite pour un zoom rapide.

Utilisez le zoom avec parcimonie pour obtenir des films d'aspect professionnel.

Côté « T » : téléobjectif (le sujet se rapproche) Côté « W » : grand angle (le sujet s'éloigne)

Vous pouvez régler la vitesse de zoom à l'aide du commutateur de zoom tout en utilisant la manette de zoom de la poignée.

H : Rapide

L : Lent

#### **Der Zoom**

**Aufnahme**

#### **So zoomen Sie mit dem Zoom-Hebel bzw. dem Zoom-Hebel am Tragegriff**

Drücken Sie den Motorzoom-Hebel für einen langsamen Zoom nur leicht. Für einen schnelleren Zoom drücken Sie den Hebel fester.

Setzen Sie den Zoom sparsam ein. Andernfalls wirken Ihre Aufnahmen leicht unprofessionell. "T"-Seite: Telebereich (Motiv erscheint näher) "W"-Seite: Weitwinkelbereich (Motiv erscheint weiter entfernt)

Wenn Sie den Zoom-Hebel am Tragegriff verwenden, können Sie die Zoom-Geschwindigkeit mit dem Zoom-Schalter am Tragegriff wechseln.

- H : Schnell
- L : Langsam

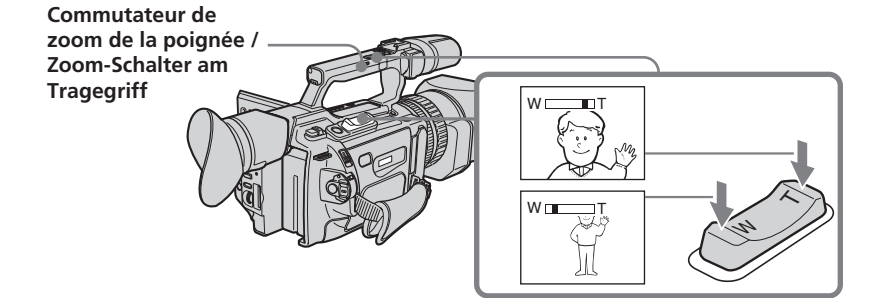

#### **Remarques**

- •Lorsque le commutateur de zoom de la poignée est réglé sur OFF, vous ne pouvez pas utiliser la manette de zoom de la poignée.
- •Le commutateur de zoom de la poignée ne verrouille pas l'autre manette de zoom du caméscope.

#### **Pour filmer un sujet se trouvant à proximité**

Si vous n'obtenez pas une image nette, poussez le levier de zoom vers « W » jusqu'à ce que l'image soit nette. Vous pouvez filmer un sujet se trouvant à une distance d'environ 80 cm (2 5/8 pieds) de la surface de l'objectif en position téléobjectif, ou à une distance d'environ 1 cm (1/2 pouce) en position grand angle.

#### **Hinweise**

- •Wenn der Zoom-Schalter am Tragegriff auf OFF steht, können Sie den Zoom-Hebel am Tragegriff nicht betätigen.
- •Der Zoom-Schalter am Tragegriff ist nicht an den Zoom-Hebel am Camcorder gekoppelt.

#### **Nahaufnahmen**

Wenn Sie das Bild nicht scharfstellen können, drücken Sie die "W"-Seite des Motorzoom-Hebels, bis das Bild scharf ist. In der Teleposition muss das Motiv mindestens 80 cm von der Objektivoberfläche entfernt sein, in der Weitwinkelposition ca. 1 cm.

#### **Zoom avec la bague de zoom**

La bague de zoom permet de commander le zoom à la vitesse de votre choix et d'effectuer des réglages.

Durant l'enregistrement, tournez la bague de zoom sur la vitesse souhaitée.

## **Aufnahme**

#### **So zoomen Sie mit dem Zoom-Ring**

Mit dem Zoom-Ring können Sie den Zoom in der gewünschten Geschwindigkeit steuern und Feineinstellungen vornehmen. Drehen Sie den Zoom-Ring während der Aufnahme in der gewünschten Geschwindigkeit.

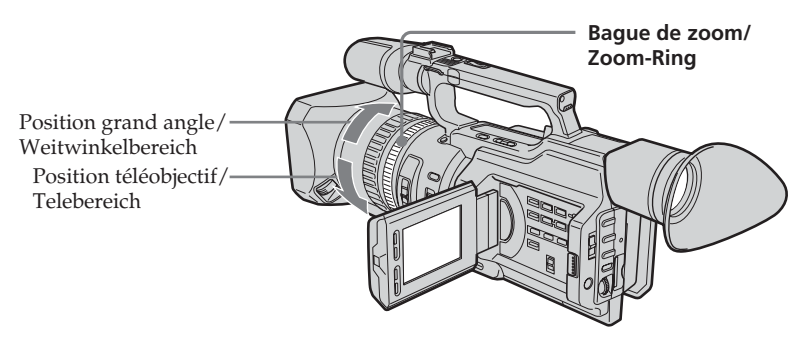

#### **Remarque**

Si vous tournez la bague de zoom rapidement, le zoom peut ne pas répondre à la bague. Faites pivoter la bague de zoom à la vitesse appropriée.

#### **Utilisation du zoom numérique – Zoom supérieur à 12**×

Un zoom supérieur à 12× est réalisé numériquement si vous réglez D ZOOM sur 24× ou 48× dans les réglages de menu. Par défaut, la fonction de zoom numérique est réglée sur OFF (p. 156). L'utilisation de cette fonction réduit la qualité de l'image.

#### **Hinweis**

Wenn Sie den Zoom-Ring sehr schnell drehen, reagiert der Zoom unter Umständen nicht darauf.

Drehen Sie den Zoom-Ring in angemessener Geschwindigkeit.

### **Der digitale Zoom – mehr als 12facher Zoom**

Ein mehr als 12facher Zoom wird digital ausgeführt, wenn Sie D ZOOM in den Menüeinstellungen auf 24× oder 48× setzen. Standardmäßig ist der digitale Zoom auf OFF gesetzt (S. 156). Wenn Sie den digitalen Zoom benutzen, verschlechtert sich die Bildqualität.

La portion droite de la barre indique la zone de zoom numérique. La zone de zoom numérique apparaît lorsque vous réglez D ZOOM sur 24×

ou 48×./ Die rechte Seite des Balkens gibt den

digitalen Zoom-Bereich an.

Der digitale Zoom-Bereich erscheint, wenn Sie D ZOOM auf 24× oder 48× setzen.

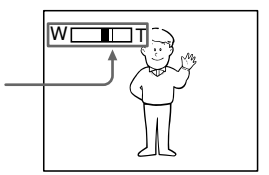

#### **Vous ne pouvez pas utiliser le zoom numérique :**

- Lorsque vous réglez PROG. SCAN sur ON dans les réglages de menu (p. 156).
- Lorsque le commutateur POWER est réglé sur MEMORY

## **Indicateurs affichés pendant l'enregistrement**

Ces indicateurs ne sont pas enregistrés sur la bande.

## **Aufnahme**

#### **In folgenden Fällen können Sie den digitalen Zoom nicht einsetzen:**

- Wenn Sie PROG. SCAN in den Menüeinstellungen auf ON setzen (S. 156).
- Wenn der Schalter POWER auf MEMORY steht.

## **Anzeigen beim Aufnehmen**

Die Anzeigen werden nicht auf Band aufgenommen.

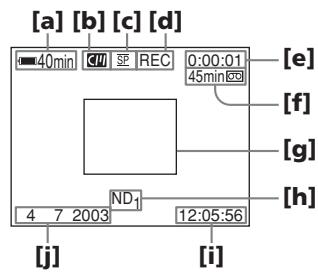

### **[a]Indicateur d'autonomie**

Il s'affiche quelques instants après la mise sous tension.

#### **[ b ]Cassette à puce**

Il apparaît quand vous utilisez une bande avec mémoire de cassette.

- **[ c ] Mode d'enregistrement**
- **[ d ]STBY/REC (pause/enregistrement)**

#### **[ e ]Code temporel/Compteur de bande**

**[ f ] Autonomie de la bande** Ceci apparaît après l'insertion de la cassette.

## **[ g ]Cadre de guidage**

#### **[ h ]Filtre ND**

Il clignote lorsque le sélecteur ND FILTER doit être réglé. Une fois le sélecteur ND FILTER réglé, la position de ND FILTER est indiquée. (Lorsque la position ND OFF est sélectionnée, l'indication disparaît.)

### **[ i ] Heure**

L'heure est affichée pendant cinq secondes après le réglage du commutateur POWER sur CAMERA ou MEMORY.

### **[ j ] Date**

La date s'affiche pendant cinq secondes après le réglage du commutateur POWER sur CAMERA ou MEMORY.

## **[a]Akkurestladung**

Erscheint, wenn Sie das Gerät einschalten und etwas warten.

### **[ b]Kassettenspeicher**

Erscheint bei einer Kassette mit Kassettenspeicher.

#### **[ c ] Aufnahmemodus**

#### **[ d ]STBY/REC**

**[ e ] Zeitcode/Bandzähler**

#### **[ f ] Bandrestanzeige**

Erscheint nach dem Einlegen einer Kassette.

#### **[ g ]Hilfsrahmen**

#### **[ h ]ND-Filter**

Blinkt, wenn der Wählschalter ND FILTER eingestellt werden muss. Wenn Sie den Wählschalter ND FILTER eingestellt haben, wird die ausgewählte Position von ND FILTER angezeigt. Wenn die Position ND OFF ausgewählt wird, wird die Anzeige ausgeblendet.

#### **[ i ] Uhrzeit**

Die Uhrzeit erscheint etwa fünf Sekunden, nachdem der Schalter POWER auf CAMERA oder MEMORY gestellt wird.

#### **[ j ] Datum**

Das Datum erscheint etwa fünf Sekunden, nachdem der Schalter POWER auf CAMERA oder MEMORY gestellt wird.

#### **Code temporel**

Le code temporel indique la durée d'enregistrement ou de lecture, « 0:00:00 » (heures : minutes : secondes) en mode CAMERA et « 0:00:00:00 » (heures : minutes : secondes : images) en mode VCR. Vous ne pouvez pas réécrire le code temporel uniquement.

#### **Indicateur de longueur de bande restante**

L'indicateur peut ne pas être précis selon la cassette utilisée.

#### **Remarque sur la date d'enregistrement**

La date d'enregistrement ne s'affiche pas pendant la prise de vues, mais elle est automatiquement enregistrée sur la bande. Vous pouvez vérifier la date/l'heure d'enregistrement en mode de lecture en appuyant sur DATA CODE.

## **Prise de vues de sujets à contre-jour (BACK LIGHT)**

Utilisez la fonction de compensation de contrejour pour filmer un sujet se trouvant devant une source de lumière ou un sujet devant un arrière-plan de couleur claire.

En mode de veille, d'enregistrement ou de mémoire, appuyez sur BACK LIGHT. L'indicateur **a** apparaît sur l'écran LCD ou dans le viseur.

Appuyez une nouvelle fois sur BACK LIGHT pour désactiver la fonction.

## **Aufnahme**

#### **Zeitcode**

Der Zeitcode gibt die Aufnahme- oder Wiedergabedauer an: "0:00:00" (Stunden : Minuten : Sekunden) im Modus CAMERA und "0:00:00:00" (Stunden : Minuten : Sekunden : Vollbilder) im Modus VCR. Der Zeitcode allein lässt sich später nicht ändern.

#### **Bandrestanzeige**

Je nach Band ist die Anzeige möglicherweise nicht präzise.

#### **Hinweis zum Aufnahmedatum bzw. zur Aufnahmeuhrzeit**

Das Aufnahmedatum bzw. die Aufnahmeuhrzeit wird während der Aufnahme nicht angezeigt, jedoch automatisch auf das Band aufgezeichnet. Sie können während der Wiedergabe Aufnahmedatum/ -uhrzeit mit der Taste DATA CODE anzeigen lassen.

### **Gegenlichtaufnahmen (BACK LIGHT)**

Für den Fall, dass sich bei einer Aufnahme die Lichtquelle hinter dem Motiv befindet oder der Hintergrund sehr hell ist, steht die Gegenlichtfunktion zur Verfügung.

Drücken Sie BACK LIGHT im Bereitschafts-, Aufnahme- oder Speichermodus. Die Anzeige  $\boxtimes$  erscheint auf dem LCD-Bildschirm oder im Sucher. Zum Beenden der Funktion drücken Sie erneut BACK LIGHT.

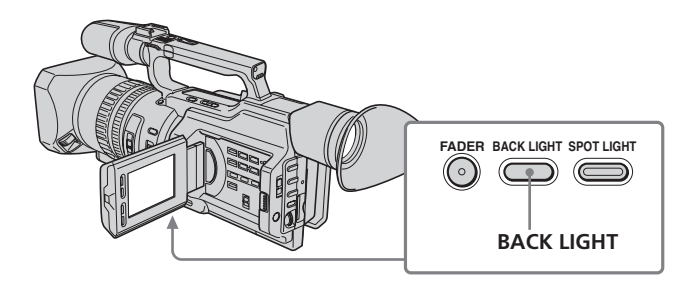

#### **Si vous appuyez sur l'un des boutons suivants lorsque vous utilisez la fonction de rétro-éclairage**

La fonction de rétro-éclairage est annulée. – SPOT LIGHT – EXPOSURE

#### **Lorsque vous réglez l'exposition manuellement**

Vous ne pouvez pas utiliser la fonction de compensation de contre-jour.

## **Utilisation de la fonction de projecteur**

Cette fonction diminue l'aspect extrêmement blanc des visages des sujets comme, par exemple, lors de la prise de vues de sujets éclairés par une lumière forte comme au théâtre.

Dans le mode de veille, d'enregistrement ou de mémoire, appuyez sur SPOT LIGHT. L'indicateur  $\bullet$  apparaît sur l'écran LCD ou

dans le viseur.

Appuyez une nouvelle fois sur SPOT LIGHT pour annuler la fonction.

#### **Wenn Sie die Gegenlichtfunktion benutzen und eine der folgenden Tasten drücken**

Die Gegenlichtfunktion wird beendet.

– SPOT LIGHT

**Aufnahme**

– EXPOSURE

## **Wenn Sie die Belichtung manuell einstellen**

In diesem Fall können Sie die Gegenlichtfunktion nicht verwenden.

## **Die Spotlichtfunktion**

Mit dieser Funktion wird verhindert, dass beispielsweise Gesichter übermäßig blass erscheinen, wenn z. B. im Theater hell erleuchtete Motive aufgenommen werden. Drücken Sie SPOT LIGHT im Bereitschafts-, Aufnahme- oder Speichermodus. Die Anzeige **&** erscheint auf dem LCD-Bildschirm oder im Sucher. Zum Beenden der Funktion drücken Sie erneut SPOT LIGHT.

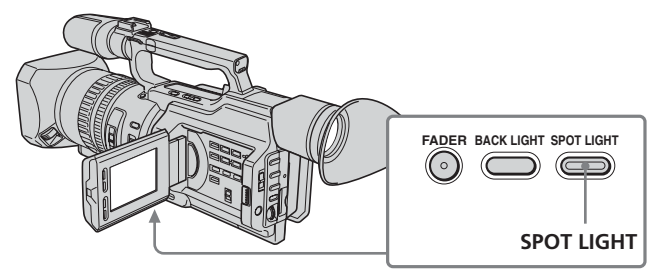

#### **Si vous appuyez sur l'un des boutons suivants lorsque vous utilisez la fonction de projecteur**

La fonction de projecteur est annulée. – BACK LIGHT

– EXPOSURE

#### **Lorsque vous réglez l'exposition manuellement**

Vous ne pouvez pas utiliser la fonction de projecteur.

#### **Vous ne pouvez pas utilisez le mode Projecteur lorsque vous êtes dans les configurations suivantes :**

- Vitesse d'obturation sur 1/25 ou une valeur inférieure
- Vieux film
- Mode lux faible de la fonction PROGRAM AE

## **Wenn Sie die Spotlichtfunktion benutzen und eine der folgenden Tasten drücken**

Die Spotlichtfunktion wird beendet.

- BACK LIGHT
- EXPOSURE

#### **Wenn Sie die Belichtung manuell einstellen** In diesem Fall können Sie die Spotlichtfunktion nicht verwenden.

#### **Den Spotlichtmodus können Sie bei folgenden Einstellungen nicht benutzen:**

- Verschlusszeitwert von 1/25 oder weniger – Old Movie
- 
- PROGRAM AE-Modus für schwache Beleuchtung

### **Enregistrement avec le déclencheur automatique**

Vous pouvez filmer avec le déclencheur automatique. Ce mode est utile lorsque vous souhaitez vous filmer vous-même. Vous pouvez également utiliser la télécommande.

**(1)**En mode de veille, appuyez sur (déclencheur automatique). L'indicateur  $\ddot{\odot}$ (déclencheur automatique) apparaît sur l'écran LCD ou dans le viseur.

**(2)**Appuyez sur START/STOP. Le compte à rebours commence à partir de 10 en émettant des signaux sonores. Pendant les deux dernières secondes du compte à rebours, les signaux sonores retentissent plus rapidement, puis l'enregistrement commence automatiquement.

## **Aufnahme**

## **Selbstauslöseraufnahmen**

Sie können Aufnahmen mit dem Selbstauslöser starten. Diese Aufnahmefunktion ist nützlich, wenn Sie sich beispielsweise selbst aufnehmen wollen. Sie können auch die Fernbedienung benutzen.

- **(1)**Drücken Sie (Selbstauslöser) im Bereitschaftsmodus. Die Anzeige (Y) (Selbstauslöser) erscheint auf dem LCD-Bildschirm oder im Sucher.
- **(2)**Drücken Sie START/STOP. Der Selbstauslöser zählt mit einem Signalton von 10 Sekunden herunter. In den letzten beiden Sekunden des Countdown ertönt der Signalton schneller und dann startet die Aufnahme automatisch.

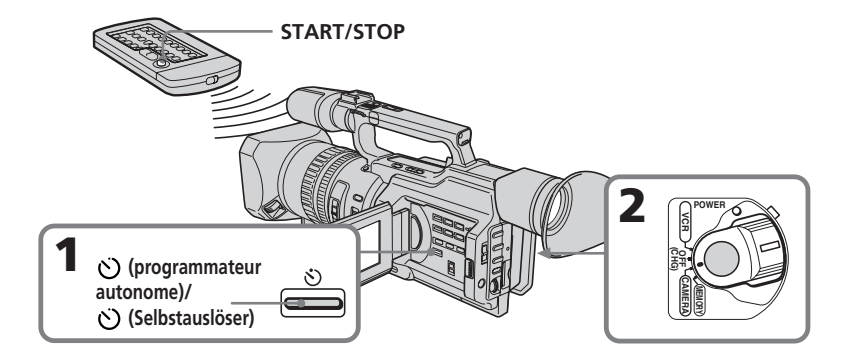

#### **Pour arrêter le déclencheur automatique avant l'enregistrement**

Appuyez à nouveau sur START/STOP. Utilisez la télécommande pour cette opération.

#### **Pour enregistrer des images fixes sur une bande à l'aide du déclencheur automatique**

Appuyez sur PHOTO à l'étape 2 (p. 50).

#### **So stoppen Sie den Selbstauslöser vor dem Aufnehmen**

Drücken Sie erneut START/STOP. Sie können dazu auch die Fernbedienung benutzen.

## **So nehmen Sie Standbilder mit dem Selbstauslöser auf Band auf**

Drücken Sie in Schritt 2 PHOTO (S. 50).
# **Pour enregistrer des images fixes sur un « Memory Stick » à l'aide du déclencheur automatique**

En mode de mémoire, appuyez sur (déclencheur automatique) puis sur PHOTO (p. 181).

# **Pour annuler l'enregistrement avec le déclencheur automatique**

En mode de veille, appuyez sur  $\ddot{\circ}$ (déclencheur automatique) afin que l'indicateur  $\bigcirc$  disparaisse de l'écran LCD ou du viseur.

#### **Remarque**

L'enregistrement avec le déclencheur automatique est automatiquement annulé dans les cas suivants :

- L'enregistrement avec le déclencheur automatique est terminé.
- Le commutateur POWER est réglé sur OFF (CHG) ou VCR.

# **Aufnahme**

## **So nehmen Sie Standbilder mit dem Selbstauslöser auf einen "Memory Stick" auf**

Drücken Sie (Selbstauslöser) und dann PHOTO im Speichermodus (S. 181).

# **So schalten Sie den Selbstauslöser aus**

Drücken Sie, während sich der Camcorder im Bereitschaftsmodus befindet, die Taste ( (Selbstauslöser), so dass die Anzeige  $\mathcal O$  auf dem LCD-Bildschirm oder im Sucher ausgeblendet wird.

#### **Hinweis**

Die Selbstauslöseraufnahme wird in folgenden Fällen automatisch deaktiviert:

- Die Selbstauslöseraufnahme wird beendet.
- Der Schalter POWER wird auf OFF (CHG) oder VCR gestellt.

# **Vérification de l'enregistrement – END SEARCH / EDITSEARCH / contrôle de l'enregistrement**

Vous pouvez utiliser ces boutons pour contrôler les images enregistrées ou la prise de vues afin d'obtenir une transition régulière entre la dernière scène enregistrée et la scène suivante.

# **Überprüfen der Aufnahme – END SEARCH/EDITSEARCH/ Aufnahmerückschau**

Mit den folgenden Funktionen können Sie das aufgezeichnete Bild überprüfen. Außerdem ermöglichen diese Funktionen störungsfreie Szenenwechsel.

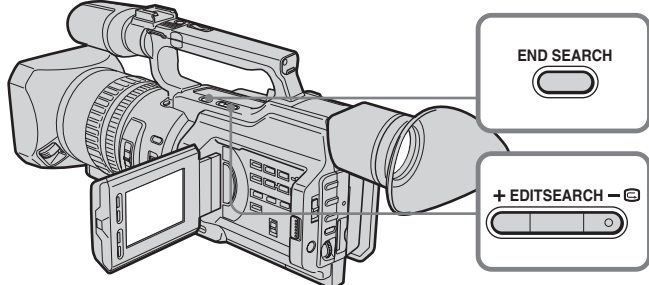

# **Recherche de la fin d'un enregistrement — END SEARCH**

Vous pouvez facilement retrouver la fin du dernier enregistrement.

En mode de veille, appuyez sur END SEARCH.

Le caméscope rembobine ou avance la bande et les cinq dernières secondes enregistrées sont lues. Après la lecture, le caméscope repasse en mode de veille. Vous pouvez écouter le son sur le haut-parleur ou le casque d'écoute.

# **Changement du point de départ de l'enregistrement suivant — EDITSEARCH**

Vous pouvez changer le point de départ de l'enregistrement suivant en mode de veille.

En mode de veille, maintenez enfoncé le côté +/– du bouton EDITSEARCH. L'image enregistrée est lue.

- + : pour effectuer une lecture avant
- : pour effectuer une lecture arrière

Relâchez le bouton EDITSEARCH pour arrêter la lecture. Si vous appuyez sur le bouton START/STOP, le réenregistrement commence à l'endroit où vous avez relâché le bouton EDITSEARCH. Vous ne pouvez pas écouter le son.

# **Suchen nach dem Aufnahmeende — END SEARCH**

Sie können mühelos das Ende der letzten Aufnahme ansteuern.

Drücken Sie im Bereitschaftsmodus END SEARCH.

Der Camcorder spult das Band zurück bzw. vorwärts und die letzten fünf Sekunden der Aufnahme werden wiedergegeben. Danach schaltet der Camcorder in den Bereitschaftsmodus. Der Ton kann über Lautsprecher oder Kopfhörer wiedergegeben werden.

# **Ändern des nächsten Aufnahmestartpunktes — EDITSEARCH**

Im Bereitschaftsmodus können Sie den Startpunkt der nächsten Aufnahme ändern.

Halten Sie im Bereitschaftsmodus eine der Seiten +/– von EDITSEARCH gedrückt. Die Aufnahme wird wiedergegeben.

- + : vorwärts
- : rückwärts

Lassen Sie EDITSEARCH los, um die Wiedergabe zu stoppen. Wenn Sie jetzt START/STOP drücken, beginnt die nächste Aufnahme an dem Punkt, an dem Sie EDITSEARCH losgelassen haben. Der Ton ist dabei nicht zu hören.

# **Vérification de la dernière image enregistrée — contrôle de l'enregistrement**

Vous pouvez vérifier la dernière partie enregistrée.

En mode de veille, appuyez momentanément sur le côté –  $\mathbf{\Theta}$  du bouton EDITSEARCH. Les dernières secondes de la prise de vues sont lues et le caméscope repasse en mode de veille. Vous pouvez écouter le son.

#### **Recherche de la fin d'un enregistrement**

Lorsque vous utilisez une bande sans mémoire de cassette, la recherche de la fin d'un enregistrement sera impossible si vous éjectez la cassette après un enregistrement. Si vous utilisez une bande avec mémoire de cassette, la recherche de la fin d'un enregistrement est possible même après l'éjection de la cassette. S'il y a un blanc au début ou entre les parties enregistrées, il n'est pas toujours possible de rechercher la fin d'un enregistrement (p. 210).

# **Überprüfen der Aufnahme – END SEARCH/EDITSEARCH/ Aufnahmerückschau**

# **Überprüfen des zuletzt aufgenommenen Bildes – Aufnahmerückschau**

Sie können die zuletzt aufgenommene Passage überprüfen.

Drücken Sie im Bereitschaftsmodus kurz die Seite – 7 von EDITSEARCH. Die letzten Sekunden der Aufnahme werden wiedergegeben und der Camcorder wechselt in den Bereitschaftsmodus. Der Ton kann über Lautsprecher oder Kopfhörer wiedergegeben werden.

#### **Aufnahmeendesuchfunktion**

Bei einer Kassette ohne Kassettenspeicher ist die Aufnahmeendesuchfunktion nicht verfügbar, wenn Sie die Kassette nach dem Aufnehmen auf Band haben auswerfen lassen. Bei einer Kassette mit Kassettenspeicher ist die Aufnahmeendesuchfunktion auch dann noch verfügbar, wenn Sie die Kassette haben auswerfen lassen. Wenn sich am Anfang des Bandes oder zwischen den Aufnahmen ein unbespielter

Bandteil befindet, arbeitet die Aufnahmeendesuchfunktion unter Umständen nicht korrekt (S. 210).

#### **— Lecture – Notions élémentaires —**

# **Lecture d'une cassette**

Vous pouvez revoir un enregistrement sur l'écran LCD. Si vous fermez le panneau LCD, vous pourrez revoir l'enregistrement dans le viseur. Pour contrôler la lecture, vous pouvez utiliser la télécommande fournie avec le caméscope.

- **(1)**Installez la source d'alimentation et insérez la cassette enregistrée.
- **(2)**Réglez le commutateur POWER sur VCR tout en appuyant sur le petit bouton vert. Les voyants de contrôle vidéo s'allument.
- **(3)** Faites glisser le bouton OPEN dans le sens du repère  $\blacktriangleright$  pour ouvrir le panneau LCD.
- **(4)** Appuyez sur  $\blacktriangleleft$  pour rembobiner la cassette.
- **(5)** Appuyez sur  $\triangleright$  pour commencer la lecture.
- **(6)**Pour régler le volume, appuyez sur une des deux touches VOLUME +/–.

# **— Wiedergeben – Grundfunktionen — Wiedergeben einer Kassette**

Sie können das Wiedergabebild auf dem LCD-Bildschirm anzeigen lassen. Wenn Sie den LCD-Bildschirmträger zuklappen, können Sie das Wiedergabebild im Sucher sehen. Sie können die Wiedergabe auch über die mit dem Camcorder gelieferte Fernbedienung steuern.

- **(1)** Schließen Sie die Stromquelle an und legen Sie eine bespielte Kassette ein.
- **(2)** Halten Sie die kleine, grüne Taste gedrückt und stellen Sie den Schalter POWER auf VCR. Die Videofunktionstasten leuchten auf.
- **(3)** Schieben Sie OPEN in Richtung der Markierung  $\blacktriangleright$ , um den LCD-Bildschirmträger aufzuklappen.
- **(4)** Spulen Sie das Band mit <<<<r/> xurück.
- **(5)** Starten Sie mit  $\triangleright$  die Wiedergabe.
- **(6)**Zum Einstellen der Lautstärke drücken Sie eine der beiden Tasten VOLUME +/–.

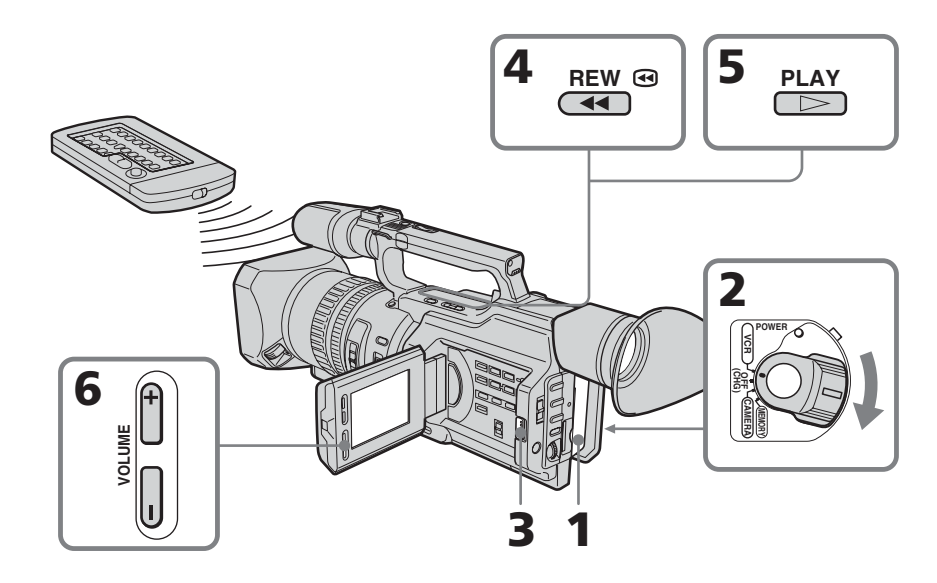

**Pour arrêter la lecture** Appuyez sur  $\blacksquare$ .

**So stoppen Sie die Wiedergabe** Drücken Sie **z.** 

# **Wiedergeben einer Kassette**

## **Si vous utilisez l'écran LCD**

Vous pouvez retourner le panneau LCD et le rabattre contre le caméscope de sorte que l'écran LCD soit tourné vers l'extérieur.

**Lorsque vous fermez le panneau LCD** Vous ne pouvez pas écouter le son par le hautparleur. Toutefois, lorsque le panneau LCD est retourné pour que vous puissiez visualiser l'image sur l'écran LCD, vous pouvez écouter le son par le haut-parleur.

# **Affichage des indicateurs sur l'écran**

Appuyez sur DISPLAY sur le caméscope ou sur la télécommande fournie avec ce dernier. Les indicateurs apparaissent sur l'écran LCD. Pour faire disparaître les indicateurs, appuyez à nouveau sur DISPLAY.

**DISPLAY**

# **Bei der Wiedergabe auf dem LCD-Bildschirm**

Sie können den LCD-Bildschirmträger umdrehen und ihn wieder an das Camcordergehäuse anlegen, so dass der LCD-Bildschirm nach außen weist.

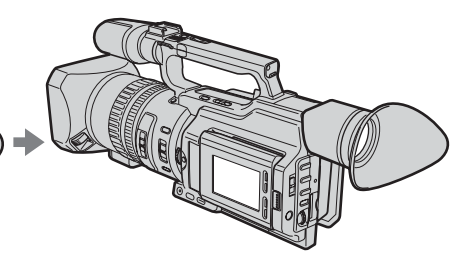

# **Wenn Sie den LCD-Bildschirmträger zuklappen**

In diesem Fall wird der Ton nicht über den Lautsprecher ausgegeben. Wenn Sie den LCD-Bildschirmträger jedoch umdrehen, um das Bild auf dem LCD-Bildschirm sehen zu können, lässt sich der Ton über den Lautsprecher ausgeben.

# **So blenden Sie Bildschirmanzeigen ein bzw. aus**

Drücken Sie DISPLAY auf dem Camcorder oder auf der mit dem Camcorder gelieferten Fernbedienung.

Die Anzeigen erscheinen auf dem LCD-Bildschirm.

Um die Anzeigen auszublenden, drücken Sie erneut DISPLAY.

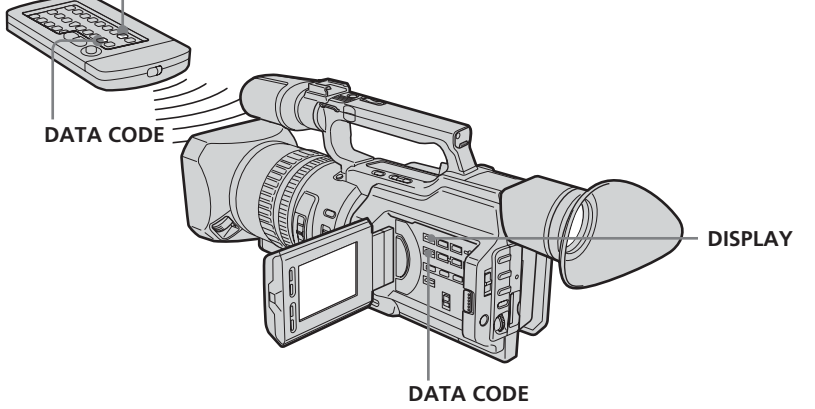

# **Lecture d'une cassette**

#### **Utilisation du code de données**

Le caméscope enregistre automatiquement non seulement des images sur la bande, mais également d'autres données concernant l'enregistrement (date/heure ou certains réglages effectués lors de l'enregistrement) **(Code de données)**.

En mode de lecture, appuyez sur DATA CODE sur le caméscope ou sur la télécommande fournie avec ce dernier.

L'affichage change de la façon suivante:  $date/heure \rightarrow divers$  réglages (stabilisateur, équilibre des blancs, gain, vitesse d'obturation, ouverture, mode d'exposition)  $\rightarrow$  pas d'indicateur

# **Wiedergeben einer Kassette**

#### **Die Datencodefunktion**

Der Camcorder kann nicht nur Bilder automatisch aufnehmen, sondern auch Aufnahmedaten (Datum/Uhrzeit oder verschiedene andere Einstellungen während der Aufnahme) aufzeichnen **(Datencode)**.

Drücken Sie während der Wiedergabe DATA CODE auf dem Camcorder oder auf der mit dem Camcorder gelieferten Fernbedienung.

Die Anzeige wechselt folgendermaßen:  $Datum/Uhrzeit \rightarrow Aufnahmeinstellungen$ (SteadyShot, Weißwert, Gain-Wert, Verschlusszeit, Apertur, Belichtungsmodus)  $\rightarrow$  keine Anzeige

**Date/heure/ Datum/Uhrzeit**

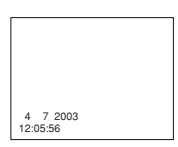

**[a]** SteadyShot désactivé (OFF) **[b]**Mode Exposition/mode PROGRAM AE **[c]** Balance des blancs **[d]**Gain **[e]**Vitesse d'obturation

**[f]** Ouverture

#### **Si vous ne voulez pas afficher les divers réglages**

Réglez DATA CODE sur DATE dans les réglages de menu (p. 156). L'affichage change de la façon suivante : date/heure  $\longleftrightarrow$  pas d'indicateur

**Réglages divers/ Aufnahmeeinstellungen**

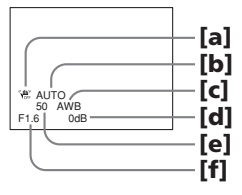

**[a]**SteadyShot OFF (aus) **[b]**Belichtungsmodus/PROGRAM AE-Modus **[c]** Weißabgleich **[d]**Gain-Wert **[e]**Verschlusszeit **[f]** Apertur

#### **Ausblenden der Aufnahmeeinstellungen**

Setzen Sie DATA CODE in den Menüeinstellungen auf DATE (S. 156). Die Anzeige wechselt folgendermaßen: Datum/Uhrzeit  $\leftrightarrow$  keine Anzeige

# **Lecture d'une cassette**

#### **Données d'enregistrement**

Les données d'enregistrement regroupent diverses informations sur l'enregistrement. En mode CAMERA, les données d'enregistrement ne sont pas affichées.

#### **Lorsque vous utilisez la fonction de code de données, des tirets (« -- -- ---- » (date) ou « -- : -- : -- » (heure)) s'affichent si :**

- Un passage vierge de la bande est lu.
- La bande ne peut pas être lue parce qu'elle est parasitée ou endommagée.
- La bande a été enregistrée par le caméscope sans réglage de la date et de l'heure.

#### **Code de données**

Lorsque vous raccordez le caméscope à un téléviseur, le code de données est également affiché sur l'écran du téléviseur (p. 46).

#### **Remarque sur l'indicateur de date/heure**

La date/heure d'enregistrement n'est pas affichée pendant la prise de vues, mais elle est automatiquement enregistrée sur la bande. Vous pouvez vérifier la date/heure d'enregistrement en mode de lecture en appuyant sur DATA CODE.

#### **Si la valeur d'exposition est réglée au minimum**

« CLOSE » est affiché à l'emplacement de la valeur d'ouverture.

# **Wiedergeben einer Kassette**

#### **Aufnahmedaten**

Die Aufnahmedaten sind Informationen des Camcorders zur Aufnahme. Im Modus CAMERA werden die Aufnahmedaten nicht angezeigt.

## **Bei der Datencodefunktion erscheint in** folgenden Fällen "-- -- ----" (Datum) bzw.

- **"-- : -- : --" (Uhrzeit):**
- Ein unbespielter Bandteil wird wiedergegeben.
- Das Band kann nicht gelesen werden, da es beschädigt oder verrauscht ist.
- Das Band wurde mit einem Camcorder aufgenommen, bei dem Datum und Uhrzeit nicht eingestellt waren.

#### **Datencode**

Wenn Sie den Camcorder an ein Fernsehgerät anschließen, werden die Daten auch auf dem Fernsehschirm angezeigt (S. 46).

#### **Hinweis zur Datums-/Uhrzeitanzeige**

Das Aufnahmedatum bzw. die Aufnahmeuhrzeit wird während der Aufnahme nicht angezeigt, jedoch automatisch auf das Band aufgezeichnet. Sie können während der Wiedergabe Aufnahmedatum/ -uhrzeit mit der Taste DATA CODE anzeigen lassen.

#### **Wenn die Belichtung auf den kleinsten Wert eingestellt ist**

"CLOSE" wird statt der Apertur angezeigt.

# **Modes de lecture divers**

Pour utiliser les touches de contrôle vidéo, réglez le commutateur POWER sur VCR.

#### **Pour faire un arrêt sur image (pause de lecture)**

Appuyez sur II en cours de lecture. Pour reprendre une lecture normale, appuyez sur  $\blacktriangleright$  ou II.

#### **Pour avancer la bande**

Appuyez sur  $\rightarrow$  pendant l'arrêt de la lecture. Pour reprendre une lecture normale, appuyez  $\mathbf{S}$ ur  $\blacktriangleright$ .

#### **Pour rembobiner la bande**

Appuyez sur  $\blacktriangleleft$  pendant l'arrêt de la lecture. Pour reprendre une lecture normale, appuyez  $\mathbf{S}$ ur  $\blacktriangleright$ .

#### **Pour changer le sens de la lecture**

Appuyez sur la touche  $\lt$  de la télécommande pendant la lecture pour inverser le sens de la lecture. Pour reprendre une lecture normale, appuyez sur  $\blacktriangleright$ .

#### **Pour repérer une scène en regardant le film (recherche visuelle)**

Appuyez et maintenez enfoncée la touche  $\overrightarrow{ou}$   $\rightarrow$  pendant la lecture. Pour reprendre une lecture normale, relâchez la touche.

#### **Pour visualiser l'image pendant la recherche avant ou arrière rapide (recherche rapide)**

Appuyez et maintenez enfoncée la touche pendant le rembobinage ou la touche pendant que vous procédez à une recherche avant. Pour continuer la recherche avant ou arrière, relâchez la touche.

#### **Pour regarder l'image au ralenti (lecture au ralenti)**

Appuyez sur  $\blacktriangleright$  pendant la lecture. Pour la lecture au ralenti en sens inverse, appuyez sur  $\lt$ , puis sur  $\blacktriangleright$  sur la télécommande. Pour reprendre une lecture normale, appuyez sur  $\blacktriangleright$  .

# **Wiedergeben einer Kassette**

# **Die verschiedenen Wiedergabemodi**

Wenn Sie die Videofunktionstasten benutzen wollen, stellen Sie den Schalter POWER auf VCR.

# **So können Sie ein Standbild anzeigen (Wiedergabepause)**

Drücken Sie während der Wiedergabe II. Zum Zurückschalten in den normalen Wiedergabemodus drücken Sie $\blacktriangleright$  oder  $\blacksquare$ .

#### **So spulen Sie das Band vorwärts**

Drücken Sie im Stoppmodus  $\blacktriangleright$ . Zum Zurückschalten in den normalen Wiedergabemodus drücken Sie $\blacktriangleright$ .

#### **So spulen Sie das Band zurück**

Drücken Sie im Stoppmodus <<a> Zurückschalten in den normalen Wiedergabemodus drücken Sie $\blacktriangleright$ .

## **So ändern Sie die Wiedergaberichtung**

Drücken Sie während der Wiedergabe  $\lt$  auf der Fernbedienung, um das Band rückwärts wiederzugeben. Zum Zurückschalten in den normalen Wiedergabemodus drücken Sie  $\blacktriangleright$ .

# **So suchen Sie eine Szene während der Bildwiedergabe (Bildsuchlauf)**

Halten Sie während der Wiedergabe < M gedrückt. Zum Zurückschalten in den normalen Wiedergabemodus lassen Sie die Taste los.

#### **So können Sie beim Vorwärts- oder Zurückspulen die Aufnahme im Zeitraffer wiedergeben (Zeitraffer)**

Halten Sie << beim Zurückspulen oder  $\blacktriangleright$ beim Vorwärtsspulen des Bandes gedrückt. Wollen Sie wieder normal spulen, lassen Sie die Taste los.

## **So können Sie eine Aufnahme langsam wiedergeben (Zeitlupe)**

Drücken Sie während der Wiedergabe  $\blacktriangleright$ . Zum Wiedergeben in Zeitlupe rückwärts drücken Sie $\,<$  auf der Fernbedienung und dann  $\blacktriangleright$ . Zum Zurückschalten in den normalen Wiedergabemodus drücken Sie N.

# **Pour regarder l'image à double vitesse**

Appuyez sur la touche ×2 de la télécommande pendant la lecture. Pour procéder à une lecture à double vitesse en sens inverse, appuyez sur , puis sur ×2 sur la télécommande. Pour reprendre une lecture normale, appuyez sur  $\blacktriangleright$ .

# **Pour regarder les images une à une**

En mode de pause de lecture, appuyez sur II sur la télécommande. Pour la lecture image par image en sens inverse, appuyez sur **II**. Pour reprendre une lecture normale, appuyez sur  $\blacktriangleright$ .

## **Recherche de la dernière scène enregistrée (END SEARCH)**

En mode d'arrêt pendant la lecture, appuyez sur END SEARCH. Les 5 dernières secondes du passage enregistré sont lues et la lecture s'arrête.

#### **Dans ces divers modes de lecture**

- •Le son est coupé.
- •L'image précédente peut s'afficher en tant qu'image mosaïque durant la lecture.

#### **Si la pause de la lecture dure plus de 5 minutes**

Le caméscope s'arrête automatiquement. Pour reprendre la lecture, appuyez sur  $\blacktriangleright$ .

#### **Lecture au ralenti**

Une lecture régulière au ralenti peut être effectuée sur votre caméscope, cependant, cette fonction n'est pas disponible pour un signal émis via l'interface DV .

#### **Quand vous lisez une cassette en sens inverse**

Des lignes horizontales apparaissent au centre ou en haut et en bas de l'écran. Il ne s'agit pas d'un dysfonctionnement.

## **So können Sie eine Aufnahme mit doppelter Geschwindigkeit wiedergeben**

Drücken Sie während der Wiedergabe ×2 auf der Fernbedienung. Zum Wiedergeben in doppelter Geschwindigkeit rückwärts drücken  $Sie$  < und dann  $\times 2$  auf der Fernbedienung. Zum Zurückschalten in den normalen Wiedergabemodus drücken Sie $\blacktriangleright$ .

## **So können Sie die Aufnahme Bild für Bild wiedergeben**

Drücken Sie im Wiedergabepausemodus II auf der Fernbedienung. Zur Bild-für-Bild-Wiedergabe rückwärts drücken Sie <II. Zum Zurückschalten in den normalen Wiedergabemodus drücken Sie  $\blacktriangleright$ .

## **So suchen Sie die zuletzt aufgenommene Szene (END SEARCH)**

Drücken Sie im Stoppmodus END SEARCH. Die letzten fünf Sekunden der Aufnahme werden wiedergegeben und die Wiedergabe stoppt.

#### **In den verschiedenen Wiedergabemodi**

- •Der Ton ist stummgeschaltet.
- •Während der Wiedergabe ist das vorherige Bild möglicherweise als mosaikartiges Nachbild zu sehen.

#### **Wenn sich der Camcorder fünf Minuten im Wiedergabepausemodus befindet**

Der Camcorder wechselt automatisch in den Stoppmodus. Zum Fortsetzen der Wiedergabe  $dr$ ücken Sie $\blacktriangleright$ .

#### **Zeitlupe**

Die Wiedergabe in Zeitlupe erfolgt bei diesem Camcorder ohne Bildsprünge. Die Funktion kann bei Signalen, die über die **i** DV-Schnittstelle ausgegeben werden, jedoch nicht eingesetzt werden.

#### **Wenn Sie ein Band rückwärts wiedergeben**

Horizontale Störstreifen erscheinen möglicherweise in der Mitte oder oben und unten am Bildschirm. Dies ist keine Fehlfunktion.

# **Visionnage de l'enregistrement sur un téléviseur**

Raccordez le caméscope à un téléviseur ou à un magnétoscope à l'aide du cordon de liaison audio/vidéo fourni avec le caméscope pour regarder vos films sur l'écran du téléviseur. Vous pouvez utiliser les mêmes touches de contrôle vidéo que pour le visionnage sur l'écran LCD. Lorsque vous visionnez les images en cours de lecture sur l'écran d'un téléviseur, il est recommandé d'alimenter le caméscope via l'adaptateur secteur branché à une prise murale (p. 18). Consultez le mode d'emploi du téléviseur ou du magnétoscope.

Ouvrez le couvercle de la prise et raccordez le caméscope au téléviseur à l'aide du cordon de liaison audio/vidéo fourni avec le caméscope. Réglez ensuite le sélecteur TV/VCR du téléviseur sur VCR.

# **Anzeigen der Aufnahmen auf dem Fernsehschirm**

Sie können den Camcorder über das mit dem Camcorder gelieferte A/V-Verbindungskabel an ein Fernsehgerät oder einen Videorecorder anschließen und Ihre Aufnahmen dann am Fernsehschirm wiedergeben lassen. Sie können die Videofunktionstasten so wie bei der Wiedergabe von Bildern auf dem LCD-Bildschirm benutzen. Wenn Sie die Aufnahmen auf dem Fernsehschirm anzeigen lassen, empfiehlt es sich, den Camcorder über das Netzteil an eine Netzsteckdose anzuschließen (S. 18). Schlagen Sie dazu bitte auch in der Bedienungsanleitung zu Ihrem Fernsehgerät oder Videorecorder nach.

Öffnen Sie die Buchsenabdeckung. Schließen Sie den Camcorder über das mit dem Camcorder gelieferte A/V-Verbindungskabel an das Fernsehgerät an. Stellen Sie dann den Wählschalter TV/VCR des Fernsehgeräts auf VCR.

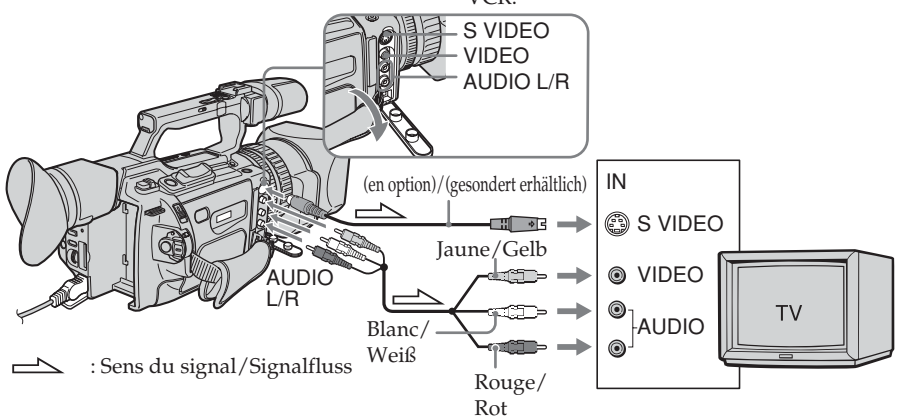

# **Si le téléviseur est raccordé à un magnétoscope**

Raccordez le caméscope à l'entrée de ligne du magnétoscope en utilisant le cordon de liaison audio/vidéo fourni avec le caméscope. Réglez le sélecteur d'entrée du magnétoscope sur LINE.

# **Si le téléviseur ou le magnétoscope est monophonique**

Raccordez la fiche jaune du cordon de liaison audio/vidéo à la prise d'entrée vidéo et uniquement la fiche blanche à la prise d'entrée audio du magnétoscope ou du téléviseur. Les prises rouges ne sont pas utilisées.

# **Wenn Ihr Fernsehgerät an einen Videorecorder angeschlossen ist**

Schließen Sie den Camcorder über das mit dem Camcorder gelieferte A/V-Verbindungskabel an den Leitungseingang des Videorecorders an. Stellen Sie den Eingangswählschalter des Videorecorders auf LINE.

# **Wenn Ihr Fernsehgerät oder Videorecorder ein Monogerät ist**

Verbinden Sie den gelben Stecker des A/V-Verbindungskabels mit der Videoeingangsbuchse und nur den weißen Stecker mit der Audioeingangsbuchse am Videorecorder oder Fernsehgerät. Die roten Stecker werden nicht benötigt.

# **Visionnage de l'enregistrement sur un téléviseur**

# **Si votre téléviseur/ magnétoscope possède un connecteur à 21 broches (EUROCONNECTOR)**

Modèles comportant le logo  $\epsilon$  imprimé sous l'appareil uniquement

# **Anzeigen der Aufnahmen auf dem Fernsehschirm**

# **Wenn Ihr Fernsehgerät/ Videorecorder über einen 21 poligen Anschluss (EUROCONNECTOR) verfügt**

Nur bei Modellen mit dem CC-Zeichen an der Unterseite

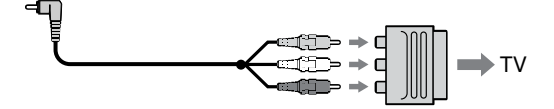

Utilisez l'adaptateur à 21 broches fourni avec votre caméscope.

Cet adaptateur est exclusivement réservé à une sortie.

#### **Si le téléviseur ou magnétoscope possède une prise S-vidéo**

Reliez cette prise à celle du caméscope à l'aide du cordon S-vidéo (en option) pour obtenir des images de meilleure qualité. Avec cette liaison, vous n'avez pas besoin de brancher la fiche jaune (vidéo) du cordon de liaison audio/ vidéo. Branchez le cordon S-vidéo (en option) sur les prises S-vidéo du caméscope et du téléviseur ou du magnétoscope. Cette liaison permet l'affichage d'images au format DV de meilleure qualité.

#### **Lors du réglage de l'écran du téléviseur**

Si vous visionnez l'image de la prise de vues et non l'image lue, réglez COLOUR BAR sur ON dans les réglages de menu (p. 156). La barre de couleurs est affichée sur l'écran du téléviseur.

Verwenden Sie den 21-poligen Adapter, der mit dem Camcorder mitgeliefert wird. Dieser Adapter ist ausschließlich als Ausgang konzipiert.

**Wenn Ihr Fernsehgerät oder Videorecorder mit einer S-Videobuchse ausgestattet ist** Schließen Sie den Camcorder über ein S-Videokabel (gesondert erhältlich) an. So erzielen Sie Bilder von hoher Qualität. In diesem Fall brauchen Sie den gelben (Video-)Stecker des A/V-Verbindungskabels

nicht anzuschließen. Verbinden Sie das S-Videokabel (gesondert erhältlich) mit den S-Videobuchsen am Camcorder und am Fernsehgerät bzw. Videorecorder. Mit dieser Verbindung erzielen Sie Bilder höherer Qualität im DV-Format.

#### **Wenn Sie das Bild auf dem Fernsehschirm einstellen wollen**

Wenn Sie das Aufnahme- und nicht das Wiedergabebild anzeigen wollen, setzen Sie COLOUR BAR in den Menüeinstellungen auf ON (S. 156). Der Farbbalken wird auf dem Fernsehschirm angezeigt.

# **— Opérations d'enregistrement avancées — Enregistrement d'une image fixe sur une bande – enregistrement d'une photo sur bande**

En mode d'enregistrement progressif, vous pouvez enregistrer des images fixes sur des cassettes avec tous les pixels (voir la page 52 pour plus de détails). Ce mode est particulièrement utile lors de l'impression d'images à l'aide d'une imprimante vidéo (en option).

Outre les opérations possibles décrites dans cette section, le caméscope peut enregistrer des images fixes sur un « Memory Stick » (p. 177).

**(1)**En mode de veille, appuyez légèrement sur la touche PHOTO jusqu'à ce que vous geliez l'image. L'indicateur CAPTURE apparaît. L'enregistrement n'a pas encore commencé.

Pour changer d'image, relâchez la touche PHOTO, sélectionnez une autre image, puis appuyez et maintenez légèrement enfoncée la touche PHOTO.

**(2)**Appuyez plus fort sur PHOTO. L'image fixe visible sur l'écran LCD ou dans le viseur est enregistrée pendant sept secondes environ. Le son est également enregistré pendant cette durée. L'image fixe apparaît sur l'écran LCD ou dans le viseur jusqu'à ce que l'enregistrement soit terminé.

# **— Weitere Aufnahmefunktionen — Aufnehmen eines Standbildes auf Band – Fotoaufnahmen auf Band**

Sie können Standbilder im progressiven Aufnahmemodus in hoher Pixeldichte auf Kassetten aufnehmen. Einzelheiten dazu finden Sie auf Seite 52. Diese Funktion ist nützlich, wenn Sie Bilder mit einem Videodrucker (gesondert erhältlich) ausdrucken wollen.

Außer dem hier beschriebenen Verfahren können Sie mit Ihrem Camcorder Standbilder auch auf einen "Memory Stick" aufnehmen (S. 177).

- **(1)** Halten Sie im Bereitschaftsmodus die Taste PHOTO leicht gedrückt, bis ein Standbild erscheint. Die Anzeige CAPTURE erscheint. Die Aufnahme wird noch nicht gestartet. Wenn Sie das Bild wechseln wollen, lassen Sie PHOTO zunächst los. Wählen Sie ein anderes Bild aus und halten Sie PHOTO erneut leicht gedrückt.
- **(2)**Drücken Sie PHOTO fester. Das Standbild auf dem LCD-Bildschirm oder im Sucher wird etwa sieben Sekunden lang aufgezeichnet. Der Ton wird in diesen sieben Sekunden ebenfalls aufgezeichnet. Das Standbild wird auf dem LCD-Bildschirm oder im Sucher angezeigt, bis die Aufnahme beendet ist.

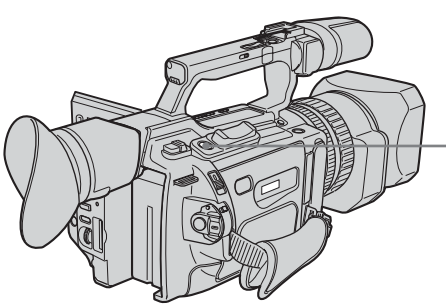

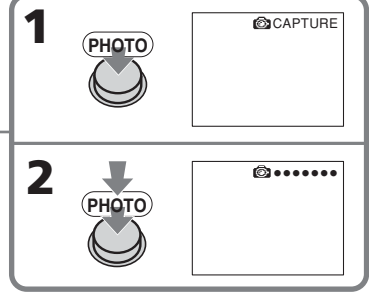

## **Nombre d'images fixes pouvant être enregistrées sur une minicassette DV**

Vous pouvez enregistrer environ 510 images en mode SP et environ 765 images en mode LP sur une cassette de 60 minutes.

#### **Anzahl der Bilder, die auf eine Mini-DV-Kassette aufgenommen werden können** Auf einer 60-Minuten-Kassette können Sie im

SP-Modus etwa 510 Bilder aufnehmen, im LP-Modus etwa 765.

# **Enregistrement d'une image fixe sur une bande – enregistrement d'une photo sur bande**

#### **Remarques**

- •Pendant l'enregistrement d'une photo, vous ne pouvez pas changer de mode ni de réglage.
- •Le bouton PHOTO ne fonctionne pas :
- Lorsque vous réglez ou utilisez la fonction de fondu ;
- Lorsque vous réglez ou utilisez la fonction d'effets numériques.
- •Ne secouez pas le caméscope lors de l'enregistrement d'une photo. L'image enregistrée peut être floue.

#### **Pour enregistrer une photo en utilisant la télécommande**

Appuyez sur la touche PHOTO de la télécommande. L'image qui apparaît sur l'écran LCD ou dans le viseur est immédiatement enregistrée.

#### **Si vous enregistrez une photo pendant la prise de vues normale**

Vous ne pouvez pas vérifier l'image sur l'écran LCD ou dans le viseur en appuyant légèrement sur le bouton PHOTO. Appuyez plus fort sur PHOTO. L'image fixe est alors enregistrée durant sept secondes environ, puis le caméscope repasse en mode de veille.

#### **Si vous enregistrez une photo pendant la prise de vue d'un sujet non statique**

L'image peut être floue lorsque vous la regardez sur un autre appareil. Il ne s'agit pas d'un dysfonctionnement.

# **Aufnehmen eines Standbildes auf Band – Fotoaufnahmen auf Band**

#### **Hinweise**

- •Während einer Fotoaufnahme auf Band können Sie Modus oder Einstellung nicht wechseln.
- •Die Taste PHOTO funktioniert nicht:
	- Wenn die Ein-/Ausblendefunktion eingestellt ist oder verwendet wird.
	- Wenn die Digitaleffektfunktion eingestellt oder verwendet wird.
- •Halten Sie den Camcorder bei Fotoaufnahmen auf Band ruhig. Andernfalls kann das aufgenommene Bild verschwommen sein.

#### **So steuern Sie die Fotoaufnahme auf Band mit der Fernbedienung**

Drücken Sie PHOTO auf der Fernbedienung. Der Camcorder nimmt das Bild, das auf dem LCD-Bildschirm bzw. im Sucher angezeigt wird, sofort auf.

#### **Wenn Sie die Fotoaufnahme auf Band während einer normalen Aufnahme mit CAMERA durchführen**

Sie können durch leichtes Drücken von PHOTO kein Standbild auf dem LCD-Bildschirm bzw. im Sucher anzeigen lassen. Drücken Sie PHOTO fester. Das Standbild wird dann etwa sieben Sekunden lang aufgezeichnet und der Camcorder schaltet zurück in den Bereitschaftsmodus.

#### **Wenn Sie im Modus für Fotoaufnahmen auf Band ein bewegtes Objekt fotografieren**

Wenn Sie das Bild mit einem anderen Gerät wiedergeben, kann es verschwommen sein. Dies ist keine Fehlfunktion.

**Enregistrement d'une image fixe sur une bande – enregistrement d'une photo sur bande**

## **Enregistrement d'une photo avec le déclencheur automatique**

Vous pouvez enregistrer une photo sur la bande avec le déclencheur automatique. Ce mode est utile lorsque vous souhaitez vous enregistrer vous-même. Vous pouvez également utiliser la télécommande.

- **(1)**En mode de veille, appuyez sur (déclencheur automatique). L'indicateur (déclencheur automatique) apparaît sur l'écran LCD ou dans le viseur.
- **(2)**Appuyez plus fort sur PHOTO.

Le compte à rebours commence à partir de 10 en émettant un signal sonore. Pendant les deux dernières secondes du compte à rebours, les signaux sonores retentissent plus rapidement, puis l'enregistrement commence automatiquement.

# **Aufnehmen eines Standbildes auf Band – Fotoaufnahmen auf Band**

## **Fotoaufnahmen auf Band mit Selbstauslöser**

Sie können Fotoaufnahmen auf Band mit dem Selbstauslöser starten. Dieser Modus ist nützlich, wenn Sie sich beispielsweise selbst aufnehmen wollen. Sie können auch die Fernbedienung benutzen.

- **(1)**Drücken Sie (Selbstauslöser) im Bereitschaftsmodus. Die Anzeige  $\circlearrowleft$ (Selbstauslöser) erscheint auf dem LCD-Bildschirm oder im Sucher.
- **(2)**Drücken Sie PHOTO fest. Der Selbstauslöser zählt mit einem Signalton von 10 herunter. In den letzten beiden Sekunden des Countdown ertönt der Signalton schneller und dann startet die Aufnahme automatisch.

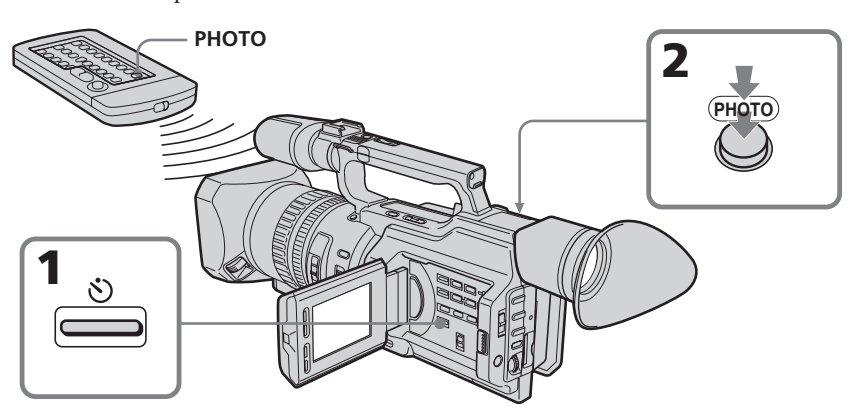

#### **Pour annuler l'enregistrement avec le déclencheur automatique**

En mode de veille, appuyez sur  $\ddot{\odot}$ (déclencheur automatique) afin que l'indicateur  $\bigcirc$  disparaisse de l'écran LCD ou du viseur. La télécommande ne permet pas d'annuler l'enregistrement avec le déclencheur automatique.

#### **Remarque**

L'enregistrement avec le déclencheur automatique est automatiquement annulé dans les cas suivants :

- L'enregistrement d'une photo sur la bande avec le déclencheur automatique est terminé.
- Le commutateur POWER est réglé sur OFF (CHG) ou VCR.

#### **So schalten Sie den Selbstauslöser aus**

Drücken Sie, während sich der Camcorder im Bereitschaftsmodus befindet, die Taste (\*) (Selbstauslöser), so dass die Anzeige  $\bigcirc$  auf dem LCD-Bildschirm oder im Sucher ausgeblendet wird. Sie können den Selbstauslöser nicht mit der Fernbedienung ausschalten.

#### **Hinweis**

Der Selbstauslöseraufnahmemodus wird in folgenden Fällen automatisch deaktiviert:

- Die Fotoaufnahme auf Band mit Selbstauslöser wird beendet.
- Der Schalter POWER wird auf OFF (CHG) oder VCR gestellt.

# **Prise de vues avec tous les pixels – PROG. SCAN**

Pour importer des images animées vers votre ordinateur pour visionner des images fixes, il est recommandé d'effectuer l'enregistrement en mode progressif. Pour utiliser le mode d'enregistrement progressif, suivez la procédure ci-dessous. Les images fixes produites de cette manière sont plus stables que celles enregistrées en mode normal sur une cassette. Ainsi, ces images fixes sont mieux adaptées pour l'analyse des actions à grande vitesse, par exemple les scènes sportives. (Etant donné que ce caméscope reçoit une image tous les 1/15e de seconde en mode progressif, les images animées enregistrées dans ce mode peuvent trembler de façon trop importante. Pour visionner des images animées, il est recommandé d'effectuer l'enregistrement en mode normal.)

# **Aufnehmen in hoher Pixeldichte – PROG. SCAN**

Wenn Sie bewegte Bilder auf den PC importieren wollen, um sie dort als Standbilder anzuzeigen, sollten Sie die Bilder im progressiven Aufnahmemodus aufzeichnen. Gehen Sie zum Aufnehmen im progressiven Aufnahmemodus wie im Folgenden erläutert vor. Auf diese Weise erzeugte Standbilder sind stabiler als im normalen Modus auf einer Kassette aufgezeichnete Standbilder. Sie eignen sich deshalb auch besser zum Analysieren von äußerst schnellen Sequenzen z. B. im Sport. (Da dieser Camcorder im Progressivmodus alle 1/15 Sekunde ein Bild aufzeichnet, kann es bei bewegten Bildern, die in diesem Modus aufgezeichnet wurden, allerdings zu Bildzittern kommen. Wenn Sie bewegte Bilder anzeigen wollen, sollten Sie im normalen Modus aufnehmen.)

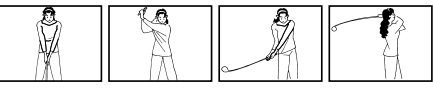

- **(1)**En mode de veille, appuyez sur MENU pour afficher le menu.
- **(2)**Tournez la molette SEL/PUSH EXEC pour sélectionner  $\blacksquare$ , puis appuyez sur la molette.
- **(3)**Tournez la molette SEL/PUSH EXEC pour sélectionner PROG. SCAN, puis appuyez sur la molette.
- **(4)**Tournez la molette SEL/PUSH EXEC pour sélectionner ON, puis appuyez sur la molette.
- **(5)**Appuyez sur MENU pour quitter le menu. L'indicateur PROG. SCAN s'allume.
- **(1)**Rufen Sie im Bereitschaftsmodus mit MENU das Menü auf.
- **(2)**Wählen Sie durch Drehen des Reglers SEL/ PUSH EXEC die Option **and** aus und drücken Sie auf den Regler.
- **(3)**Wählen Sie durch Drehen des Reglers SEL/ PUSH EXEC die Option PROG. SCAN aus, und drücken Sie dann auf den Regler.
- **(4)**Wählen Sie durch Drehen des Reglers SEL/ PUSH EXEC die Option ON aus und drücken Sie auf den Regler.
- **(5)**Blenden Sie die Menüanzeige mit MENU wieder aus. Die Anzeige PROG. SCAN leuchtet auf.

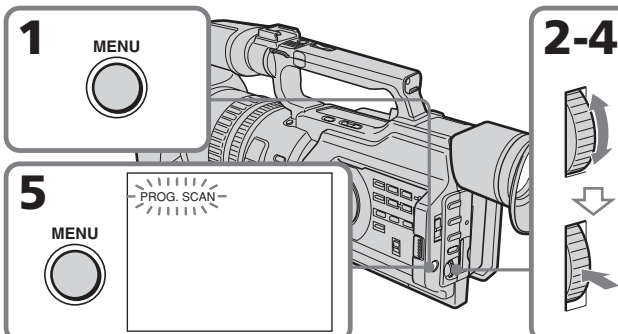

#### **Pour repasser en mode normal** Sélectionnez OFF à l'étape 4, puis appuyez sur la molette SEL/PUSH EXEC.

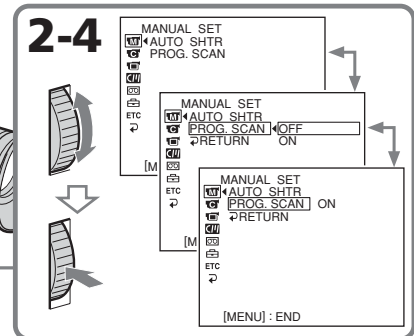

# **So schalten Sie in den normalen Modus zurück**

Wählen Sie in Schritt 4 OFF und drücken Sie auf den Regler SEL/PUSH EXEC.

#### **Remarque sur le mode d'enregistrement progressif**

Une émission télévisée normale divise l'écran en deux champs plus fins et les affiche à tour de rôle à chaque 1/50ème de seconde (entrelacement). Ainsi, l'image affichée à un instant donné ne recouvre que la moitié de la zone apparente de l'image. L'affichage simultané de l'image entière sur un écran pleine taille est appelé affichage avec tous les pixels. Dans ce mode, la résolution de l'image fixe est plus nette qu'en mode normal. Ce caméscope prend une image chaque 2/25ème de seconde, ce qui peut entraîner un manque de netteté de l'image d'un objet en mouvement. Ce caméscope est programmé à l'origine pour enregistrer au format de télévision normal.

#### **Prise de vues sous un éclairage fluorescent** Lors d'une prise de vue en mode

d'enregistrement progressif sous une lumière fluorescente ou une ampoule, un phénomène rare peut se produire ; l'écran peut s'allumer de manière très vive (tremblotement). Il ne s'agit pas d'un dysfonctionnement. Pour arrêter ce phénomène, réglez PROG. SCAN sur OFF dans les réglages de menu.

#### **En mode d'enregistrement progressif**

Vous ne pouvez pas utiliser les fonctions suivantes :

- zoom numérique
- mode Grand écran

# **Aufnehmen in hoher Pixeldichte – PROG. SCAN**

**Hinweis zum progressiven Aufnahmemodus** Bei normalen Fernsehsendungen wird das Bild in zwei Halbbilder aufgeteilt, die in Abständen von 1/50 Sekunde abwechselnd angezeigt werden (Zeilensprungverfahren). Das heißt, das Bild, das zu einem bestimmten Zeitpunkt tatsächlich angezeigt wird, füllt nur die Hälfte des sichtbaren Bildbereichs. Wenn beide Halbbilder gleichzeitig in voller Größe angezeigt werden, werden sie "mit allen Pixeln" (in hoher Pixeldichte) angezeigt. In diesem Modus ist die Auflösung des Standbildes höher als im normalen Modus. Dieser Camcorder nimmt Bilder im Abstand von 2/25 Sekunden auf, so dass das Bild eines bewegten Motivs verschwommen sein kann. Dieser Camcorder ist werkseitig so programmiert, dass er im normalen Fernsehformat aufnimmt.

#### **Aufnehmen im Licht von Leuchtstoffröhren**

Wenn Sie im progressiven Aufnahmemodus im Licht von Leuchtstoffröhren oder Glühbirnen aufnehmen, kann es zu einem Flackern kommen. Dies ist ein seltenes Phänomen, bei dem der Bildschirm hell aufleuchtet. Dies ist keine Fehlfunktion. Wenn Sie dies verhindern möchten, setzen Sie PROG. SCAN in den Menüeinstellungen auf OFF.

#### **Im progressiven Aufnahmemodus**

Die folgenden Funktionen stehen nicht zur Verfügung:

- Digitaler Zoom
- Breitbildmodus

# **Utilisation du cadre de guidage**

Vous pouvez facilement placer l'image sur une ligne horizontale en utilisant le cadre de guidage. Celle-ci n'est pas enregistrée.

- **(1)**Pour afficher le menu en mode de veille, enregistrement ou mémoire, appuyez sur MENU.
- **(2)**Tournez la molette SEL/PUSH EXEC pour sélectionner  $\blacksquare$ , puis appuyez sur la molette.
- **(3)**Tournez la molette SEL/PUSH EXEC pour sélectionner GUIDEFRAME, puis appuyez sur la molette.
- **(4)**Tournez la molette SEL/PUSH EXEC pour sélectionner ON, puis appuyez sur la molette.
- **(5)**Appuyez sur MENU pour quitter le menu. Le cadre de guidage apparaît sur l'écran LCD ou dans le viseur.

# **Der Hilfsrahmen**

Mit dem Hilfsrahmen können Sie das Bild beim Aufnehmen problemlos in der Horizontalen halten. Der Hilfsrahmen wird nicht aufgezeichnet.

- **(1)**Rufen Sie im Bereitschafts-, Aufnahmeoder Speichermodus mit MENU das Menü auf.
- **(2)**Wählen Sie durch Drehen des Reglers SEL/ PUSH EXEC die Option aus und drücken Sie auf den Regler.
- **(3)**Wählen Sie durch Drehen des Reglers SEL/ PUSH EXEC die Option GUIDEFRAME aus und drücken Sie auf den Regler.
- **(4)**Wählen Sie durch Drehen des Reglers SEL/ PUSH EXEC die Option ON aus und drücken Sie auf den Regler.
- **(5)**Blenden Sie die Menüanzeige mit MENU wieder aus. Der Hilfsrahmen wird auf dem LCD-Bildschirm oder im Sucher angezeigt.

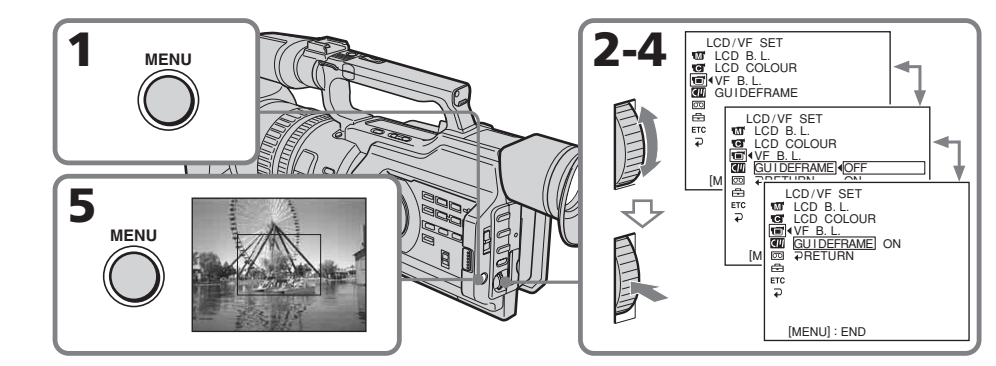

# **Pour effacer le cadre de guidage**

Sélectionnez OFF à l'étape 4, puis appuyez sur la molette SEL/PUSH EXEC ou appuyez simplement sur DISPLAY.

#### **Remarque**

Le cadre de guidage indique uniquement un niveau approximatif. Sa taille et sa position n'affectent pas le réglage du caméscope.

# **Si vous réglez GUIDEFRAME sur ON**

Les autres indicateurs de l'écran sont également affichés sur l'écran LCD.

# **So blenden Sie den Hilfsrahmen aus**

Wählen Sie in Schritt 4 OFF und drücken Sie auf den Regler SEL/PUSH EXEC oder drücken Sie einfach DISPLAY.

#### **Hinweis**

Der Hilfsrahmen dient nur als grober Richtwert. Größe und Position des Hilfsrahmens beeinflussen die Einstellung des Camcorders nicht.

#### **Wenn Sie GUIDEFRAME auf ON setzen**

Die anderen Bildschirmanzeigen werden ebenfalls auf dem LCD-Bildschirm angezeigt.

# **Utilisation du mode grand écran**

Vous pouvez profiter pleinement de l'enregistrement avec des angles plus larges par rapport à un enregistrement sur cassette normal lorsque le bouton de zoom est en position « W ».

Vous pouvez enregistrer une image au format 16:9 pour regarder vos films sur un téléviseur grand écran (16:9WIDE).

Des bandes noires apparaissent sur l'écran lors de l'enregistrement en mode 16:9WIDE **[a]**. L'image est comprimée horizontalement lors de la lecture en mode 4:3, sur un téléviseur grand écran **[b]** ou sur un téléviseur normal **[c]**\*. Si vous sélectionnez le mode Grand écran sur un téléviseur grand écran, l'image sera normale **[d]**.

\* Lu en mode 4:3. Lors de la lecture d'une image en mode grand écran , l'image s'affiche telle qu'elle apparaît sur l'écran LCD ou dans le viseur **[a]**.

# **Der Breitbildmodus**

Sie können im Vergleich zur normalen Bandaufnahme mit einem weiteren Winkel aufnehmen, wenn sich der Motorzoom-Hebel auf der "W"-Seite befindet. Sie können ein 16:9-Breitbild aufnehmen und auf einem 16:9-Breitbildfernsehgerät wiedergeben (16:9WIDE). Schwarze Streifen erscheinen beim Aufnehmen im Modus 16:9WIDE auf dem Bildschirm **[a]**. Das Bild erscheint während der Wiedergabe im 4:3-Modus auf einem Breitbildfernsehgerät **[b]** oder auf einem normalen Fernsehgerät **[c]**\* horizontal komprimiert. Wenn Sie den Bildschirmmodus des Breitbildfernsehgeräts auf Vollbild (Full) stellen, werden die Bilder normal angezeigt **[d]**.

\* Wiedergabe im 4:3-Format. Wenn Sie ein Bild im Breitbildmodus wiedergeben, erscheint es so wie auf dem LCD-Bildschirm oder im Sucher **[a]**.

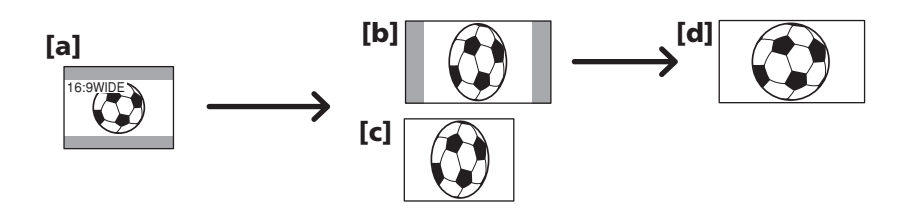

En mode de veille, réglez 16:9WIDE sur ON dans **d** dans les réglages de menu (p. 156).

Im Bereitschaftsmodus setzen Sie 16:9WIDE unter **in** den Menüeinstellungen auf ON

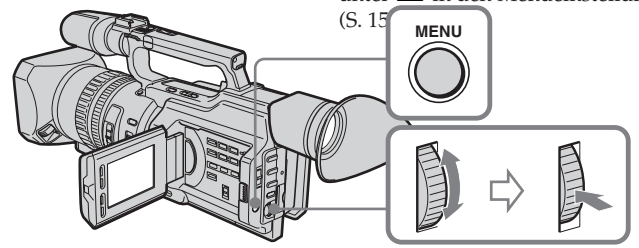

# **Pour annuler le mode grand écran**

Réglez 16:9WIDE sur OFF dans les réglages de menu (p. 156).

# **So beenden Sie den Breitbildmodus** Setzen Sie 16:9WIDE in den Menüeinstellungen auf OFF (S. 156).

#### **Le mode grand écran ne permet pas de sélectionner les modes suivants :**

- •Vieux film
- •Mode d'enregistrement progressif

#### **Durant l'enregistrement**

Vous ne pouvez pas utiliser le mode grand écran. Pour annuler le mode grand écran, mettez le caméscope en mode de veille et réglez 16:9WIDE sur OFF dans les réglages de menu.

#### **Im Breitbildmodus stehen die folgenden Funktionen nicht zur Verfügung:**

- •Old Movie
- •Progressiver Aufnahmemodus

#### **Während der Aufnahme**

Den Breitbildmodus können Sie während der Aufnahme nicht umschalten. Wenn Sie den Breitbildmodus deaktivieren wollen, schalten Sie den Camcorder in den Bereitschaftsmodus und setzen Sie dann 16:9WIDE in den Menüeinstellungen auf OFF.

# **Utilisation du fondu**

Vous pouvez réaliser des entrées ou sorties en fondu pour donner un aspect professionnel à vos films.

# **Die Ein-/ Ausblendefunktion**

Durch das Ein- und Ausblenden des Bildes können Sie bei Ihren Aufnahmen eine professionelle Wirkung erzielen.

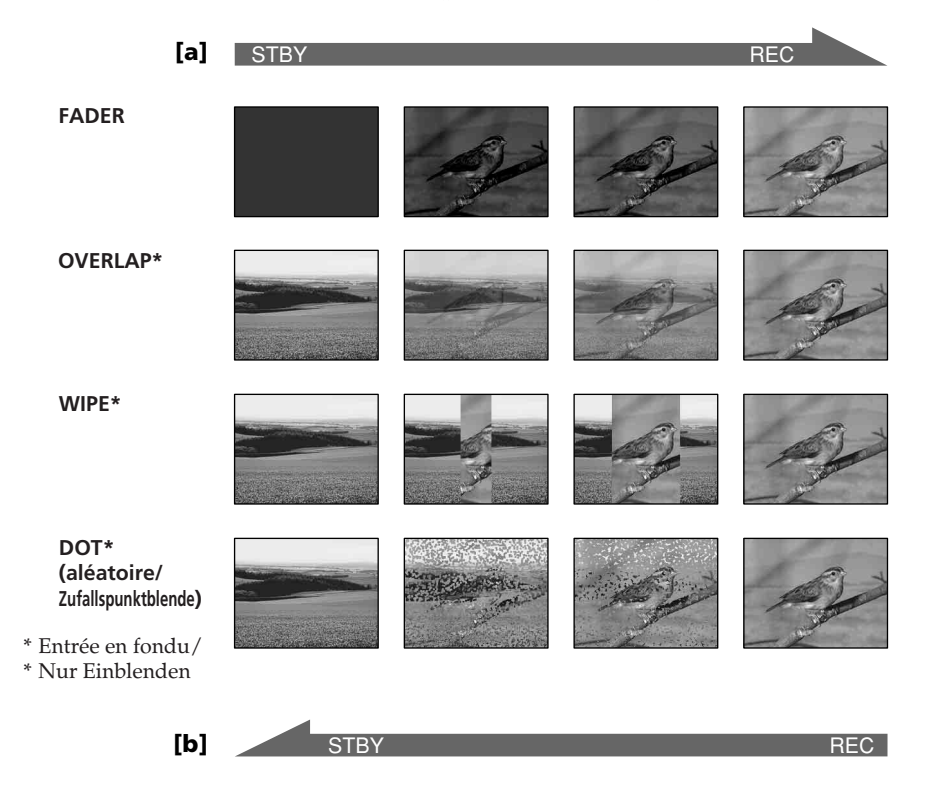

#### **MONOTONE**

Pendant l'entrée en fondu, l'image en noir et blanc apparaît progressivement en couleur. Pendant la sortie en fondu, l'image en couleur apparaît progressivement en noir et blanc.

#### **MONOTONE**

Beim Einblenden geht das Bild nach und nach von Schwarzweiß in Farbe über.

Beim Ausblenden geht das Bild nach und nach von Farbe in Schwarzweiß über.

## **(1) Entrée en fondu [a]**

En mode de veille, appuyez sur FADER jusqu'à ce que l'indicateur de fondu souhaité clignote.

#### **Sortie en fondu [b]**

En mode d'enregistrement, appuyez sur FADER jusqu'à ce que l'indicateur de fondu souhaité clignote. L'indicateur change comme suit :  $FADER \rightarrow MONOTONE \rightarrow OVERLAP$  $\rightarrow$ WIPE  $\rightarrow$ DOT $\rightarrow$  pas d'indicateur Le dernier mode de fondu sélectionné apparaît en premier.

**(2)**Appuyez sur START/STOP. Après une entrée ou une sortie en fondu, le caméscope repasse automatiquement en mode normal.

# **Die Ein-/Ausblendefunktion**

## **(1) Einblenden [a]**

Drücken Sie im Bereitschaftsmodus die Taste FADER, bis die gewünschte Ein-/ Ausblendeanzeige blinkt.

#### **Ausblenden [b]**

Drücken Sie im Aufnahmemodus die Taste FADER, bis die gewünschte Ein-/ Ausblendeanzeige blinkt. Die Anzeige wechselt folgendermaßen:  $FADER \rightarrow \text{MONOTONE} \rightarrow \text{OVERLAP} \rightarrow$  $WIPE \rightarrow DOT \rightarrow$  keine Anzeige Der zuletzt ausgewählte Ein-/

Ausblendemodus wird als Erstes angezeigt.

**(2)**Drücken Sie START/STOP. Wenn das Ein-/Ausblenden ausgeführt ist, wechselt der Camcorder automatisch wieder in den normalen Betriebsmodus.

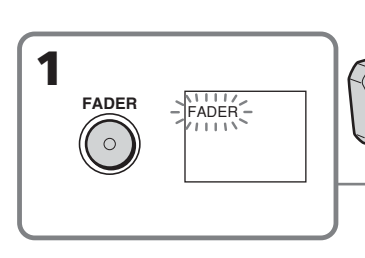

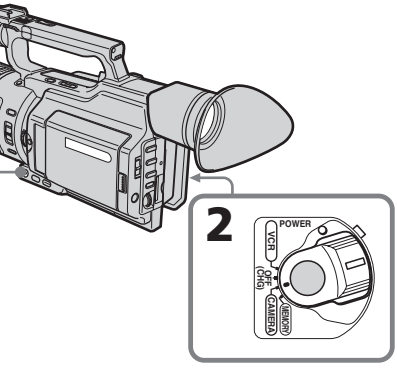

# **Pour annuler la fonction de fondu**

Appuyez sur FADER jusqu'à ce que l'indicateur disparaisse.

#### **Remarque**

Vous ne pouvez pas utiliser les fonctions suivantes pendant un fondu, et vice-versa : – Effets numériques

- Mode Faible éclairage de PROGRAM AE (uniquement en mode OVERLAP, WIPE ou DOT)
- Enregistrement de photos
- Enregistrement à intervalle
- Enregistrement découpé

#### **Lorsque l'indicateur OVERLAP, WIPE ou DOT apparaît**

Le caméscope mémorise automatiquement l'image enregistrée sur la bande. Au moment où l'image est mémorisée, l'indicateur de fondu clignote rapidement et l'image à lire apparaît.

# **So schalten Sie die Ein-/ Ausblendefunktion aus**

Drücken Sie FADER, bis die Ein-/ Ausblendeanzeige erlischt.

#### **Hinweis**

Die folgenden Funktionen lassen sich während der Ein-/Ausblendefunktion nicht ausführen und umgekehrt:

- Digitaleffekt
- PROGRAM AE-Modus für schwache Beleuchtung (nur im Modus OVERLAP, WIPE oder DOT)
- Fotoaufnahmen auf Band
- Zeitrafferaufnahmen
- Einzelszenenaufnahme

## **Wenn die Anzeige OVERLAP, WIPE oder DOT erscheint**

Der Camcorder speichert das auf Band aufgezeichnete Bild automatisch ab. Während das Bild gespeichert wird, blinkt die Ein-/ Ausblendeanzeige schnell und das Wiedergabebild erscheint.

# **Utilisation d'effets spéciaux – Effets d'image**

Vous pouvez traiter numériquement les images filmées pour obtenir des effets spéciaux tels que dans les films ou les émissions télévisées.

- **NEG. ART [a]** : La couleur et la luminosité de l'image sont inversées. **SEPIA** : L'image prend la couleur sépia.<br>**R&W** : L'image devient monochrome
- L'image devient monochrome (noir et blanc).
- **SOLARIZE [b]** :L'intensité lumineuse est plus importante et l'image ressemble à une illustration.
- **SLIM [c]** : L'image est allongée verticalement.
- **STRETCH [d]** : L'image est étirée horizontalement.

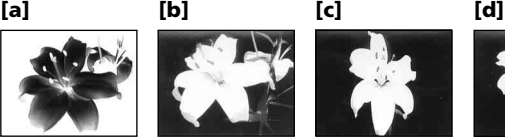

# **Aufnehmen mit Spezialeffekten – Bildeffekt**

Sie können Bilder digital bearbeiten und so Spezialeffekte erzielen, wie man sie aus dem Kino oder dem Fernsehen kennt.

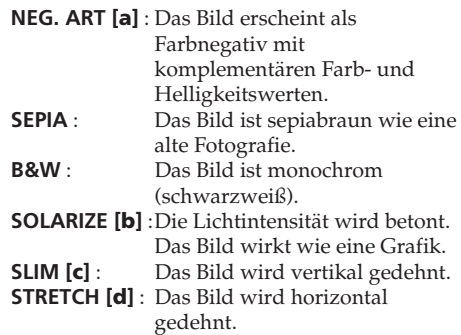

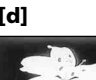

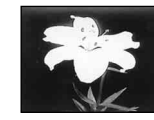

- **(1)**En mode de veille ou d'enregistrement, appuyez sur PICTURE EFFECT.
- **(2)**Tournez la molette SEL/PUSH EXEC pour sélectionner l'effet d'image souhaité. L'indicateur d'effets d'image change comme suit :  $NEG. ART \leftrightarrow SEPIA \leftrightarrow B&W \leftrightarrow$

 $SOLARIZE \leftrightarrow SLIM \leftrightarrow STRETCH$ 

- **(1)**Drücken Sie im Bereitschafts- oder Aufnahmemodus PICTURE EFFECT.
- **(2)**Wählen Sie durch Drehen des Reglers SEL/ PUSH EXEC den gewünschten Bildeffekt aus. Die Bildeffektanzeige wechselt folgendermaßen:  $NEG. ART \leftrightarrow SEPIA \leftrightarrow B&W \leftrightarrow$

 $SOLARIZE \leftrightarrow SLIM \leftrightarrow STRETCH$ 

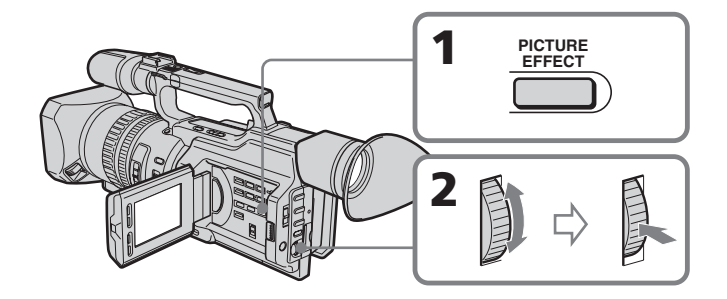

# Opérations d'enregistrement avancées / Weitere Aufnahmefunktionen **59 Opérations d'enregistrement avancées / Weitere Aufnahmefunktionen**

# **Utilisation d'effets spéciaux – Effets d'image**

## **Pour annuler la fonction d'effets d'image**

Appuyez sur PICTURE EFFECT jusqu'à ce que l'indicateur disparaisse.

## **Lorsque vous utilisez un effet d'image**

Vous ne pouvez pas sélectionner le mode vieux film.

#### **Lorsque vous éteignez le caméscope** La fonction d'effets d'image est

automatiquement annulée.

#### **Lorsque PROG. SCAN est réglé sur ON dans les réglages de menu**

Vous ne pouvez pas sélectionner SLIM et STRETCH.

# **Aufnehmen mit Spezialeffekten – Bildeffekt**

# **So beenden Sie die Bildeffektfunktion**

Drücken Sie PICTURE EFFECT, so dass die Anzeige ausgeblendet wird.

## **Während der Bildeffektfunktion**

Sie können nicht den Modus "Old Movie" auswählen.

#### **Wenn Sie den Camcorder ausschalten**

Die Bildeffektfunktion wird automatisch deaktiviert.

#### **Wenn PROG. SCAN in den**

**Menüeinstellungen auf ON gesetzt ist** In diesem Fall können Sie SLIM und STRETCH nicht auswählen.

# **Utilisation d'effets spéciaux – Effets numériques**

Diverses fonctions numériques permettent d'ajouter des effets spéciaux aux images enregistrées. Le son est enregistré normalement.

#### **STILL**

Permet d'incruster une image fixe dans une image animée.

#### **FLASH (FLASH MOTION)**

Permet d'enregistrer des images fixes à des intervalles réguliers.

#### **LUMI. (LUMINANCEKEY)**

Permet d'incruster une image animée dans une partie plus lumineuse de l'image.

#### **TRAIL**

Permet d'obtenir un effet de traînage avec une image rémanente.

#### **OLD MOVIE**

Permet d'ajouter un effet de vieux film. Des bandes noires apparaissent en haut et en bas de l'écran pour transformer la taille de l'écran virtuel en une taille cinémascope et l'effet de l'image est réglé sur SEPIA.

# **Aufnehmen mit Spezialeffekten – Digitaleffekt**

Mit den verschiedenen digitalen Funktionen können Sie Spezialeffekte zu Aufnahmen hinzufügen. Der Ton wird dabei normal aufgenommen.

#### **STILL**

Ein Standbild wird über einem bewegten Bild eingeblendet.

#### **FLASH (FLASH MOTION)**

Standbilder werden hintereinander in gleichen Intervallen aufgenommen.

#### **LUMI. (LUMINANCEKEY)**

Der helle Bereich eines Standbildes wird durch ein bewegtes Bild ersetzt.

#### **TRAIL**

Das Aufnahmebild hinterlässt ein Nachbild wie einen Kometenschweif.

#### **OLD MOVIE**

Sie können bei einer Aufnahme eine Wirkung wie bei einem alten Kinofilm erzielen. Schwarze Streifen werden oben und unten auf dem Bildschirm angezeigt, um ein Bild in Cinemascope-Format zu simulieren, und als Bildeffekt wird SEPIA eingestellt.

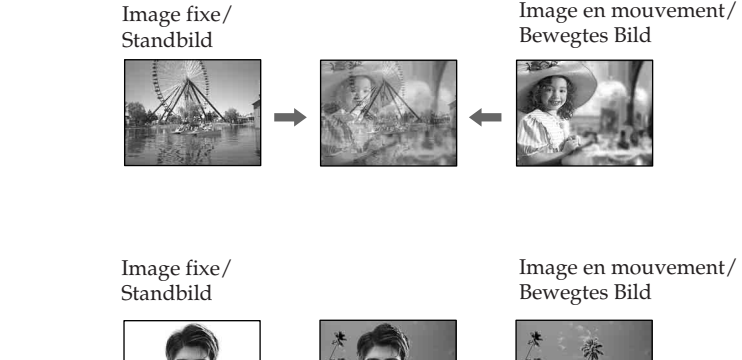

**LUMI.**

**STILL**

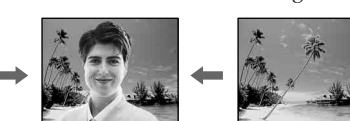

# **Utilisation d'effets spéciaux – Effets numériques**

- **(1)**En mode de veille ou d'enregistrement, appuyez sur DIGITAL EFFECT. L'indicateur d'effets numériques apparaît.
- **(2)**Tournez la molette SEL/PUSH EXEC pour sélectionner l'effet numérique souhaité. L'indicateur d'effets numériques change comme suit :  $STILL \longleftrightarrow FLASH \longleftrightarrow LUMI. \longleftrightarrow TRAIL$

 $\leftrightarrow$  OLD MOVIE

- **(3)**Appuyez sur la molette SEL/PUSH EXEC. L'indicateur s'allume et les barres apparaissent. Dans les modes STILL et LUMI., l'image fixe est mise en mémoire.
- **(4)**Tournez la molette SEL/PUSH EXEC pour ajuster l'effet.

#### **Paramètres à ajuster**

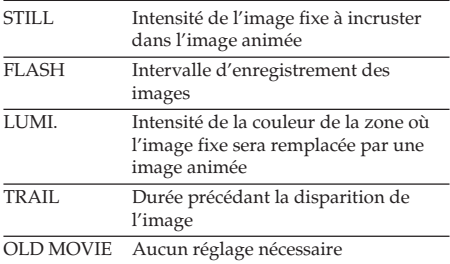

L'effet numérique devient plus intense lorsque le nombre de barres augmente. Les barres apparaissent dans les modes suivants : STILL, FLASH, LUMI. et TRAIL.

# **Aufnehmen mit Spezialeffekten – Digitaleffekt**

- **(1)**Drücken Sie im Bereitschafts- oder Aufnahmemodus DIGITAL EFFECT. Die Anzeige für den Digitaleffekt erscheint.
- **(2)**Wählen Sie durch Drehen des Reglers SEL/ PUSH EXEC den gewünschten Digitaleffekt aus. Die Digitaleffektanzeige wechselt folgendermaßen:  $STILL \longleftrightarrow FLASH \longleftrightarrow LUMI. \longleftrightarrow TRAIL$  $\leftrightarrow$  OLD MOVIE
- **(3)**Drücken Sie auf den Regler SEL/PUSH EXEC. Die Anzeige leuchtet auf und der Balken erscheint. Bei den Modi STILL und LUMI. wird das Standbild in den Speicher gestellt.
- **(4)**Drehen Sie zum Einstellen des Effekts den Regler SEL/PUSH EXEC.

#### **Einzustellende Optionen**

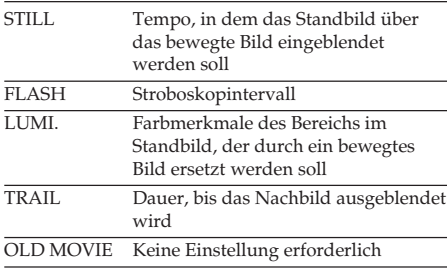

Je länger der Balken auf dem Bildschirm, desto stärker ist der Digitaleffekt. Der Balken erscheint in folgenden Modi: STILL, FLASH, LUMI. und TRAIL.

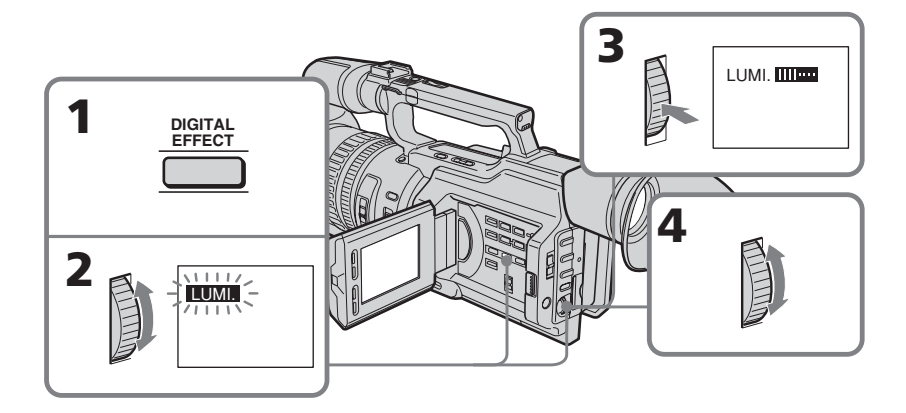

## **Pour annuler les effets numériques**

Appuyez sur DIGITAL EFFECT. L'indicateur d'effets numériques disparaît.

#### **Remarques**

- •Les fonctions suivantes sont inopérantes pendant un mode d'effet numérique :
	- Fondu
	- Mode Faible éclairage de PROGRAM AE
	- Enregistrement de photos
	- Réglage de la vitesse d'obturation (1/25 ou inférieure)
- •Les fonctions suivantes sont inopérantes dans le mode vieux film :
	- Mode grand écran
	- Effets d'image
	- PROGRAM AE
	- Mode projecteur
	- Réglage de la vitesse d'obturation

#### **Lorsque vous éteignez le caméscope**

La fonction d'effets numériques est automatiquement annulée.

# **Aufnehmen mit Spezialeffekten – Digitaleffekt**

## **So beenden Sie den Digitaleffektmodus**

Drücken Sie DIGITAL EFFECT. Die Anzeige für den Digitaleffekt wird ausgeblendet.

#### **Hinweise**

- •Die folgenden Funktionen können im Digitaleffektmodus nicht eingesetzt werden:
	- Ein-/Ausblendefunktion
	- PROGRAM AE-Modus für schwache Beleuchtung
	- Fotoaufnahmen auf Band
	- Einstellung der Verschlusszeit (1/25 oder weniger)
- •Folgende Funktionen können nicht im Modus "Old Movie" eingesetzt werden:
	- Breitbildmodus
	- Bildeffekt
	- PROGRAM AE
	- Spotlichtmodus
	- Einstellung der Verschlusszeit

#### **Wenn Sie den Camcorder ausschalten**

Die Digitaleffektfunktion wird automatisch deaktiviert.

# **Prise de vues avec réglage manuel**

Dans des conditions normales, cet appareil peut effectuer des réglages automatiques durant la prise de vues. Toutefois, vous pouvez régler les fonctions suivantes manuellement en fonction de vos besoins.

#### **Fonctions pouvant être réglées en plaçant le sélecteur AUTO LOCK en position centrale (déblocage du verrouillage automatique)** Luminosité (exposition), vitesse d'obturation,

équilibre des blancs et PROGRAM AE

#### **Fonctions pouvant être réglées à l'aide des réglages de menu**

Désactivation du mode stabilisateur (SteadyShot)

## **Fonctions pouvant être réglées à l'aide d'autres sélecteurs/bagues**

Filtre ND, motif zébré, mise au point et zoom

La section suivante décrit les procédures de réglage des fonctions ci-dessus à l'exception de l'équilibre des blancs (p. 72), de la fonction PROGRAM AE (p. 79), de la mise au point (p. 83) et du zoom (p. 31).

#### **Sélecteur AUTO LOCK**

Réglez le sélecteur comme illustré ci-dessous pour conserver ou annuler les réglages des fonctions.

# **Aufnehmen mit manueller Einstellung**

Unter normalen Bedingungen nimmt das Gerät beim Aufnehmen verschiedene Einstellungen automatisch vor. Die folgenden Funktionen können Sie jedoch auch ganz nach Belieben manuell einstellen.

**Einstellbare Funktionen, wenn Sie den Wählschalter AUTO LOCK in die mittlere Position (Aufheben der Automatik) stellen** Helligkeit (Belichtung), Verschlusszeit, Weißabgleich und PROGRAM AE-Modus

# **In den Menüeinstellungen einstellbare Funktionen**

Deaktivieren von SteadyShot

#### **Mit weiteren Wählschaltern/Ringen einstellbare Funktionen**

ND-Filter, Streifenmuster, Fokus und Zoom

Im Folgenden wird die Einstellung aller oben genannten Funktionen außer Weißabgleich (S. 72), PROGRAM AE (S. 79), Fokus (S. 83) und Zoom (S. 31) beschrieben.

#### **Wählschalter AUTO LOCK**

Stellen Sie den Wählschalter wie unten dargestellt ein, um die Einstellungen der Funktionen beizubehalten oder zu deaktivieren.

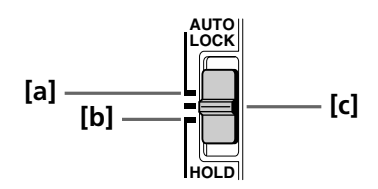

# **AUTO LOCK [a]**

Sélectionnez cette position pour que l'appareil règle automatiquement toutes les fonctions.

#### **HOLD [b]**

Sélectionnez cette position après le réglage manuel des fonctions afin de conserver les réglages.

# **AUTO LOCK [a]**

In dieser Position stellt das Gerät alle Funktionen automatisch ein.

# **HOLD [b]**

Wenn Sie nach dem manuellen Einstellen der Funktionen den Schalter in diese Position stellen, werden die manuellen Einstellungen beibehalten.

# **Prise de vues avec réglage manuel**

#### **Manual position (AUTO LOCK release) [c]**

Select this position to adjust the functions listed above manually.

#### **Si vous utilisez l'éclairage d'un flash vidéo (en option)**

Il est recommandé de régler le sélecteur AUTO LOCK sur AUTO LOCK.

#### **Remarque**

Lorsque vous réglez manuellement l'exposition en mode de rétro-éclairage ou de projecteur, la fonction de rétro-éclairage ou de projecteur est automatiquement annulée.

# **Réglage de l'exposition**

Réglez l'exposition manuellement dans les cas suivants.

- •L'arrière-plan est trop lumineux (contrejour).
- •Lumière insuffisante : une grande partie de l'image est sombre.
- •Le sujet est lumineux et l'arrière-plan est sombre.
- •Pour obtenir une image fidèle de sujets sombres.

# **Aufnehmen mit manueller Einstellung**

#### **Position für manuelles Einstellen (Aufheben von AUTO LOCK) [c]**

In dieser Position können Sie die oben aufgeführten Funktionen manuell einstellen.

#### **Wenn Sie den Videoblitz (gesondert erhältlich) benutzen**

In diesem Fall empfiehlt es sich, den Wählschalter AUTO LOCK auf AUTO LOCK zu stellen.

#### **Hinweis**

Wenn Sie die Belichtung im Gegenlicht- oder Spotlichtmodus manuell einstellen, wird die Gegenlicht- bzw. Spotlichtfunktion automatisch beendet.

# **Einstellen der Belichtung**

Stellen Sie die Belichtung in folgenden Fällen manuell ein.

- •Der Hintergrund ist zu hell (Gegenlicht)
- •Unzureichende Lichtverhältnisse: Das Bild ist insgesamt zu dunkel.
- •Helles Motiv und dunkler Hintergrund
- •Die Dunkelheit soll ohne Aufhellung naturgetreu aufgenommen werden.

# **Prise de vues avec réglage manuel**

- **(1)**En mode de veille, d'enregistrement ou de mémoire, réglez le sélecteur AUTO LOCK en position centrale (déblocage du verrouillage automatique).
- **(2)**Appuyez sur EXPOSURE. L'indicateur d'exposition apparaît sur l'écran LCD ou dans le viseur.
- **(3)**Tournez la molette EXPOSURE pour régler l'exposition. Lorsque vous tournez la molette, la valeur

de diaphragme change entre OPEN et CLOSE et la valeur de gain change entre 0 dB et 18 dB.

Pour éclaircir l'image, réglez le niveau vers le côté +.

# **Aufnehmen mit manueller Einstellung**

- **(1)** Stellen Sie, während sich der Camcorder im Bereitschafts-, Aufnahme- oder Speichermodus befindet, den Wählschalter AUTO LOCK in die mittlere Position (Aufheben der Automatik).
- **(2)**Drücken Sie EXPOSURE. Die Belichtungsanzeige erscheint auf dem LCD-Bildschirm oder im Sucher.
- **(3)**Drehen Sie zum Einstellen der Belichtung den Regler EXPOSURE. Beim Drehen des Reglers ändert sich der Blendenwert in einem Bereich zwischen OPEN und CLOSE und der Gain-Wert zwischen 0 dB und 18 dB. Wenn das Bild aufgehellt werden soll, stellen Sie den Pegel auf die Seite + ein.

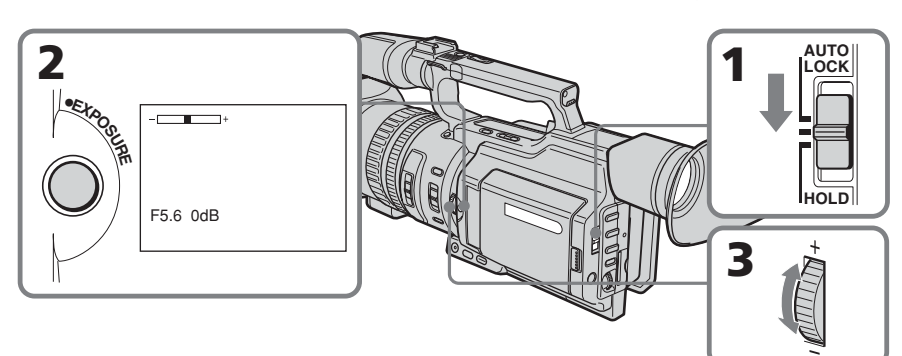

# **Pour repasser en mode d'exposition automatique**

Réglez le sélecteur AUTO LOCK sur AUTO LOCK ou appuyez sur EXPOSURE. L'indicateur d'exposition disparaît de l'écran LCD ou du viseur.

#### **Si vous appuyez sur PROGRAM AE pendant le réglage manuel de l'exposition** L'exposition repasse sur le réglage automatique.

# **So schalten Sie wieder in den automatischen Belichtungsmodus**

Stellen Sie den Wählschalter AUTO LOCK auf AUTO LOCK oder drücken Sie EXPOSURE. Die Belichtungsanzeige wird im LCD-Bildschirm bzw. im Sucher ausgeblendet.

# **Wenn Sie die Belichtung manuell einstellen und PROGRAM AE drücken**

Die Belichtungsautomatik wird wieder aktiviert.

# **Réglage de la vitesse d'obturation**

- **(1)**En mode de veille, d'enregistrement ou de mémoire, réglez le sélecteur AUTO LOCK en position centrale (déblocage du verrouillage automatique).
- **(2)** Si l'indicateur PROGRAM AE est allumé, appuyez plusieurs fois sur PROGRAM AE jusqu'à ce que l'indicateur disparaisse de l'écran LCD ou du viseur.
- **(3)**Appuyez sur SHUTTER SPEED. L'indicateur de vitesse d'obturation apparaît sur l'écran LCD ou dans le viseur.
- **(4)**Tournez la molette SEL/PUSH EXEC pour sélectionner la vitesse souhaitée. La plage de la vitesse d'obturation est comprise entre 1/3 et 1/10000. Lorsque vous tournez la molette, la vitesse d'obturation change comme suit :

 $1/3 \leftrightarrow 1/6 \leftrightarrow 1/12 \leftrightarrow 1/25 \leftrightarrow ... \leftrightarrow$  $1/3500 \leftrightarrow 1/6000 \leftrightarrow 1/10000$ Pour augmenter la vitesse d'obturation, sélectionnez un réglage plus faible (valeur élevée sur l'écran LCD ou dans le viseur).

# **Aufnehmen mit manueller Einstellung**

# **Einstellen der Verschlusszeit**

- **(1)** Stellen Sie, während sich der Camcorder im Bereitschafts-, Aufnahme- oder Speichermodus befindet, den Wählschalter AUTO LOCK in die mittlere Position (Aufheben der Automatik).
- **(2)**Wenn die PROGRAM AE-Anzeige leuchtet, drücken Sie PROGRAM AE so oft, bis die Anzeige im LCD-Bildschirm bzw. im Sucher ausgeblendet wird.
- **(3)**Drücken Sie SHUTTER SPEED. Die Verschlusszeitanzeige erscheint auf dem LCD-Bildschirm oder im Sucher.
- **(4)**Wählen Sie durch Drehen des Reglers SEL/ PUSH EXEC die gewünschte Verschlusszeit aus. Für die Verschlusszeit stehen Werte von 1/3 bis 1/10000 zur Verfügung. Beim Drehen des Steuerreglers wechselt die Verschlusszeit folgendermaßen:  $1/3 \leftrightarrow 1/6 \leftrightarrow 1/12 \leftrightarrow 1/25 \leftrightarrow ... \leftrightarrow$  $1/3500 \leftrightarrow 1/6000 \leftrightarrow 1/10000$ Für eine kürzere Verschlusszeit wählen Sie

eine geringere Einstellung (Anzeige mit hohem Wert auf dem LCD-Bildschirm oder im Sucher) aus.

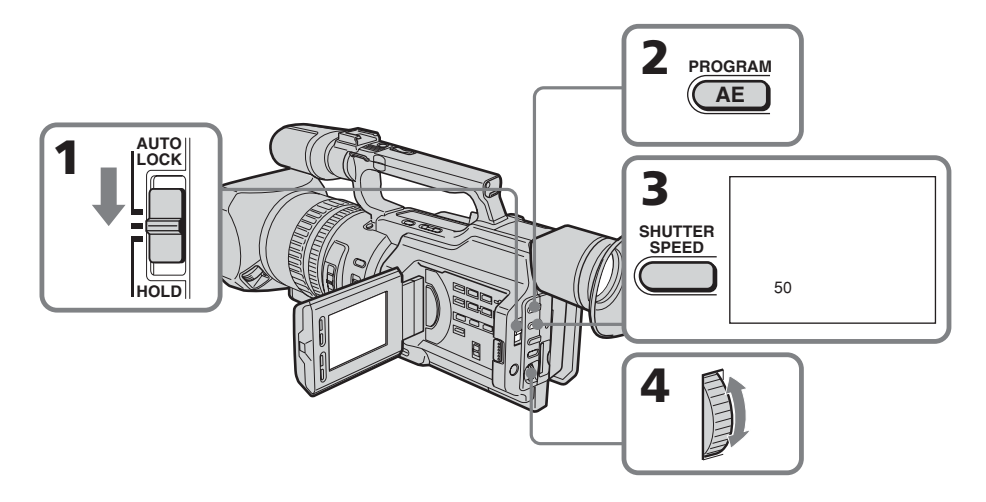

#### **Pour repasser en mode de vitesse d'obturation automatique**

Réglez le sélecteur AUTO LOCK sur AUTO LOCK ou appuyez sur SHUTTER SPEED. L'indicateur de vitesse d'obturation disparaît de l'écran LCD ou du viseur.

## **So wechseln Sie wieder zur Verschlusszeitautomatik**

Stellen Sie den Wählschalter AUTO LOCK auf AUTO LOCK oder drücken Sie SHUTTER SPEED. Die Verschlusszeitanzeige wird im LCD-Bildschirm bzw. im Sucher ausgeblendet.

# **Prise de vues avec réglage manuel**

#### **Prise de vue à une vitesse d'obturation faible**

A une vitesse d'obturation faible, la mise au point automatique peut être perdue. Utilisez un pied photographique et réglez la mise au point manuellement.

#### **Lors de la prise de vue sous un tube à décharge ou des lampes au sodium ou au mercure**

Lors d'une prise de vues sous un tube à décharge ou des lampes au sodium ou au mercure, un phénomène rare (appelé scintillement) peut se produire et l'écran s'éclaire fortement en fonction de la vitesse d'obturation.

#### **Si vous réglez la vitesse d'obturation sur 1/25 ou une valeur inférieure**

Vous ne pouvez pas utiliser les fonctions de projecteur (p. 35) et d'effets numériques (p. 60).

# **Utilisation du filtre ND**

En utilisant le filtre ND (le réglage 1 du filtre ND correspond au 1/4 de la quantité de lumière et le réglage 2 du filtre ND correspond au 1/32 de la quantité de lumière), vous pouvez enregistrer une image nette en ajustant les quantités de lumière, et ce, même lors d'une prise de vue dans des conditions trop lumineuses.

# **Aufnehmen mit manueller Einstellung**

#### **Wenn Sie mit langer Verschlusszeit aufnehmen**

Bei langer Verschlusszeit funktioniert der Autofokus möglicherweise nicht. Verwenden Sie in diesem Fall ein Stativ und stellen Sie den Fokus manuell ein.

#### **Aufnehmen im Licht von Leuchtstoffröhren oder Glühbirnen**

Wenn Sie im Licht von Leuchtstoffröhren oder Glühbirnen aufnehmen, kann es zu einem seltenen Phänomen kommen, bei dem der Bildschirm je nach Verschlusszeit hell aufleuchtet (Flimmer-Phänomen).

#### **Wenn Sie den Wert für die Verschlusszeit auf 1/25 oder geringer einstellen**

In diesem Fall können Sie die Spotlicht- (S. 35) und die Digitaleffektfunktion (S. 60) nicht verwenden.

# **Der ND-Filter**

Wenn Sie den ND-Filter verwenden (die ND-Filtereinstellung 1 entspricht 1/4 der Lichtmenge, die ND-Filtereinstellung 2 entspricht 1/32 der Lichtmenge), können Sie ein Bild auch bei zu hellem Umgebungslicht scharf aufnehmen, indem Sie die Lichtmenge regulieren.

## **Si l'indicateur ND1 ou ND2 clignote sur l'écran LCD ou dans le viseur**

Le filtre ND est requis.

Lorsque ND 1 clignote, réglez le sélecteur ND FILTER sur 1 afin d'allumer l'indicateur ND 1 sur l'écran LCD ou dans le viseur.

Lorsque ND 2 clignote, réglez le sélecteur ND FILTER sur 2 afin d'allumer l'indicateur ND 2 sur l'écran LCD ou dans le viseur.

# **Lorsque ND OFF clignote sur l'écran LCD ou dans le viseur**

Le filtre ND n'est pas requis. Réglez le sélecteur ND FILTER sur OFF afin que l'indicateur disparaisse de l'écran LCD ou du viseur.

Le filtre ND est alors désactivé.

# **Aufnehmen mit manueller Einstellung**

## **Wenn die Anzeige ND1 oder ND2 auf dem LCD-Bildschirm oder im Sucher blinkt**

In diesem Fall ist der ND-Filter erforderlich. Wenn ND 1 blinkt, stellen Sie den Wählschalter ND FILTER auf 1, so dass die Anzeige ND 1 auf dem LCD-Bildschirm oder im Sucher aufleuchtet. Wenn ND 2 blinkt, stellen Sie den

Wählschalter ND FILTER auf 2, so dass die Anzeige ND 2 auf dem LCD-Bildschirm oder im Sucher aufleuchtet.

# **Wenn ND OFF auf dem LCD-Bildschirm oder im Sucher blinkt**

In diesem Fall ist der ND-Filter nicht erforderlich. Stellen Sie den Wählschalter ND FILTER auf OFF, so dass die Anzeige im LCD-Bildschirm bzw. im Sucher ausgeblendet wird. Der ND-Filter ist nun deaktiviert.

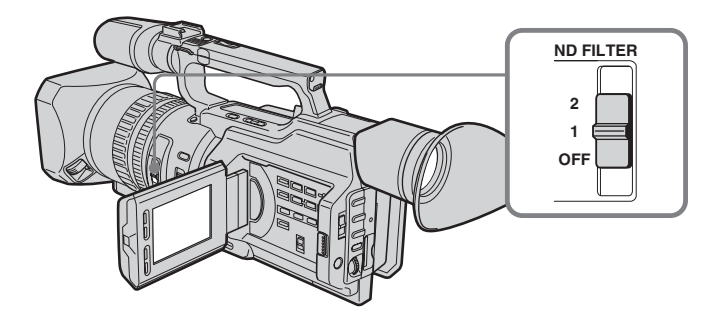

#### **Remarques**

- •Si vous réglez le sélecteur ND FILTER sur une autre position durant l'enregistrement, l'image peut être floue ou un parasite sonore peut survenir. Il est recommandé de vérifier la position du sélecteur ND FILTER avant de commencer la prise de vues.
- •Pendant la prise de vue d'un sujet trop lumineux, une diffraction du petit diaphragme peut entraîner un léger décalage de focalisation. Ce phénomène se produit fréquemment lors de l'utilisation d'un caméscope. Le filtre ND permet de réduire l'impact de ce phénomène, afin de bénéficier de meilleures conditions de prise de vue.

#### **Si vous utilisez l'éclairage d'un flash vidéo (en option)**

Réglez le sélecteur ND FILTER sur OFF lors de l'utilisation du flash.

# **Hinweise**

- •Wenn Sie den Wählschalter ND FILTER beim Aufnehmen in eine andere Position stellen, kann das Bild verschwommen sein oder es kann zu Tonstörungen kommen. Es empfiehlt sich, die Position des Wählschalters ND FILTER vor dem Aufnehmen zu überprüfen.
- •Beim Aufnehmen eines sehr hellen Motivs kann es aufgrund der Brechung bei geringer Blendenöffnung zu einer leichten Verschiebung des Brennpunkts kommen. Dieses Phänomen tritt bei Videokameras häufig auf. Mit dem ND-Filter lassen sich die Auswirkungen dieses Phänomens reduzieren und Sie können damit die

Aufnahmebedingungen verbessern.

#### **Wenn Sie den Videoblitz (gesondert erhältlich) benutzen**

Stellen Sie den Wählschalter ND FILTER auf OFF, wenn Sie den Blitz verwenden.

# **Prise de vue avec motif zébré**

Vous pouvez régler le caméscope de sorte qu'il affiche un motif zébré (bandes diagonales) sur la portion de l'image qui comprend un sujet dont la luminosité dépasse un niveau donné sur l'écran LCD ou dans le viseur. Lorsque le sélecteur ZEBRA est réglé sur 100, la portion de l'image où apparaît le motif zébré est une zone de grande luminosité et de surexposition. Vous pouvez vérifier le niveau d'image d'un sujet en affichant le motif zébré. Utilisez le motif zébré comme guide lors du réglage de l'exposition et de la vitesse d'obturation afin d'obtenir l'image souhaitée.

En mode de veille ou de mémoire, réglez le sélecteur ZEBRA sur 70 ou 100.

# **Aufnehmen mit manueller Einstellung**

# **Aufnehmen mit dem Streifenmuster**

Sie können den Camcorder so einstellen, dass auf dem LCD-Bildschirm oder im Sucher in Bildbereichen, deren Helligkeit einen bestimmten Wert übersteigt, ein Streifenmuster (diagonale Streifen) angezeigt wird. Wenn Sie den Wählschalter ZEBRA auf 100 setzen, ist der Bildbereich, in dem das Streifenmuster erscheint, sehr hell bzw. überbelichtet. Das heißt, Sie können den Bildpegel eines Motivs überprüfen, indem Sie das Streifenmuster anzeigen. Verwenden Sie das Streifenmuster als Richtlinie zum Einstellen der Belichtung und der Verschlusszeit, so dass Sie die gewünschte Bildqualität erzielen.

Stellen Sie den Wählschalter ZEBRA im Bereitschafts- oder im Speichermodus auf 70 oder 100.

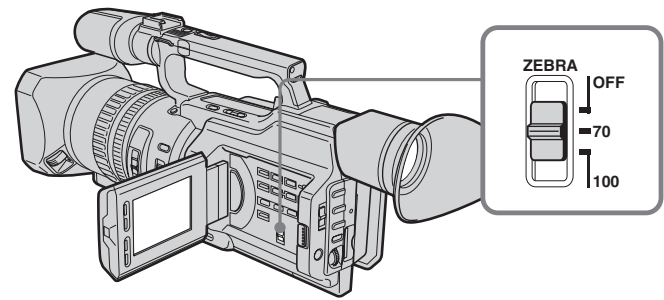

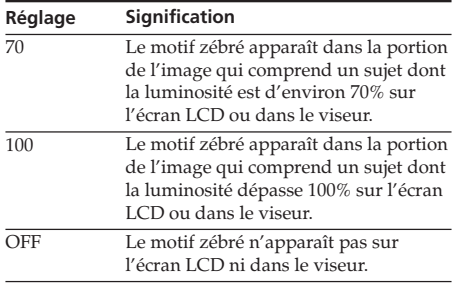

# **Pour effacer le motif zébré**

Réglez le sélecteur ZEBRA sur OFF.

#### **Remarque sur la prise de vues avec le motif zébré**

Même si le motif zébré est visible sur l'écran LCD ou dans le viseur, il n'est pas enregistré.

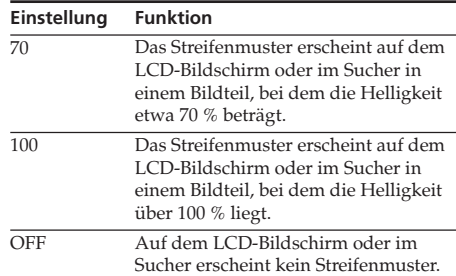

#### **So schalten Sie das Streifenmuster aus**

Stellen Sie den Wählschalter ZEBRA auf OFF.

#### **Hinweis zum Aufnehmen mit dem Streifenmuster**

Das Streifenmuster ist zwar auf dem LCD-Bildschirm bzw. im Sucher zu sehen, wird aber nicht aufgezeichnet.

# **Déblocage de la fonction SteadyShot**

La fonction SteadyShot permet de compenser les mouvements du caméscope.

Vous pouvez désactiver la fonction SteadyShot lorsque vous n'en avez pas besoin.

L'indicateur **F** apparaît sur l'écran LCD ou dans le viseur. N'utilisez pas la fonction SteadyShot lors de la prise de vues d'un objet stationnaire avec un pied photographique.

- **(1)**En mode de veille ou de mémoire, appuyez sur MENU pour afficher le menu.
- **(2)**Tournez la molette SEL/PUSH EXEC pour sélectionner  $\blacksquare$ , puis appuyez sur la molette.
- **(3)**Tournez la molette SEL/PUSH EXEC pour sélectionner STEADYSHOT, puis appuyez sur la molette.
- **(4)**Tournez la molette SEL/PUSH EXEC pour sélectionner OFF, puis appuyez sur la molette.
- **(5)**Appuyez sur MENU pour quitter le menu.

# **Deaktivieren der Funktion SteadyShot**

Wenn die Funktion SteadyShot (für ruhige Aufnahmen) aktiviert ist und funktioniert, kompensiert der Camcorder Erschütterungen der Kamera. Sie können die Funktion Steady Shot deaktivieren, wenn Sie sie nicht brauchen. Die Anzeige <sup>(1)</sup> erscheint auf dem LCD-Bildschirm oder im Sucher. Sie sollten sie zum Beispiel nicht verwenden, wenn Sie ein unbewegtes Objekt mit einem Stativ aufnehmen.

- **(1)**Rufen Sie im Bereitschafts- oder Speichermodus mit MENU das Menü auf.
- **(2)**Wählen Sie durch Drehen des Reglers SEL/ PUSH EXEC die Option **a** aus und drücken Sie auf den Regler.
- **(3)**Wählen Sie durch Drehen des Reglers SEL/ PUSH EXEC die Option STEADYSHOT aus und drücken Sie auf den Regler.
- **(4)**Wählen Sie durch Drehen des Reglers SEL/ PUSH EXEC die Option OFF aus und drücken Sie auf den Regler.
- **(5)**Blenden Sie die Menüanzeige mit MENU wieder aus.

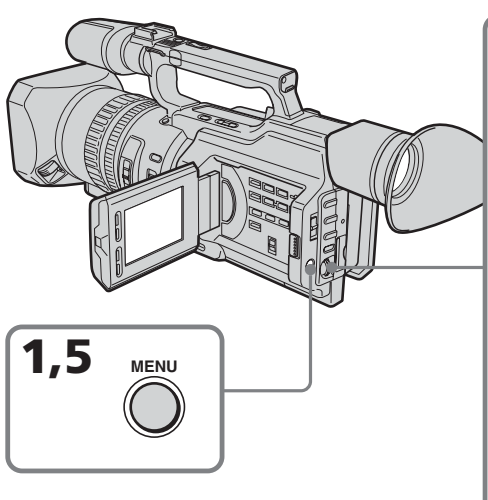

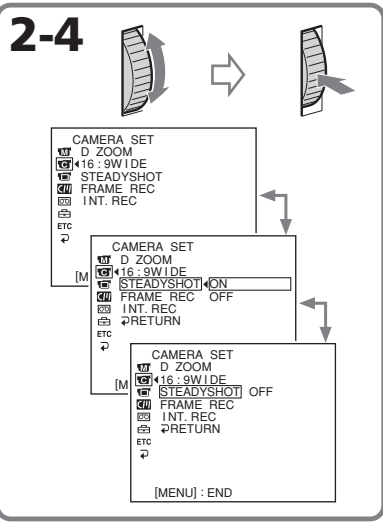

# **Prise de vues avec réglage manuel**

# **Pour réactiver la fonction SteadyShot**

Sélectionnez ON à l'étape 4, puis appuyez sur la molette SEL/PUSH EXEC.

#### **Remarques sur la fonction SteadyShot**

- •La fonction SteadyShot ne corrige pas les mouvements excessifs du caméscope.
- •L'utilisation d'un téléobjectif (en option) ou d'un convertisseur grand-angulaire (en option), peut influer sur la fonction SteadyShot.

# **Aufnehmen mit manueller Einstellung**

# **So aktivieren Sie die Funktion SteadyShot erneut**

Wählen Sie in Schritt 4 ON und drücken Sie auf den Regler SEL/PUSH EXEC.

#### **Hinweise zur Funktion SteadyShot**

- •Die Funktion SteadyShot kann keine übermäßigen Erschütterungen der Kamera ausgleichen.
- •Wenn Sie einen Telekonverter (gesondert erhältlich) oder einen Weitwinkelkonverter (gesondert erhältlich) anbringen, beeinträchtigen diese Objektive möglicherweise die Funktion SteadyShot.

# **Réglage de l'équilibre des blancs**

Le réglage de l'équilibre des blancs permet d'obtenir des sujets qui apparaissent vraiment blancs et d'obtenir un équilibre plus naturel des couleurs pour l'enregistrement. Normalement, l'équilibre des blancs est réglé automatiquement. Vous pouvez obtenir de meilleurs résultats en réglant l'équilibre des blancs manuellement dans des conditions d'éclairage qui changent rapidement ou durant une prise de vues en extérieur (par exemple, enseignes lumineuses, feux d'artifice).

- **(1)**En mode de veille, d'enregistrement ou de mémoire, réglez le sélecteur AUTO LOCK en position centrale (déblocage du verrouillage automatique).
- **(2)**Appuyez sur WHT BAL. L'indicateur d'équilibre des blancs apparaît sur l'écran LCD ou dans le viseur.
- **(3)**Tournez la molette SEL/PUSH EXEC pour sélectionner le mode d'équilibre des blancs approprié dans les conditions suivantes. Lorsque vous tournez la molette, l'affichage change comme suit :

 $\mathbb{R}$  (équilibre des blancs monotouche)  $\longleftrightarrow$  $\gg$  (extérieur)  $\leftrightarrow \gg$  (intérieur)

# **Einstellen des Weißwerts**

Wenn der Weißwert korrekt eingestellt ist, erscheinen weiße Motive tatsächlich weiß und die Farben wirken beim Aufnehmen mit der Kamera natürlicher. Normalerweise erfolgt der Weißabgleich automatisch. Sie können bessere Ergebnisse erzielen, indem Sie den Weißwert manuell einstellen, wenn sich die Lichtverhältnisse rasch ändern oder Sie Außenaufnahmen von Motiven wie Neonreklamen oder Feuerwerk machen.

- **(1)** Stellen Sie, während sich der Camcorder im Bereitschafts-, Aufnahme- oder Speichermodus befindet, den Wählschalter AUTO LOCK in die mittlere Position (Aufheben der Automatik).
- **(2)**Drücken Sie WHT BAL. Die Weißabgleichanzeige erscheint auf dem LCD-Bildschirm oder im Sucher.
- **(3)**Wählen Sie mit dem Regler SEL/PUSH EXEC den geeigneten Weißabgleichmodus für folgende Bedingungen. Beim Drehen des Reglers wechselt die Anzeige folgendermaßen:
	- $\mathbb{Z}$  (fester Weißabgleich)  $\longleftrightarrow$
	- $\frac{1}{2}$  (Außenaufnahmen) ↔
	- <sub>z</sub>ል<sub>τ</sub> (Innenaufnahmen)

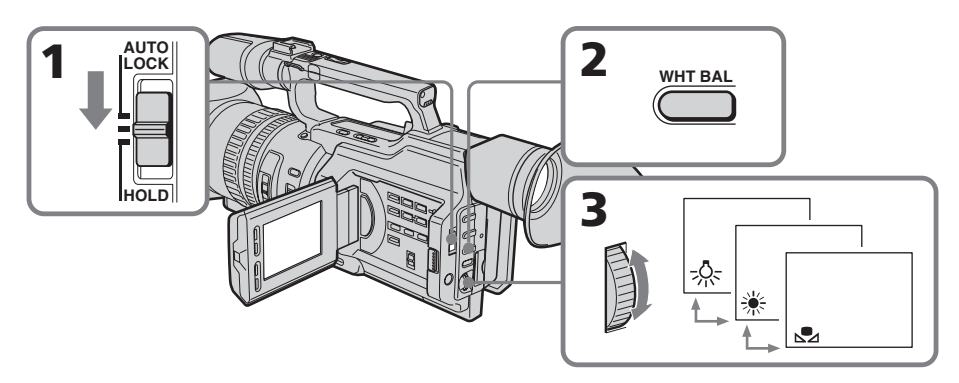
## **Réglage de l'équilibre des blancs Einstellen des Weißwerts**

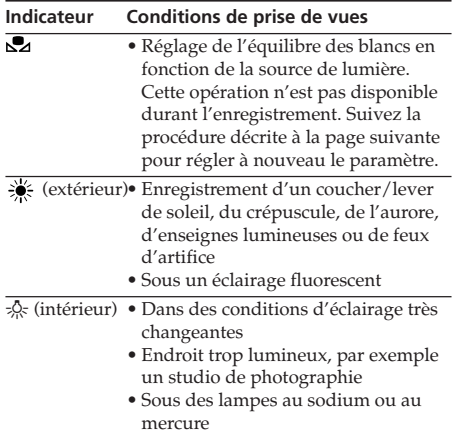

## **Si vous avez sélectionné à l'étape 3**

Lorsque vous réglez l'équilibre des blancs sur le mode monotouche, le paramètre est verrouillé et conservé même en cas de modification des conditions d'éclairage. Vous pouvez obtenir un enregistrement présentant des couleurs naturelles sans que l'image ne soit affectée par la lumière ambiante. (Indicateur S2 sur l'écran)

**(1)** Filmez un objet blanc comme du papier. **(2)**Appuyez sur la molette SEL/PUSH EXEC. L'indicateur  $\square$  clignote rapidement. Une fois l'équilibre des blancs réglé et mémorisé, l'indicateur arrête de clignoter. Le réglage est conservé même en cas de débranchement de la batterie.

## **Pour revenir au réglage automatique**

Réglez le sélecteur AUTO LOCK sur AUTO LOCK ou appuyez sur WHT BAL. L'indicateur d'équilibre des blancs disparaît de l'écran LCD ou du viseur.

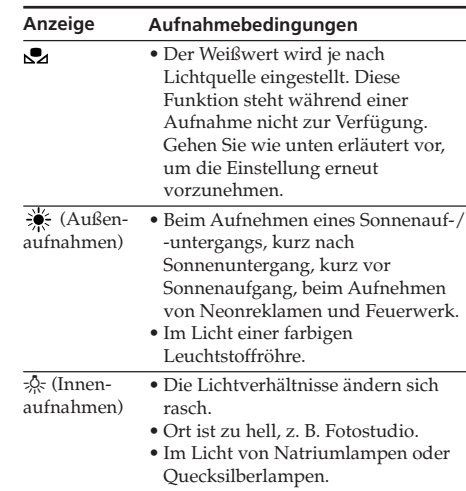

## **Wenn Sie in Schritt 3 gewählt haben**

Wenn Sie den Modus für festen Weißabgleich eingestellt haben, wird die Einstellung beibehalten, auch wenn sich die Lichtverhältnisse ändern. Dadurch können Sie Aufnahmen mit natürlichen Farben erzielen, ohne dass das Bild durch das Umgebungslicht beeinträchtigt wird.

Anzeige  $\blacktriangleright$  erscheint auf dem Bildschirm:

- **(1)** Nehmen Sie ein weißes Objekt, wie z. B. ein Blatt Papier, so auf, dass es das Bild vollständig ausfüllt.
- **(2)**Drücken Sie auf den Regler SEL/PUSH EXEC.

Die Anzeige blinkt rasch. Wenn der Weißwert eingestellt und gespeichert ist, hört die Anzeige auf zu blinken. Die Einstellung bleibt auch nach dem Abnehmen des Akkus erhalten.

## **So schalten Sie wieder zur Einstellautomatik**

Stellen Sie den Wählschalter AUTO LOCK auf AUTO LOCK oder drücken Sie WHT BAL. Die Weißabgleichanzeige wird im LCD-Bildschirm bzw. im Sucher ausgeblendet.

#### **Remarques sur l'équilibre des blancs**

- •Dans le cas d'une prise de vues sous un éclairage de studio ou vidéo, utilisez le mode zs (intérieur).
- •Lors de la prise de vues avec un éclairage fluorescent, réglez à nouveau l'équilibre des blancs à l'aide du mode  $\square$  (monotouche) ou utilisez le mode d'équilibre des blancs automatique. Si vous utilisez le mode =  $\&$ (intérieur), l'équilibre des blancs peut ne pas être correctement réglé.

#### **Prise de vues lorsque les conditions d'éclairage ont changé**

- •Lorsque les conditions d'éclairage ont changé, réglez à nouveau l'équilibre des blancs en mettant le caméscope en mode de veille.
- •En mode d'équilibre des blancs automatique, pointez le caméscope sur un sujet blanc pendant 10 secondes environ après avoir mis le commutateur POWER sur CAMERA pour obtenir un meilleur réglage lorsque :
- Vous retirez la pile pour la remplacer.
- Vous vous déplacez de l'intérieur vers l'extérieur, ou inversement.

#### **Si l'indicateur n'arrête pas de clignoter lorsque vous avez appuyé sur la molette SEL/PUSH EXEC**

L'équilibre des blancs ne peut pas être réglé. Utilisez le mode d'équilibre des blancs automatique.

## **Einstellen des Weißwerts**

#### **Hinweise zum Weißabgleich**

- •Wenn Sie mit Studiobeleuchtung oder Videoleuchten aufnehmen, verwenden Sie den Modus = § (Innenaufnahmen).
- •Wenn Sie im Licht von Leuchtstoffröhren aufnehmen, stellen Sie den Weißwert mit dem Modus (fester Weißabgleich) erneut ein oder verwenden Sie die Weißabgleichautomatik. Im Modus = 0 (Innenaufnahmen) wird der Weißwert möglicherweise nicht korrekt eingestellt.

#### **Aufnehmen bei wechselnden Lichtverhältnissen**

- •Wenn sich die Lichtverhältnisse ändern, stellen Sie den Weißwert neu ein, während sich der Camcorder im Bereitschaftsmodus befindet.
- •Im automatischen Weißabgleichmodus stellen Sie in folgenden Fällen den Schalter POWER auf CAMERA und richten den Camcorder etwa 10 Sekunden lang auf ein weißes Motiv, um eine bessere Einstellung zu erzielen:
	- Sie haben den Akku ausgetauscht.
	- Sie haben den Camcorder von drinnen nach draußen oder umgekehrt gebracht.

#### **Wenn die Anzeige & nach dem Drücken des Reglers SEL/PUSH EXEC nicht aufhört zu blinken**

Der Weißwert lässt sich nicht einstellen. Verwenden Sie den automatischen Weißabgleichmodus.

## **Réglage manuel du niveau d'enregistrement – Niveau d'enregistrement sonore**

Vous pouvez régler le niveau d'enregistrement sonore. Utilisez un casque d'écoute pour écouter le son durant le réglage.

## **Réglage du menu**

- **(1)**Réglez le commutateur POWER sur CAMERA ou VCR.
- **(2)**Appuyez sur MENU pour afficher le menu.
- **(3)**Tournez la molette SEL/PUSH EXEC pour sélectionner  $\circled{=}$ , puis appuyez sur la molette.
- **(4)**Tournez la molette SEL/PUSH EXEC pour sélectionner MIC LEVEL, puis appuyez sur la molette.
- **(5)**Tournez la molette SEL/PUSH EXEC pour sélectionner MANUAL, puis appuyez sur la molette.
- **(6)**Appuyez sur MENU pour quitter le menu.

## **Réglage du niveau d'enregistrement**

- **(7)**En mode de veille ou d'enregistrement, appuyez sur AUDIO LEVEL pour afficher le réglage du niveau d'enregistrement.
- **(8)**Tournez la molette SEL/PUSH EXEC pour ajuster le niveau d'enregistrement.

## **Manuelles Einstellen des Aufnahmepegels – Tonaufnahmepegel**

Sie können den Tonaufnahmepegel einstellen. Hören Sie den Ton beim Einstellen über Kopfhörer ab.

## **Einstellung im Menü**

- **(1)** Stellen Sie den Schalter POWER auf CAMERA oder VCR.
- **(2)**Rufen Sie mit MENU das Menü auf.
- **(3)**Wählen Sie durch Drehen des Reglers SEL/ PUSH EXEC die Option **aus** aus und drücken Sie auf den Regler.
- **(4)**Wählen Sie durch Drehen des Reglers SEL/ PUSH EXEC die Option MIC LEVEL aus und drücken Sie auf den Regler.
- **(5)**Wählen Sie durch Drehen des Reglers SEL/ PUSH EXEC die Option MANUAL aus und drücken Sie auf den Regler.
- **(6)**Blenden Sie die Menüanzeige mit MENU wieder aus.

## **Einstellen des Aufnahmepegels**

- **(7)**Rufen Sie mit der Taste AUDIO LEVEL im Bereitschafts- oder Aufnahmemodus die Einstellanzeige für den Aufnahmepegel auf.
- **(8)**Drehen Sie zum Einstellen des Aufnahmepegels den Regler SEL/PUSH EXEC.

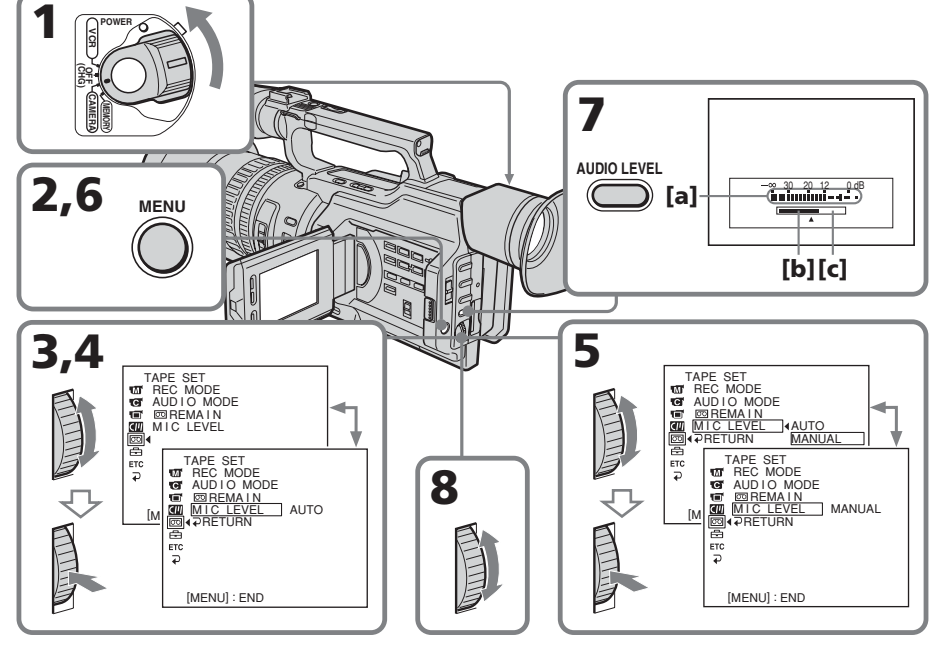

## **Réglage manuel du niveau d'enregistrement – Niveau d'enregistrement sonore**

**[a]**Vu-mètre du niveau d'enregistrement **[b]**Réduction du niveau d'enregistrement **[c]** Augmentation du niveau d'enregistrement

## **Pour effacer l'affichage du réglage du niveau d'enregistrement**

Appuyez à nouveau sur AUDIO LEVEL.

## **Pour régler automatiquement le niveau d'enregistrement**

Sélectionnez AUTO à l'étape 5, puis appuyez sur la molette SEL/PUSH EXEC.

### **Remarques sur le réglage manuel**

- •Le réglage du niveau d'enregistrement est conservé pendant environ cinq minutes après le retrait de la batterie.
- •L'indicateur du niveau d'enregistrement apparaît dans l'angle inférieur droit de l'écran LCD ou du viseur.

#### **Le son capté à partir des prises AUDIO L/R ou à partir de l'interface DV**

Vous ne pouvez pas régler le niveau d'enregistrement.

### **Lorsque MIC LEVEL est réglé sur AUTO**

Vous ne pouvez pas régler le niveau d'enregistrement, mais le réglage de ce dernier est affiché.

## **Manuelles Einstellen des Aufnahmepegels – Tonaufnahmepegel**

**[a]**Aufnahmepegelanzeige **[b]**Verringern des Aufnahmepegels **[c]** Erhöhen des Aufnahmepegels

## **So blenden Sie die Einstellanzeige für den Aufnahmepegel aus**

Drücken Sie erneut AUDIO LEVEL.

### **So stellen Sie den Aufnahmepegel automatisch ein**

Wählen Sie in Schritt 5 AUTO und drücken Sie auf den Regler SEL/PUSH EXEC.

#### **Hinweise zur manuellen Einstellung**

- •Die Einstellung des Aufnahmepegels bleibt nach dem Abnehmen des Akkus etwa fünf Minuten lang gespeichert.
- •Die Aufnahmepegelanzeige erscheint rechts unten auf dem LCD-Bildschirm oder im Sucher.

### Über die Buchsen AUDIO L/R oder die **i**. DV-**Schnittstelle eingespeister Ton**

Hier können Sie den Aufnahmepegel nicht einstellen.

### **Wenn MIC LEVEL auf AUTO gesetzt ist**

In diesem Fall können Sie den Aufnahmepegel nicht einstellen, aber die Einstellanzeige für den Aufnahmepegel wird angezeigt.

## **Présélection de la qualité de l'image – Présélection personnalisée**

Vous pouvez prérégler le caméscope pour enregistrer l'image suivant une qualité souhaitée.

Lors de la présélection, réglez l'image en visant un sujet et en contrôlant l'image affichée sur un téléviseur en utilisant les réglages de menu.

- **(1)**En mode de veille ou de mémoire, appuyez sur CUSTOM PRESET pour afficher le menu CUSTOM PRESET.
- **(2)**Appuyez sur la molette SEL/PUSH EXEC.
- **(3)**Tournez la molette SEL/PUSH EXEC pour sélectionner SET, puis appuyez sur la molette.
- **(4)**Tournez la molette SEL/PUSH EXEC pour sélectionner ON, puis appuyez sur la molette.
- **(5)**Tournez la molette SEL/PUSH EXEC pour sélectionner le paramètre souhaité, puis appuyez sur la molette.
- **(6)**Tournez la molette SEL/PUSH EXEC pour sélectionner le paramètre souhaité, puis appuyez sur la molette.
- **(7)**Appuyez sur CUSTOM PRESET. Le menu CUSTOM PRESET disparaît et l'indicateur **au** apparaît sur l'écran LCD ou dans le viseur.

## **Speichern der Einstellung für die Bildqualität – Benutzerspeicher**

Sie können den Camcorder so voreinstellen, dass die Aufnahme mit der gewünschten Bildqualität erfolgt.

Stellen Sie dazu das Bild mit den Menüeinstellungen ein, indem Sie ein Motiv aufnehmen und das auf einem Fernsehschirm angezeigte Bild überprüfen.

- **(1)**Rufen Sie im Bereitschafts- oder Speichermodus mit der Taste CUSTOM PRESET das Menü CUSTOM PRESET auf.
- **(2)**Drücken Sie auf den Regler SEL/PUSH EXEC.
- **(3)**Wählen Sie durch Drehen des Reglers SEL/ PUSH EXEC die Option SET aus und drücken Sie auf den Regler.
- **(4)**Wählen Sie durch Drehen des Reglers SEL/ PUSH EXEC die Option ON aus und drücken Sie auf den Regler.
- **(5)**Wählen Sie durch Drehen des Reglers SEL/ PUSH EXEC die gewünschte Option aus und drücken Sie auf den Regler.
- **(6)** Stellen Sie durch Drehen des Reglers SEL/ PUSH EXEC die ausgewählte Option ein und drücken Sie auf den Regler.
- **(7)**Drücken Sie CUSTOM PRESET. Das Menü CUSTOM PRESET wird ausgeblendet und die Anzeige **en** erscheint auf dem LCD-Bildschirm oder im Sucher.

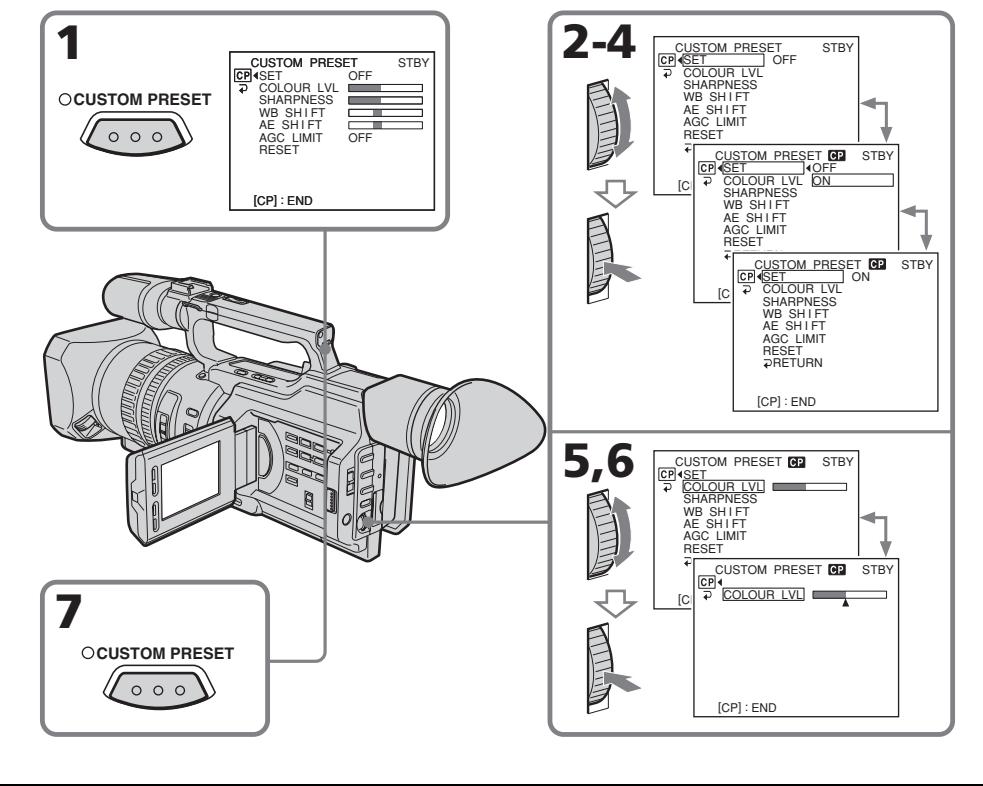

## **Speichern der Einstellung für die Bildqualität – Benutzerspeicher**

#### **Paramètres à ajuster/Einzustellende Optionen**

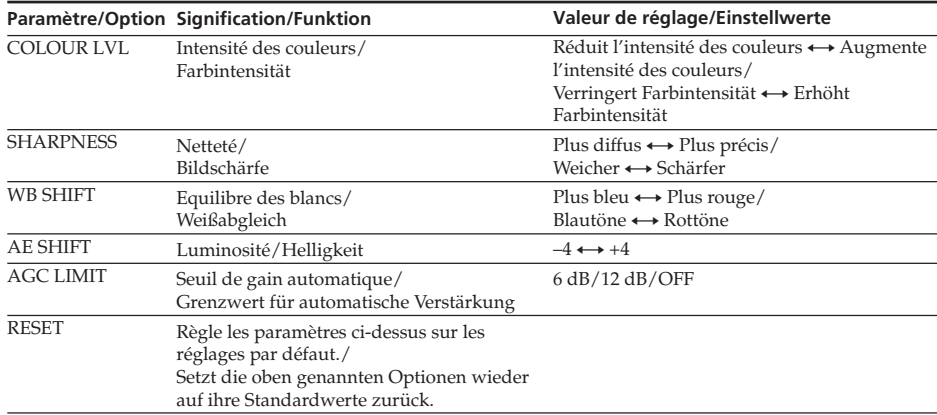

## **Pour annuler l'utilisation de la présélection personnalisée**

Sélectionnez OFF à l'étape 4, puis appuyez sur la molette SEL/PUSH EXEC.

### **Pour revenir à la sélection standard**

Sélectionnez OK à partir du paramètre RESET à l'étape 5, puis appuyez sur la molette SEL/ PUSH EXEC. Pour annuler, sélectionnez RETURN, puis appuyez sur la molette SEL/ PUSH EXEC.

## **Pour vérifier le réglage de la présélection personnalisée**

En mode de veille, d'enregistrement ou de mémoire, appuyez sur CUSTOM PRESET. Le réglage de la présélection personnalisée apparaît sur l'écran LCD ou dans le viseur.

#### **Lors du réglage de décalage AE**

Vous pouvez régler la luminosité de l'image en fonction des circonstances de l'enregistrement ou des objets.

#### **A propos du seuil AGC**

Lors du réglage manuel de l'exposition, le niveau du gain s'élève à 18 dB (OFF).

#### **Lorsque vous prédéfinissez la qualité d'image désirée dans le mode CAMERA ou de mémoire.**

La qualité prédéfinie n'est disponible que dans chaque mode prédéfini. Pour utiliser une qualité prédéfinie dans les modes CAMERA et de mémoire, vous devez prédéfinir les paramètres dans chaque mode.

## **So beenden Sie die Benutzerspeicherfunktion**

Wählen Sie in Schritt 4 OFF und drücken Sie auf den Regler SEL/PUSH EXEC.

### **So setzen Sie die Werte wieder auf die Standardeinstellungen zurück**

Wählen Sie in Schritt 5 OK für die Option RESET und drücken Sie auf den Regler SEL/ PUSH EXEC. Wenn Sie den Vorgang abbrechen wollen, wählen Sie RETURN und drücken auf den Regler SEL/PUSH EXEC.

### **So überprüfen Sie die Einstellung im Benutzerspeicher**

Drücken Sie CUSTOM PRESET, während sich der Camcorder im Bereitschafts-, Aufnahmeoder Speichermodus befindet.

Die Einstellung im Benutzerspeicher erscheint auf dem LCD-Bildschirm oder im Sucher.

#### **Beim Einstellen der AE-Verschiebung**

Sie können die Bildhelligkeit auf die Aufnahmegegebenheiten oder Motive einstellen.

#### **Hinweis zur AGC-Begrenzung**

Wenn Sie die Belichtung manuell einstellen, liegt der Pegel der Verstärkung bei bis zu 18 dB (OFF).

#### **Wenn Sie die gewünschte Bildqualität im Modus CAMERA oder im Speichermodus speichern**

Die gespeicherte Einstellung ist jeweils nur in dem Modus verfügbar, in dem Sie sie speichern. Wenn Sie eine gespeicherte Einstellung im Modus CAMERA und im Speichermodus verwenden wollen, müssen Sie die Einstellung in beiden Modi speichern.

## **Utilisation de la fonction PROGRAM AE**

Vous pouvez choisir entre cinq modes d'exposition automatique (PROGRAM AE) en fonction des conditions de la prise de vues.

## **Sélection du mode le plus adapté**

Sélectionnez un mode PROGRAM AE approprié en vous référant aux descriptions suivantes.

## **Die Funktion PROGRAM AE**

Es stehen fünf PROGRAM AE-Modi (AE = Auto Exposure - Automatische Belichtungsregelung) zur Verfügung, die Sie je nach Aufnahmesituation wie im Folgenden erläutert auswählen können.

## **Auswählen des geeigneten Modus**

Sie können je nach den unten aufgelisteten Aufnahmesituationen den geeigneten PROGRAM AE-Modus auswählen.

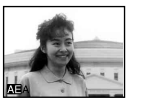

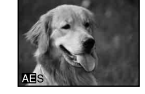

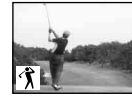

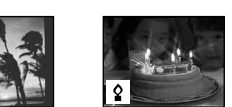

## **A: Mode Priorité au diaphragme**

Sélection du diaphragme pour déterminer la profondeur de champ souhaitée. Le gain et la vitesse d'obturation sont automatiquement réglés en conjonction avec le diaphragme pour obtenir une exposition correcte.

## **S: Mode Priorité à la vitesse d'obturation**

Sélection manuelle de la vitesse d'obturation. L'exposition change en fonction de la vitesse d'obturation sélectionnée.

## **: Mode Sport**

Prise de vues d'actions rapides dans des sports tels que le golf ou le tennis.

## <sup>€</sup>: Mode Crépuscule et nuit

Prise de vues de couchers du soleil, de vues nocturnes, de feux d'artifice et d'enseignes lumineuses.

## **: Mode Faible éclairage**

Prise de vues d'un sujet sous un éclairage insuffisant. Le sujet devient plus lumineux.

## **A: Blendenprioritätsmodus**

Legen Sie über die Blende die gewünschte Schärfentiefe fest. Der Gain-Wert und die Verschlusszeit werden automatisch der Blende entsprechend eingestellt, so dass Sie eine geeignete Belichtung erzielen.

## **S: Verschlusszeitprioritätsmodus**

Wählen Sie die Verschlusszeit manuell aus. Der Belichtungswert richtet sich automatisch nach der ausgewählten Verschlusszeit.

## **: Sportmodus**

Zum Aufnehmen von äußerst schnellen Sequenzen im Sport, z. B. beim Golf oder Tennis

## **: Dämmerungs- und Nachtmodus**

Zum Aufnehmen von Sonnenuntergängen, Feuerwerk oder Neonreklamen oder für Nachtaufnahmen

## **: Modus für schwache Beleuchtung**

Zum Aufnehmen eines Motivs in unzureichenden Lichtverhältnissen. Das Motiv wird dadurch heller.

## **Utilisation de la fonction PROGRAM AE**

- **(1)**En mode de veille, d'enregistrement ou de mémoire, réglez le sélecteur AUTO LOCK en position centrale (déblocage du verrouillage automatique).
- **(2)**Appuyez sur PROGRAM AE. L'indicateur PROGRAM AE apparaît sur l'écran LCD ou dans le viseur.
- **(3)**Tournez la molette SEL/PUSH EXEC pour sélectionner le mode PROGRAM AE souhaité.

Le mode PROGRAM AE change comme suit :

Mode Priorité au diaphragme  $\longleftrightarrow$  Mode Priorité à la vitesse d'obturation  $\longleftrightarrow$  Mode Sport ↔ Mode Crépuscule et nuit ↔ Mode Faible éclairage

Lorsque vous sélectionnez le mode Priorité au diaphragme ou Priorité à la vitesse d'obturation, appuyez sur la molette SEL/ PUSH EXEC.

**(4)**En mode Priorité au diaphragme ( A) ou Priorité à la vitesse d'obturation  $(\blacksquare S)$ , tournez la molette SEL/PUSH EXEC pour sélectionner le diaphragme (valeur F) ou la vitesse d'obturation souhaitée.

**Mode Priorité au diaphragme :** Tournez la molette SEL/PUSH EXEC pour sélectionner le diaphragme souhaité. Lorsque vous tournez la molette, la valeur F change entre F1.6 et F11.

Pour obtenir une ouverture plus faible, sélectionnez une valeur plus élevée. Le gain et la vitesse d'obturation changent en fonction de la valeur de diaphragme sélectionnée.

**Mode Priorité à la vitesse d'obturation :** Tournez la molette SEL/PUSH EXEC pour sélectionner la vitesse d'obturation souhaitée. Lorsque vous tournez la molette, la vitesse d'obturation change entre 1/50 et 1/10000.

Pour augmenter la vitesse d'obturation, sélectionnez une valeur plus faible sur l'écran LCD ou dans le viseur. Le gain et le diaphragme changent en fonction de la vitesse d'obturation sélectionnée.

## **Die Funktion PROGRAM AE**

## **Die Funktion PROGRAM AE**

- **(1)** Stellen Sie, während sich der Camcorder im Bereitschafts-, Aufnahme- oder Speichermodus befindet, den Wählschalter AUTO LOCK in die mittlere Position (Aufheben der Automatik).
- **(2)**Drücken Sie PROGRAM AE. Die PROGRAM AE-Anzeige erscheint auf dem LCD-Bildschirm oder im Sucher.

**(3)**Wählen Sie durch Drehen des Reglers SEL/ PUSH EXEC den gewünschten PROGRAM AE-Modus aus. Der PROGRAM AE-Modus wechselt folgendermaßen: Blendenprioritätsmodus $\longleftrightarrow$ Verschlusszeitprioritätsmodus <>  $S$ portmodus  $\longleftrightarrow$  Dämmerungs- und Nachtmodus  $\longleftrightarrow$  Modus für schwache Beleuchtung Wenn Sie den Blenden- oder Verschlusszeitprioritätsmodus wählen, drücken Sie auf den Regler SEL/PUSH EXEC.

**(4)**Im Blendenprioritätsmodus ( A) oder Verschlusszeitprioritätsmodus (**NE**S) wählen Sie durch Drehen des Reglers SEL/ PUSH EXEC den gewünschten Blendenwert (F-Wert) bzw. die Verschlusszeit aus.

### **Blendenprioritätsmodus:**

Wählen Sie durch Drehen des Reglers SEL/ PUSH EXEC den gewünschten Blendenwert aus. Dabei wechselt der F-Wert zwischen Werten von F1.6 bis F11. Für eine kleine Blende wählen Sie einen hohen F-Wert. Gain-Wert und Verschlusszeit ändern sich entsprechend dem ausgewählten Blendenwert.

### **Verschlusszeitprioritätsmodus:**

Wählen Sie durch Drehen des Reglers SEL/ PUSH EXEC die gewünschte Verschlusszeit aus. Dabei wechselt die Verschlusszeit zwischen Werten von 1/50 bis 1/10000. Für eine kürzere Verschlusszeit wählen Sie auf dem LCD-Bildschirm oder im Sucher einen kleineren Wert aus. Gain- und Blendenwert ändern sich entsprechend der ausgewählten Verschlusszeit.

## **Utilisation de la fonction PROGRAM AE**

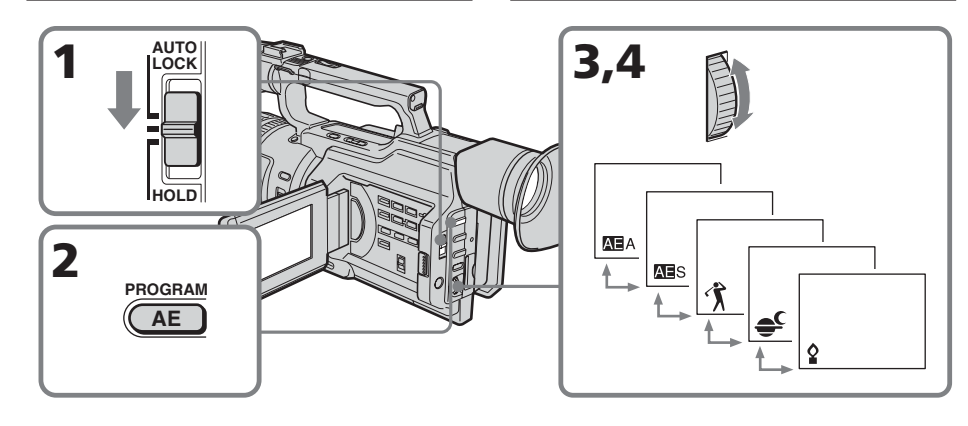

## **Pour annuler la fonction PROGRAM AE**

Réglez le sélecteur AUTO LOCK sur AUTO LOCK ou appuyez sur PROGRAM AE. L'indicateur PROGRAM AE disparaît de l'écran LCD ou du viseur.

### **Remarques**

- •Le mode Sport ne permet pas de faire de gros plans car le caméscope fait la mise au point uniquement sur les sujets à distance moyenne ou éloignée.
- •Dans le mode Crépuscule et nuit, le caméscope fait la mise au point uniquement sur les sujets éloignés.
- •Le mode vieux film et le réglage de la vitesse d'obturation ne fonctionnent pas en mode PROGRAM AE.
- •Les fonctions suivantes sont inopérantes dans le mode Faible éclairage :
	- Effets numériques
	- Recouvrement (Overlap)
	- Transition en volet (Wipe)
	- Point (Dot)
	- Mode projecteur
- •Lors de la prise de vue en mode de mémoire, les modes Faible éclairage et Sport sont inopérants. (L'indicateur clignote.)

## **So deaktivieren Sie die Funktion PROGRAM AE**

Stellen Sie den Wählschalter AUTO LOCK auf AUTO LOCK oder drücken Sie PROGRAM AE. Die PROGRAM AE-Anzeige wird im LCD-Bildschirm bzw. im Sucher ausgeblendet.

### **Hinweise**

- •Im Sportmodus können Sie keine Nahaufnahmen machen, da der Camcorder so eingestellt ist, dass er nur Motive in mittlerer bis weiter Entfernung scharf einstellt.
- •Im Dämmerungs- und Nachtmodus ist der Camcorder so eingestellt, dass er nur entfernte Motive scharf einstellt.
- •Der Modus "Old Movie" und die Verschlusszeiteinstellung funktionieren im Modus PROGRAM AE nicht.
- •Folgende Funktionen können nicht im Modus für schwache Beleuchtung eingesetzt werden:
	- Digitaleffekt
	- Overlap (Überlagerung)
	- Wipe (Wischblende)
	- Dot (Zufallspunktblende)
- Spotlichtmodus
- •Wenn Sie im Speichermodus aufnehmen, funktionieren der Modus für schwache Beleuchtung und der Sportmodus nicht. Die Anzeige blinkt.

### **Si vous filmez sous un tube à décharge tel qu'une lampe fluorescente, une lampe au sodium ou une lampe au mercure**

Un scintillement ou un changement de couleur peut se produire dans le mode Sport. Dans ce cas, désactivez la fonction PROGRAM AE.

#### **Même si la fonction PROGRAM AE est sélectionnée**

Vous pouvez régler l'exposition.

#### **Lors d'une mise au point en mode téléobjectif**

Vous ne pouvez pas choisir les valeurs F1.6 et F2.

### **A propos de la profondeur de champ**

La profondeur de champ est la plage de mise au point, mesurée entre la distance nette derrière le sujet et la distance nette vers le premier plan. La profondeur de champ peut varier en fonction du diaphragme (valeur F) et de la longueur focale. La réduction de la valeur F (grand diaphragme) diminue la profondeur de champ. L'augmentation de la valeur F (petit diaphragme) offre une profondeur de champ plus importante. Un zoom en position téléobjectif présente une profondeur de champ réduite alors que cette dernière est supérieure en position grand angle.

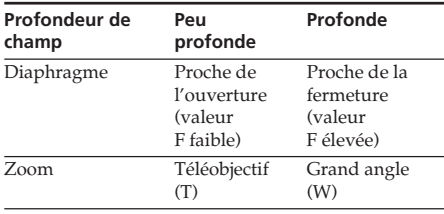

## **Die Funktion PROGRAM AE**

#### **Wenn Sie im Licht einer Entladungslampe, z. B. einer Leuchtstoffröhre, Natriumlampe oder Quecksilberlampe, aufnehmen**

Im Sportmodus kann es zu Flimmern oder Farbverfälschungen kommen. Schalten Sie in diesem Fall die Funktion PROGRAM AE aus.

#### **Wenn die Funktion PROGRAM AE aktiviert ist**

Sie können die Belichtung einstellen.

### **Wenn Sie im Telebereich fokussieren**

In diesem Fall können Sie F1.6 und F2 nicht auswählen.

#### **Hinweis zur Schärfentiefe**

Die Schärfentiefe ist der scharf eingestellte Bereich eines Bildes, d. h. die Zone, die vom Camcorder vor und hinter dem eigentlichen Motiv noch scharf aufgenommen wird. Die Schärfentiefe variiert zusammen mit der Blende (F-Wert) und der Brennweite. Bei einem niedrigeren F-Wert (große Blende) wird die Schärfentiefe verringert. Bei einem höheren F-Wert (kleine Blende) erzielen Sie eine größere Schärfentiefe. Beim Zoomen im Telebereich steht eine geringere Schärfentiefe zur Verfügung als beim Weitwinkelbereich.

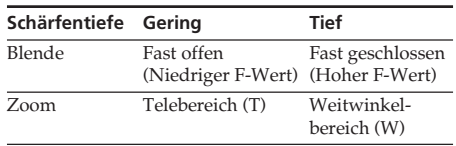

## **Mise au point manuelle**

Dans les situations suivantes, vous obtiendrez de meilleurs résultats avec la mise au point manuelle :

- •La mise au point automatique n'est pas adaptée à la prise de vues de
	- sujets derrière une vitre couverte de gouttelettes d'eau,
	- rayures horizontales,
	- sujets faiblement contrastés avec un mur et le ciel comme arrière-plan.
- •Vous voulez modifier la mise au point sur un sujet au premier plan à un sujet en arrière plan.
- •Vous filmez un sujet stationnaire avec un pied photographique.

## **Manuelles Fokussieren**

In den folgenden Fällen erzielen Sie für gewöhnlich bessere Aufnahmeergebnisse, wenn Sie den Fokus (Brennpunkt) manuell einstellen.

- •Der Autofokus funktioniert nicht bei der Aufnahme von
	- Motiven hinter Glas, auf dem sich Wassertropfen befinden
	- horizontalen Streifen
	- Motiven mit wenig Kontrast vor einem Hintergrund wie Wänden und Himmel
- •Verschieben des Fokus von einem Motiv im Vordergrund auf ein Motiv im Hintergrund
- •Aufnahme eines unbewegten Motivs mit einem Stativ

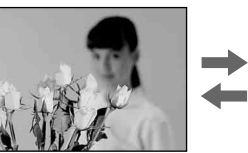

- **(1)**En mode de veille, d'enregistrement ou de mémoire, faites glisser FOCUS sur MANUAL. En mode de veille, d'enregistrement ou de mémoire, l'indicateur 9 apparaît sur l'écran LCD ou dans le viseur.
- **(2)**Tournez la bague de mise au point pour obtenir une image nette.

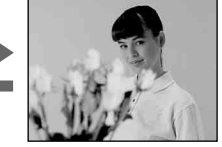

- **(1)** Schieben Sie FOCUS im Bereitschafts-, Aufnahme- oder Speichermodus nach unten auf MANUAL. Die Anzeige @ erscheint im Aufnahme-, Bereitschafts- oder Speichermodus auf dem LCD-Bildschirm oder im Sucher.
- **(2)**Drehen Sie den Fokussierring, um den Fokus scharf einzustellen.

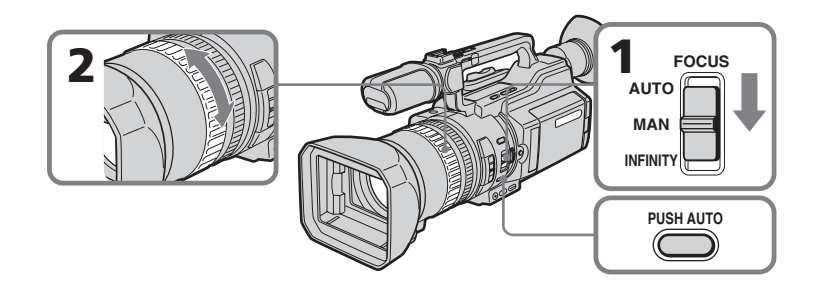

## **Pour revenir à la mise au point automatique**

Faites glisser FOCUS sur AUTO pour désactiver l'indicateur  $\mathbb{E}$  ou  $\blacksquare$ .

## **Pour effectuer une mise au point à l'infini**

Faites glisser FOCUS sur INFINITY. L'indicateur  $\triangle$  apparaît sur l'écran LCD ou dans le viseur. Cette fonction est utile lorsque le sujet le plus proche est automatiquement mis au point, même si vous souhaitez faire une mise au point sur un sujet très éloigné.

## **Pour effectuer momentanément une mise au point automatique**

Appuyez sur PUSH AUTO.

La mise au point automatique est active tant que vous appuyez sur PUSH AUTO. Utilisez ce bouton pour effectuer une mise au point sur un sujet puis sur un autre en obtenant une transition régulière. Lorsque vous relâchez PUSH AUTO, le caméscope revient en mode de mise au point manuelle.

## **Pour obtenir une bonne mise au point**

Pour commencer, effectuez la mise au point avec le levier de zoom en position « T » (téléobjectif), puis réglez le zoom en appuyant graduellement sur le côté « W » du levier.

### **Si vous filmez tout près du sujet**

Faites la mise au point en position « W » (grand angle).

### **L'indicateur** 9 **change comme suit :**

**■** lorsque vous filmez un sujet éloigné. lorsque le sujet est trop près pour effectuer la mise au point.

## **Manuelles Fokussieren**

## **So schalten Sie wieder in den Autofokus**

Schieben Sie FOCUS nach oben auf AUTO und die Anzeige <sup>®</sup> bzw. ▲ wird ausgeblendet.

## **So stellen Sie ein weit entferntes Motiv scharf ein**

Schieben Sie FOCUS auf INFINITY. Die Anzeige  $\triangle$  erscheint auf dem LCD-Bildschirm oder im Sucher. Diese Funktion ist nützlich, wenn ein Motiv im Vordergrund automatisch scharfgestellt wird, Sie aber auf ein Motiv im Hintergrund fokussieren wollen.

## **Vorübergehendes Aufnehmen mit Autofokus**

Drücken Sie PUSH AUTO.

Der Autofokus funktioniert, solange Sie PUSH AUTO drücken.

Verwenden Sie diese Taste, wenn Sie erst auf ein Objekt und dann auf ein anderes fokussieren und das Fokussieren gleichmäßig erfolgen soll.

Wenn Sie PUSH AUTO loslassen, können Sie wieder manuell fokussieren.

### **So stellen Sie den Fokus korrekt ein**

Fokussieren Sie ein Motiv zunächst manuell, wobei der Zoom auf die "T"-Seite (Telebereich) gestellt ist, und stellen Sie dann den Zoom ein, indem Sie die "W"-Seite des Hebels nach und nach drücken.

### **Nahaufnahmen**

Schieben Sie den Hebel sehr weit in Richtung "W"-Seite (Weitwinkel) und stellen Sie dann den Fokus ein.

## **Die Anzeige** 9 **wechselt folgendermaßen:**

▲ beim Aufnehmen eines entfernten Motivs. wenn das Motiv zum Fokussieren zu nahe ist.

## **Enregistrement à intervalle**

Vous pouvez réaliser un enregistrement à intervalle en réglant le caméscope afin d'enregistrer automatiquement et de passer en mode de veille de manière séquentielle. Cette fonction permet d'obtenir un excellent enregistrement dans le cas d'une floraison, d'une naissance, etc.

## **Exemple**

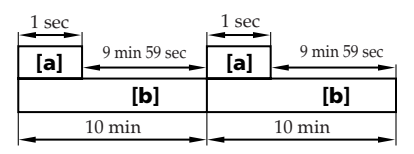

**[a]**Durée d'enregistrement **[b]**Durée d'attente

# **Zeitrafferaufnahmen**

Sie können Zeitrafferaufnahmen erstellen, indem Sie den Camcorder so einstellen, dass er automatisch abwechselnd aufnimmt und in den Bereitschaftsmodus schaltet. Mit dieser Funktion können Sie außergewöhnliche Aufnahmen von aufblühenden Pflanzen und sonstigen langsam ablaufenden Prozessen machen.

## **Beispiel**

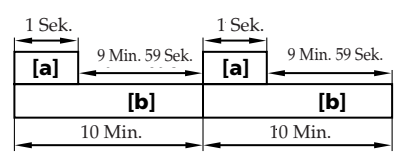

**[a]**Aufnahmedauer **[b]**Wartezeit

## **Enregistrement à intervalle**

- **(1)**En mode de veille, appuyez sur MENU pour afficher le menu.
- **(2)**Tournez la molette SEL/PUSH EXEC pour sélectionner  $\blacksquare$ , puis appuyez sur la molette.
- **(3)**Tournez la molette SEL/PUSH EXEC pour sélectionner INT. REC, puis appuyez sur la molette.
- **(4)**Tournez la molette SEL/PUSH EXEC pour sélectionner SET, puis appuyez sur la molette.
- **(5)**Réglez INTERVAL et REC TIME.
	- 1 Tournez la molette SEL/PUSH EXEC pour sélectionner INTERVAL, puis appuyez sur la molette.
	- 2 Tournez la molette SEL/PUSH EXEC pour sélectionner la durée d'intervalle souhaitée, puis appuyez sur la molette. Le temps :  $30$ SEC  $\leftrightarrow$  1MIN  $\leftrightarrow$  5MIN  $\leftrightarrow 10\text{MIN}$
	- 3 Tournez la molette SEL/PUSH EXEC pour sélectionner REC TIME, puis appuyez sur la molette.
	- 4 Tournez la molette SEL/PUSH EXEC pour sélectionner la durée d'enregistrement souhaitée, puis appuyez sur la molette. Le temps :  $0.5$ SEC  $\longleftrightarrow$  1SEC  $\longleftrightarrow$  1.5SEC  $\leftrightarrow$  2SEC
	- 5 Tournez la molette SEL/PUSH EXEC pour sélectionner  $\overline{\leftarrow}$  RETURN, puis appuyez deux fois sur la molette.

## **Zeitrafferaufnahmen**

- **(1)**Rufen Sie im Bereitschaftsmodus mit MENU das Menü auf.
- **(2)**Wählen Sie durch Drehen des Reglers SEL/ PUSH EXEC die Option **G** aus und drücken Sie auf den Regler.
- **(3)**Wählen Sie durch Drehen des Reglers SEL/ PUSH EXEC die Option INT. REC aus, und drücken Sie auf den Regler.
- **(4)**Wählen Sie durch Drehen des Reglers SEL/ PUSH EXEC die Option SET aus und drücken Sie auf den Regler.
- **(5)** Stellen Sie INTERVAL und REC TIME ein. 1 Wählen Sie durch Drehen des Reglers SEL/PUSH EXEC die Option INTERVAL aus und drücken Sie auf den Regler.
	- 2 Wählen Sie durch Drehen des Reglers SEL/PUSH EXEC die Intervalldauer aus und drücken Sie auf den Regler. Dauer:  $30$ SEC  $\longleftrightarrow$  1MIN  $\longleftrightarrow$  5MIN  $\longleftrightarrow$ 10MIN
	- 3 Wählen Sie durch Drehen des Reglers SEL/PUSH EXEC die Option REC TIME aus und drücken Sie auf den Regler.
	- 4 Wählen Sie durch Drehen des Reglers SEL/ PUSH EXEC die gewünschte Aufnahmedauer aus und drücken Sie auf den Regler. Dauer:  $0.5$ SEC  $\longleftrightarrow$  1SEC  $\longleftrightarrow$  1.5SEC  $\longleftrightarrow$ 2SEC
	- 5 Wählen Sie durch Drehen des Reglers SEL/PUSH EXEC die Option ₽ RETURN aus und drücken Sie zweimal auf den Regler.

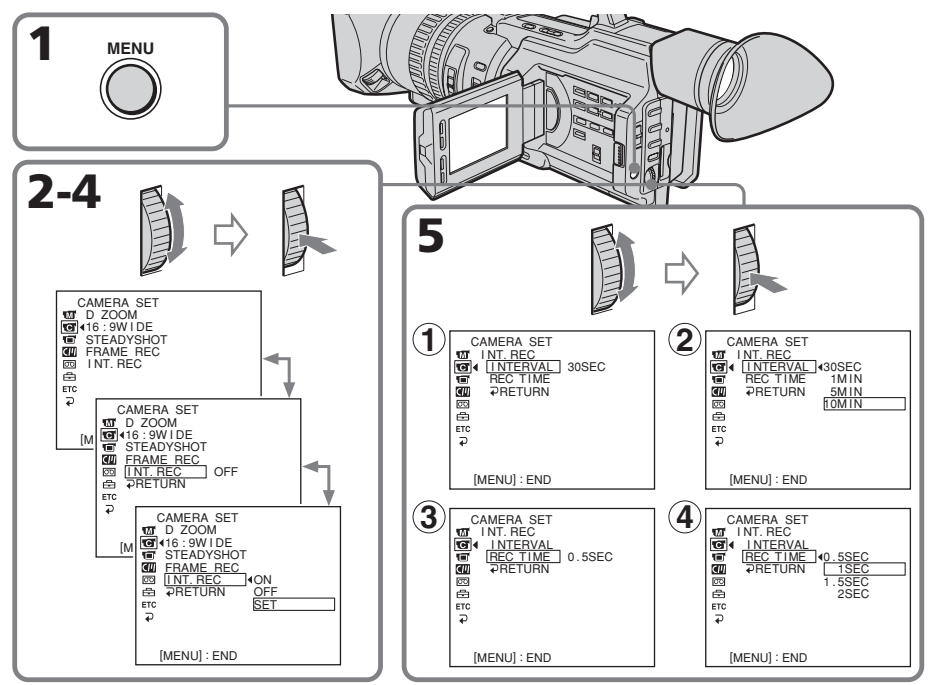

## **Enregistrement à intervalle**

- **Zeitrafferaufnahmen**
- **(6)**Tournez la molette SEL/PUSH EXEC pour sélectionner ON, puis appuyez sur la molette.
- **(7)**Appuyez sur MENU pour quitter le menu. L'indicateur d'enregistrement à intervalle clignote.
- **(8)**Appuyez sur START/STOP pour commencer l'enregistrement à intervalle. L'indicateur d'enregistrement à intervalle s'allume.
- **(6)**Wählen Sie durch Drehen des Reglers SEL/ PUSH EXEC die Option ON aus und drücken Sie auf den Regler.
- **(7)**Blenden Sie die Menüanzeige mit MENU wieder aus. Die Anzeige für Zeitrafferaufnahmen blinkt.
- **(8)** Starten Sie die Zeitrafferaufnahme mit START/STOP. Die Anzeige für Zeitrafferaufnahmen leuchtet stetig.

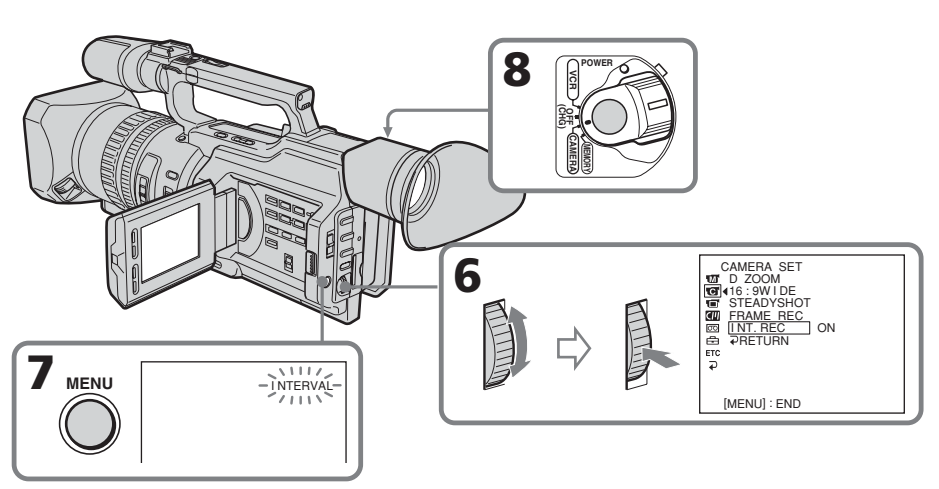

## **Pour annuler l'enregistrement à intervalle**

- •Réglez INT. REC sur OFF dans les réglages de menu.
- •Réglez le commutateur POWER sur OFF (CHG), VCR ou MEMORY.

## **Pour arrêter momentanément l'enregistrement à intervalle et effectuer un enregistrement normal**

Appuyez sur START/STOP. Vous ne pouvez effectuer un enregistrement normal qu'une seule fois. Pour annuler l'enregistrement normal, appuyez à nouveau sur START/ STOP.

## **So beenden Sie die Zeitrafferaufnahme**

- •Setzen Sie INT. REC in den Menüeinstellungen auf OFF.
- •Stellen Sie den Schalter POWER auf OFF (CHG), VCR oder MEMORY.

## **So beenden Sie die Zeitrafferaufnahme vorübergehend und machen eine normale Aufnahme**

Drücken Sie START/STOP. Sie können nur einmal eine normale Aufnahme machen. Zum Beenden der normalen Aufnahme drücken Sie erneut START/STOP.

### **Remarque sur l'enregistrement à intervalle**

L'enregistrement à intervalle n'est pas disponible en mode de mémoire.

#### **Durée d'enregistrement**

La durée d'enregistrement peut présenter une divergence pouvant s'élever jusqu'à +/– 6 images par rapport à la durée sélectionnée.

#### **Même si vous appuyez sur INDEX MARK au cours de l'enregistrement à intervalle**

Vous ne pouvez pas marquer un repère d'index.

## **Zeitrafferaufnahmen**

#### **Hinweis zu Zeitrafferaufnahmen**

Im Speichermodus können Sie keine Zeitrafferaufnahmen machen.

#### **Hinweis zur Aufnahmedauer**

Bei der Aufnahmedauer kann es zu einer Diskrepanz von +/– 6 Vollbildern zur ausgewählten Dauer kommen.

#### **Wenn Sie INDEX MARK während der Zeitrafferaufnahme drücken**

Sie können kein Indexsignal setzen

## **Enregistrement image par image – Enregistrement découpé**

Vous pouvez réaliser un enregistrement avec un effet animé d'arrêt du mouvement en utilisant l'enregistrement découpé. Pour créer cet effet, déplacez légèrement le sujet alternativement et effectuez un enregistrement découpé. Il est recommandé d'utiliser un pied photographique et de piloter le caméscope avec la télécommande après l'étape 6.

- **(1)**En mode de veille, appuyez sur MENU pour afficher le menu.
- **(2)**Tournez la molette SEL/PUSH EXEC pour sélectionner  $\blacksquare$ , puis appuyez sur la molette.
- **(3)**Tournez la molette SEL/PUSH EXEC pour sélectionner FRAME REC, puis appuyez sur la molette.
- **(4)**Tournez la molette SEL/PUSH EXEC pour sélectionner ON, puis appuyez sur la molette.
- **(5)**Appuyez sur MENU pour quitter le menu. L'indicateur FRAME REC s'allume.
- **(6)**Appuyez sur START/STOP pour commencer l'enregistrement découpé. Le caméscope effectue un enregistrement de six images puis revient en mode de veille.
- **(7)**Déplacez le sujet et répétez l'étape 6.

## **Aufnahme Bild für Bild – Einzelszenenaufnahme**

Mit der Einzelszenenaufnahme können Sie bei Aufnahmen Trickeffekte mit ruckartigen Bewegungen erzeugen. Für diesen Effekt verschieben Sie das Motiv ein wenig, machen dann eine Einzelszenenaufnahme und wiederholen diesen Vorgang mehrmals. Es empfiehlt sich dabei, ein Stativ zu verwenden und den Camcorder nach Schritt 6 mit der Fernbedienung zu bedienen.

- **(1)**Rufen Sie im Bereitschaftsmodus mit MENU das Menü auf.
- **(2)**Wählen Sie durch Drehen des Reglers SEL/ PUSH EXEC die Option **a** aus und drücken Sie auf den Regler.
- **(3)**Wählen Sie durch Drehen des Reglers SEL/ PUSH EXEC die Option FRAME REC aus und drücken Sie auf den Regler.
- **(4)**Wählen Sie durch Drehen des Reglers SEL/ PUSH EXEC die Option ON aus und drücken Sie auf den Regler.
- **(5)**Blenden Sie die Menüanzeige mit MENU wieder aus. Die Anzeige FRAME REC leuchtet stetig.
- **(6)** Starten Sie die Einzelszenenaufnahme mit START/STOP. Der Camcorder nimmt etwa sechs Vollbilder auf und schaltet dann in den Aufnahmebereitschaftsmodus.
- **(7)**Verschieben Sie das Motiv und wiederholen Sie Schritt 6.

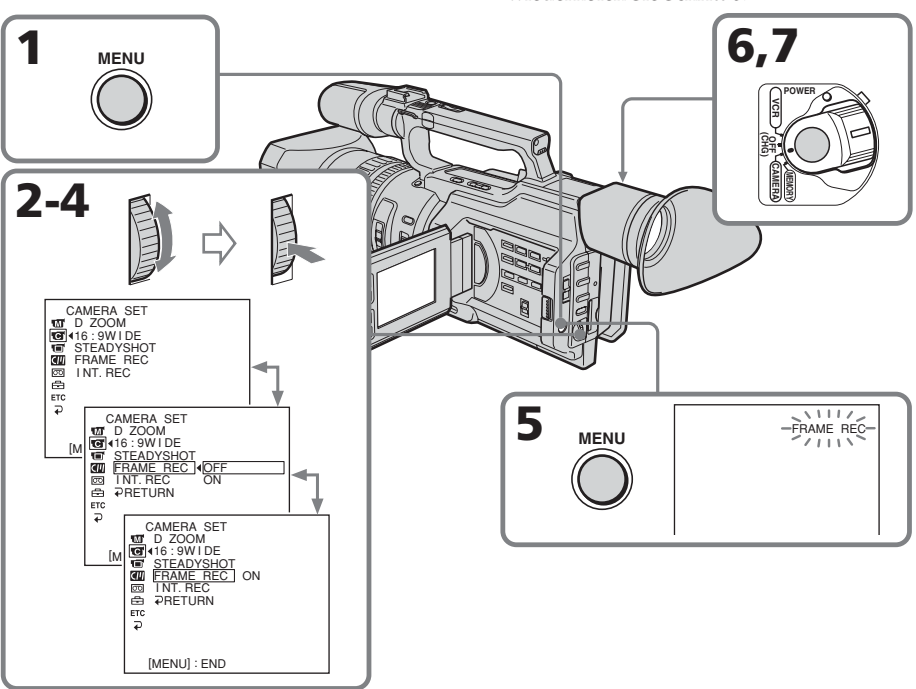

## **Enregistrement image par image – Enregistrement découpé**

## **Pour annuler l'enregistrement découpé**

- •Réglez FRAME REC sur OFF dans les réglages de menu.
- •Réglez le commutateur POWER sur OFF (CHG), VCR ou MEMORY.

#### **Remarques sur l'enregistrement découpé**

- •La dernière partie enregistrée est plus longue que les autres parties.
- •La durée de bande restante correcte n'est pas indiquée si vous utilisez cette fonction de manière continue.
- •Vous ne pouvez pas marquer un repère d'index durant l'enregistrement découpé.

## **Aufnahme Bild für Bild – Einzelszenenaufnahme**

## **So beenden Sie die Einzelszenenaufnahme**

- •Setzen Sie FRAME REC in den Menüeinstellungen auf OFF.
- •Stellen Sie den Schalter POWER auf OFF (CHG), VCR oder MEMORY.

### **Hinweise zu Einzelszenenaufnahmen**

- •Die zuletzt aufgenommene Szene ist länger als die anderen Szenen.
- •Die Restspieldauer wird nicht korrekt angezeigt, wenn Sie diese Funktion kontinuierlich verwenden.
- •Bei Einzelszenenaufnahmen können Sie kein Indexsignal setzen.

## **Marquage d'un repère d'index**

Si vous marquez d'un repère d'index la scène à rechercher, vous pouvez facilement rechercher cette scène ultérieurement (p. 95).

## **En mode d'enregistrement [a] :**

Appuyez sur INDEX MARK. L'indicateur « INDEX MARK » apparaît sur l'écran LCD ou dans le viseur pendant sept secondes, puis le repère d'index est marqué une fois que l'indicateur a disparu.

## **En mode de veille [b] :**

Appuyez sur INDEX MARK.

L'indicateur « INDEX STBY » apparaît sur l'écran LCD ou dans le viseur. Lorsque vous appuyez sur START/STOP pour commencer l'enregistrement, l'indicateur « INDEX STBY » devient « INDEX MARK » et après disparition de l'indicateur, le marquage d'index est terminé.

Le caméscope commence le marquage d'index à la 11ème image à partir du point de départ de l'enregistrement. Un signal d'index sera enregistré sur la mémoire de la cassette pendant environ 0,3 sec et sur la bande pendant environ cinq secondes.

Vous pouvez marquer un repère d'index en mode VCR (p. 131).

## **Setzen von Indexsignalen**

Wenn Sie an einer Szene ein Indexsignal setzen, können Sie diese Szene später mühelos wiederfinden (S. 95).

## **Im Aufnahmemodus [a]:**

Drücken Sie INDEX MARK.

Die Anzeige "INDEX MARK" erscheint sieben Sekunden lang auf dem LCD-Bildschirm oder im Sucher und das Indexsignal ist gesetzt, wenn die Anzeige ausgeblendet wird.

## **Im Bereitschaftsmodus [b]:**

Drücken Sie INDEX MARK.

Die Anzeige "INDEX STBY" erscheint auf dem LCD-Bildschirm oder im Sucher. Wenn Sie mit START/STOP die Aufnahme starten, wechselt die Anzeige "INDEX STBY" zu "INDEX MARK". Wenn die Anzeige ausgeblendet wird, ist das Setzen des Indexsignals abgeschlossen.

Der Camcorder startet das Setzen des Indexsignals beim 11. Vollbild nach dem Aufnahmestartpunkt. Ein Indexsignal wird im Kassettenspeicher etwa 0,3 Sekunden und auf dem Band etwa fünf Sekunden lang aufgezeichnet.

Sie können ein Indexsignal auch im Modus VCR setzen (S. 131).

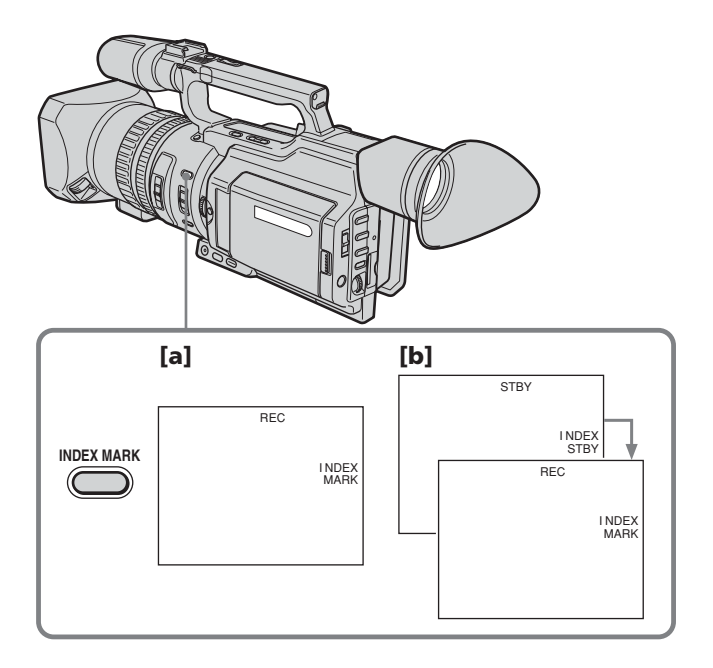

## **Pour annuler le marquage de repère d'index**

En mode de veille, appuyez à nouveau sur INDEX MARK.

#### **Remarques sur les repères d'index**

- •Les repères d'index sont enregistrés au cours de l'enregistrement. Vous ne pouvez pas en définir un après l'enregistrement.
- •Les signaux de repères d'index sont enregistrés à la fois sur la cassette et sur sa mémoire. Si vous utilisez des cassettes dépourvues de mémoire ou que la mémoire de la cassette est saturée, les signaux sont enregistrés uniquement sur la cassette.
- •Lorsque vous enregistrez par dessus une bande déjà enregistrée et marquez un index sur la bande, nous vous recommandons d'effacer toutes les données dans la mémoire de la cassette avant de marquer un index.

## **Setzen von Indexsignalen**

## **So beenden Sie das Setzen von Indexsignalen**

Drücken Sie im Bereitschaftsmodus erneut INDEX MARK.

#### **Hinweise zum Indexsignal**

- •Indexsignale werden während der Aufnahme aufgezeichnet. Sie können Indexsignale nicht nach dem Aufnehmen setzen.
- •Indexsignale werden auf dem Band und im Kassettenspeicher aufgezeichnet. Wenn Sie Kassetten ohne Kassettenspeicher verwenden oder wenn der Kassettenspeicher voll ist, werden die Signale nur auf dem Band aufgezeichnet.
- •Wenn Sie auf eine bespielte Kassette aufnehmen und ein Indexsignal auf dem Band setzen, empfiehlt es sich, alle Daten im Kassettenspeicher zu löschen, bevor Sie ein Indexsignal setzen.

## **— Opérations de lecture avancées — Repérage rapide d'une scène par la mémorisation du point zéro**

Le caméscope recherche le passage souhaité dans un sens ou l'autre jusqu'à ce que le compteur de bande atteigne la valeur « 0:00:00 » et s'arrête à ce point. Vous pouvez réaliser cette opération à l'aide de la télécommande.

- **(1)**En mode de lecture, appuyez sur DISPLAY si le compteur n'apparaît pas sur l'écran LCD ou dans le viseur.
- **(2)**Appuyez sur ZERO SET MEMORY au point à repérer ultérieurement. Le compteur de bande indique « 0:00:00 » et l'indicateur ZERO SET MEMORY clignote.
- **(3)** Appuyez sur **N** lorsque vous souhaitez arrêter la lecture.
- **(4)** Appuyez sur  $\blacktriangleleft$  pour rembobiner la cassette jusqu'au point zéro du compteur. La bande s'arrête automatiquement quand le compteur atteint approximativement zéro. L'indicateur ZERO SET MEMORY disparaît et le code temporel apparaît.
- **(5)** Appuyez sur  $\triangleright$  pour commencer la lecture.

## **— Weitere Wiedergabefunktionen —**

## **Schnelles Ansteuern einer Szene mit der Nullspeicherfunktion**

Bei der Nullspeicherfunktion spult der Camcorder das Band zum Ansteuern einer bestimmten Szene vor oder zurück und stoppt automatisch bei der Szene mit dem Bandzählerwert "0:00:00". Benutzen Sie dazu die Fernbedienung.

- **(1)**Drücken Sie im Wiedergabemodus DISPLAY, wenn der Zähler nicht auf dem LCD-Bildschirm oder im Sucher angezeigt wird.
- **(2)**Drücken Sie ZERO SET MEMORY an der Stelle, die Sie später wieder ansteuern möchten. Der Bandzähler zeigt "0:00:00", und die Anzeige ZERO SET MEMORY blinkt.
- **(3)** Drücken Sie ■, wenn Sie die Wiedergabe stoppen möchten.
- **(4)** Mit  $\blacktriangleleft$  spulen Sie das Band an den Nullpunkt des Zählers zurück. Das Band stoppt automatisch, sobald der Bandzähler ungefähr den Nullpunkt erreicht hat. Die Anzeige ZERO SET MEMORY wird ausgeblendet und der Zeitcode erscheint.
- **(5)** Starten Sie mit  $\blacktriangleright$  die Wiedergabe.

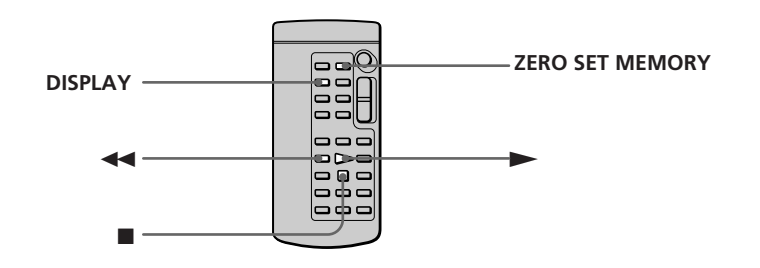

### **Remarques**

- •La fonction de mémorisation du point zéro sera annulée si vous appuyez de nouveau sur ZERO SET MEMORY avant de rembobiner la bande.
- •La différence par rapport au code temporel peut être de quelques secondes.

## **Hinweise**

- •Wenn Sie ZERO SET MEMORY vor dem Zurückspulen der Kassette ein zweites Mal drücken, wird die Nullspeicherfunktion deaktiviert.
- •Der Bandzähler kann einige Sekunden vom Zeitcode abweichen.

## **Repérage rapide d'une scène par la mémorisation du point zéro**

#### **S'il existe un passage vierge entre les images**

La fonction de mémorisation du point zéro est inopérante.

### **ZERO SET MEMORY fonctionne également en mode de veille**

Lorsque vous insérez une scène au milieu d'une cassette enregistrée, appuyez sur ZERO SET MEMORY au point où terminer l'insertion. Rembobinez la bande jusqu'au point d'insertion et commencez

l'enregistrement. L'enregistrement s'arrête automatiquement au point zéro du compteur de bande. Le caméscope repasse en mode de veille.

## **Schnelles Ansteuern einer Szene mit der Nullspeicherfunktion**

#### **Wenn sich zwischen den Aufnahmen auf einem Band ein unbespielter Bandteil befindet**

In diesem Fall funktioniert die Nullspeicherfunktion unter Umständen nicht.

### **Die Funktion ZERO SET MEMORY arbeitet auch im Bereitschaftsmodus.**

Wenn Sie eine Szene in ein bespieltes Band einfügen wollen, drücken Sie ZERO SET MEMORY an der Stelle, an der die eingefügte Szene enden soll. Spulen Sie das Band an die Stelle, an der die eingefügte Szene beginnen soll, und starten Sie die Aufnahme. Die Aufnahme stoppt automatisch am Nullpunkt des Bandzählers. Der Camcorder wechselt wieder in den Bereitschaftsmodus.

## **Recherche d'un enregistrement par repère d'index – Recherche d'index**

Vous pouvez automatiquement rechercher l'emplacement d'un repère d'index et commencer la lecture à partir de cet endroit **(recherche de repères d'index)**. Utilisez une bande avec mémoire de cassette. Utilisez la télécommande pour cette opération. Utilisez cette fonction pour rechercher l'emplacement des repères d'index ou pour monter la bande à chaque séquence portant un repère d'index.

## **Recherche de l'emplacement d'un repère d'index à l'aide de la mémoire de cassette**

Cette fonction est uniquement disponible lors de la lecture d'une bande avec mémoire de cassette (p. 210).

- **(1)**Réglez le commutateur POWER sur VCR.
- **(2)** Réglez CM SEARCH dans **T** sur ON dans les réglages de menu (p. 156). Le réglage par défaut est ON.
- **(3)**Appuyez plusieurs fois sur SEARCH MODE sur la télécommande jusqu'à ce que l'indicateur de recherche de repère d'index apparaisse.

L'indicateur change comme suit : INDEX SEARCH  $\rightarrow$  TITLE SEARCH  $\rightarrow$  $DATA \rightarrow PHOTO$  SEARCH  $\rightarrow$  $PHOTO$  SCAN  $\rightarrow$  pas d'indicateur

 $(4)$  Appuyez sur  $\leftarrow$  ou  $\rightarrow$  sur la télécommande pour sélectionner le repère d'index à partir duquel la lecture doit commencer.

Le caméscope commence automatiquement la lecture à l'emplacement du repère d'index sélectionné.

## **Suchen von Aufnahmen nach dem Indexsignal – Indexsuche**

Sie können automatisch nach der Stelle suchen, an der ein Indexsignal gesetzt wurde, und die Wiedergabe an dieser Stelle starten **(Indexsuche)**. Es empfiehlt sich, dazu eine Kassette mit Kassettenspeicher zu verwenden. Verwenden Sie für diese Funktion die

Fernbedienung.

Mit dieser Funktion können Sie überprüfen, wo Indexsignale gesetzt wurden, oder das Band ab einer Szene mit einem Indexsignal bearbeiten.

## **Suchen nach einem Indexsignal mithilfe des Kassettenspeichers**

Diese Funktion steht Ihnen nur zur Verfügung, wenn Sie eine Kassette mit Kassettenspeicher wiedergeben (S. 210).

- **(1)** Stellen Sie den Schalter POWER auf VCR.
- **(2)** Setzen Sie CM SEARCH unter **in** in den Menüeinstellungen auf ON (S. 156). Die Standardeinstellung ist ON.
- **(3)**Drücken Sie so oft SEARCH MODE auf der Fernbedienung, bis die Anzeige für die Indexsuche erscheint. Die Anzeige wechselt folgendermaßen: INDEX SEARCH  $\rightarrow$  TITLE SEARCH  $\rightarrow$ DATE SEARCH  $\rightarrow$  PHOTO SEARCH  $\rightarrow$  $PHOTO$  SCAN  $\rightarrow$  keine Anzeige
- **(4)** Wählen Sie mit  $\blacktriangleleft$  oder  $\blacktriangleright$  auf der Fernbedienung die Szene mit dem Indexsignal für die Wiedergabe aus. Der Camcorder startet die Wiedergabe automatisch am ausgewählten Indexsignal.

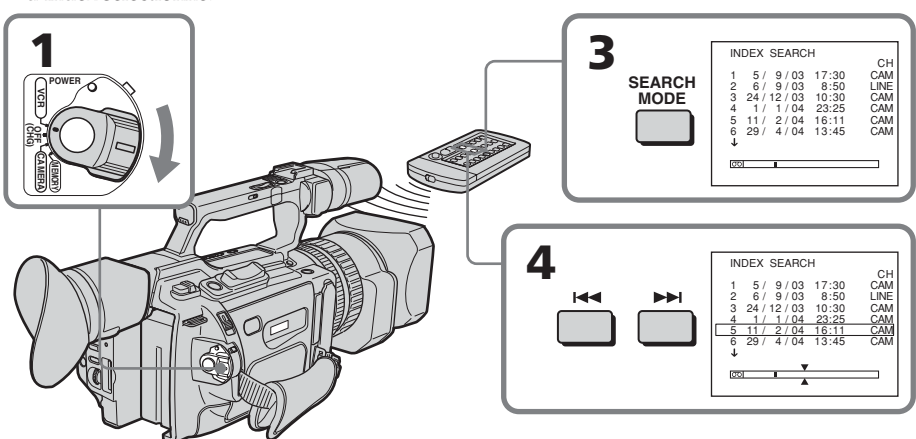

## **Recherche d'un enregistrement par repère d'index – Recherche d'index**

## **Pour arrêter la recherche**

Appuyez sur  $\blacksquare$ .

**Dans le repère** 

- La barre du repère  $\overline{\circ}$  indique l'emplacement actuel sur la bande.
- Le repère  $\overline{\lambda}$  dans  $\overline{00}$  indique l'emplacement que vous recherchez.

#### **Si une bande présente un blanc entre des parties enregistrées**

La recherche de repères d'index peut ne pas fonctionner correctement.

**Si vous marquez un repère d'index sur un signal d'entrée externe**

« LINE » apparaît dans la colonne CH.

#### **Repères d'index du point de départ de l'enregistrement pour un enregistrement à partir d'un équipement audio externe**

Le repère d'index n'est pas enregistré dans la mémoire de la cassette lors d'un enregistrement à partir d'un équipement audio externe. Si vous souhaitez rechercher le point du repère d'index, réglez CM SEARCH sur OFF dans les réglages de menu et recherchez le point sans utiliser la mémoire de la cassette.

## **Recherche d'un repère d'index sans utiliser la mémoire de cassette**

- **(1)**Réglez le commutateur POWER sur VCR.
- **(2)** Réglez CM SEARCH dans **in** sur OFF dans les réglages de menu (p. 156). Si vous utilisez une bande sans mémoire de cassette, passez cette étape.
- **(3)**Appuyez plusieurs fois sur SEARCH MODE sur la télécommande jusqu'à ce que l'indicateur de recherche de repère d'index apparaisse. L'indicateur change comme suit : INDEX SEARCH  $\rightarrow$  DATE SEARCH  $\rightarrow$

PHOTO SEARCH  $\rightarrow$  PHOTO SCAN  $\rightarrow$ pas d'indicateur

**(4)** Appuyez sur  $\blacktriangleright\blacktriangleleft$  sur la télécommande pour rechercher le repère d'index précédent ou appuyez sur  $\blacktriangleright$  pour rechercher le repère d'index suivant. Le caméscope commence automatiquement la lecture au repère d'index sélectionné. Chaque fois que vous appuyez sur  $\blacktriangleright$  ou  $\blacktriangleright$   $\blacktriangleright$  le caméscope recherche le repère d'index précédent ou suivant.

## **Pour arrêter la recherche**

**Suchen von Aufnahmen nach dem Indexsignal – Indexsuche**

## **So beenden Sie die Suche**

Drücken Sie **III** 

### **Die Anzeige**

- •Der Strich in der Anzeige  $\overline{\text{col}}$  zeigt die aktuelle Stelle auf der Kassette an.
- $\bullet$  Die Markierung  $\overline{\bullet}$  in der Anzeige  $\overline{\circ}$ zeigt die Stelle an, die gesucht wird.

## **Wenn sich zwischen den Aufnahmen ein unbespielter Bandteil befindet**

In diesem Fall arbeitet die Indexsuchfunktion unter Umständen nicht korrekt.

**Wenn Sie bei einem externen Eingangssignal ein Indexsignal setzen** "LINE" erscheint in der Spalte CH.

## **Das Indexsignal des Aufnahmestartpunktes bei Aufnahmen von externem Audiogerät**

Das Indexsignal wird nicht im Kassettenspeicher aufgezeichnet, wenn von einem externen Audiogerät aufgenommen wird. Wenn Sie nach dem Indexsignal suchen wollen, setzen Sie CM SEARCH in den Menüeinstellungen auf OFF und suchen Sie ohne Kassettenspeicher.

## **Suchen nach einem Indexsignal ohne den Kassettenspeicher**

- **(1)** Stellen Sie den Schalter POWER auf VCR.
- **(2)** Setzen Sie CM SEARCH unter **in** in den Menüeinstellungen auf OFF (S. 156). Bei einer Kassette ohne Kassettenspeicher lassen Sie diesen Schritt aus.
- **(3)**Drücken Sie so oft SEARCH MODE auf der Fernbedienung, bis die Anzeige für die Indexsuche erscheint. Die Anzeige wechselt folgendermaßen: INDEX SEARCH  $\rightarrow$  DATE SEARCH  $\rightarrow$ PHOTO SEARCH  $\rightarrow$  PHOTO SCAN  $\rightarrow$ keine Anzeige
- **(4)** Suchen Sie mit der Taste  $\blacktriangleleft$  auf der Fernbedienung nach dem vorherigen Indexsignal bzw. mit der Taste >>I auf der Fernbedienung nach dem nächsten Indexsignal. Der Camcorder startet die Wiedergabe automatisch am ausgewählten Indexsignal. Mit jedem Tastendruck auf **E≼** oder  $\rightarrow$  sucht der Camcorder nach dem vorherigen bzw. nächsten Indexsignal.

## **So beenden Sie die Suche**

Drücken Sie **1.** 

## **Recherche des limites d'une cassette enregistrée d'après le titre – Recherche de titre**

- Si vous utilisez une bande avec **CM** only mémoire de cassette, vous pouvez rechercher les limites d'une cassette enregistrée d'après le titre **(recherche de titre)** (p. 210). Utilisez la télécommande pour cette opération.
- **(1)**Réglez le commutateur POWER sur VCR.
- **(2)** Réglez CM SEARCH dans **T** sur ON dans les réglages de menu (p. 156). Le réglage par défaut est ON.
- **(3)**Appuyez plusieurs fois sur SEARCH MODE sur la télécommande jusqu'à ce que l'indicateur de recherche de titre apparaisse.

L'indicateur change comme suit : INDEX SEARCH  $\rightarrow$  TITLE SEARCH  $\rightarrow$  $DATA \rightarrow PHOTO$  SEARCH  $\rightarrow$  $PHOTO$  SCAN  $\rightarrow$  pas d'indicateur

**(4)** Appuyez sur  $\blacktriangleright$  ou  $\blacktriangleright$  sur la télécommande pour sélectionner le titre à lire.

Le caméscope commence automatiquement la lecture de la scène portant le titre sélectionné.

## **Suchen von Aufnahmen nach Titel – Titelsuche**

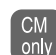

Auf einer Kassette mit Kassettenspeicher können Sie Aufnahmen anhand ihres Titels suchen **(Titelsuche)** (S. 210). Verwenden Sie für diese Funktion die Fernbedienung.

- **(1)** Stellen Sie den Schalter POWER auf VCR.
- **(2)** Setzen Sie CM SEARCH unter **in** in den Menüeinstellungen auf ON (S. 156). Die Standardeinstellung ist ON.
- **(3)**Drücken Sie so oft SEARCH MODE auf der Fernbedienung, bis die Anzeige für die Titelsuche erscheint. Die Anzeige wechselt folgendermaßen: INDEX SEARCH  $\rightarrow$  TITLE SEARCH  $\rightarrow$  $DATA \rightarrow PHOTO$  SEARCH  $\rightarrow$  $PHOTO$  SCAN  $\rightarrow$  keine Anzeige
- **(4)** Wählen Sie mit **I<4** oder ▶▶ auf der Fernbedienung den Titel für die Wiedergabe aus. Der Camcorder startet automatisch die Wiedergabe der Aufnahme mit dem ausgewählten Titel.

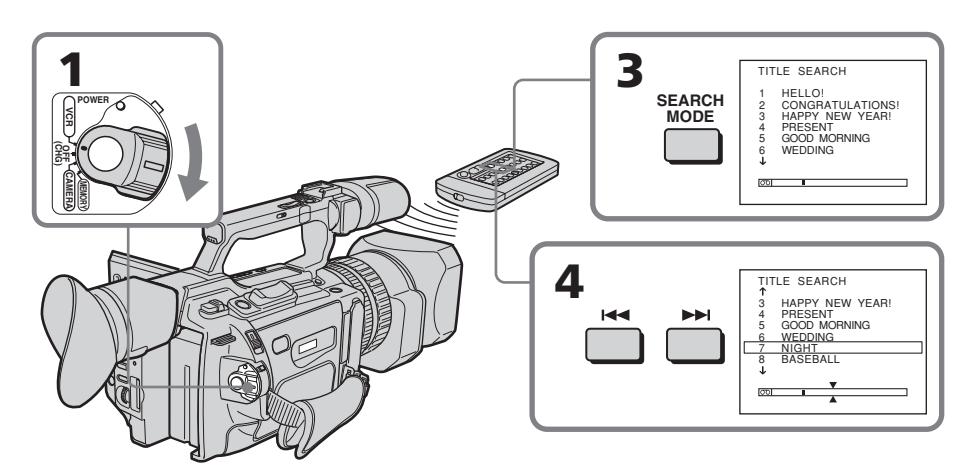

## **Recherche des limites d'une cassette enregistrée d'après le titre – Recherche de titre**

## **Pour arrêter la recherche**

Appuyez sur  $\blacksquare$ .

### **Si vous utilisez une bande sans mémoire de cassette**

Vous ne pouvez pas incruster ou rechercher de titre.

### **Dans le repère**

- La barre du repère  $\overline{\circ}$  indique l'emplacement actuel sur la bande.
- $\bullet$  Le repère  $\overline{\bullet}$  dans  $\overline{\circ}$  indique l'emplacement que vous recherchez.

#### **Si une bande présente un blanc entre des parties enregistrées**

La recherche de titre peut ne pas fonctionner correctement.

## **Suchen von Aufnahmen nach Titel – Titelsuche**

## **So beenden Sie die Suche**

Drücken Sie ...

### **Bei einer Kassette ohne Kassettenspeicher**

Sie können keinen Titel einblenden oder danach suchen.

### **Die Anzeige**

- Der Strich in der Anzeige  $\boxed{ \circlearrowright \circ \ }$  zeigt die aktuelle Stelle auf der Kassette an.
- $\bullet$  Die Markierung  $\bar{\lambda}$  in der Anzeige  $\overline{\text{col}}$ zeigt die Stelle an, die gesucht wird.

### **Wenn sich zwischen den Aufnahmen ein unbespielter Bandteil befindet**

In diesem Fall arbeitet die Titelsuchfunktion unter Umständen nicht korrekt.

## **Recherche d'un enregistrement par date – Recherche par date**

Vous pouvez rechercher automatiquement l'endroit sur la bande où la date d'enregistrement change et commencer la lecture à partir de là **(recherche par date)**. Utilisez une bande avec mémoire de cassette. Utilisez la télécommande pour cette opération. Utilisez cette fonction pour rechercher le changement de date de l'enregistrement ou pour monter la bande à chaque date d'enregistrement.

## **Recherche de la date en utilisant la mémoire de cassette**

Cette fonction est uniquement disponible lors de la lecture d'une bande avec mémoire de cassette (p. 210).

- **(1)**Réglez le commutateur POWER sur VCR.
- **(2)** Réglez CM SEARCH dans **T** sur ON dans les réglages de menu (p. 156). Le réglage par défaut est ON.
- **(3)**Appuyez plusieurs fois sur SEARCH MODE sur la télécommande jusqu'à ce que l'indicateur de recherche de date apparaisse.

L'indicateur change comme suit : INDEX SEARCH  $\rightarrow$  TITLE SEARCH  $\rightarrow$  $DATA \rightarrow PHOTO$  SEARCH  $\rightarrow$  $PHOTO$  SCAN  $\rightarrow$  pas d'indicateur

**(4)** Appuyez sur  $\blacktriangleright\blacktriangleleft$  ou  $\blacktriangleright\blacktriangleright\blacktriangleright$  sur la télécommande pour sélectionner la date pour la lecture.

Le caméscope commence automatiquement la lecture à la première date sélectionnée.

## **Suchen von Aufnahmen nach Datum – Datumssuche**

Sie können automatisch nach der Stelle suchen, an der das Aufnahmedatum wechselt, und die Wiedergabe an dieser Stelle starten

**(Datumssuche)**. Es empfiehlt sich, dazu eine Kassette mit Kassettenspeicher zu verwenden. Verwenden Sie für diese Funktion die Fernbedienung.

Mit dieser Funktion können Sie überprüfen, an welchen Stellen das Aufnahmedatum wechselt, oder das Band ab einem bestimmten Aufnahmedatum bearbeiten.

## **Suchen nach dem Datum mithilfe des Kassettenspeichers**

Diese Funktion steht Ihnen nur zur Verfügung, wenn Sie eine Kassette mit Kassettenspeicher wiedergeben (S. 210).

- **(1)** Stellen Sie den Schalter POWER auf VCR.
- **(2)** Setzen Sie CM SEARCH unter **in** in den Menüeinstellungen auf ON (S. 156). Die Standardeinstellung ist ON.
- **(3)**Drücken Sie so oft SEARCH MODE auf der Fernbedienung, bis die Anzeige für die Datumssuche erscheint. Die Anzeige wechselt folgendermaßen: INDEX SEARCH  $\rightarrow$  TITLE SEARCH  $\rightarrow$  $DATA \rightarrow PHOTO$  SEARCH  $\rightarrow$  $PHOTO$  SCAN  $\rightarrow$  keine Anzeige
- **(4)** Wählen Sie mit  $\blacktriangleleft$  oder  $\blacktriangleright$  auf der Fernbedienung das Datum für die Wiedergabe aus. Der Camcorder startet die Wiedergabe automatisch am Anfang der Aufnahme mit dem ausgewählten Datum.

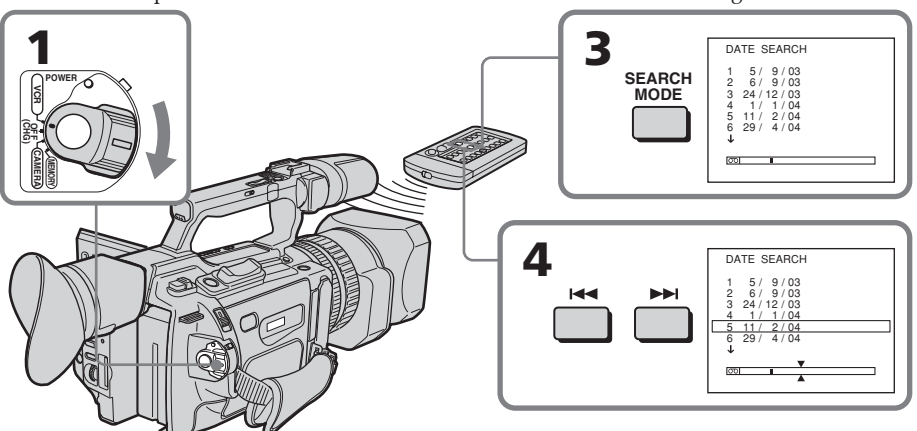

## **Recherche d'un enregistrement par date – Recherche par date**

## **Pour arrêter la recherche**

Appuyez sur  $\blacksquare$ .

#### **Remarque**

Si l'enregistrement d'un jour donné dure moins de deux minutes, le caméscope peut ne pas trouver avec précision le repère de changement de date de l'enregistrement.

#### **Dans le repère**

- La barre du repère  $\overline{\circ}$  indique l'emplacement actuel sur la bande.
- Le repère  $\overline{\lambda}$  dans  $\overline{\circ}$  indique l'endroit que vous recherchez.

#### **Si une bande présente un blanc entre des parties enregistrées**

La recherche de la date peut ne pas fonctionner correctement.

## **Recherche de la date sans utiliser de mémoire de cassette**

- **(1)**Réglez le commutateur POWER sur VCR.
- **(2)** Réglez CM SEARCH dans **T** sur OFF dans les réglages de menu (p. 156). Si vous utilisez une bande sans mémoire de cassette, passez cette étape.
- **(3)**Appuyez plusieurs fois sur SEARCH MODE sur la télécommande jusqu'à ce que l'indicateur de recherche de date apparaisse.

L'indicateur change comme suit : INDEX SEARCH  $\rightarrow$  DATE SEARCH  $\rightarrow$ PHOTO SEARCH  $\rightarrow$  PHOTO SCAN  $\rightarrow$ pas d'indicateur

**(4)** Appuyez sur  $\blacktriangleright\blacktriangleleft$  sur la télécommande pour rechercher la date précédente ou appuyez sur  $\blacktriangleright$  pour rechercher la date suivante. Le caméscope commence automatiquement la lecture au repère de changement de date. Chaque fois que vous appuyez sur  $\blacktriangleright$  ou  $\blacktriangleright$  l, le caméscope recherche la date précédente ou suivante.

## **Pour arrêter la recherche**

Appuyez sur  $\blacksquare$ .

## **Suchen von Aufnahmen nach Datum – Datumssuche**

#### **So beenden Sie die Suche** Drücken Sie **...**

### **Hinweis**

Wenn die Aufnahme eines Tages kürzer als zwei Minuten ist, findet der Camcorder die Stelle, an der das Aufnahmedatum wechselt, unter Umständen nicht genau.

#### **Die Anzeige**

- •Der Strich in der Anzeige  $\overline{\text{CO}}$  zeigt die aktuelle Stelle auf der Kassette an.
- Die Markierung  $\bar{\lambda}$  in der Anzeige  $\overline{\text{col}}$ zeigt die Stelle an, die gesucht wird.

### **Wenn sich zwischen den Aufnahmen ein unbespielter Bandteil befindet**

In diesem Fall arbeitet die Datumssuchfunktion unter Umständen nicht korrekt.

## **Suchen nach dem Datum ohne Kassettenspeicher**

**(1)** Stellen Sie den Schalter POWER auf VCR.

- **(2)** Setzen Sie CM SEARCH unter **in** in den Menüeinstellungen auf OFF (S. 156). Bei einer Kassette ohne Kassettenspeicher lassen Sie diesen Schritt aus.
- **(3)**Drücken Sie so oft SEARCH MODE auf der Fernbedienung, bis die Anzeige für die Datumssuche erscheint. Die Anzeige wechselt folgendermaßen: INDEX SEARCH  $\rightarrow$  DATE SEARCH  $\rightarrow$ PHOTO SEARCH  $\rightarrow$  PHOTO SCAN  $\rightarrow$ keine Anzeige
- **(4)** Suchen Sie mit der Taste  $\blacktriangleleft$  auf der Fernbedienung nach dem vorherigen Datum bzw. mit der Taste  $\blacktriangleright$  auf der Fernbedienung nach dem nächsten Datum. Der Camcorder startet die Wiedergabe automatisch an der Stelle, an der das Datum wechselt. Mit jedem Tastendruck auf  $\blacktriangleleft$  oder  $\blacktriangleright$  sucht der Camcorder nach dem vorherigen bzw. nächsten Datum.

#### **So beenden Sie die Suche** Drücken Sie **...**

## **Recherche d'une photo – Recherche d'une photo/ balayage de photos**

Vous pouvez rechercher une image fixe enregistrée sur une cassette **(recherche d'une photo)**.

Vous pouvez également rechercher des images fixes l'une après l'autre et afficher chaque image automatiquement pendant cinq secondes, que vous utilisiez ou non la mémoire de cassette **(balayage de photos)**. Utilisez la télécommande pour ces opérations.

Utilisez cette fonction pour rechercher ou pour monter des images fixes.

## **Recherche d'une photo en utilisant la mémoire de cassette**

Cette fonction est uniquement disponible lors de la lecture d'une bande avec mémoire de cassette (p. 210).

- **(1)**Réglez le commutateur POWER sur VCR.
- **(2)** Réglez CM SEARCH dans **T** sur ON dans les réglages de menu (p. 156). Le réglage par défaut est ON.
- **(3)**Appuyez plusieurs fois sur SEARCH MODE sur la télécommande jusqu'à ce que l'indicateur de recherche de photo apparaisse.

L'indicateur change comme suit : INDEX SEARCH  $\rightarrow$  TITLE SEARCH  $\rightarrow$ DATE SEARCH  $\rightarrow$  PHOTO SEARCH  $\rightarrow$ PHOTO SCAN → pas d'indicateur

**(4)** Appuyez sur  $\blacktriangleright\blacktriangleleft$  ou  $\blacktriangleright\blacktriangleright\blacktriangleright$  sur la télécommande pour sélectionner la date pour la lecture. Le caméscope commence automatiquement la lecture de la photo portant la date sélectionnée.

## **Suchen eines Fotos – Fotosuche/Foto-Scan**

Sie können nach einem Standbild suchen, das Sie auf einer Kassette aufgenommen haben **(Fotosuche)**.

Sie können unabhängig vom Kassettenspeicher die Standbilder auch einzeln durchsuchen und jedes Bild automatisch fünf Sekunden lang anzeigen lassen **(Foto-Scan)**. Verwenden Sie dazu die Fernbedienung.

Mit dieser Funktion können Sie Standbilder überprüfen oder bearbeiten.

## **Suchen nach einem Foto mithilfe des Kassettenspeichers**

Diese Funktion steht Ihnen nur zur Verfügung, wenn Sie eine Kassette mit Kassettenspeicher wiedergeben (S. 210).

- **(1)** Stellen Sie den Schalter POWER auf VCR.
- **(2)** Setzen Sie CM SEARCH unter in den Menüeinstellungen auf ON (S. 156). Die Standardeinstellung ist ON.
- **(3)**Drücken Sie so oft SEARCH MODE auf der Fernbedienung, bis die Anzeige für die Fotosuche erscheint. Die Anzeige wechselt folgendermaßen: INDEX SEARCH  $\rightarrow$  TITLE SEARCH  $\rightarrow$  $DATA \rightarrow PHOTO$  SEARCH  $\rightarrow$  $PHOTO$  SCAN  $\rightarrow$  keine Anzeige
- **(4)** Wählen Sie mit **E** der ► auf der Fernbedienung das Datum für die Wiedergabe aus. Der Camcorder startet automatisch die Wiedergabe des Fotos mit dem ausgewählten Datum.

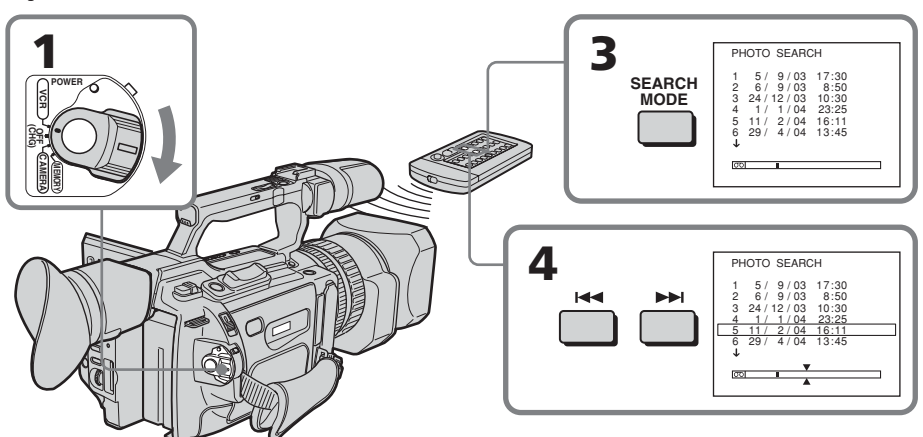

## **Recherche d'une photo – Recherche d'une photo/ balayage de photos**

## **Pour arrêter la recherche**

Appuyez sur  $\blacksquare$ .

**Dans le repère** 

- La barre du repère  $\overline{\circ}$  indique l'emplacement actuel sur la bande.
- Le repère  $\overline{\lambda}$  dans  $\overline{\circ}$  indique l'emplacement que vous recherchez.

### **Si une bande présente un blanc entre des parties enregistrées**

La recherche de photo peut ne pas fonctionner correctement.

## **Recherche d'une photo sans utiliser la mémoire de cassette**

- **(1)**Réglez le commutateur POWER sur VCR.
- **(2)** Réglez CM SEARCH dans **T** sur OFF dans les réglages de menu (p. 156).
- **(3)**Appuyez plusieurs fois sur SEARCH MODE sur la télécommande jusqu'à ce que l'indicateur de recherche de photo apparaisse.

L'indicateur change comme suit : INDEX SEARCH  $\rightarrow$  DATE SEARCH  $\rightarrow$ PHOTO SEARCH  $\rightarrow$  PHOTO SCAN  $\rightarrow$ pas d'indicateur

**(4)** Appuyez sur  $\blacktriangleleft$  ou  $\blacktriangleright$  sur la télécommande pour sélectionner une photo à visualiser. Chaque fois que vous appuyez sur  $\blacktriangleleft$  ou  $\blacktriangleright$ , le caméscope recherche la photo précédente ou suivante.

Le caméscope commence automatiquement la lecture de la photo.

## **Pour arrêter la recherche**

Appuyez sur  $\blacksquare$ .

## **Suchen eines Fotos – Fotosuche/ Foto-Scan**

## **So beenden Sie die Suche**

Drücken Sie **...** 

### **Die Anzeige**

- •Der Strich in der Anzeige  $\boxed{00}$  zeigt die aktuelle Stelle auf der Kassette an.
- $\bullet$  Die Markierung  $\bar{\lambda}$  in der Anzeige  $\overline{00}$ zeigt die Stelle an, die gesucht wird.

## **Wenn sich zwischen den Aufnahmen ein unbespielter Bandteil befindet**

In diesem Fall arbeitet die Fotosuchfunktion unter Umständen nicht korrekt.

## **Suchen nach einem Foto ohne Kassettenspeicher**

- **(1)** Stellen Sie den Schalter POWER auf VCR.
- **(2)** Setzen Sie CM SEARCH unter **in** in den Menüeinstellungen auf OFF (S. 156).
- **(3)**Drücken Sie so oft SEARCH MODE auf der Fernbedienung, bis die Anzeige für die Fotosuche erscheint. Die Anzeige wechselt folgendermaßen:

INDEX SEARCH  $\rightarrow$  DATE SEARCH  $\rightarrow$ PHOTO SEARCH  $\rightarrow$  PHOTO SCAN  $\rightarrow$ keine Anzeige

**(4)** Wählen Sie mit  $\blacktriangleleft$  oder  $\blacktriangleright$  auf der Fernbedienung ein Foto für die Wiedergabe aus. Mit jedem Tastendruck auf  $\blacktriangleleft$  oder  $\blacktriangleright$  sucht der Camcorder nach dem vorherigen bzw. nächsten Foto. Der Camcorder startet automatisch die Wiedergabe des Fotos.

## **So beenden Sie die Suche**

Drücken Sie **...** 

## **Balayage de photos**

**(1)**Réglez le commutateur POWER sur VCR.

**(2)**Appuyez plusieurs fois sur SEARCH MODE sur la télécommande jusqu'à ce que l'indicateur de balayage de photos apparaisse.

L'indicateur change comme suit :

INDEX SEARCH  $\rightarrow$  TITLE SEARCH  $\rightarrow$  $DATA \rightarrow PHOTO$  SEARCH  $\rightarrow$  $PHOTO$  SCAN  $\rightarrow$  pas d'indicateur

**(3)** Appuyez sur  $\blacktriangleright$  ou  $\blacktriangleright$  sur la télécommande.

Chaque photo est automatiquement affichée pendant cinq secondes environ.

## **Suchen eines Fotos – Fotosuche/ Foto-Scan**

## **Durchsuchen der Fotos**

- **(1)** Stellen Sie den Schalter POWER auf VCR.
- **(2)**Drücken Sie so oft SEARCH MODE auf der Fernbedienung, bis die Anzeige für das Durchsuchen der Fotos (Foto-Scan) erscheint. Die Anzeige wechselt folgendermaßen:

INDEX SEARCH  $\rightarrow$  TITLE SEARCH  $\rightarrow$  $DATA \rightarrow PHOTO$  SEARCH  $\rightarrow$  $PHOTO$  SCAN  $\rightarrow$  keine Anzeige

**(3)** Drücken Sie  $\blacktriangleright\blacktriangleleft$  oder  $\blacktriangleright\blacktriangleright\blacktriangleleft$  auf der Fernbedienung. Jedes Foto wird automatisch etwa fünf Sekunden lang angezeigt.

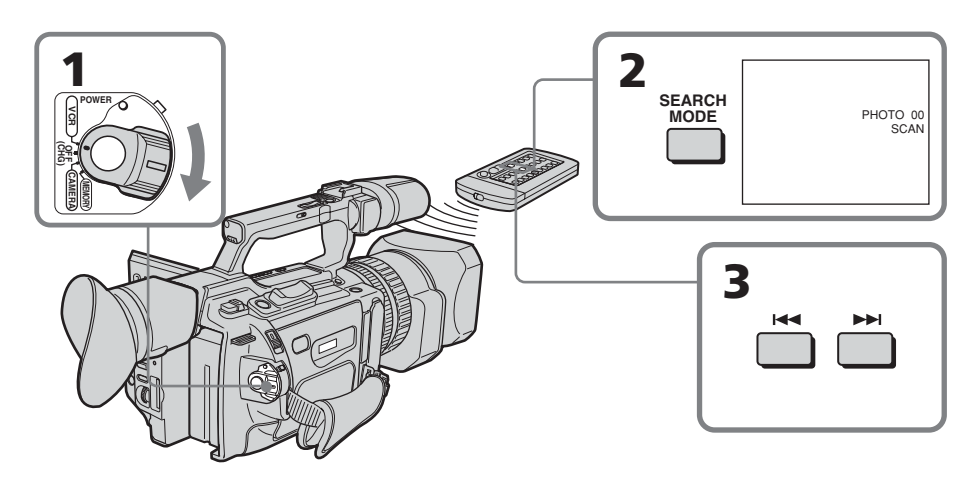

**Pour arrêter le balayage** Appuyez sur  $\blacksquare$ .

#### **So beenden Sie das Durchsuchen von Fotos** Drücken Sie **z.**

## **Lecture d'une cassette avec des effets d'image**

Pendant la lecture, vous pouvez ajouter des effets d'image à une scène en utilisant les fonctions NEG. ART, SEPIA, B&W et SOLARIZE.

En mode de lecture/pause de lecture, appuyez sur PICTURE EFFECT et tournez la molette SEL/PUSH EXEC jusqu'à ce que l'indicateur de l'effet d'image souhaité (NEG. ART, SEPIA, B&W ou SOLARIZE) apparaisse. Pour plus de détails sur chaque effet d'image,

## **Wiedergeben eines Bandes mit Bildeffekten**

Während der Wiedergabe können Szenen mit einer der Bildeffektfunktionen NEG. ART, SEPIA, B&W und SOLARIZE verändert werden.

Drücken Sie im Wiedergabe- oder Wiedergabepausemodus PICTURE EFFECT und drehen Sie den Regler SEL/PUSH EXEC, bis die Anzeige des gewünschten Bildeffekts (NEG. ART, SEPIA, B&W oder SOLARIZE) blinkt.

Näheres zu den einzelnen Bildeffektfunktionen finden Sie auf Seite 58.

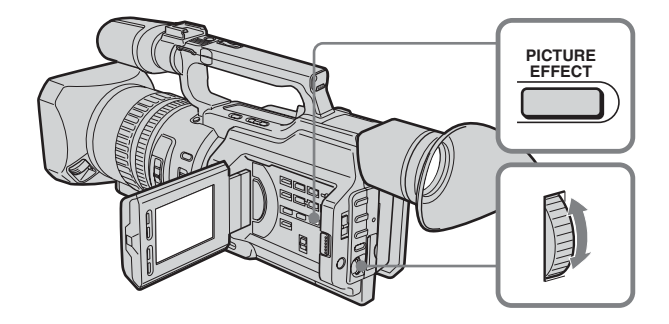

## **Pour annuler la fonction d'effets d'image**

Appuyez sur PICTURE EFFECT jusqu'à ce que l'indicateur disparaisse.

### **Remarques**

voir la page 58.

- •Vous ne pouvez pas traiter des images fournies par un autre appareil à l'aide de la fonction d'effets d'image.
- •Pour enregistrer des images que vous avez traitées à l'aide de la fonction d'effets d'image, enregistrez-les sur le magnétoscope en utilisant le caméscope comme lecteur.

### **Images traitées avec la fonction d'effets d'image**

Les images traitées par la fonction d'effet d'image ne sont pas transmises via l'interface  $DV$ .

### **Si vous réglez le commutateur POWER sur OFF (CHG) ou arrêtez la lecture**

La fonction d'effets d'image est automatiquement annulée.

## **So beenden Sie die Bildeffektfunktion**

Drücken Sie PICTURE EFFECT, so dass die Anzeige ausgeblendet wird.

### **Hinweise**

- •Bilder, die von anderen Geräten eingespeist werden, können nicht mit der Bildeffektfunktion verändert werden.
- •Wenn Sie Bilder, die mit der Bildeffektfunktion verarbeitet wurden, aufnehmen wollen, zeichnen Sie die Bilder auf einem Videorecorder auf und verwenden Sie den Camcorder dabei als Zuspielgerät.

### **Mit der Bildeffektfunktion aufbereitete Bilder**

Mit der Bildeffektfunktion aufbereitete Bilder werden nicht über die bDV-Schnittstelle ausgegeben.

**Wenn Sie den Schalter POWER auf OFF (CHG) stellen oder die Wiedergabe stoppen** Die Bildeffektfunktion wird automatisch deaktiviert.

## **Lecture d'une cassette avec des effets numériques**

Pendant la lecture, vous pouvez ajouter des effets numériques à une scène en utilisant les fonctions STILL, FLASH, LUMI. et TRAIL.

- **(1)**En mode de lecture/pause de lecture, appuyez sur DIGITAL EFFECT et tournez la molette SEL/PUSH EXEC jusqu'à ce que l'indicateur de l'effet numérique souhaité (STILL, FLASH, LUMI. ou TRAIL) clignote.
- **(2)**Appuyez sur la molette SEL/PUSH EXEC. L'indicateur d'effets numériques s'allume et les barres apparaissent. En mode STILL ou LUMI., l'image affichée au moment où vous appuyez sur la molette SEL/PUSH EXEC est mémorisée sous forme d'image fixe.
- **(3)**Tournez la molette SEL/PUSH EXEC pour ajuster l'effet.

Pour plus de détails sur chaque effet numérique, voir la page 60.

## **Wiedergeben eines Bandes mit Digitaleffekten**

Während der Wiedergabe können Szenen mit einer der Digitaleffektfunktionen STILL, FLASH, LUMI. und TRAIL verarbeitet werden.

- **(1)**Drücken Sie im Wiedergabe- oder Wiedergabepausemodus DIGITAL EFFECT und drehen Sie den Regler SEL/PUSH EXEC, bis die Anzeige des gewünschten Digitaleffekts (STILL, FLASH, LUMI. oder TRAIL) blinkt.
- **(2)**Drücken Sie auf den Regler SEL/PUSH **EXEC.**

Die Anzeige für den Digitaleffekt leuchtet auf und Striche erscheinen. Im Modus STILL oder LUMI. wird das Bild erfasst und als Standbild in den Speicher gestellt, wenn Sie den Regler SEL/PUSH EXEC drücken.

**(3)**Drehen Sie zum Einstellen des Effekts den Regler SEL/PUSH EXEC. Näheres zu den einzelnen Digitaleffektfunktionen finden Sie auf Seite 60.

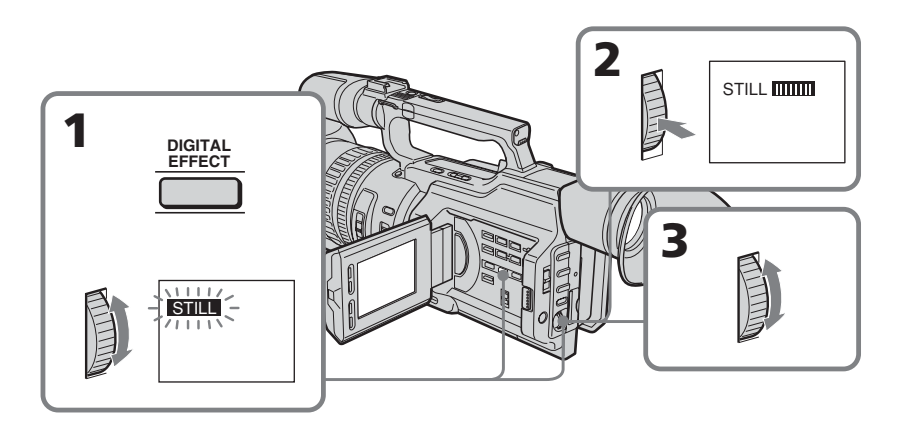

## **Pour annuler la fonction d'effets numériques**

Appuyez sur DIGITAL EFFECT jusqu'à ce que l'indicateur disparaisse.

## **So beenden Sie die Digitaleffektfunktion**

Drücken Sie DIGITAL EFFECT, so dass die Anzeige ausgeblendet wird.

## **Lecture d'une cassette avec des effets numériques**

#### **Remarques**

- •Vous ne pouvez pas traiter des images fournies par un autre appareil à l'aide de la fonction d'effets numériques.
- •Pour enregistrer des images que vous avez traitées à l'aide de la fonction d'effets numériques, enregistrez-les sur le magnétoscope en utilisant le caméscope comme lecteur.

### **Images traitées avec la fonction d'effets numériques**

Les images traitées par la fonction d'effet numérique ne sont pas transmises via l'interface DV **i**.

### **Si vous réglez le commutateur POWER sur OFF (CHG) ou arrêtez la lecture**

La fonction d'effets numériques est automatiquement annulée.

## **Wiedergeben eines Bandes mit Digitaleffekten**

#### **Hinweise**

- •Bilder, die von anderen Geräten eingespeist werden, können nicht mit der Digitaleffektfunktion verarbeitet werden.
- •Wenn Sie mit der Digitaleffektfunktion aufbereitete Szenen aufnehmen wollen, zeichnen Sie die Bilder auf einem Videorecorder auf und verwenden Sie den Camcorder als Zuspielgerät.

#### **Mit der Digitaleffektfunktion aufbereitete Bilder**

Mit der Digitaleffektfunktion aufbereitete Bilder werden nicht über die bDV-Schnittstelle ausgegeben.

#### **Wenn Sie den Schalter POWER auf OFF (CHG) stellen oder die Wiedergabe stoppen** Die Digitaleffektfunktion wird automatisch deaktiviert.

## **— Montage — Copie d'une cassette**

## **Utilisation du câble de liaison audio/vidéo**

Raccordez le caméscope au magnétoscope à l'aide du cordon de liaison audio/vidéo fourni avec le caméscope.

## **Avant une copie**

Réglez DISPLAY sur LCD dans les réglages de menu. (Le réglage par défaut est LCD.)

Réglez le sélecteur d'entrée du magnétoscope sur LINE, s'il est disponible.

- **(1)**Introduisez une cassette vierge (ou une cassette à enregistrer) dans le magnétoscope, puis insérez la cassette enregistrée dans le caméscope.
- **(2)**Réglez le sélecteur d'entrée du magnétoscope sur LINE. Pour plus de détails, reportez-vous au mode d'emploi du magnétoscope.
- **(3)**Réglez le commutateur POWER sur VCR.
- **(4)**Lisez la bande enregistrée sur le caméscope.
- **(5)** Commencez l'enregistrement sur le magnétoscope. Pour plus de détails, reportez-vous au mode d'emploi du magnétoscope.

# **Überspielen einer Kassette**

## **Anschließen mit dem A/V-Verbindungskabel**

Schließen Sie den Camcorder über das mit dem Camcorder gelieferte A/V-Verbindungskabel an den Videorecorder an.

## **Vor dem Überspielen einer Kassette**

Setzen Sie DISPLAY in den Menüeinstellungen auf LCD. Die Standardeinstellung ist LCD.

Stellen Sie den Eingangswählschalter des Videorecorders, falls vorhanden, auf LINE.

- **(1)**Legen Sie eine leere Kassette bzw. eine Kassette, die überspielt werden kann, in den Videorecorder und die Kassette mit Ihrer Aufnahme in den Camcorder ein.
- **(2)** Stellen Sie den Eingangswählschalter des Videorecorders auf LINE. Näheres dazu schlagen Sie bitte in der Bedienungsanleitung zum Videorecorder nach.
- **(3)** Stellen Sie den Schalter POWER auf VCR.
- **(4)** Starten Sie die Wiedergabe der bespielten Kassette im Camcorder.
- **(5)** Starten Sie die Aufnahme am Videorecorder. Näheres dazu schlagen Sie bitte in der Bedienungsanleitung zum Videorecorder nach.

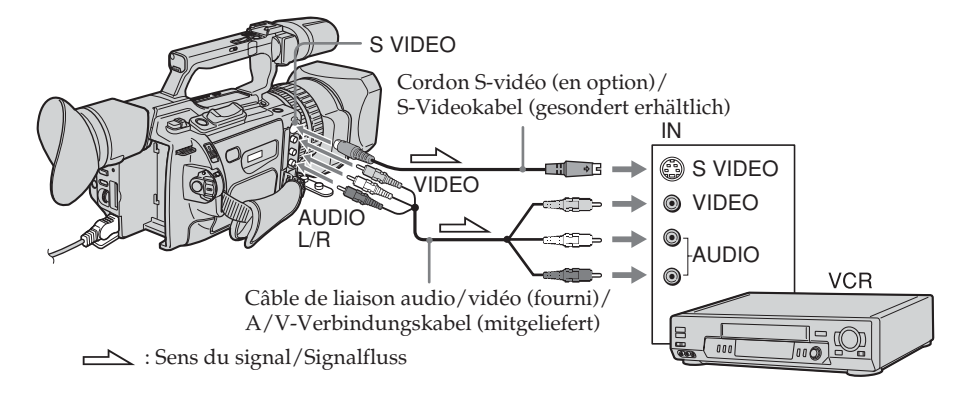

## **Une fois la copie de la cassette terminée**

Appuyez sur sur le caméscope et sur le magnétoscope.

## **Wenn Sie das Überspielen der Kassette beenden wollen**

Drücken Sie am Camcorder und am Videorecorder **1.** 

### **Veillez à effacer les indicateurs de l'écran.**

S'ils sont affichés, appuyez sur les boutons suivants afin de ne pas les enregistrer sur la bande dupliquée :

- •Le bouton DISPLAY
- •Le bouton DATA CODE
- •Le bouton SEARCH MODE de la télécommande

#### **Vous pouvez effectuer un montage sur les magnétoscopes prenant en charge les systèmes suivants :**

8 8 mm, HiB Hi8, H Digital8, WHS VHS, SWHS S-VHS, WHSE VHSC, SWHSE S-VHSC, **B** Betamax,  $^{\text{Min}}$ **DV** mini DV, **DV** DV ou  $^{\text{min}}$ **MICROMV** 

### **Si le magnétoscope est monophonique**

Raccordez la fiche jaune du cordon de liaison audio/vidéo à la prise d'entrée vidéo et la fiche blanche à la prise d'entrée audio du magnétoscope ou du téléviseur. Les prises rouges ne sont pas utilisées.

#### **Reliez cette prise à celle du caméscope à l'aide du cordon S-vidéo (en option) pour obtenir des images de meilleure qualité.**

Avec cette liaison, vous n'avez pas besoin de brancher la fiche jaune (vidéo) du cordon de liaison audio/vidéo. Branchez le cordon Svidéo (en option) sur les prises S-vidéo du caméscope et du téléviseur ou du magnétoscope. Cette liaison permet l'affichage d'images au format DV de meilleure qualité.

### **Si vous utilisez un câble LANC**

Vous pouvez effectuer un montage précis en raccordant un câble LANC (en option) entre ce caméscope et un autre équipement vidéo doté d'une fonction de synchro-montage précise, en utilisant ce caméscope comme lecteur.

## **Utilisation d'un câble i.LINK**

Il suffit de raccorder le câble i.LINK (en option) à l'interface DV **L** et à l'interface DV de l'appareil DV. La liaison numérique à numérique permet la transmission de signaux vidéo et audio sous forme numérique et assure un montage de haute qualité. Toutefois, vous ne pouvez pas copier les titres, ni afficher les indicateurs ou le contenu de la mémoire de cassette.

#### **Blenden Sie alle Anzeigen auf dem LCD-Bildschirm aus**

Wenn Anzeigen zu sehen sind, drücken Sie die folgenden Tasten, damit die Anzeigen nicht auf dem überspielten Band aufgenommen werden:

- •Taste DISPLAY
- •Taste DATA CODE
- •Taste SEARCH MODE auf der Fernbedienung

#### **Sie können Aufnahmen auf Videorecorder überspielen, die folgende Systeme unterstützen**

 $8$  (8 mm),  $\blacktriangleright$  (Hi8),  $\blacktriangleright$  (Digital8), WHS (VHS), SWIS (S-VHS), WISE (VHSC), SWISE (S-VHSC),  $\blacksquare$  (Betamax),  $\blacksquare$  (Mini-DV),  $\mathbf{D}$ (DV) oder MISSON (MICROMV)

### **Wenn Ihr Videorecorder ein Monogerät ist**

Verbinden Sie den gelben Stecker des A/V-Verbindungskabels mit der Videoeingangsbuchse und den weißen Stecker mit der Audioeingangsbuchse am Videorecorder oder Fernsehgerät. Die roten Stecker werden nicht benötigt.

#### **Anschließen des Camcorders über ein S-Videokabel (gesondert erhältlich) für hohe Bildqualität**

In diesem Fall brauchen Sie den gelben (Video-) Stecker des A/V-Verbindungskabels nicht anzuschließen. Verbinden Sie das S-Videokabel (gesondert erhältlich) mit den S-Videobuchsen am Camcorder und am Fernsehgerät bzw. Videorecorder. Mit dieser Verbindung erzielen Sie im DV-Format Bilder höherer Qualität.

### **Wenn Sie ein LANC-Kabel benutzen**

Sie können mit besonders hoher Präzision schneiden, wenn Sie ein LANC-Kabel (gesondert erhältlich) an diesen Camcorder und ein anderes Videogerät, das über eine Feinsynchronschnittfunktion verfügt, anschließen und diesen Camcorder als Zuspielgerät verwenden.

## **Verwenden eines i.LINK-Kabels**

Schließen Sie einfach ein i.LINK-Kabel (gesondert erhältlich) an die DV-Schnittstelle und die DV-Schnittstelle des DV-Geräts an. Bei einer Digital-digital-Verbindung werden Bildund Tonsignale mit höchster Qualität digital überspielt. Titel, Anzeigen und den Inhalt des Kassettenspeichers können Sie allerdings nicht überspielen.
## **Copie d'une cassette**

## **Überspielen einer Kassette**

- **(1)**Introduisez une cassette vierge (ou une cassette à enregistrer) dans le magnétoscope, puis insérez la cassette enregistrée dans le caméscope.
- **(2)**Réglez le sélecteur d'entrée du magnétoscope en position d'entrée DV si le magnétoscope est équipé d'un sélecteur d'entrée. Pour plus de détails, reportezvous au mode d'emploi du magnétoscope.
- **(3)**Réglez le commutateur POWER sur VCR.
- **(4)**Lisez la bande enregistrée sur le caméscope. **(5)**Commencez l'enregistrement sur le
- magnétoscope.
- **(1)**Legen Sie eine leere Kassette bzw. eine Kassette, die überspielt werden kann, in den Videorecorder und die Kassette mit Ihrer Aufnahme in den Camcorder ein.
- **(2)** Stellen Sie den Eingangswählschalter am Videorecorder auf die Position für den DV-Eingang, wenn der Videorecorder mit einem Eingangswählschalter ausgestattet ist. Näheres dazu schlagen Sie bitte in der Bedienungsanleitung zum Videorecorder nach.
- **(3)** Stellen Sie den Schalter POWER auf VCR.
- **(4)** Starten Sie die Wiedergabe der bespielten Kassette im Camcorder.
- **(5)** Starten Sie die Aufnahme am Videorecorder.

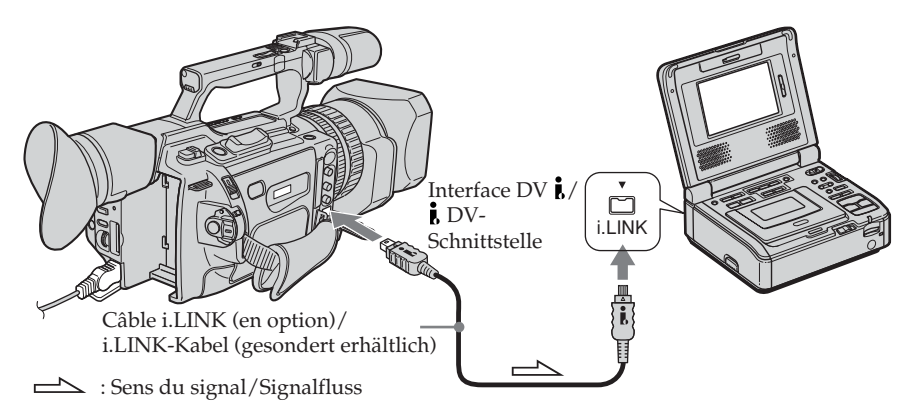

#### **Une fois la copie de la cassette terminée**

Appuyez sur sur le caméscope et sur le magnétoscope.

#### **Vous ne pouvez raccorder qu'un magnétoscope avec le câble i.LINK.**

#### **Images traitées avec la fonction d'effets numériques ou d'effets d'image**

Les images traitées par la fonction d'effet numérique ou la fonction d'effet d'image ne sont pas transmises via l'interface DV **:** 

#### **Si vous enregistrez une image en arrêt sur image par l'interface DV**

L'image enregistrée ne sera pas détaillée et, lorsque vous la lirez sur un autre appareil vidéo, elle sera probablement instable.

## **Wenn Sie das Überspielen der Kassette beenden wollen**

Drücken Sie am Camcorder und am Videorecorder  $\blacksquare$ .

**Wenn Sie ein i.LINK-Kabel benutzen, können Sie nur einen einzigen Videorecorder anschließen.**

**Mit der Digitaleffektfunktion oder der Bildeffektfunktion aufbereitete Bilder** Mit der Digital- oder Bildeffektfunktion aufbereitete Bilder werden nicht über die DV-Schnittstelle ausgegeben.

## **Wenn Sie ein Bild in der Wiedergabepause über die DV-Schnittstelle aufnehmen**

Das aufgezeichnete Bild ist nicht ganz scharf. Und wenn Sie die Aufnahme mit anderen Videogeräten wiedergeben, kann das Bild zittern.

Vous pouvez copier des scènes spécifiques (programmes) afin de les monter sur une bande sans utiliser de magnétoscope. La sélection des scènes peut se faire par image.

# **Überspielen einzelner Szenen – Digitaler, programmgesteuerter Schnitt**

Sie können ausgewählte Szenen zu einem eigenen Programm zusammenstellen und auf ein Band überspielen, ohne die Bedienelemente am Videorecorder betätigen zu müssen. Die Szenen können auf ein Vollbild genau ausgewählt werden.

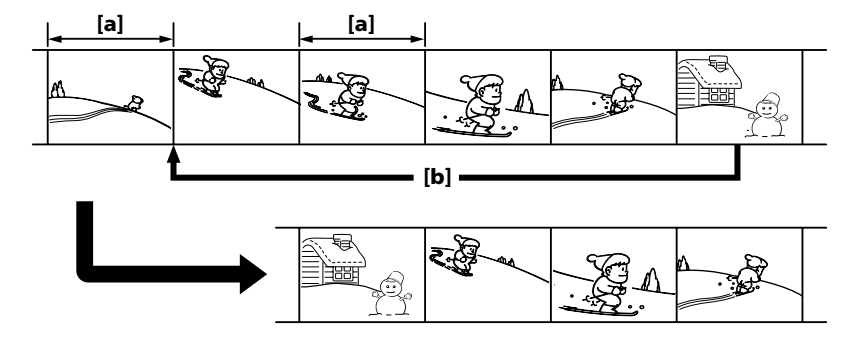

**[a]**Image non souhaitée **[b]**Déplace la scène

## **Avant d'exécuter le montage de programme numérique**

**Préparation 1** Raccordement du magnétoscope (p. 107, 109) **Préparation 2** Configuration du

- magnétoscope pour fonctionner avec l'émetteur de rayons infrarouges (p. 112)/ Configuration du magnétoscope pour
- fonctionner avec un câble i.LINK (p. 118) **Préparation 3** Réglage de la synchronisation du magnétoscope (p. 119)

Lorsque vous effectuez une copie à l'aide du même magnétoscope, vous pouvez passer les étapes 2 et 3.

#### **Utilisation de la fonction de montage de programme numérique**

**Opération 1** Réalisation de programmes (p. 123)

**Opération 2** Montage d'un programme numérique (copie d'une cassette) (p. 126) **[a]**Nicht gewünschtes Vollbild **[b]**Verschieben einer Szene

#### **Vor dem digitalen, programmgesteuerten Schnitt Vorbereitung 1**

Anschließen des Videorecorders (S. 107, 109) **Vorbereitung 2**

Einstellen des Videorecorders auf Steuerung über Infrarotsender (S. 112)/Einstellen des Videorecorders auf Steuerung über ein i.LINK-Kabel (S. 118)

#### **Vorbereitung 3**

Synchronisieren von Camcorder und Videorecorder (S. 119)

Wenn Sie das nächste Mal eine Aufnahme auf denselben Videorecorder überspielen, können Sie Vorbereitung 2 und 3 auslassen.

#### **Ausführen des digitalen, programmgesteuerten Schnitts Schritt 1**

Zusammenstellen von Programmen (S. 123). **Schritt 2**

Ausführen des digitalen, programmgesteuerten Schnitts (Überspielen eines Bandes) (S. 126)

#### **Remarques**

- •Vous ne pouvez pas copier les titres, ni afficher les indicateurs ou le contenu de la mémoire de cassette.
- •Lors d'un raccordement via un câble i.LINK, la copie peut ne pas fonctionner correctement selon le magnétoscope. Réglez CONTROL sur IR dans les réglages

de menu du caméscope. •Vous ne pouvez pas émettre le signal de

commande du montage de programme numérique via la prise  $\bigcup$  (LANC).

#### **Raccordement avec un câble i.LINK**

La liaison numérique à numérique permet la transmission de signaux vidéo et audio sous forme numérique et assure un montage de haute qualité.

## **Préparation 1 : Raccordement du magnétoscope**

Raccordez le caméscope et le magnétoscope comme illustré aux pages 107 et 109. Vous pouvez utiliser un cordon de liaison audio/vidéo ou un câble i.LINK.

## **Überspielen einzelner Szenen – Digitaler, programmgesteuerter Schnitt**

#### **Hinweise**

- •Sie können Titel, Anzeigen und den Inhalt des Kassettenspeichers nicht überspielen.
- •Wenn Sie den Videorecorder über ein i.LINK-Kabel anschließen, lässt sich das Überspielen je nach verwendetem Videorecorder möglicherweise nicht korrekt steuern.

Setzen Sie CONTROL in den

Menüeinstellungen des Camcorders auf IR.

•Sie können das Steuersignal für den digitalen, programmgesteuerten Schnitt nicht über die Buchse (LANC) senden.

#### **Wenn Sie den Videorecorder über ein i.LINK-Kabel angeschlossen haben**

Bei einer Digital-digital-Verbindung werden Bild- und Tonsignale mit höchster Qualität digital überspielt.

## **Vorbereitung 1: Anschließen des Videorecorders**

Verbinden Sie den Camcorder und den Videorecorder wie auf Seite 107 und 109 erläutert.

Sie können dazu ein A/V-Verbindungskabel oder ein i.LINK-Kabel verwenden.

## **Preparation 2: Configuration du magnétoscope pour fonctionner avec l'émetteur de rayons infrarouges**

Pour réaliser un montage à l'aide du magnétoscope, envoyez le signal de commande par rayons infrarouges au capteur de télécommande du magnétoscope. Cette procédure est requise lors d'un raccordement avec le câble audio-vidéo.

- **(1)**Réglez le commutateur POWER sur VCR sur le caméscope.
- **(2)**Mettez le magnétoscope raccordé sous tension, puis réglez le sélecteur d'entrée sur LINE.

Si vous raccordez un caméscope, réglez son commutateur POWER sur VCR.

- **(3)**Appuyez sur MENU pour afficher le menu.
- **(4)**Tournez la molette SEL/PUSH EXEC pour sélectionner **ETC**, puis appuyez sur la molette.
- **(5)**Tournez la molette SEL/PUSH EXEC pour sélectionner EDIT SET, puis appuyez sur la molette.
- **(6)**Tournez la molette SEL/PUSH EXEC pour sélectionner CONTROL, puis appuyez sur la molette.
- **(7)**Tournez la molette SEL/PUSH EXEC pour sélectionner IR, puis appuyez sur la molette.

## **Réglage du code IR SETUP**

- **(8)**Tournez la molette SEL/PUSH EXEC pour sélectionner IR SETUP, puis appuyez sur la molette.
- **(9)**Tournez la molette SEL/PUSH EXEC pour sélectionner le code IR SETUP du magnétoscope, puis appuyez sur la molette. Voir la section « A propos du code IR SETUP » à la page 114.

### **Überspielen einzelner Szenen – Digitaler, programmgesteuerter Schnitt**

## **Vorbereitung 2: Einstellen des Videorecorders auf Steuerung über Infrarotsender**

Zum Überspielen eines Programms auf den Videorecorder muss das Steuersignal vom Camcorder per Infrarotstrahlen an den Fernbedienungssensor des Videorecorders gesendet werden. Wenn Sie den Videorecorder über ein A/V-Kabel anschließen, ist dieses Verfahren erforderlich.

- **(1)** Stellen Sie den Schalter POWER am Camcorder auf VCR.
- **(2)** Schalten Sie den angeschlossenen Videorecorder ein und stellen Sie den Eingangswählschalter auf LINE. Wenn Sie eine Videokamera angeschlossen haben, stellen Sie den Schalter POWER auf VCR.
- **(3)**Rufen Sie mit MENU das Menü auf.
- **(4)**Wählen Sie durch Drehen des Reglers SEL/ PUSH EXEC die Option ETC aus und drücken Sie auf den Regler.
- **(5)**Wählen Sie durch Drehen des Reglers SEL/ PUSH EXEC die Option EDIT SET aus und drücken Sie auf den Regler.
- **(6)**Wählen Sie durch Drehen des Reglers SEL/ PUSH EXEC die Option CONTROL aus und drücken Sie auf den Regler.
- **(7)**Wählen Sie durch Drehen des Reglers SEL/ PUSH EXEC die Option IR aus und drücken Sie auf den Regler.

### **Einstellen des IR SETUP-Codes**

- **(8)**Wählen Sie durch Drehen des Reglers SEL/ PUSH EXEC die Option IR SETUP aus und drücken Sie auf den Regler.
- **(9)**Wählen Sie durch Drehen des Reglers SEL/ PUSH EXEC den IR SETUP-Code des Videorecorders aus und drücken Sie auf den Regler. Näheres dazu finden Sie unter "Der IR SETUP-Code" auf Seite 114.

## **Überspielen einzelner Szenen – Digitaler, programmgesteuerter Schnitt**

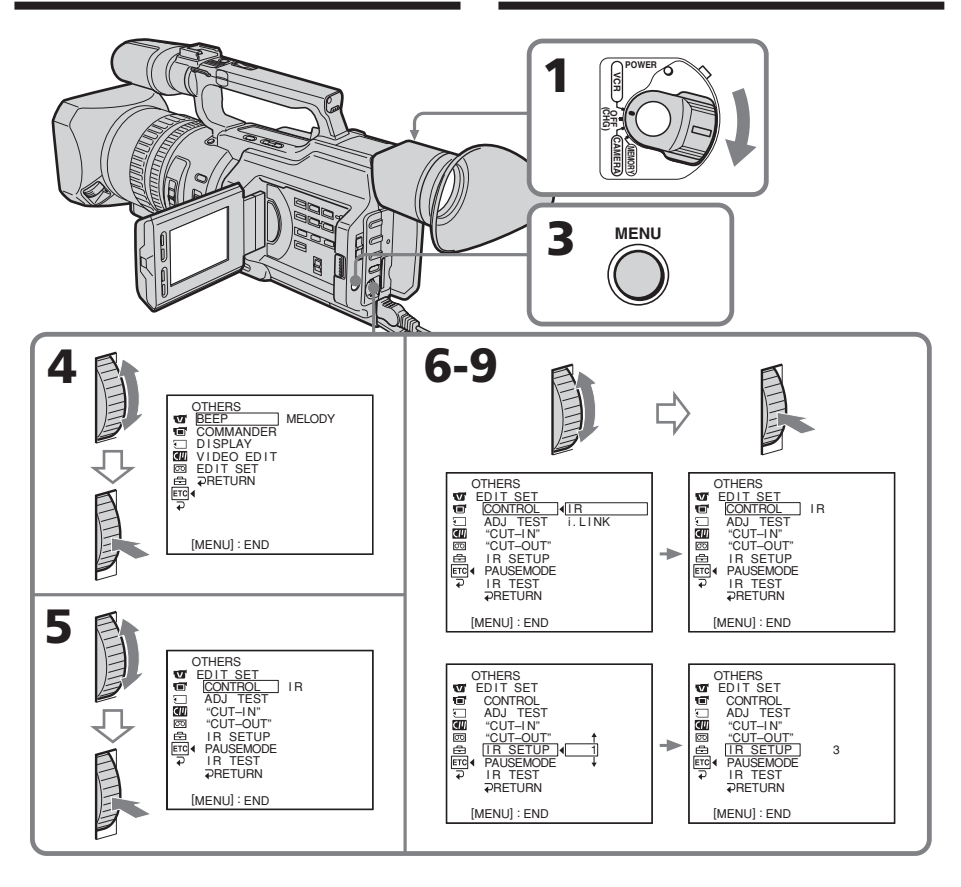

## **A propos du code IR SETUP**

Le code IR SETUP est enregistré dans la mémoire du caméscope. Veillez à régler le code correct en fonction du magnétoscope. Le numéro de code 1 est le réglage par défaut.

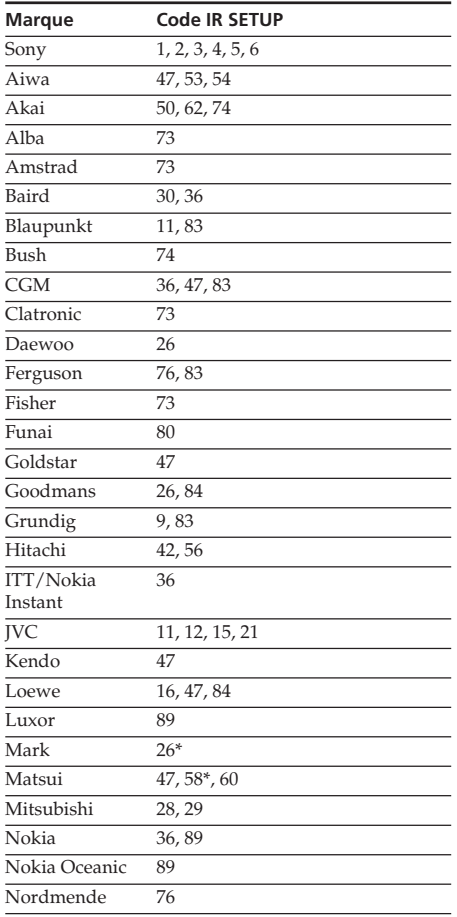

## **Überspielen einzelner Szenen – Digitaler, programmgesteuerter Schnitt**

#### **Der IR SETUP-Code**

Der IR SETUP-Code ist im Camcorder gespeichert. Stellen Sie je nach angeschlossenem Videorecorder den richtigen Code ein. Codenummer 1 ist die Standardeinstellung.

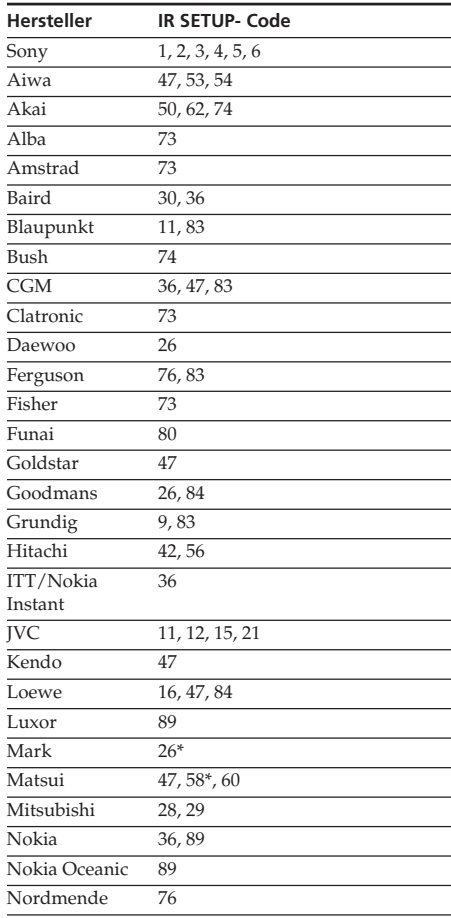

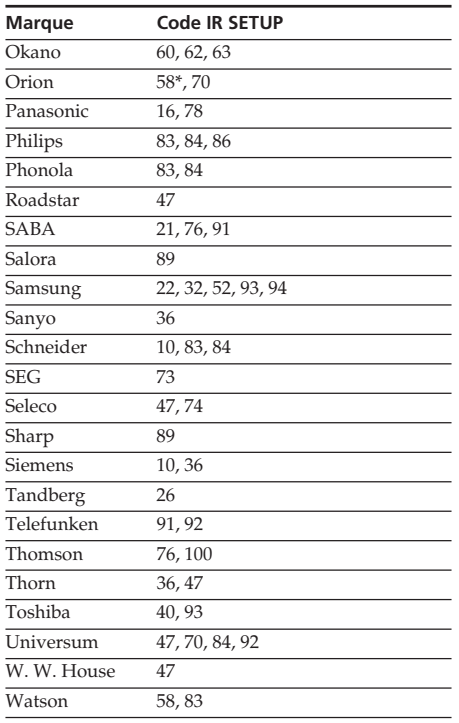

\* Composant du téléviseur/magnétoscope

#### **Remarque sur le code de télécommande**

Vous ne pouvez pas réaliser un prémontage avec certains magnétoscopes (pour l'enregistrement) si le code de télécommande ne correspond pas à ce caméscope (pour la lecture).

## **Überspielen einzelner Szenen – Digitaler, programmgesteuerter Schnitt**

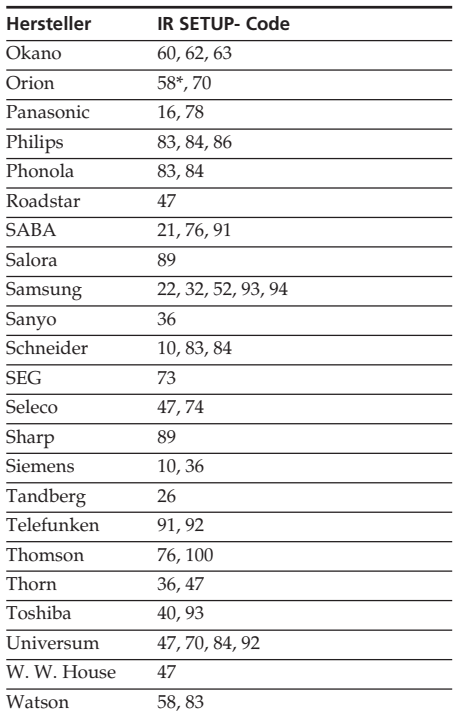

\* Fernsehgerät/Videorecorder

#### **Hinweis zum Fernbedienungscode**

Bei einigen Videorecordern (Aufnahmegeräten), deren Fernbedienungscode nicht diesem Camcorder (Wiedergabegerät) entspricht, ist ein Assemble-Schnitt nicht möglich.

#### **Réglage de la touche d'annulation de la pause de l'enregistrement sur le magnétoscope**

- **(1)**Tournez la molette SEL/PUSH EXEC pour sélectionner PAUSEMODE, puis appuyez sur la molette.
- **(2)**Tournez la molette SEL/PUSH EXEC pour sélectionner la touche d'annulation de la pause de l'enregistrement sur le magnétoscope, puis appuyez sur la molette. La touche correcte est fonction du magnétoscope. Consultez le mode d'emploi du magnétoscope.

## **Überspielen einzelner Szenen – Digitaler, programmgesteuerter Schnitt**

#### **Einstellen der Taste zum Beenden der Aufnahmepause am Videorecorder**

- **(1)**Wählen Sie durch Drehen des Reglers SEL/ PUSH EXEC die Option PAUSEMODE aus und drücken Sie auf den Regler.
- **(2)**Wählen Sie durch Drehen des Reglers SEL/ PUSH EXEC die Taste zum Beenden der Aufnahmepause am Videorecorder aus und drücken Sie auf den Regler. Welche Taste dies ist, hängt vom Videorecorder ab. Informationen dazu finden Sie in der Bedienungsanleitung zum Videorecorder.

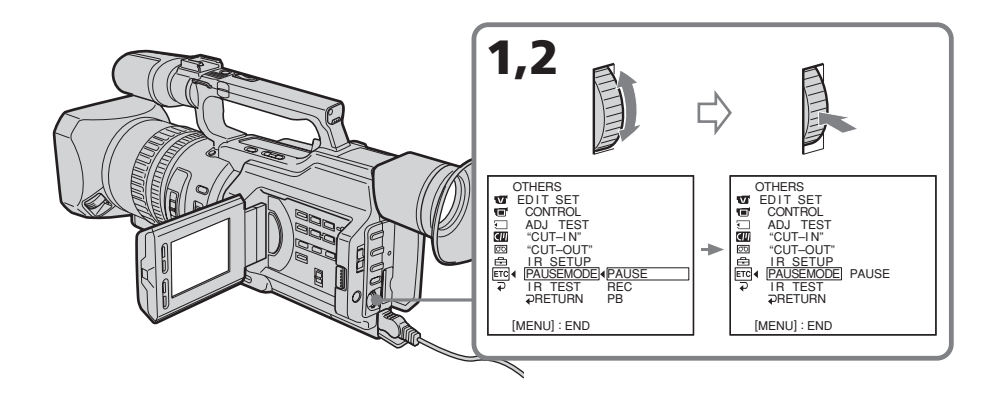

## **Touche d'annulation de la pause de l'enregistrement sur le magnétoscope**

La touche varie en fonction du magnétoscope. Pour annuler la pause de l'enregistrement :

- Sélectionnez PAUSE si la touche d'annulation de la pause de l'enregistrement  $est$   $\blacksquare$ .
- Sélectionnez REC si la touche d'annulation de la pause de l'enregistrement est  $\bullet$ .
- Sélectionnez PB si la touche d'annulation de la pause de l'enregistrement est $\blacktriangleright$ .

#### **Mögliche Tasten zum Beenden der Aufnahmepause am Videorecorder**

Welche Taste die richtige ist, hängt vom jeweiligen Videorecorder ab. So stellen Sie die Taste zum Beenden der Aufnahmepause ein:

- •Wählen Sie PAUSE, wenn die Aufnahmepause mit II beendet wird.
- •Wählen Sie REC, wenn die Aufnahmepause  $mit$   $\bullet$  beendet wird.
- •Wählen Sie PB, wenn die Aufnahmepause  $mit \blacktriangleright$  beendet wird.

## **Positionnement du caméscope et du magnétoscope pour qu'ils soient face à face**

Repérez l'émetteur de rayons infrarouges du caméscope et positionnez-le en face du capteur de télécommande du magnétoscope. Placez les appareils à environ 30 cm (11 7/8

pouces) l'un de l'autre et retirez tout objet pouvant faire obstacle.

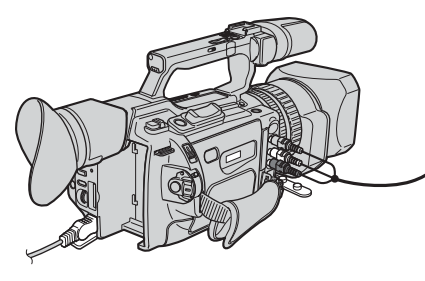

## **Vérification du fonctionnement du magnétoscope**

- **(1)**Insérez une bande à enregistrer dans le magnétoscope, puis mettez-le en pause d'enregistrement.
- **(2)**Tournez la molette SEL/PUSH EXEC pour sélectionner IR TEST, puis appuyez sur la molette.
- **(3)**Tournez la molette SEL/PUSH EXEC pour sélectionner EXECUTE, puis appuyez sur la molette.

Si l'enregistrement commence sur le magnétoscope, le réglage est correct. Une fois l'opération terminée, l'indicateur affiche COMPLETE.

## **Überspielen einzelner Szenen – Digitaler, programmgesteuerter Schnitt**

## **Aufstellen des Camcorders und des Videorecorders**

Stellen Sie den Camcorder und den Videorecorder so auf, dass der Infrarotsender des Camcorders auf den

Fernbedienungssensor des Videorecorders weist.

Der Abstand zwischen den Geräten muss etwa 30 cm betragen und es dürfen sich keine Hindernisse zwischen ihnen befinden.

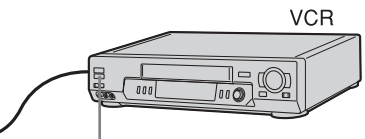

Capteur de télécommande/ Fernbedienungssensor

## **Überprüfen, ob sich der Videorecorder steuern lässt**

- **(1)**Legen Sie ein bespielbares Band in den Videorecorder ein und schalten Sie das Gerät in die Aufnahmepause.
- **(2)**Wählen Sie durch Drehen des Reglers SEL/ PUSH EXEC die Option IR TEST aus und drücken Sie auf den Regler.
- **(3)**Wählen Sie durch Drehen des Reglers SEL/ PUSH EXEC die Option EXECUTE aus und drücken Sie auf den Regler. Wenn am Videorecorder die Aufnahme beginnt, ist die Einstellung korrekt. Nach Beendigung des Vorgangs wechselt die Anzeige zu COMPLETE.

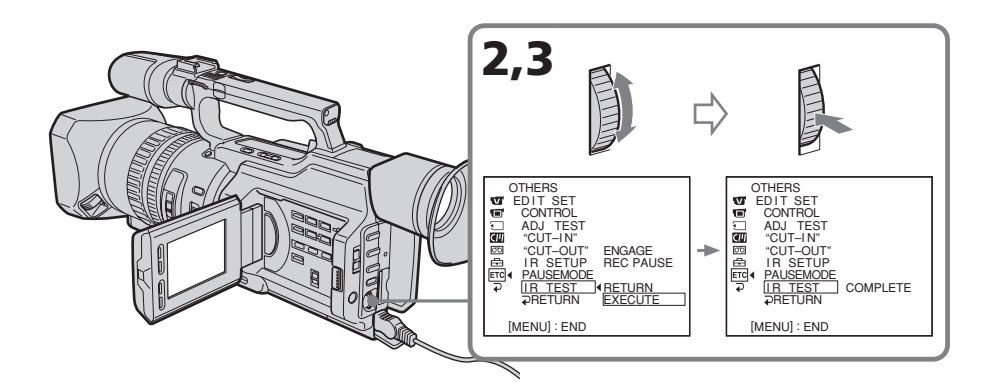

#### **Si le magnétoscope ne fonctionne pas correctement**

Réglez le code IR SETUP ou sélectionnez la touche d'annulation de la pause de l'enregistrement sur le magnétoscope.

## **Préparation 2: Configuration du magnétoscope pour fonctionner avec un câble i.LINK**

Lors d'un raccordement avec le câble i.LINK (en option), suivez les procédures ci-dessous.

- **(1)**Réglez le commutateur POWER sur VCR sur le caméscope.
- **(2)**Mettez le magnétoscope raccordé sous tension, puis réglez le sélecteur d'entrée sur DV.

Si vous raccordez un caméscope, réglez son commutateur POWER sur VCR.

- **(3)**Appuyez sur MENU pour afficher le menu.
- **(4)**Tournez la molette SEL/PUSH EXEC pour sélectionner ETC, puis appuyez sur la molette.
- **(5)**Tournez la molette SEL/PUSH EXEC pour sélectionner EDIT SET, puis appuyez sur la molette.
- **(6)**Tournez la molette SEL/PUSH EXEC pour sélectionner CONTROL, puis appuyez sur la molette.
- **(7)**Tournez la molette SEL/PUSH EXEC pour sélectionner i.LINK, puis appuyez sur la molette.

#### **Überspielen einzelner Szenen – Digitaler, programmgesteuerter Schnitt**

#### **Wenn sich der Videorecorder nicht korrekt steuern lässt**

Stellen Sie den IR SETUP-Code ein oder wählen Sie eine andere Taste zum Beenden der Aufnahmepause am Videorecorder aus.

## **Vorbereitung 2: Einstellen des Videorecorders auf Steuerung über ein i.LINK-Kabel**

Wenn Sie den Videorecorder über ein i.LINK-Kabel (gesondert erhältlich) angeschlossen haben, gehen Sie wie unten erläutert vor.

- **(1)** Stellen Sie den Schalter POWER am Camcorder auf VCR.
- **(2)** Schalten Sie den angeschlossenen Videorecorder ein und stellen Sie den Eingangswählschalter auf den DV-Eingang ein.

Wenn Sie eine Videokamera angeschlossen haben, stellen Sie den Schalter POWER auf VCR.

- **(3)**Rufen Sie mit MENU das Menü auf.
- **(4)**Wählen Sie durch Drehen des Reglers SEL/ PUSH EXEC die Option ETG aus und drücken Sie auf den Regler.
- **(5)**Wählen Sie durch Drehen des Reglers SEL/ PUSH EXEC die Option EDIT SET aus und drücken Sie auf den Regler.
- **(6)**Wählen Sie durch Drehen des Reglers SEL/ PUSH EXEC die Option CONTROL aus und drücken Sie auf den Regler.
- **(7)**Wählen Sie durch Drehen des Reglers SEL/ PUSH EXEC die Option i.LINK aus und drücken Sie auf den Regler.

**Überspielen einzelner Szenen – Digitaler, programmgesteuerter Schnitt**

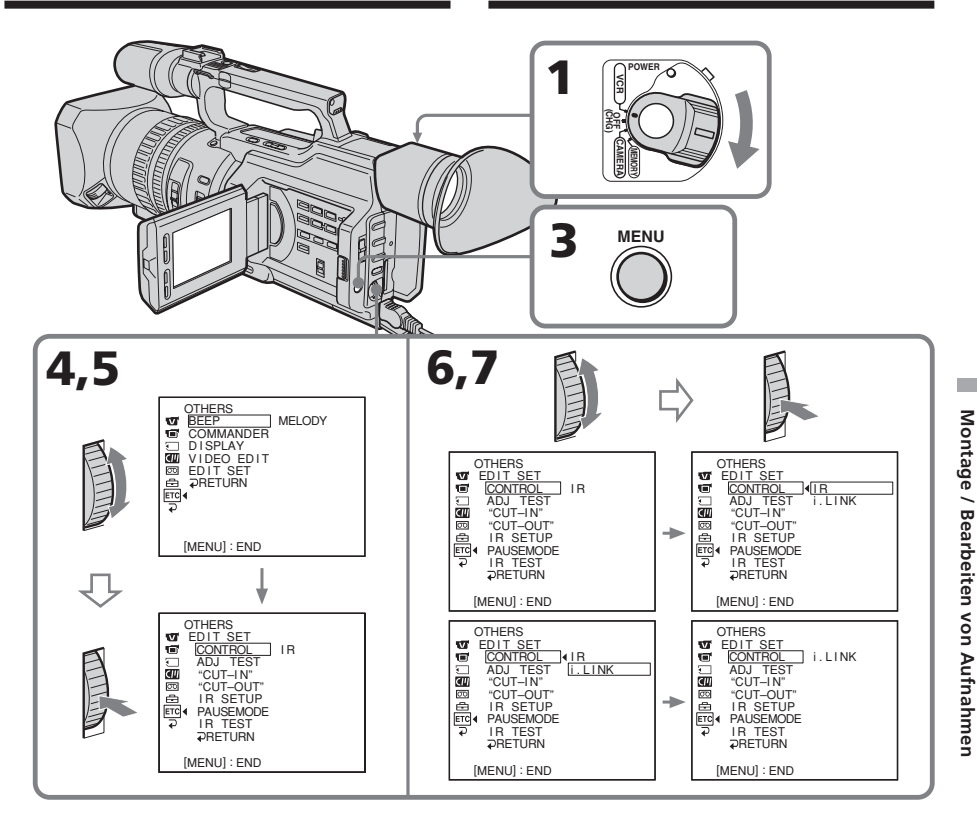

### **Préparation 3: Réglage de la synchronisation du magnétoscope**

Vous pouvez régler la synchronisation du caméscope et du magnétoscope. Retirez d'abord la cassette du caméscope. Munissez-vous d'un crayon et d'un papier pour prendre des notes.

Lorsque vous raccordez un magnétoscope Sony à l'aide d'un câble i.LINK et que CONTROL est réglé sur i.LINK, la configuration ci-dessous n'est pas requise.

## **Vorbereitung 3: Synchronisieren von Camcorder und Videorecorder**

Sie können den Camcorder und den Videorecorder synchronisieren.

Nehmen Sie zunächst die Kassette aus dem Camcorder.

Es empfiehlt sich, einen Stift und Papier für Notizen bereitzuhalten.

Wenn Sie den Camcorder über ein i.LINK-Kabel an einen Videorecorder von Sony angeschlossen und CONTROL auf i.LINK gesetzt haben, ist die folgende Konfiguration nicht erforderlich.

**(1)**Insérez une bande à enregistrer dans le magnétoscope, puis mettez-le en pause d'enregistrement.

Lors d'un raccordement avec le câble i.LINK et que CONTROL est réglé sur i.LINK, il n'est pas nécessaire de mettre le magnétoscope enregistreur en mode de pause d'enregistrement.

- **(2)**Réglez le commutateur POWER sur VCR.
- **(3)**Appuyez sur MENU pour afficher le menu.
- **(4)**Tournez la molette SEL/PUSH EXEC pour sélectionner **ETC**, puis appuyez sur la molette.
- **(5)**Tournez la molette SEL/PUSH EXEC pour sélectionner EDIT SET, puis appuyez sur la molette.
- **(6)**Tournez la molette SEL/PUSH EXEC pour sélectionner ADJ SET, puis appuyez sur la molette.
- **(7)**Tournez la molette SEL/PUSH EXEC pour sélectionner EXECUTE, puis appuyez sur la molette.

Les points CUT-IN et CUT-OUT sont enregistrés cinq fois sur une image afin de calculer les valeurs numériques permettant le réglage de la synchronisation.

L'indicateur EXECUTING clignote sur l'écran LCD ou dans le viseur. Une fois l'opération terminée, l'indicateur affiche COMPLETE.

#### **Überspielen einzelner Szenen – Digitaler, programmgesteuerter Schnitt**

- **(1)**Legen Sie ein bespielbares Band in den Videorecorder ein und schalten Sie das Gerät in die Aufnahmepause. Wenn Sie die Verbindung über ein i.LINK-Kabel vorgenommen und CONTROL auf i.LINK gesetzt haben, brauchen Sie den Aufnahme-Videorecorder nicht in den Aufnahmepausemodus zu schalten.
- **(2)** Stellen Sie den Schalter POWER auf VCR.
- **(3)**Rufen Sie mit MENU das Menü auf.
- **(4)**Wählen Sie durch Drehen des Reglers SEL/ PUSH EXEC die Option ETC aus und drücken Sie auf den Regler.
- **(5)**Wählen Sie durch Drehen des Reglers SEL/ PUSH EXEC die Option EDIT SET aus und drücken Sie auf den Regler.
- **(6)**Wählen Sie durch Drehen des Reglers SEL/ PUSH EXEC die Option ADJ TEST aus und drücken Sie auf den Regler.
- **(7)**Wählen Sie durch Drehen des Reglers SEL/ PUSH EXEC die Option EXECUTE aus und drücken Sie auf den Regler. Es werden je fünf Anfangs- (CUT-IN) und Endpunkte (CUT-OUT) für ein Bild aufgezeichnet, um die numerischen Werte zum Synchronisieren der Geräte zu berechnen. Die Anzeige EXECUTING blinkt auf dem LCD-Bildschirm oder im Sucher. Nach Beendigung des Vorgangs wechselt die Anzeige zu COMPLETE.

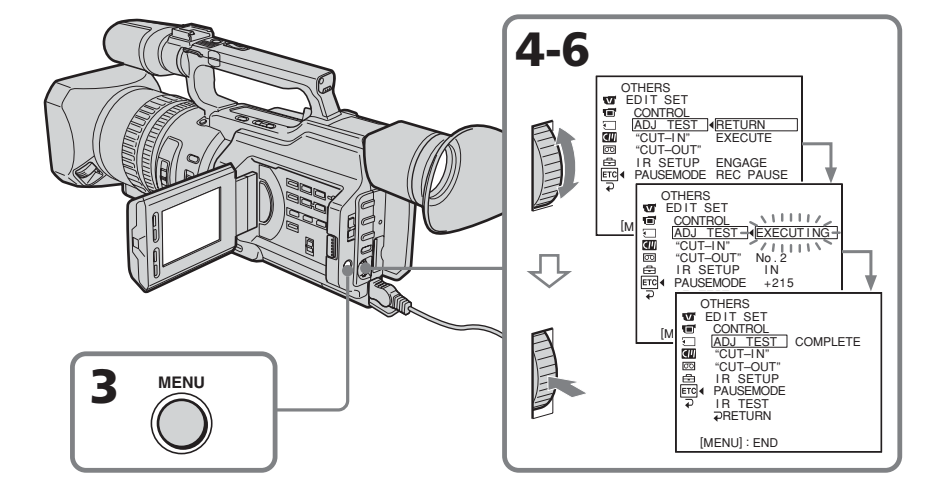

- **(8)**Rembobinez la bande dans le magnétoscope, puis démarrez la lecture lente. Prenez note de la valeur numérique d'ouverture de chaque point CUT-IN et de la valeur numérique de fermeture de chaque point CUT-OUT.
- **(9)** Calculez la moyenne de toutes les valeurs numériques d'ouverture des points CUT-IN ainsi que la moyenne de toutes les valeurs numériques de fermeture de chaque point CUT-OUT.
- **(10)** Tournez la molette SEL/PUSH EXEC pour sélectionner « CUT-IN », puis appuyez sur la molette.
- **(11)** Tournez la molette SEL/PUSH EXEC pour sélectionner la valeur numérique moyenne des points CUT-IN, puis appuyez sur la molette. Le point de départ calculé pour l'enregistrement est défini.
- **(12)** Tournez la molette SEL/PUSH EXEC pour sélectionner « CUT-OUT », puis appuyez sur la molette.
- **(13)** Tournez la molette SEL/PUSH EXEC pour sélectionner la valeur numérique moyenne des points CUT-OUT, puis appuyez sur la molette. Le point d'arrêt calculé pour l'enregistrement est défini.
- **(14)** Tournez la molette SEL/PUSH EXEC pour sélectionner  $\Rightarrow$  RETURN, puis appuyez sur la molette.

#### **Überspielen einzelner Szenen – Digitaler, programmgesteuerter Schnitt**

- **(8)** Spulen Sie das Band im Videorecorder zurück und starten Sie die Wiedergabe in Zeitlupe. Notieren Sie den numerischen Wert für jeden Anfangspunkt und den numerischen Wert für jeden Endpunkt.
- **(9)**Berechnen Sie den Durchschnitt aller numerischen Werte für die Anfangspunkte und den Durchschnitt aller numerischen Werte für die Endpunkte.
- **(10)** Wählen Sie durch Drehen des Reglers SEL/PUSH EXEC die Option "CUT-IN" aus und drücken Sie auf den Regler.
- **(11)** Wählen Sie durch Drehen des Reglers SEL/PUSH EXEC den numerischen Durchschnittswert für die Anfangspunkte aus und drücken Sie auf den Regler. Die berechnete Anfangsposition für die Aufnahme ist damit eingestellt.
- **(12)** Wählen Sie durch Drehen des Reglers SEL/PUSH EXEC die Option "CUT-OUT" aus und drücken Sie auf den Regler.
- **(13)** Wählen Sie durch Drehen des Reglers SEL/PUSH EXEC den numerischen Durchschnittswert für die Endpunkte aus und drücken Sie auf den Regler. Die berechnete Endposition für die Aufnahme ist damit eingestellt.
- **(14)** Wählen Sie durch Drehen des Reglers SEL/PUSH EXEC die Option RETURN aus und drücken Sie auf den Regler.

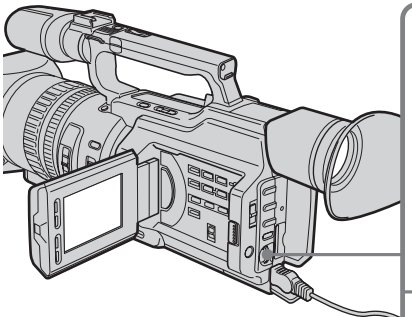

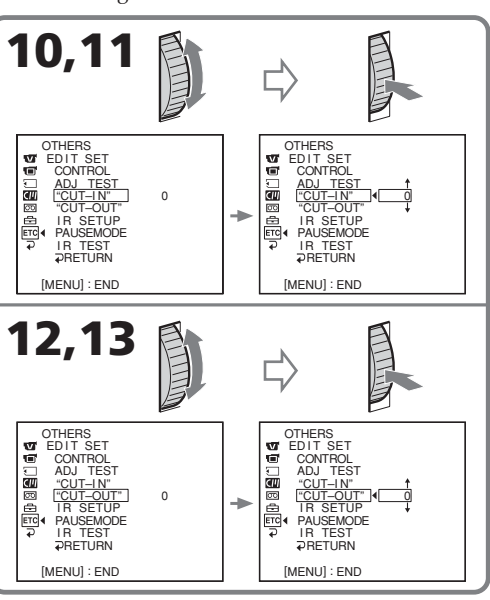

#### **Erreurs au cours du montage**

Si vous raccordez le caméscope à un appareil Sony doté d'une prise DV, la plage d'erreurs sera de  $+/-5$  images.

Cette plage peut être plus importante dans les cas suivants :

- •L'intervalle de temps entre CUT-IN et CUT-OUT est inférieur à cinq secondes (p. 123).
- •CUT-IN ou CUT-OUT est réglé au début de la bande.

#### **Si « ENGAGE REC PAUSE » apparaît sur l'écran LCD ou dans le viseur**

Commutez le magnétoscope enregistreur sur le mode de pause d'enregistrement.

#### **Remarque**

Si vous lancez l'enregistrement à partir du début de la cassette, les premières secondes de la cassette peuvent ne pas être enregistrées correctement. Laissez défiler environ dix secondes de la cassette avant de démarrer l'enregistrement.

#### **Si le magnétoscope ne fonctionne pas correctement**

Veillez à régler le code IR SETUP correct et réinitialisez-le le cas échéant.

#### **Si les fonctions du magnétoscope sont inopérantes avec un câble i.LINK**

Conservez la liaison i.LINK et effectuez de nouveau l'étape 2 (p. 112).

#### **Überspielen einzelner Szenen – Digitaler, programmgesteuerter Schnitt**

#### **Fehler beim Schneiden**

Wenn Sie diesen Camcorder an ein Sony-Gerät mit DV-Buchse anschließen, kann die Aufnahme um +/– 5 Vollbilder abweichen. Die Verschiebung kann sich in folgenden Fällen verstärken:

- •Der Bereich zwischen CUT-IN und CUT-OUT ist kürzer als fünf Sekunden (S. 123).
- •CUT-IN oder CUT-OUT wird am Anfang des Bandes definiert.

#### Wenn "ENGAGE REC PAUSE" auf dem LCD-**Bildschirm oder im Sucher erscheint**

Schalten Sie den Aufnahme-Videorecorder in den Aufnahmepausemodus.

#### **Hinweis**

Wenn Sie die Aufnahme am Anfang des Bandes starten, werden die ersten Sekunden möglicherweise nicht korrekt aufgezeichnet. Lassen Sie deshalb am Anfang des Bandes etwa 10 Sekunden leer, bevor Sie die Aufnahme starten.

#### **Wenn sich der Videorecorder nicht korrekt steuern lässt**

Überprüfen Sie, ob der richtige IR SETUP-Code eingestellt ist, und korrigieren Sie ihn gegebenenfalls.

#### **Wenn sich der Videorecorder nicht über das i.LINK-Kabel steuern lässt**

Behalten Sie die i.LINK-Verbindung bei und führen Sie Vorbereitung 2 (S. 112) erneut aus. Die Audio- und Videosignale werden als digitale Signale gesendet.

## **Opération 1: Réalisation de programmes**

- **(1)**Introduisez la bande à lire dans le caméscope et insérez la bande à enregistrer dans le magnétoscope.
- **(2)**Appuyez sur MENU pour afficher le menu.
- **(3)**Tournez la molette SEL/PUSH EXEC pour sélectionner ETC, puis appuyez sur la molette.
- **(4)**Tournez la molette SEL/PUSH EXEC pour sélectionner VIDEO EDIT, puis appuyez sur la molette.
- **(5)**Recherchez le début de la première scène à insérer en utilisant les touches de contrôle vidéo, puis effectuez une pause dans la lecture (p. 44).

#### **Überspielen einzelner Szenen – Digitaler, programmgesteuerter Schnitt**

## **Schritt 1: Zusammenstellen von Programmen**

- **(1)**Legen Sie das Band, von dem überspielt werden soll, in den Camcorder und das Band, auf das aufgenommen werden soll, in den Videorecorder ein.
- **(2)**Rufen Sie mit MENU das Menü auf.
- **(3)**Wählen Sie durch Drehen des Reglers SEL/ PUSH EXEC die Option ETC aus und drücken Sie auf den Regler.
- **(4)**Wählen Sie durch Drehen des Reglers SEL/ PUSH EXEC die Option VIDEO EDIT aus und drücken Sie auf den Regler.
- **(5)** Suchen Sie mit den Videofunktionstasten den Anfang der ersten Szene, die eingefügt werden soll, und schalten Sie in die Wiedergabepause (S. 44).

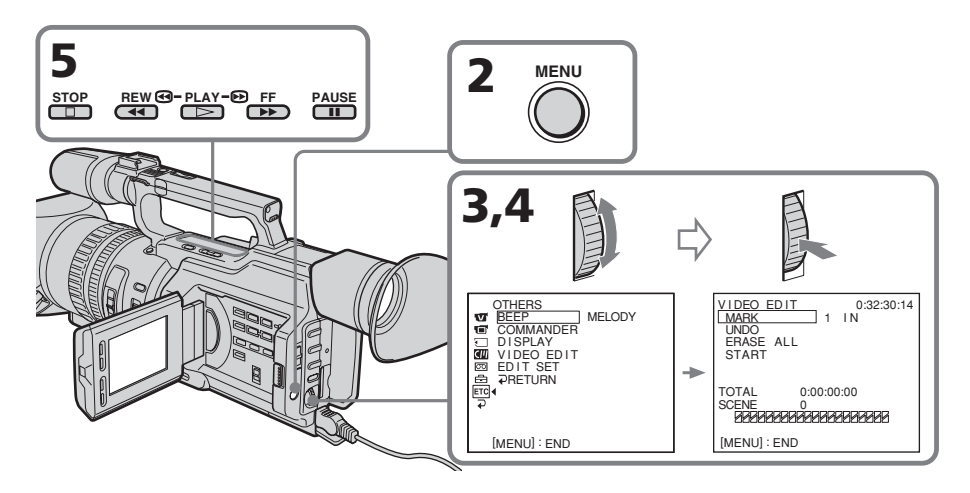

- **(6)**Appuyez sur la molette SEL/PUSH EXEC ou sur la touche MARK de la télécommande. Le point CUT-IN du premier programme est défini et la partie supérieure du repère de programme s'affiche en bleu clair.
- **(7)**Recherchez la fin de la première scène à insérer en utilisant les touches de contrôle vidéo, puis effectuez une pause dans la lecture (p. 44).
- **(8)**Appuyez sur la molette SEL/PUSH EXEC ou sur la touche MARK de la télécommande. Le point CUT-OUT du premier programme est défini et la partie inférieure du repère de

programme s'affiche en bleu clair.

**(9)**Répétez les étapes 5 à 8, puis définissez le programme.

Une fois le programme défini, le repère de programme change en bleu clair. Vous pouvez définir 20 programmes au maximum.

#### **Überspielen einzelner Szenen – Digitaler, programmgesteuerter Schnitt**

- **(6)**Drücken Sie den Regler SEL/PUSH EXEC oder MARK auf der Fernbedienung. Der Anfangspunkt (CUT-IN) der ersten Szene ist damit festgelegt und der obere Teil der ersten Szenenmarkierung wird hellblau angezeigt.
- **(7)** Suchen Sie mit den Videofunktionstasten das Ende der ersten Szene, die eingefügt werden soll, und schalten Sie in die Wiedergabepause (S. 44).
- **(8)**Drücken Sie den Regler SEL/PUSH EXEC oder MARK auf der Fernbedienung. Der Endpunkt (CUT-OUT) der ersten Szene ist damit festgelegt und der untere Teil der ersten Szenenmarkierung wird hellblau angezeigt.
- **(9)**Wiederholen Sie Schritt 5 bis 8 und stellen Sie das Programm zusammen. Wenn das Programm vollständig ist, wird der gesamte Balken mit Szenenmarkierungen hellblau angezeigt. Sie können maximal 20 Szenen zu einem Programm zusammenstellen.

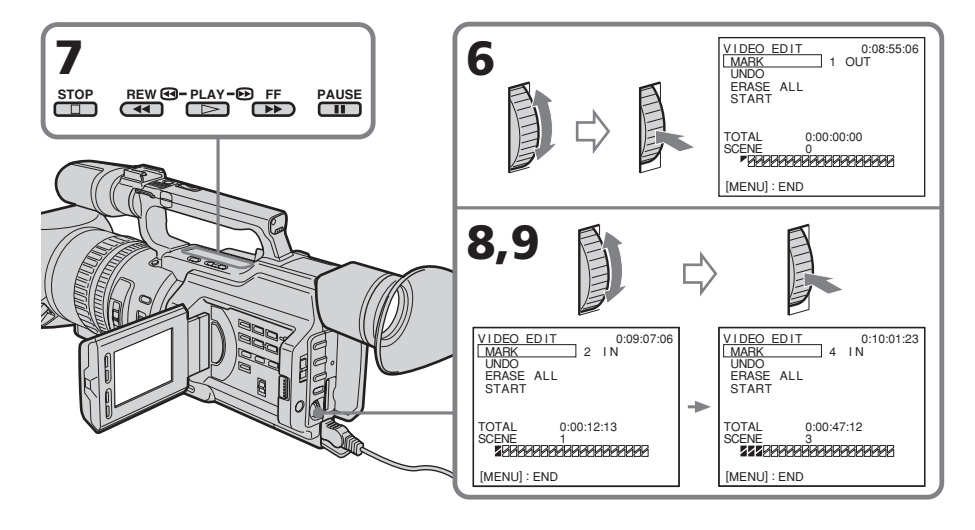

### **Sur une partie vierge de la bande**

Vous ne pouvez pas définir les points CUT-IN et CUT-OUT.

### **Remarque**

La durée totale des programmes est indiquée sur l'écran LCD ou dans le viseur mais, si le code temporel de la bande n'est pas continu, la durée indiquée peut être incorrecte.

### **An einem unbespielten Bandteil**

Anfangs- und Endpunkte können Sie nicht an einem unbespielten Bandteil einstellen.

#### **Hinweis**

Die Gesamtdauer des Programms wird auf dem LCD-Bildschirm oder im Sucher angezeigt. Wenn der Zeitcode auf dem Band allerdings nicht ununterbrochen aufgezeichnet ist, wird die Dauer möglicherweise nicht korrekt angezeigt.

## **Effacement du dernier programme**

Pour modifier la fin du dernier programme, supprimez le repère CUT-OUT. Pour effacer le programme entier, supprimez les deux repères CUT-IN et CUT-OUT.

- **(1)**Tournez la molette SEL/PUSH EXEC pour sélectionner UNDO, puis appuyez sur la molette. Le repère du dernier programme défini clignote.
- **(2)**Tournez la molette SEL/PUSH EXEC pour sélectionner EXECUTE, puis appuyez sur la molette. Le réglage est annulé.

## **Pour annuler l'effacement**

Sélectionnez RETURN à l'étape 2, puis appuyez sur la molette SEL/PUSH EXEC.

## **Effacement de tous les programmes**

- **(1)** Sélectionnez VIDEO EDIT dans les réglages de menu. Tournez la molette SEL/PUSH EXEC pour sélectionner ERASE ALL, puis appuyez sur la molette. Tous les repères de programme clignotent.
- **(2)**Tournez la molette SEL/PUSH EXEC pour sélectionner EXECUTE, puis appuyez sur la molette. Les réglages sont annulés.

### **Pour annuler l'effacement de tous les programmes**

Sélectionnez RETURN à l'étape 2, puis appuyez sur la molette SEL/PUSH EXEC.

## **Pour annuler un programme défini**

Appuyez sur MENU.

Le programme est mémorisé jusqu'à l'éjection de la cassette.

## **Löschen der zuletzt eingestellten Szene**

Wenn Sie das Ende der letzten Szene ändern wollen, löschen Sie die CUT-OUT-Markierung. Um die gesamte Szene zu löschen, löschen Sie die CUT-IN- und die CUT-OUT-Markierung.

- **(1)**Wählen Sie durch Drehen des Reglers SEL/ PUSH EXEC die Option UNDO aus und drücken Sie auf den Regler. Die Markierung der zuletzt eingestellten Szene blinkt.
- **(2)**Wählen Sie durch Drehen des Reglers SEL/ PUSH EXEC die Option EXECUTE aus, drücken Sie auf den Regler und die Einstellung ist gelöscht.

## **So brechen Sie das Löschen ab**

Wählen Sie in Schritt 2 RETURN und drücken Sie auf den Regler SEL/PUSH EXEC.

## **Löschen aller Szenen**

- **(1)**Wählen Sie in den Menüeinstellungen die Option VIDEO EDIT aus. Wählen Sie durch Drehen des Reglers SEL/PUSH EXEC die Option ERASE ALL aus und drücken Sie auf den Regler. Die Markierungen aller Szenen blinken.
- **(2)**Wählen Sie durch Drehen des Reglers SEL/ PUSH EXEC die Option EXECUTE aus, drücken Sie auf den Regler und die Einstellungen werden gelöscht.

## **So brechen Sie das Löschen aller Szenen ab**

Wählen Sie in Schritt 2 RETURN und drücken Sie auf den Regler SEL/PUSH EXEC.

## **So brechen Sie ein Programm ab**

Drücken Sie MENU.

Das Programm bleibt gespeichert, bis das Band ausgeworfen wird.

## **Opération 2: Montage d'un programme numérique (copie d'une cassette)**

Vérifiez que le caméscope et le magnétoscope sont raccordés et que le magnétoscope est réglé sur le mode de pause d'enregistrement. Lors de l'utilisation d'un câble i.LINK, il n'est pas nécessaire de régler le magnétoscope sur le mode de pause d'enregistrement. Si vous utilisez un caméscope, réglez son commutateur POWER sur VCR.

- **(1)** Sélectionnez VIDEO EDIT. Tournez la molette SEL/PUSH EXEC pour sélectionner START, puis appuyez sur la molette.
- **(2)**Tournez la molette SEL/PUSH EXEC pour sélectionner EXECUTE, puis appuyez sur la molette.

Le caméscope recherche automatiquement le début du premier programme, puis commence la copie.

L'indicateur EXECUTING clignote.

L'indicateur SEARCH apparaît durant la recherche et l'indicateur EDIT s'affiche au cours du montage sur l'écran LCD ou dans le viseur.

Le repère du programme s'allume une fois la copie terminée.

A la fin de la copie, le caméscope et le magnétoscope s'arrêtent automatiquement.

#### **Pour arrêter la copie**

Appuyez sur sur ce caméscope ou sur la télécommande.

#### **Pour mettre fin à la fonction de montage de programme numérique**

Le caméscope s'arrête une fois la copie terminée. L'affichage revient ensuite à VIDEO EDIT dans les réglages de menu. Pour mettre fin à la fonction de montage de programme numérique, appuyez sur MENU.

#### **Überspielen einzelner Szenen – Digitaler, programmgesteuerter Schnitt**

## **Schritt 2: Ausführen des digitalen, programmgesteuerten Schnitts (Überspielen eines Bandes)**

Stellen Sie sicher, dass der Videorecorder an den Camcorder angeschlossen und in die Aufnahmepause geschaltet ist. Wenn Sie ein i.LINK-Kabel verwenden, brauchen Sie den Videorecorder nicht in die Aufnahmepause zu schalten.

Wenn Sie eine Videokamera angeschlossen haben, stellen Sie den Schalter POWER auf VCR.

- **(1)**Wählen Sie VIDEO EDIT. Wählen Sie durch Drehen des Reglers SEL/PUSH EXEC die Option START aus und drücken Sie auf den Regler.
- **(2)**Wählen Sie durch Drehen des Reglers SEL/ PUSH EXEC die Option EXECUTE aus und drücken Sie auf den Regler. Der Camcorder sucht automatisch nach dem Anfang der ersten Szene und startet dann den Überspielvorgang. Die Anzeige EXECUTING blinkt. Während der Suche erscheint die Anzeige SEARCH und während des Überspielens die Anzeige EDIT auf dem LCD-Bildschirm oder im Sucher. Nach Abschluss des Überspielvorgangs leuchten die Markierungen der Szenen auf. Nach dem Überspielen stoppen der Camcorder und der Videorecorder automatisch.

#### **So stoppen Sie den Überspielvorgang**

Drücken Sie **zameligen Camcorder oder auf** der Fernbedienung.

#### **So beenden Sie die digitale, programmgesteuerte Schnittfunktion**

Der Camcorder stoppt automatisch, sobald der Überspielvorgang abgeschlossen ist. Danach wird in den Menüeinstellungen wieder VIDEO EDIT angezeigt.

Drücken Sie MENU, um die digitale, programmgesteuerte Schnittfunktion zu beenden.

## **Si les fonctions du magnétoscope sont inopérantes avec un câble i.LINK**

Conservez la liaison i.LINK et effectuez de nouveau l'étape 2 (p. 112).

### **Vous ne pouvez pas enregistrer sur le magnétoscope lorsque :**

- La cassette n'est pas insérée.
- La bande est à sa fin.
- L'onglet de protection en écriture est réglé sur la position de protection.
- Le code IR SETUP est incorrect. (Lorsque IR est sélectionné.)
- La configuration d'annulation de la pause de l'enregistrement est incorrecte (p. 116). (Lorsque IR est sélectionné.)

## **NOT READY apparaît sur l'écran LCD lorsque :**

- Le programme destiné au montage de programme numérique n'a pas été défini.
- i.LINK est sélectionné mais aucun câble i.LINK n'est raccordé. (Lorsque i.LINK est sélectionné.)
- Le magnétoscope raccordé n'est pas sous tension.

## **Wenn sich der Videorecorder nicht über das i.LINK-Kabel steuern lässt**

Behalten Sie die i.LINK-Verbindung bei und führen Sie Vorbereitung 2 (S. 112) erneut aus.

## **In folgenden Fällen ist eine Aufnahme auf dem Videorecorder nicht möglich:**

- •Es wurde keine Kassette eingelegt.
- •Das Bandende ist erreicht.
- •Die Überspielschutzlasche ist so eingestellt, dass der Schreibschutz aktiviert ist.
- •Der IR SETUP-Code ist falsch (wenn IR ausgewählt ist).
- •Zum Beenden der Aufnahmepause wurde die falsche Einstellung gewählt (S. 116) (wenn IR ausgewählt ist).

## **In folgenden Fällen erscheint NOT READY auf dem LCD-Bildschirm:**

- •Für den digitalen, programmgesteuerten Schnitt wurde kein Programm zusammengestellt.
- •i.LINK wurde ausgewählt, aber es ist kein i.LINK-Kabel angeschlossen (wenn i.LINK ausgewählt ist).
- •Der angeschlossene Videorecorder ist nicht eingeschaltet.

# **Utilisation avec un appareil vidéo analogique et un ordinateur – Fonction de conversion de signal**

Vous pouvez convertir le signal d'entrée analogique en signal numérique et l'émettre à partir de l'interface DV de ce caméscope. Vous pouvez capturer les images et le son d'un appareil vidéo analogique en raccordant un ordinateur doté d'un connecteur i.LINK (IEEE1394) au caméscope.

# **Anschließen eines analogen Videogeräts und eines PCs – Signalkonvertierungsfunktion**

Sie können analoge Eingangssignale in digitale Signale konvertieren und diese über die DV-Schnittstelle am Camcorder ausgeben. Wenn Sie einen PC mit i.LINK-Anschluss (IEEE1394) an den Camcorder anschließen, können Sie Bild- und Tondaten von einem analogen Videogerät aufzeichnen und auf den PC überspielen.

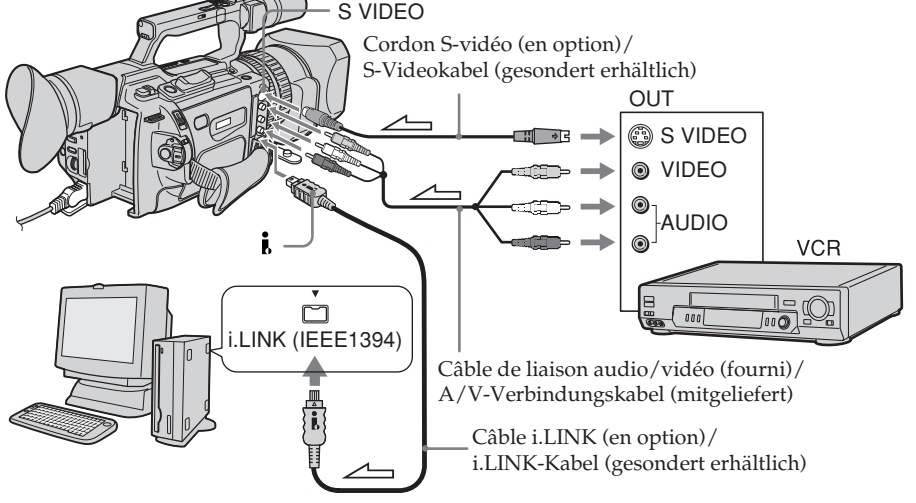

 $\angle \Box$ : Sens du signal/Signalfluss

- **(1)**Réglez le commutateur POWER sur VCR.
- **(2)**Appuyez sur MENU pour afficher le menu.
- **(3)**Tournez la molette SEL/PUSH EXEC pour sélectionner **va**, puis appuyez sur la molette.
- **(4)**Tournez la molette SEL/PUSH EXEC pour sélectionner  $A/V \rightarrow DV$  OUT, puis appuyez sur la molette.
- **(5)**Tournez la molette SEL/PUSH EXEC pour sélectionner ON, puis appuyez sur la molette.
- **(6)**Appuyez sur MENU pour quitter le menu.
- **(7)**Commencez la lecture sur l'appareil vidéo analogique légèrement avant la position où commencer la capture des images.
- **(8)**Commencez les procédures de capture sur l'ordinateur. Les procédures de capture varient en fonction de l'ordinateur et du logiciel utilisé.

Pour plus de détails sur la capture d'images, reportez-vous aux manuels d'utilisation de l'ordinateur et du logiciel.

- **(1)** Stellen Sie den Schalter POWER auf VCR.
- **(2)**Rufen Sie mit MENU das Menü auf.
- **(3)**Wählen Sie durch Drehen des Reglers SEL/ PUSH EXEC die Option **T** aus und drücken Sie auf den Regler.
- **(4)**Wählen Sie durch Drehen des Reglers SEL/ PUSH EXEC die Option  $A/V \rightarrow DV$  OUT aus und drücken Sie auf den Regler.
- **(5)**Wählen Sie durch Drehen des Reglers SEL/ PUSH EXEC die Option ON aus und drücken Sie auf den Regler.
- **(6)**Blenden Sie die Menüanzeige mit MENU wieder aus.
- **(7)** Starten Sie die Wiedergabe am analogen Videogerät etwas vor der Stelle, ab der Sie die Bilder aufzeichnen wollen.
- **(8)** Starten Sie am PC das Aufzeichnen der Bilder. Das jeweilige Vorgehen hängt vom PC und der verwendeten Software ab. Einzelheiten hierzu finden Sie in der Bedienungsanleitung zum PC und der Software.

## **Utilisation avec un appareil vidéo analogique et un ordinateur – Fonction de conversion de signal**

#### **Une fois les images et le son capturés**

Arrêtez les procédures de capture sur l'ordinateur et arrêtez la lecture sur l'appareil vidéo analogique.

#### **Remarques**

- •Lors du montage sur un ordinateur des images et du son capturés à partir de l'appareil vidéo analogique, vous devez installer un logiciel approprié pouvant échanger des signaux vidéo entre le caméscope et l'ordinateur.
- •En fonction des signaux vidéo analogiques, l'ordinateur peut ne pas pouvoir émettre les images correctement lorsque vous convertissez les signaux vidéo analogiques en des signaux vidéo numériques via le caméscope. Selon l'appareil vidéo analogique utilisé, les images peuvent contenir des parasites ou des couleurs incorrectes.
- •Le caméscope ne peut pas émettre le signal numérique lors de l'entrée d'un signal analogique qui inclut un signal de protection de droits d'auteur.

#### **Anschließen eines analogen Videogeräts und eines PCs – Signalkonvertierungsfunktion**

#### **Nach dem Aufzeichnen der Bild- und Tondaten**

Beenden Sie am PC das Aufzeichnen der Bilder und stoppen Sie am analogen Videogerät die Wiedergabe.

#### **Hinweise**

- •Wenn Sie die von einem analogen Videogerät aufgezeichneten Bild- und Tondaten mit einem PC bearbeiten wollen, müssen Sie eine entsprechende Software installieren, mit der Sie Videosignale zwischen dem Camcorder und einem PC austauschen können.
- •Je nach Qualität der analogen Videosignale kann der PC die Bilder möglicherweise nicht korrekt ausgeben, wenn Sie analoge Videosignale über den Camcorder in digitale Videosignale konvertieren. Je nach verwendetem analogen Videogerät sind die Bilder möglicherweise verrauscht oder weisen Farbfehler auf.
- •Der Camcorder kann keine digitalen Signale ausgeben, wenn Sie analoge Signale mit Copyright-Schutzsignalen einspeisen.

## **Utilisation du câble de liaison audio/vidéo**

Vous pouvez enregistrer une cassette à partir d'un autre magnétoscope ou un programme télévisé à partir d'un téléviseur équipé de sorties vidéo/audio. Utilisez le caméscope comme un enregistreur.

- **(1)**Insérez une cassette vierge (ou une cassette à réenregistrer) dans le caméscope. Pour enregistrer une cassette à partir du magnétoscope, insérez une cassette enregistrée dans le magnétoscope.
- **(2)**Réglez le commutateur POWER sur VCR sur le caméscope.
- **(3)** Réglez DISPLAY dans **ETC** sur LCD dans les réglages de menu (p. 156).
- **(4)**Appuyez sur MENU pour quitter le menu.
- **(5)** Appuyez simultanément sur REC et sur le bouton se trouvant à droite de celui-ci sur le caméscope, puis appuyez immédiatement sur II sur le caméscope.
- **(6)** Appuyez sur  $\triangleright$  sur le magnétoscope pour commencer la lecture si vous enregistrez une cassette d'un magnétoscope. Sélectionnez un programme télévisé si vous enregistrez à partir d'un téléviseur. L'image provenant du téléviseur ou du magnétoscope apparaît sur l'écran LCD ou dans le viseur.
- **(7)** Appuyez sur II sur le caméscope à l'endroit où commencer l'enregistrement.

# **Aufnehmen von Videos oder Fernsehprogrammen**

#### **Anschließen mit dem A/V-Verbindungskabel**

Sie können eine Kassette von einem anderen Videorecorder überspielen oder eine Fernsehsendung von einem Fernsehgerät mit Audio-/Videoausgängen aufnehmen. Dabei verwenden Sie diesen Camcorder als Aufnahmegerät.

- **(1)**Legen Sie eine leere Kassette bzw. eine Kassette, die überspielt werden soll, in den Camcorder ein. Wenn Sie eine Kassette vom Videorecorder überspielen wollen, legen Sie eine bespielte Kassette in den Videorecorder ein.
- **(2)** Stellen Sie den Schalter POWER am Camcorder auf VCR.
- **(3)** Setzen Sie DISPLAY unter **ETC** in den Menüeinstellungen auf LCD (S. 156).
- **(4)**Blenden Sie die Menüanzeige mit MENU wieder aus.
- **(5)** Drücken Sie am Camcorder die Taste REC und gleichzeitig die Taste rechts daneben und drücken Sie dann sofort die Taste II am Camcorder.
- **(6)** Starten Sie mit N am Videorecorder die Wiedergabe, wenn Sie eine Kassette von einem Videorecorder überspielen. Wählen Sie ein Fernsehprogramm aus, wenn Sie eine Fernsehsendung aufnehmen wollen. Das Bild vom Fernsehgerät bzw. Videorecorder erscheint auf dem LCD-Bildschirm bzw. im Sucher.
- **(7)**Drücken Sie am Camcorder an der Stelle X, ab der Sie die Aufnahme starten wollen.

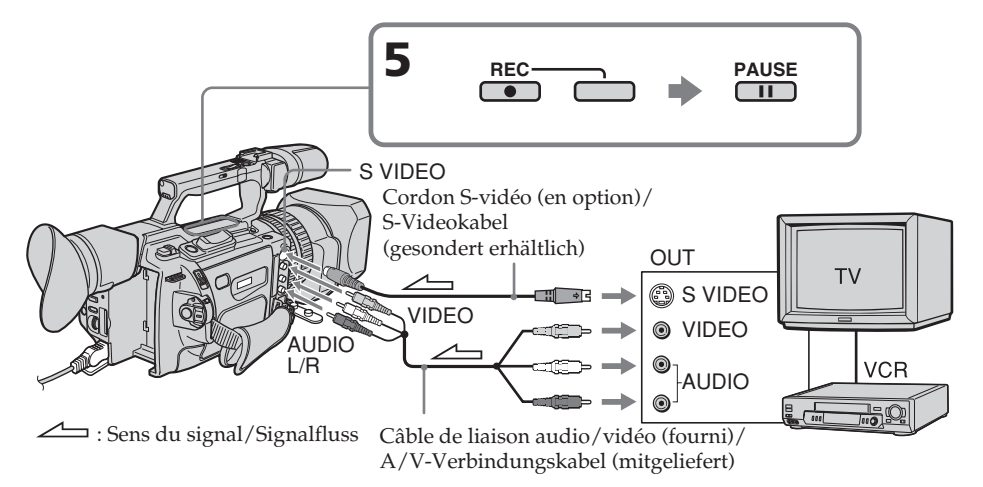

## **Enregistrement de programmes vidéo ou télévisés**

## **Une fois l'enregistrement terminé**

Appuyez sur  $\blacksquare$  sur le caméscope et sur le magnétoscope.

## **Utilisation de la télécommande**

A l'étape 5, appuyez simultanément sur REC et MARK, puis appuyez immédiatement sur II. A l'étape 7, appuyez sur II à l'endroit où commencer l'enregistrement.

#### **Si le magnétoscope est monophonique**

Raccordez la fiche jaune du cordon de liaison audio/vidéo à la prise de sortie vidéo et la fiche blanche à la prise de sortie audio du magnétoscope ou du téléviseur. Les prises rouges ne sont pas utilisées.

#### **Reliez cette prise à celle du caméscope à l'aide du cordon S-vidéo (en option) pour obtenir des images de meilleure qualité.**

Avec cette liaison, vous n'avez pas besoin de brancher la fiche jaune (vidéo) du cordon de liaison audio/vidéo.

Branchez le cordon S-vidéo (en option) sur les prises S-vidéo du caméscope et du magnétoscope.

Cette liaison permet l'affichage d'images au format DV de meilleure qualité.

#### **Si vous réalisez diverses lectures sur le magnétoscope durant l'enregistrement** L'image enregistrée peut être floue.

#### **A propos du mode de commande**

Le caméscope fonctionne dans le mode de commande VTR 2. Les modes de commande 1, 2 et 3 sont utilisés pour distinguer votre caméscope des autres magnétoscopes Sony afin d'éviter des erreurs de commande à distance. Si vous utilisez un autre magnétoscope Sony en mode de commande VTR 2, il est recommandé de changer le mode de commande ou de couvrir le capteur du magnétoscope avec un papier noir.

#### **A propos du signal d'index**

Le repère d'index est automatiquement marqué sur une bande lorsque vous commencez l'enregistrement. Si vous marquez le repère d'index à l'aide du bouton INDEX MARK durant l'enregistrement, « LINE » apparaît dans la colonne CH de l'écran INDEX SEARCH et le repère d'index est enregistré dans la mémoire de cassette.

## **Aufnehmen von Videos oder Fernsehprogrammen**

#### **Wenn die Aufnahme beendet ist**

Drücken Sie am Camcorder und am Videorecorder  $\blacksquare$ .

#### **Verwenden der Fernbedienung**

Drücken Sie in Schritt 5 die Tasten ● REC und MARK gleichzeitig und drücken Sie dann sofort II. Und in Schritt 7 drücken Sie II an der Stelle, ab der Sie die Aufnahme starten wollen.

## **Wenn Ihr Videorecorder ein Monogerät ist**

Verbinden Sie den gelben Stecker des A/V-Verbindungskabels mit der Videoausgangsbuchse und den weißen Stecker mit der Audioausgangsbuchse am Videorecorder oder Fernsehgerät. Die roten Stecker werden nicht benötigt.

#### **Anschließen des Camcorders über ein S-Videokabel (gesondert erhältlich) für hohe Bildqualität**

In diesem Fall brauchen Sie den gelben (Video-) Stecker des A/V-Verbindungskabels nicht anzuschließen.

Verbinden Sie ein S-Videokabel (gesondert erhältlich) mit den S-Videobuchsen am Camcorder und am Videorecorder. Mit dieser Verbindung erzielen Sie Bilder höherer Qualität im DV-Format.

#### **Wenn Sie während der Aufnahme verschiedene Wiedergabemodi am Videorecorder verwenden**

In diesem Fall kann das aufgenommene Bild verschwommen sein.

#### **Hinweis zum Fernbedienungsmodus**

Dieser Camcorder arbeitet im Fernbedienungsmodus VTR 2. Es gibt drei Fernbedienungsmodi (VTR 1, 2 und 3), anhand derer sich Ihr Camcorder von anderen Videogeräten von Sony unterscheiden lässt, so dass es nicht zu einer Fehlbedienung kommt. Wenn Sie ein anderes Videogerät von Sony benutzen, das ebenfalls mit dem Fernbedienungsmodus VTR 2 arbeitet, müssen Sie entweder den Fernbedienungsmodus ändern oder den Fernbedienungssensor des anderen Videogeräts mit schwarzem Papier abdecken.

#### **Hinweis zum Indexsignal**

Beim Starten der Aufnahme wird automatisch ein Indexsignal auf dem Band gesetzt. Wenn Sie während der Aufnahme mit der Taste INDEX MARK ein Indexsignal setzen, erscheint "LINE" in der Spalte CH auf dem Bildschirm INDEX SEARCH und das Indexsignal wird im Kassettenspeicher aufgezeichnet.

## **Enregistrement de programmes vidéo ou télévisés**

## **Utilisation d'un câble i.LINK**

Il suffit de raccorder le câble i.LINK (en option) à l'interface DV  $\mathbf b$  et à l'interface DV de l'appareil DV. La liaison numérique à numérique permet la transmission de signaux vidéo et audio sous forme numérique et assure un montage de haute qualité.

- **(1)**Introduisez une cassette vierge (ou une cassette à enregistrer) dans le caméscope, puis insérez la cassette enregistrée dans le magnétoscope.
- **(2)**Réglez le commutateur POWER sur VCR sur le caméscope.
- **(3)** Réglez DISPLAY dans FIC sur LCD dans les réglages de menu (p. 156).
- **(4)**Appuyez sur MENU pour quitter le menu.
- **(5)** Appuyez simultanément sur REC et sur le bouton se trouvant à droite de celui-ci sur le caméscope, puis appuyez immédiatement sur II sur le caméscope.
- **(6)** Appuyez sur  $\triangleright$  sur le magnétoscope pour commencer la lecture. L'image à enregistrer apparaît sur l'écran LCD ou dans le viseur.
- **(7)** Appuyez sur II sur le caméscope à l'endroit où commencer l'enregistrement.

## **Aufnehmen von Videos oder Fernsehprogrammen**

#### **Verwenden eines i.LINK-Kabels**

Schließen Sie einfach ein i.LINK-Kabel (gesondert erhältlich) an die DV-Schnittstelle und die DV-Schnittstelle des DV-Geräts an. Bei einer Digital-digital-Verbindung werden Bildund Tonsignale mit höchster Qualität digital überspielt.

- **(1)**Legen Sie eine leere Kassette bzw. eine Kassette, die überspielt werden kann, in den Camcorder und die bespielte Kassette in den Videorecorder ein.
- **(2)** Stellen Sie den Schalter POWER am Camcorder auf VCR.
- **(3)** Setzen Sie DISPLAY unter ETC in den Menüeinstellungen auf LCD (S. 156).
- **(4)**Blenden Sie die Menüanzeige mit MENU wieder aus.
- **(5)** Drücken Sie am Camcorder die Taste  $\bullet$ REC und gleichzeitig die Taste rechts daneben und drücken Sie dann sofort die Taste II am Camcorder.
- **(6)** Starten Sie mit N am Videorecorder die Wiedergabe. Das Bild, das aufgenommen werden soll, erscheint auf dem LCD-Bildschirm bzw. im Sucher.
- **(7)**Drücken Sie am Camcorder an der Stelle X, ab der Sie die Aufnahme starten wollen.

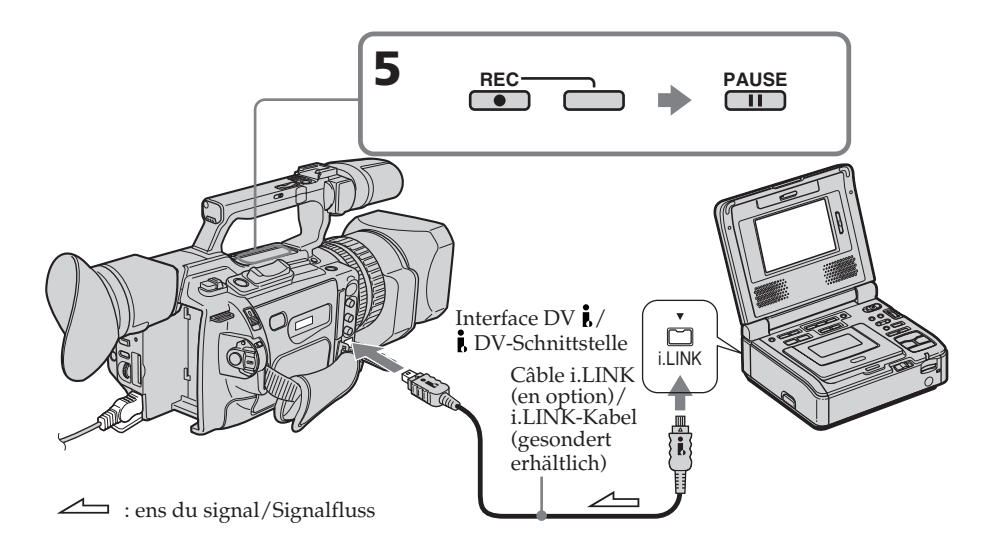

## **Enregistrement de programmes vidéo ou télévisés**

## **Une fois l'enregistrement terminé**

Appuyez sur  $\blacksquare$  sur le caméscope et sur le magnétoscope.

## **Utilisation de la télécommande**

A l'étape 5, appuyez simultanément sur REC et MARK, puis appuyez immédiatement sur II. A l'étape 7, appuyez sur II à l'endroit où commencer l'enregistrement.

## **Remarque**

Votre caméscope ne peut enregistrer que des sources PAL. Par exemple, il est impossible d'enregistrer correctement des cassettes vidéo françaises ou des programmes télévisés français SECAM. Pour plus de détails sur le standard couleur du téléviseur, reportez-vous à la page 233.

Si vous utilisez un adaptateur à 21 broches pour recevoir la source PAL, il vous faut un adaptateur à 21 broches bi-directionnel (en option).

#### **Vous ne pouvez raccorder qu'un magnétoscope avec le câble i.LINK.**

#### **Lorsque vous copiez une image de format numérique**

La couleur de l'affichage peut être inégale. Cependant, cela n'affecte pas l'image copiée.

#### **Si vous enregistrez une image fixe en arrêt sur image par l'interface DV**

L'image enregistrée ne sera pas détaillée et, lorsque vous la lirez sur le caméscope, il se peut que l'image vacille.

## **Avant d'enregistrer**

Appuyez sur DISPLAY et veillez à ce que l'indicateur DV IN apparaisse sur l'écran LCD ou dans le viseur. Cet indicateur peut apparaître sur les deux appareils.

## **A propos du mode de commande**

Le caméscope fonctionne dans le mode de commande VTR 2. Les modes de commande 1, 2 et 3 sont utilisés pour distinguer votre caméscope des autres magnétoscopes Sony afin d'éviter des erreurs de commande à distance. Si vous utilisez un autre magnétoscope Sony en mode de commande VTR 2, il est recommandé de changer le mode de commande ou de couvrir le capteur du magnétoscope avec un papier noir.

## **Aufnehmen von Videos oder Fernsehprogrammen**

## **Wenn die Aufnahme beendet ist**

Drücken Sie am Camcorder und am Videorecorder  $\blacksquare$ .

#### **Verwenden der Fernbedienung**

Drücken Sie in Schritt 5 die Tasten ● REC und MARK gleichzeitig und drücken Sie dann sofort II. Und in Schritt 7 drücken Sie II an der Stelle, ab der Sie die Aufnahme starten wollen.

#### **Hinweis**

Mit diesem Camcorder können Sie nur PAL-Videoquellen aufnehmen. So können beispielsweise französische Videos oder Fernsehprogramme (SECAM) nicht korrekt aufgenommen werden. Auf Seite 233 finden Sie weitere Informationen zu den Farbfernsehsystemen.

Wenn Sie eine PAL-Signalquelle über einen 21 poligen Adapter einspeisen, benötigen Sie einen 21-poligen Duplexadapter (gesondert erhältlich).

#### **Wenn Sie ein i.LINK-Kabel benutzen, können Sie nur einen einzigen Videorecorder anschließen.**

#### **Beim digitalen Überspielen eines Bildes**

Die Farben der Anzeige sind möglicherweise ungleichmäßig. Dies beeinträchtigt das überspielte Bild allerdings nicht.

#### **Wenn Sie ein Standbild in der** Wiedergabepause über die **j.** DV-**Schnittstelle aufnehmen**

Das aufgezeichnete Bild ist nicht ganz scharf. Und wenn Sie die Aufnahme mit dem Camcorder wiedergeben, kann das Bild zittern.

#### **Vor dem Aufnehmen**

Drücken Sie DISPLAY und achten Sie darauf, dass die Anzeige DV IN auf dem LCD-Bildschirm oder im Sucher erscheint. Die Anzeige DV IN wird möglicherweise an beiden Geräten angezeigt.

#### **Hinweis zum Fernbedienungsmodus**

Dieser Camcorder arbeitet im Fernbedienungsmodus VTR 2. Es gibt drei Fernbedienungsmodi (VTR 1, 2 und 3), anhand derer sich Ihr Camcorder von anderen Videogeräten von Sony unterscheiden lässt, so dass es nicht zu einer Fehlbedienung kommt. Wenn Sie ein anderes Videogerät von Sony benutzen, das ebenfalls mit dem Fernbedienungsmodus VTR 2 arbeitet, müssen Sie entweder den Fernbedienungsmodus ändern oder den Fernbedienungssensor des anderen Videogeräts mit schwarzem Papier abdecken.

# **Insertion d'une scène d'un magnétoscope – Montage par insertion**

Vous pouvez insérer une nouvelle scène d'un magnétoscope sur une cassette déjà enregistrée en spécifiant les points de début et de fin d'insertion. Utilisez la télécommande pour cette opération. Les raccordements sont les mêmes qu'à la page 107 ou 128. Insérez dans le magnétoscope la cassette contenant la scène à insérer.

## **Überspielen einer Szene von einem Videorecorder – Zwischenschneiden**

Sie können eine neue Szene von einem Videorecorder auf Ihr ursprünglich aufgenommenes Band überspielen, indem Sie den Start- und den Endpunkt für die neue Aufnahme angeben. Verwenden Sie für diese Funktion die Fernbedienung. Die Anschlüsse sind dieselben wie auf Seite 107 oder 128. Legen Sie die Kassette mit der Szene, die eingefügt werden soll, in den Videorecorder ein.

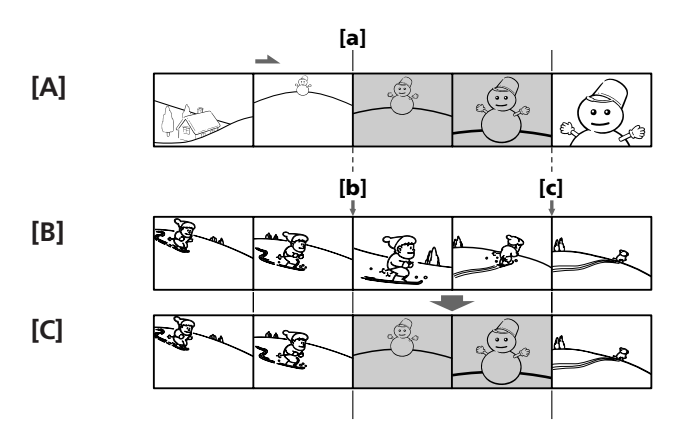

- **[A]**:Cassette contenant la scène à insérer
- **[B]**: Cassette avant le montage
- **[C]**: Cassette après le montage
- **[A]**:Band mit einzufügender Szene
- **[B]**: Band, das überspielt werden soll
- **[C]**: Band nach dem Überspielen

## **Überspielen einer Szene von einem Videorecorder – Zwischenschneiden**

- **Insertion d'une scène d'un magnétoscope – Montage par insertion**
- **(1)**Réglez le commutateur POWER sur VCR sur le caméscope.
- **(2)** Sur le magnétoscope, placez-vous juste avant le point de début d'insertion **[a]**, puis appuyez sur II pour mettre le magnétoscope en mode de pause de lecture.
- **(3)** Sur le caméscope, repérez le point de fin d'insertion **[c]** en appuyant sur  $\blacktriangleleft$  ou  $\blacktriangleright$ . Appuyez ensuite sur II pour mettre le caméscope en mode de pause de lecture.
- **(4)**Appuyez sur ZERO SET MEMORY sur la télécommande. L'indicateur ZERO SET MEMORY clignote et le point de fin d'insertion est mémorisé. Le compteur de bande indique « 0:00:00 ». Si le compteur de bande n'apparaît pas, appuyez sur DISPLAY.
- **(5)** Sur le caméscope, repérez le point de début d'insertion **[b]** en appuyant sur  $\blacktriangleleft$ , puis appuyez simultanément sur ● REC et sur le bouton à droite de celui-ci, puis appuyez immédiatement sur II sur le caméscope.
- **(6)** Appuyez d'abord sur II sur le magnétoscope puis, après quelques secondes, appuyez sur  $\blacksquare$  sur le caméscope pour commencer l'insertion de la nouvelle scène.

L'insertion s'arrête automatiquement près du point zéro du compteur de bande. Le caméscope se remet automatiquement en mode de pause d'enregistrement.

- **(1)** Stellen Sie den Schalter POWER am Camcorder auf VCR.
- **(2)** Suchen Sie auf der Kassette im Videorecorder eine Stelle kurz vor dem Startpunkt der einzufügenden Szene **[a]** und schalten Sie den Videorecorder mit II in den Wiedergabepausemodus.
- **(3)** Suchen Sie auf der Kassette im Camcorder mit << oder D die Stelle, an der die eingefügte Szene enden soll **[c]**, und schalten Sie den Camcorder mit II in den Wiedergabepausemodus.
- **(4)**Drücken Sie ZERO SET MEMORY auf der Fernbedienung. Die Anzeige ZERO SET MEMORY blinkt und der Endpunkt der einzufügenden Szene wird gespeichert. Der Bandzähler zeigt den Wert "0:00:00". Wenn der Bandzähler nicht erscheint, drücken Sie DISPLAY.
- **(5)** Suchen Sie auf der Kassette im Camcorder mit <<</a>die Stelle, an der die eingefügte Szene starten soll **[b]**. Drücken Sie anschließend am Camcorder die Taste <sup>·</sup> REC und gleichzeitig die Taste rechts daneben und drücken Sie dann sofort die Taste II
- **(6)** Drücken Sie zunächst II am Videorecorder und nach ein paar Sekunden II am Camcorder, wenn das Überspielen der neuen Szene gestartet werden soll. Das Zwischenschneiden stoppt automatisch ungefähr am Nullpunkt des Bandzählers. Der Camcorder wechselt automatisch in den Aufnahmepausemodus.

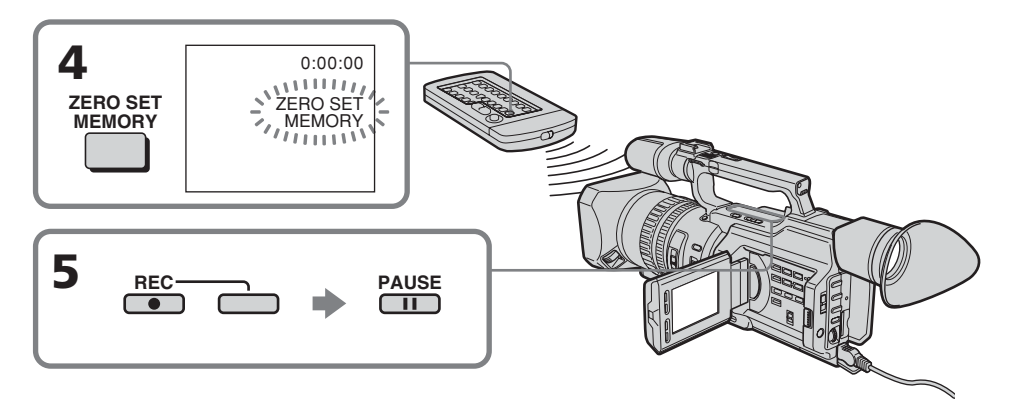

## **Insertion d'une scène d'un magnétoscope – Montage par insertion**

#### **Pour modifier le point de fin d'insertion**

Appuyez à nouveau sur ZERO SET MEMORY sur la télécommande après l'étape 5 pour effacer l'indicateur ZERO SET MEMORY et recommencez à l'étape 3.

## **Utilisation de la télécommande**

A l'étape 5, appuyez simultanément sur REC et MARK, puis appuyez immédiatement sur II. A l'étape 6, appuyez sur II à la scène à partir de laquelle commencer l'enregistrement.

#### **Remarque**

L'image et le son enregistrés sur la partie située entre les points de début et de fin d'insertion seront effacés lors de l'insertion de la nouvelle scène.

#### **Si vous insérez des scènes sur une cassette enregistrée avec un autre caméscope (y compris un autre DCR-VX2100E)**

L'image et le son peuvent être déformés. Nous recommandons d'insérer des scènes sur une cassette enregistrée avec ce caméscope.

#### **Lors de la lecture de la scène insérée**

L'image et le son peuvent être déformés à la fin de la partie insérée. Il ne s'agit pas d'un dysfonctionnement.

L'image et le son aux points de début et de fin peuvent être déformés en mode LP.

#### **Pour insérer une scène sans définir le point de fin d'insertion**

Omettez les étapes 3 et 4. Appuyez sur x lorsque vous souhaitez arrêter l'insertion.

## **Überspielen einer Szene von einem Videorecorder – Zwischenschneiden**

#### **So ändern Sie den Endpunkt für das Zwischenschneiden**

Drücken Sie nach Schritt 5 erneut ZERO SET MEMORY auf der Fernbedienung, so dass die Anzeige ZERO SET MEMORY ausgeblendet wird, und beginnen Sie nochmals ab Schritt 3.

#### **Verwenden der Fernbedienung**

Drücken Sie in Schritt 5 die Tasten ● REC und MARK gleichzeitig und drücken Sie dann sofort II. Und in Schritt 6 drücken Sie II an der Stelle, ab der Sie die Aufnahme starten wollen.

#### **Hinweis**

Bild und Ton auf dem Bandbereich zwischen dem Start- und Endpunkt der neuen Szene werden beim Überspielen der einzufügenden Szene gelöscht.

#### **Wenn Sie Szenen auf ein Band überspielen, das mit einem anderen Camcorder (einschließlich eines anderen DCR-VX2100E) aufgenommen wurde**

Bild und Ton können in diesem Fall verzerrt sein. Es empfiehlt sich, neue Szenen auf ein Band zu überspielen, das mit dem Camcorder aufgenommen wurde.

#### **Bei der Wiedergabe der neuen Szene**

Bild und Ton können am Ende der eingefügten Szene verzerrt sein. Dies ist keine Fehlfunktion.

Im LP-Modus können Bild und Ton am Startund am Endpunkt verzerrt sein.

#### **So überspielen Sie eine Szene, ohne die Stelle festzulegen, an der die eingefügte Szene enden soll**

Lassen Sie Schritt 3 und 4 aus. Drücken Sie . wenn Sie das Zwischenschneiden stoppen möchten.

# **Copie audio**

Vous pouvez enregistrer un signal audio et l'ajouter au son original d'une cassette en raccordant un appareil audio ou un microphone. Si vous raccordez un appareil audio, vous pouvez ajouter un son à la cassette enregistrée en spécifiant les points de départ et de fin de l'insertion. Le son original n'est pas effacé. Vous pouvez également utiliser la télécommande pour cette opération.

## **Raccordement du microphone à la prise MIC**

# **Nachvertonung**

Sie können zusätzlich zum Originalton auf einem Band Ton aufzeichnen, wenn Sie ein Audiogerät oder ein Mikrofon anschließen. Wenn Sie ein Audiogerät anschließen, können Sie für die Tonaufnahmen auf ein bespieltes Band den Anfangs- und den Endpunkt festlegen. Der Originalton wird dabei nicht gelöscht. Dazu können Sie auch die Fernbedienung benutzen.

## **Anschließen des Mikrofons über die Buchse MIC**

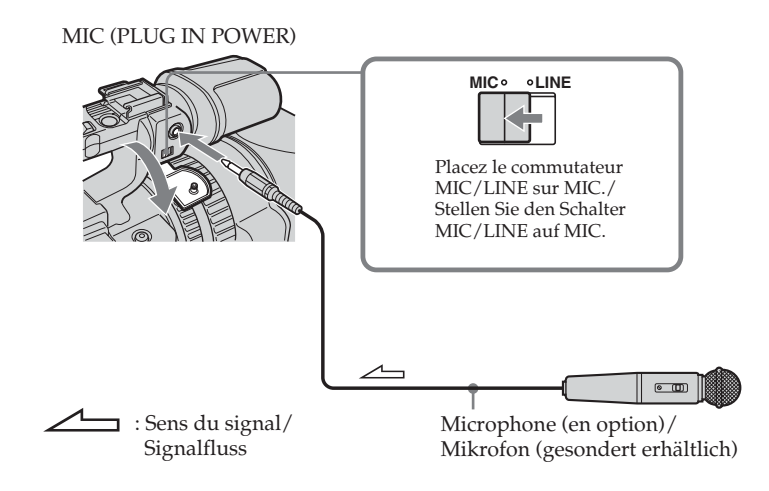

Vous pouvez vérifier l'image sur le téléviseur en effectuant une connexion avec la prise vidéo. Vous ne pouvez pas écouter le son supplémentaire par le haut-parleur. Utilisez la prise du casque.

Sie können das Bild am Fernsehschirm anzeigen lassen, indem Sie eine Verbindung über die Videobuchse herstellen. In diesem Fall wird der zusätzliche Ton nicht über den Lautsprecher ausgegeben. Verwenden Sie die Kopfhörer.

## **Nachvertonung**

#### **Raccordement de l'appareil audio à la prise MIC**

## **Anschließen des Audiogeräts über die Buchse MIC**

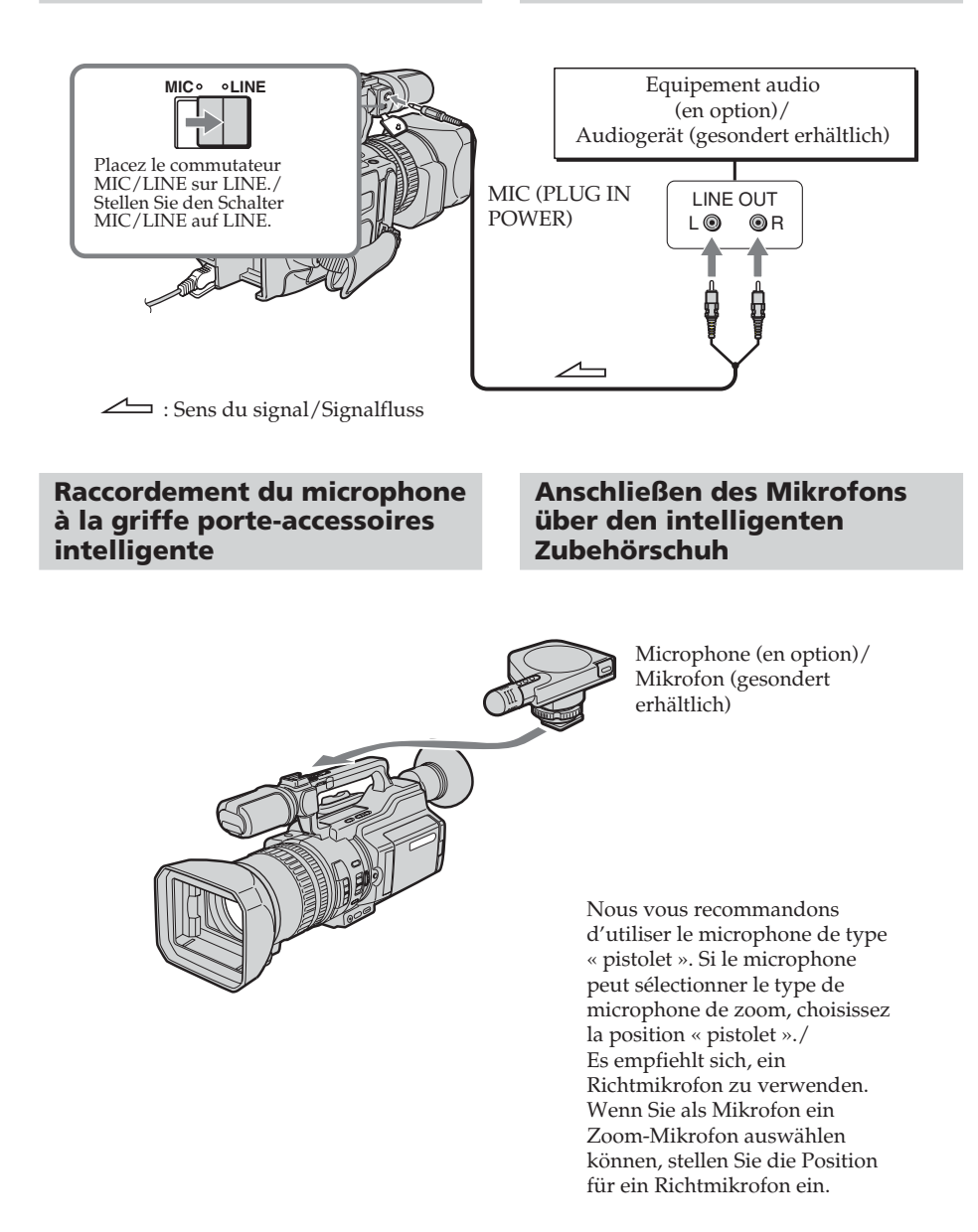

## **Copie avec les prises AUDIO L/R**

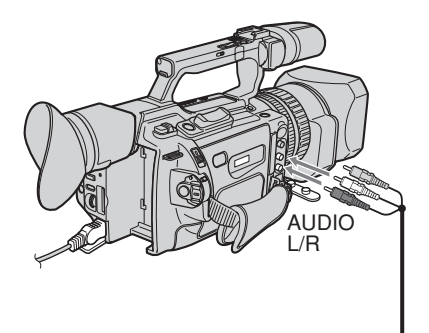

: Sens du signal/Signalfluss

## **Copie avec le microphone fourni**

Aucun raccordement n'est requis.

#### **Remarques**

- •Lors de la copie avec le microphone intégré ou un microphone externe, vous pouvez vérifier l'image enregistrée sur l'écran LCD, dans le viseur ou sur l'écran de l'appareil raccordé via la prise VIDEO et écouter le son enregistré à l'aide d'un casque.
- •Lors de la copie avec les prises AUDIO L/R, vous pouvez vérifier l'image enregistrée sur l'écran LCD ou dans le viseur et écouter le son enregistré à l'aide d'un casque.
- •Vous pouvez écouter le son original et celui qui sera copié en utilisant un casque.
- •Vous pouvez régler le nouveau son et le son original via AUDIO MIX dans les réglages de menu. Vous pouvez écouter le son à l'aide du casque durant la copie audio.

## **Nachvertonung**

## **Nachvertonen über die Buchsen AUDIO L/R**

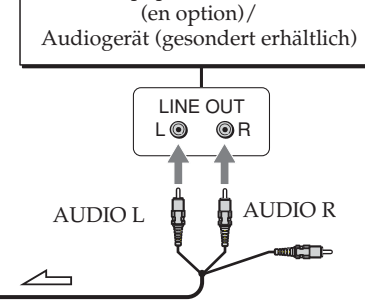

Equipement audio

Ne branchez pas la prise vidéo (jaune)./ Schließen Sie den Videostecker (gelb) nicht an.

## **Nachvertonen mit dem mitgelieferten Mikrofon**

In diesem Fall sind keine Verbindungen erforderlich.

#### **Hinweise**

- •Beim Nachvertonen mit dem eingebauten oder einem externen Mikrofon können Sie das aufgenommene Bild auf dem LCD-Bildschirm, im Sucher oder auf dem Bildschirm des an die Buchse VIDEO angeschlossenen Geräts und den aufgenommenen Ton über Kopfhörer kontrollieren.
- •Beim Nachvertonen über die Buchsen AUDIO L/R können Sie das aufgenommene Bild auf dem LCD-Bildschirm oder im Sucher und den aufgenommenen Ton über Kopfhörer kontrollieren.
- •Sie können den ursprünglichen und den zusätzlich aufgenommenen Ton über Kopfhörer kontrollieren.
- •Sie können die Balance des zusätzlichen Tons und des Originaltons über AUDIO MIX in den Menüeinstellungen einstellen. Sie können den Ton während der Nachvertonung über Kopfhörer kontrollieren.

## **Ajout d'un son audio sur une cassette enregistrée**

- **(1)**Insérez la cassette enregistrée dans le caméscope.
- **(2)**Réglez le commutateur POWER sur VCR sur le caméscope.
- **(3)**Repérez le point de début de l'enregistrement en appuyant sur  $\triangleright$  sur la télécommande. Appuyez ensuite sur II à l'endroit où vous souhaitez commencer l'enregistrement pour mettre le caméscope en mode de pause de lecture.
- **(4)**Appuyez sur AUDIO DUB. L'indicateur  $\triangleq$  II apparaît sur l'écran LCD ou dans le viseur.
- **(5)** Appuyez sur II et commencez la lecture audio à enregistrer en même temps. Le nouveau son est enregistré en stéréo 2 (ST2) durant la lecture.
- **(6)** Appuyez sur à l'endroit où arrêter l'enregistrement.

## **Nachvertonung**

## **Aufnehmen von Ton auf ein bespieltes Band**

- **(1)**Legen Sie das bespielte Band in den Camcorder ein.
- **(2)** Stellen Sie den Schalter POWER am Camcorder auf VCR.
- **(3)** Suchen Sie die Stelle, ab der aufgenommen werden soll, indem Sie > drücken. Schalten Sie dann an der Stelle, an der die Aufnahme starten soll, den Camcorder mit II in den Wiedergabepausemodus.
- **(4)**Drücken Sie AUDIO DUB. Die grüne Anzeige  $\triangleq$  II erscheint auf dem LCD-Bildschirm oder im Sucher.
- **(5)** Drücken Sie II und starten Sie gleichzeitig die Wiedergabe der aufzunehmenden Tonquelle. Der zusätzliche Ton wird während der Wiedergabe auf Stereospur 2 (ST2) aufgezeichnet.
- **(6)**Drücken Sie an der Stelle x, an der Sie die Tonaufnahme stoppen wollen.

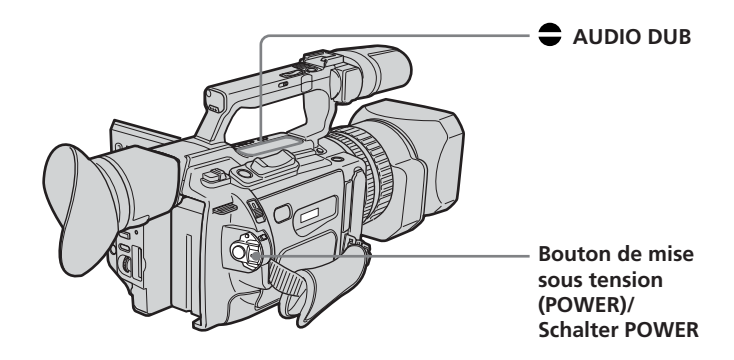

#### **Contrôle du nouveau son enregistré**

#### **Pour lire le son**

Réglez l'équilibre entre le son original (ST1) et le nouveau son (ST2) en sélectionnant AUDIO MIX dans les réglages de menu (p. 156).

## **Nachvertonung**

## **Überprüfen des neu aufgezeichneten Tons**

## **So lassen Sie den Ton wiedergeben**

Stellen Sie die Balance zwischen dem Originalton (ST1) und dem zusätzlichen Ton (ST2) ein, indem Sie in den Menüeinstellungen AUDIO MIX auswählen (S. 156).

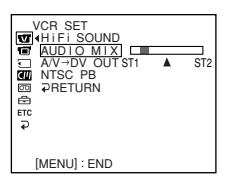

Cinq minutes après le débranchement de la source d'alimentation ou le retrait de la batterie rechargeable, le réglage AUDIO MIX revient au son original (ST1) seul. Le réglage par défaut est le son original seul.

#### **Remarques**

- •Un nouveau son ne peut pas être enregistré sur une cassette déjà enregistrée en mode 16 bits (p. 161).
- •Un nouveau son ne peut pas être enregistré sur une cassette déjà enregistrée en mode LP.
- L'interface DV i, ne permet pas d'ajouter du son.

#### **Lorsque vous effectuez toutes les connexions**

L'ordre de priorité de l'entrée audio à enregistrer est le suivant.

- •Prise MIC (PLUG IN POWER)
- •Griffe porte-accessoires intelligente
- •Prises AUDIO L/R
- •Microphone intégré

#### **Si un câble i.LINK (en option) est raccordé au caméscope**

Vous ne pouvez pas ajouter de son à une cassette enregistrée.

Es dauert 5 Minuten, nachdem Sie das Gerät von der Stromquelle getrennt oder den Akku abgenommen haben, bis AUDIO MIX automatisch wieder nur zum Originalton (ST1) wechselt. Standardmäßig ist nur die Wiedergabe des Originaltons eingestellt.

#### **Hinweise**

- •Auf einem bereits im 16-Bit-Modus bespielten Band kann kein zusätzlicher Ton aufgezeichnet werden (S. 167).
- •Auf einem im LP-Modus bespielten Band kann kein zusätzlicher Ton aufgezeichnet werden.
- •Über die DV-Schnittstelle ist eine Nachvertonung nicht möglich.

#### **Wenn Sie alle Anschlüsse vornehmen**

Für die Aufnahme werden die eingespeisten Audiosignale in folgender Reihenfolge verwendet:

- •Buchse MIC (PLUG IN POWER)
- •Intelligenter Zubehörschuh
- •Buchsen AUDIO L/R
- •Eingebautes Mikrofon

#### **Wenn Sie ein i.LINK-Kabel (gesondert erhältlich) an den Camcorder angeschlossen haben**

In diesem Fall können Sie eine bespielte Kassette nicht nachvertonen.

## **Copie audio**

#### **Si l'onglet de protection en écriture est en position verrouillée**

Vous ne pouvez pas enregistrer sur la cassette. Faites glisser l'onglet pour lever la protection.

#### **Il est recommandé d'ajouter un nouveau son sur une cassette enregistrée avec votre propre caméscope.**

Si vous ajoutez un nouveau son sur une cassette enregistrée avec un autre caméscope (DCR-VX2100E compris), la qualité sonore risque de se dégrader.

#### **Pour ajouter un nouveau son avec plus de précision**

Appuyez sur ZERO SET MEMORY sur la télécommande à l'endroit où arrêter l'enregistrement ultérieurement en mode de lecture. Suivez ensuite la procédure à partir de l'étape 3. L'enregistrement s'arrête automatiquement à l'endroit où vous aviez appuyé sur ZERO SET MEMORY.

#### **Sur les portions vierges**

Vous ne pouvez pas ajouter de son.

#### **Vous pouvez effectuer les réglages du niveau d'enregistrement manuellement à l'aide de l'affichage du réglage du niveau d'enregistrement dans les cas suivants :**

- Copie avec un microphone ou équipement audio externe en option via la prise MIC
- Copie avec un microphone externe en option installé sur la griffe porte-accessoires intelligente
- Copie avec le microphone interne

## **Nachvertonung**

#### **Wenn Sie die Überspielschutzlasche der Kassette in die Überspielschutzposition stellen**

In diesem Fall ist eine Aufnahme auf die Kassette nicht möglich. Verschieben Sie die Überspielschutzlasche, um den Überspielschutz aufzuheben.

#### **Es empfiehlt sich, zusätzlichen Ton auf ein Band zu überspielen, das mit diesem Camcorder aufgenommen wurde**

Wenn Sie zusätzlichen Ton auf ein Band aufnehmen, das mit einem anderen Camcorder bespielt wurde (einschließlich dem DCR-VX2100E), verschlechtert sich möglicherweise die Tonqualität.

#### **So können Sie präziser nachvertonen**

Drücken Sie während der Wiedergabe an der Stelle, an der die Nachvertonung enden soll, ZERO SET MEMORY auf der Fernbedienung. Gehen Sie dann wie ab Schritt 3 erläutert vor. Die Aufnahme stoppt automatisch an der Stelle, an der Sie ZERO SET MEMORY gedrückt haben.

#### **An unbespielten Bandteilen**

An diesen Stellen können Sie keinen zusätzlichen Ton aufnehmen.

#### **Sie können den Aufnahmepegel mit der Einstellanzeige für den Aufnahmepegel in folgenden Fällen manuell einstellen:**

- Nachvertonung über die Buchse MIC mit einem gesondert erhältlichen, externen Mikrofon oder einem Audiogerät
- Nachvertonung mit einem gesondert erhältlichen, externen Mikrofon am intelligenten Zubehörschuh
- Nachvertonung mit dem internen Mikrofon

# **Incrustation d'un titre**

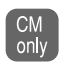

Si vous utilisez une bande avec mémoire de cassette, vous pouvez incruster un titre durant ou après l'enregistrement. Lors de la lecture de la bande, le titre est affiché pendant cinq secondes à partir du point d'incrustation.

Vous avez le choix entre huit titres prédéfinis et deux titres personnalisés (p. 149).

# **Einblenden von Titeln**

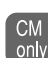

Bei einer Kassette mit

Kassettenspeicher können Sie den Titel während oder nach der Aufnahme einblenden. Bei der Wiedergabe der Kassette wird der Titel ab der Stelle, an der Sie ihn einblenden, fünf Sekunden lang angezeigt.

Sie können einen von acht vordefinierten und zwei selbst erstellten Titeln auswählen (S. 149).

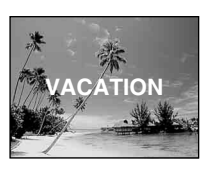

Vous pouvez également sélectionner la couleur, la taille et la position des titres./ Sie können auch Farbe, Größe und Position der Titel auswählen.

## **Incrustation d'un titre**

- **(1)**En mode de veille, d'enregistrement, de lecture ou de pause de lecture, appuyez sur TITLE pour afficher le menu des titres.
- **(2)**Tournez la molette SEL/PUSH EXEC pour sélectionner  $\Box$ , puis appuyez sur la molette.
- **(3)**Tournez la molette SEL/PUSH EXEC pour sélectionner le titre souhaité, puis appuyez sur la molette. Le titre clignote.
- **(4)**Modifiez la couleur, la taille ou la position, si besoin est.
	- 1 Tournez la molette SEL/PUSH EXEC pour sélectionner COLOUR, SIZE ou POSITION, puis appuyez sur la molette. Le paramètre apparaît.
	- 2 Tournez la molette SEL/PUSH EXEC pour sélectionner le paramètre souhaité, puis appuyez sur la molette.
	- 3 Répétez les étapes 1 et 2 pour obtenir la présentation de titre souhaitée.
- **(5)**Appuyez à nouveau sur la molette SEL/ PUSH EXEC pour terminer l'opération. En mode d'enregistrement, de lecture ou de pause de lecture :

L'indicateur « TITLE SAVE » apparaît sur l'écran pendant cinq secondes et le titre est défini.

En mode de veille :

L'indicateur « TITLE » apparaît. Lorsque vous appuyez sur START/STOP pour commencer l'enregistrement, « TITLE SAVE » apparaît sur l'écran pendant cinq secondes et le titre est défini.

## **Einblenden von Titeln**

- **(1)**Lassen Sie mit der Taste TITLE im Bereitschafts-, Aufnahme-, Wiedergabeoder Wiedergabepausemodus das Titelmenü anzeigen.
- **(2)**Wählen Sie durch Drehen des Reglers SEL/ PUSH EXEC die Option m aus und drücken Sie auf den Regler.
- **(3)**Wählen Sie durch Drehen des Reglers SEL/ PUSH EXEC den gewünschten Titel aus und drücken Sie auf den Regler. Der Titel blinkt.
- **(4)**Ändern Sie gegebenenfalls die Farbe, Größe oder Position des Titels.
	- 1 Wählen Sie durch Drehen des Reglers SEL/PUSH EXEC die Option COLOUR, SIZE oder POSITION aus und drücken Sie auf den Regler. Die Option erscheint.
	- 2 Wählen Sie durch Drehen des Reglers SEL/PUSH EXEC die gewünschte Einstellung aus und drücken Sie auf den Regler.
	- 3 Gehen Sie wie in Schritt 1 und 2 erläutert vor, bis der Titel wie gewünscht definiert ist.
- **(5)**Drücken Sie zum Abschließen des Einstellvorgangs nochmals auf den Regler SEL/PUSH EXEC. Im Wiedergabe-, Wiedergabepause- oder Aufnahmemodus: Die Anzeige "TITLE SAVE" erscheint fünf Sekunden lang auf dem Bildschirm und der Titel wird gespeichert. Im Bereitschaftsmodus: Die Anzeige "TITLE" erscheint. Wenn Sie zum Starten der Aufnahme START/STOP drücken, erscheint fünf Sekunden lang "TITLE SAVE" auf dem Bildschirm und der Titel wird gespeichert.
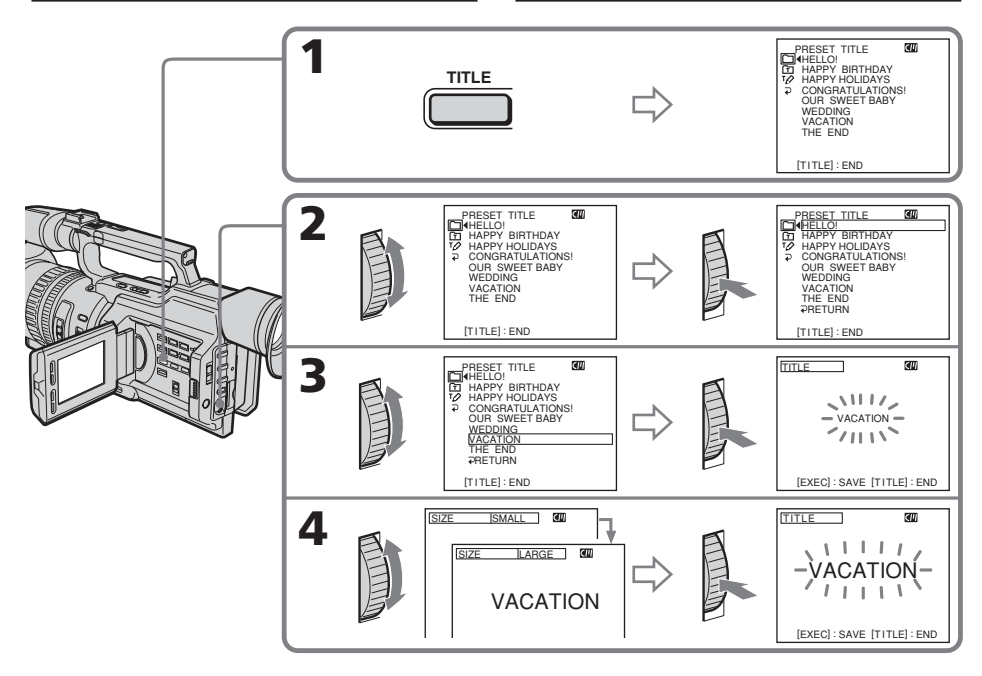

#### **Si l'onglet de protection en écriture est en position verrouillée**

Vous ne pouvez pas incruster ou effacer un titre. Faites glisser l'onglet pour lever la protection.

#### **Pour utiliser un titre personnalisé**

Pour personnaliser un titre, sélectionnez  $\mathbf{\Omega}$  à l'étape 2.

### **Si la cassette contient une partie vierge**

Vous ne pouvez pas incruster de titre sur cette partie.

#### **Si la cassette contient une partie vierge entre des scènes enregistrées**

Il se peut que le titre ne s'affiche pas correctement.

#### **Wenn Sie die Überspielschutzlasche in die Überspielschutzposition stellen**

Sie können keinen Titel einblenden oder löschen. Verschieben Sie die Überspielschutzlasche, um den Überspielschutz aufzuheben.

#### **So verwenden Sie einen eigenen Titel**

Wenn Sie einen eigenen Titel verwenden wollen, wählen Sie in Schritt 2 die Option  $\Xi$ .

#### **Wenn das Band einen unbespielten Bandteil enthält**

In diesem Bereich können Sie keinen Titel einblenden.

#### **Wenn das Band zwischen zwei Aufnahmen einen unbespielten Bandteil enthält**

Der Titel wird möglicherweise nicht korrekt angezeigt.

#### **Titres incrustés avec le caméscope**

- •Ces titres ne sont affichés que par les appareils vidéo DV  $^{\text{Min}}\mathbf{D}$  dotés d'une fonction de titrage.
- •Sur d'autres appareils vidéo, l'endroit où le titre est incrusté peut être interprété comme un signal d'index lors de la recherche.

#### **Pour ne pas afficher les titres**

Réglez TITLE DSPL sur OFF dans les réglages de menu (p. 156).

#### **Réglage du titre**

- •La couleur du titre change comme suit : WHITE (blanc)  $\longleftrightarrow$  YELLOW (jaune)  $\longleftrightarrow$ VIOLET  $\longleftrightarrow$  RED (rouge)  $\longleftrightarrow$  CYAN  $\longleftrightarrow$  $GREEN$  (vert)  $\longleftrightarrow$  BLUE (bleu)
- •La taille du titre change comme suit :  $SMALL$  (petit)  $\longleftrightarrow$  LARGE (grand) Vous ne pouvez pas entrer plus de 12 caractères si vous choisissez LARGE.
- •Si vous choisissez « SMALL », 9 emplacements sont possibles pour le titre. Si vous choisissez « LARGE », 8 emplacements sont possibles.

# **Si le repère « FULL » apparaît**

La mémoire de cassette est saturée. Si vous effacez le titre, les données d'index, les données de date, les données de photo ou le titre de cassette de la cassette, vous pourrez incruster un titre.

# **Einblenden von Titeln**

#### **Die mit dem Camcorder eingeblendeten Titel**

- •Die Titel werden nur bei DV-Videogeräten (Format  $\lim_{m \to \infty}$ ) mit der Index-Titelfunktion angezeigt.
- •Die Stelle, an der Sie den Titel eingeblendet haben, wird möglicherweise als Indexsignal erkannt, wenn Sie mit einem anderen Videogerät eine Aufnahme suchen.

#### **Wenn keine Titel angezeigt werden sollen**

Setzen Sie TITLE DSPL in den Menüeinstellungen auf OFF (S. 156).

#### **Titeleinstellung**

- •Die Titelfarben wechseln folgendermaßen: WHITE (weiß)  $\longleftrightarrow$  YELLOW (gelb)  $\longleftrightarrow$ VIOLET (violett)  $\longleftrightarrow$  RED (rot)  $\longleftrightarrow$  CYAN  $(zyan) \leftrightarrow GREEN (grün) \leftrightarrow BLUE (blau)$
- •Die Titelgrößen wechseln folgendermaßen:  $SMALL$  (klein)  $\longleftrightarrow$  LARGE (groß) Bei der Größe LARGE können Sie maximal 12 Zeichen eingeben.
- Wenn Sie die Titelgröße "SMALL" (klein) auswählen, stehen neun Titelpositionen zur Auswahl. Wenn Sie die Titelgröße "LARGE" (groß) auswählen, stehen acht Titelpositionen zur Auswahl.

# **Wenn die Anzeige " FULL" erscheint**

Der Kassettenspeicher ist voll. Wenn Sie andere Titel, Indexdaten, Datumsdaten, Fotodaten oder Kassettennamen auf der Kassette löschen, können Sie einen neuen Titel einblenden.

# **Effacement d'un titre**

- **(1)**Réglez le commutateur POWER sur CAMERA ou VCR.
- **(2)**Appuyez sur MENU pour afficher le menu.
- **(3)**Tournez la molette SEL/PUSH EXEC pour sélectionner  $\Box$ , puis appuyez sur la molette.
- **(4)**Tournez la molette SEL/PUSH EXEC pour sélectionner TITLEERASE, puis appuyez sur la molette.
	- L'écran de suppression de titre apparaît.
- **(5)**Tournez la molette SEL/PUSH EXEC pour sélectionner le titre à effacer, puis appuyez sur la molette.

L'indicateur « ERASE OK ? » apparaît.

**(6)** Veillez à ce que le titre soit bien celui à effacer, tournez la molette SEL/PUSH EXEC pour sélectionner OK, puis appuyez sur la molette.

« OK » se transforme en « EXECUTE ».

**(7)**Appuyez sur la molette SEL/PUSH EXEC. « ERASING » clignote pendant environ deux secondes et « COMPLETE » apparaît une fois le titre effacé.

# **Löschen von Titeln**

- **(1)** Stellen Sie den Schalter POWER auf VCR oder CAMERA.
- **(2)**Rufen Sie mit MENU das Menü auf.
- **(3)**Wählen Sie durch Drehen des Reglers SEL/ PUSH EXEC die Option **au** aus und drücken Sie auf den Regler.
- **(4)** Wählen Sie durch Drehen des Reglers SEL/ PUSH EXEC die Option TITLEERASE aus und drücken Sie auf den Regler. Die Anzeige zum Löschen von Titeln erscheint.
- **(5)**Wählen Sie durch Drehen des Reglers SEL/ PUSH EXEC den zu löschenden Titel aus und drücken Sie auf den Regler. Die Anzeige "ERASE OK ?" erscheint.
- **(6)**Vergewissern Sie sich nochmals, dass Sie den zu löschenden Titel ausgewählt haben. Drehen Sie den Regler SEL/PUSH EXEC, um OK auszuwählen, und drücken Sie auf den Regler. Statt "OK" wird nun "EXECUTE" angezeigt.
- **(7)**Drücken Sie auf den Regler SEL/PUSH EXEC.

"ERASING" blinkt etwa zwei Sekunden lang und "COMPLETE" erscheint, wenn der Titel gelöscht ist.

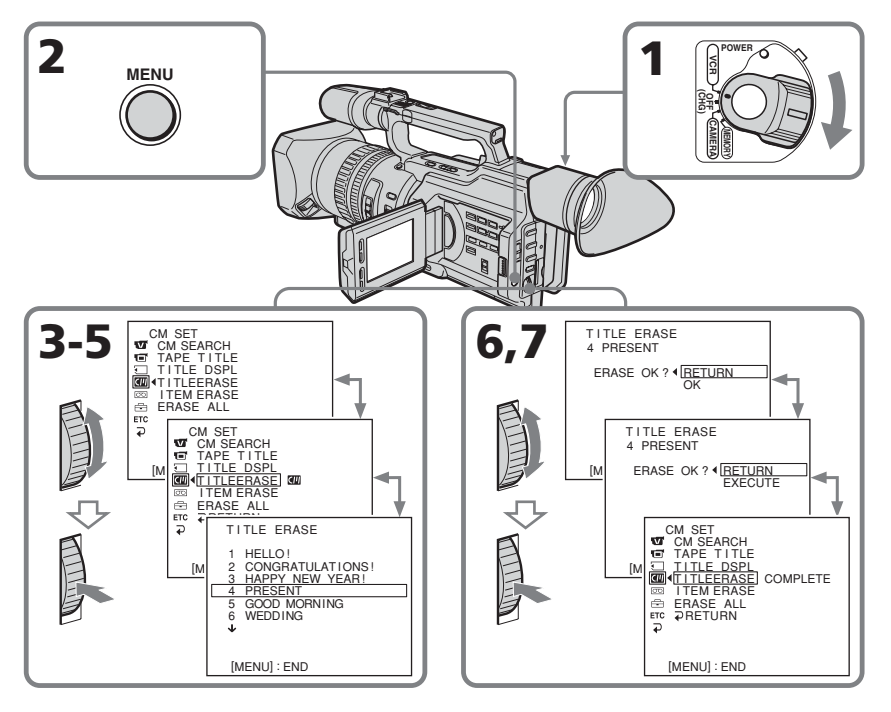

# **Incrustation d'un titre**

### **Pour annuler l'effacement**

Sélectionnez RETURN à l'étape 6 ou 7, puis appuyez sur la molette SEL/PUSH EXEC.

### **Pour effacer tous les titres**

Voir la section « Effacement des données de la mémoire de cassette », page 153.

# **Einblenden von Titeln**

### **So brechen Sie das Löschen ab**

Wählen Sie in Schritt 6 oder 7 RETURN und drücken Sie auf den Regler SEL/PUSH EXEC.

## **So löschen Sie alle Titel**

Näheres dazu finden Sie unter "Löschen der Kassettenspeicherdaten" auf Seite 153.

# **Création de titres personnalisés**

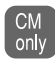

Vous pouvez créer deux titres qui seront mémorisés dans la mémoire de cassette. Chaque titre peut compter jusqu'à 20 caractères.

- **(1)**En mode de veille, de lecture ou de pause de lecture, appuyez sur TITLE.
- **(2)**Tournez la molette SEL/PUSH EXEC pour sélectionner  $\nu$ , puis appuyez sur la molette.
- **(3)**Tournez la molette SEL/PUSH EXEC pour sélectionner CUSTOM1 SET ou CUSTOM2 SET, puis appuyez sur la molette.
- **(4)**Tournez la molette SEL/PUSH EXEC pour sélectionner la colonne du caractère souhaité, puis appuyez sur la molette.
- **(5)**Tournez la molette SEL/PUSH EXEC pour sélectionner le caractère souhaité, puis appuyez sur la molette.
- **(6)**Répétez les étapes 4 et 5 jusqu'à ce que vous ayez sélectionné tous les caractères et saisi le titre.
- **(7)**Une fois l'opération terminée, tournez la molette SEL/PUSH EXEC pour sélectionner [SET], puis appuyez sur la molette. Le titre est mémorisé.
- **(8)**Appuyez sur TITLE pour faire disparaître le menu de titres.

# **Erstellen eigener Titel**

 $CM$ only

Sie können maximal zwei Titel definieren und in den Kassettenspeicher stellen. Jeder Titel kann aus bis zu 20 Zeichen bestehen.

- **(1)**Drücken Sie TITLE im Bereitschafts-, Wiedergabe- oder Wiedergabepausemodus.
- **(2)**Wählen Sie durch Drehen des Reglers SEL/ PUSH EXEC die Option 10 aus und drücken Sie auf den Regler.
- **(3)**Wählen Sie durch Drehen des Reglers SEL/ PUSH EXEC die Option CUSTOM1 SET oder CUSTOM2 SET aus und drücken Sie auf den Regler.
- **(4)**Wählen Sie durch Drehen des Reglers SEL/ PUSH EXEC die Spalte mit dem gewünschten Zeichen aus und drücken Sie auf den Regler.
- **(5)**Wählen Sie durch Drehen des Reglers SEL/ PUSH EXEC das gewünschte Zeichen aus und drücken Sie auf den Regler.
- **(6)**Wählen Sie wie in Schritt 4 und 5 erläutert alle Zeichen aus und geben Sie so den ganzen Titel ein.
- **(7)**Wenn Sie mit dem Erstellen eigener Titel fertig sind, wählen Sie durch Drehen des Reglers SEL/PUSH EXEC die Option [SET] aus und drücken auf den Regler. Der Titel wird gespeichert.
- **(8)**Blenden Sie die Titelmenüanzeige mit TITLE aus.

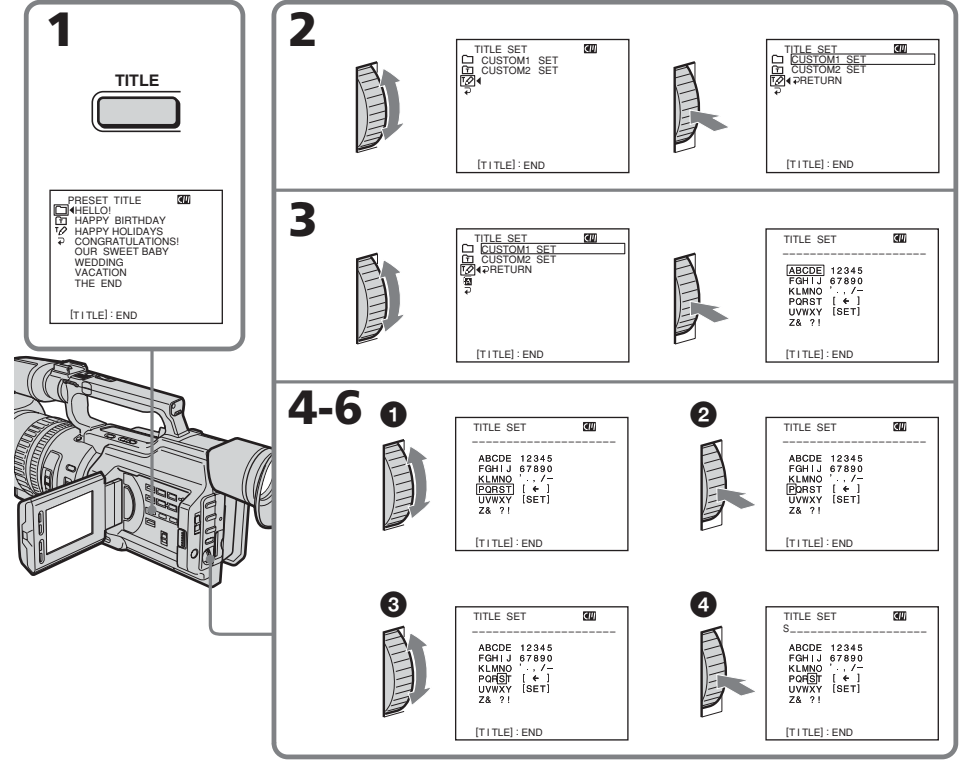

**149**

# **Création de titres personnalisés**

### **Pour modifier un titre mémorisé**

A l'étape 3, sélectionnez CUSTOM1 SET ou CUSTOM2 SET, selon le titre à modifier, puis appuyez sur la molette SEL/PUSH EXEC. Tournez la molette SEL/PUSH EXEC pour sélectionner  $[\Leftrightarrow]$ , puis appuyez sur la molette pour supprimer le titre. Le dernier caractère est effacé. Entrez le nouveau titre.

#### **Si vous mettez plus de 5 minutes pour saisir les caractères en mode de veille alors que le caméscope contient une cassette, l'alimentation sera automatiquement coupée.**

Les caractères que vous avez saisis seront mémorisés. Réglez le commutateur POWER sur OFF (CHG), puis suivez la procédure à partir de l'étape 7.

Il est conseillé d'activer le mode de lecture ou de pause de lecture ou de retirer la cassette pour que le caméscope ne se mette pas automatiquement hors tension pendant la saisie des caractères du titre.

#### **Pour effacer un caractère**

Tournez la molette SEL/PUSH EXEC pour sélectionner  $[\Leftrightarrow]$ , puis appuyez sur la molette. Le dernier caractère est effacé.

#### **Pour entrer un espace**

Sélectionnez  $[Z_8, ?]$ , puis sélectionnez la partie vierge.

# **Erstellen eigener Titel**

### **So ändern Sie einen gespeicherten Titel**

Wählen Sie in Schritt 3 die Option CUSTOM1 SET oder CUSTOM2 SET, je nachdem, welcher Titel geändert werden soll, und drücken Sie auf den Regler SEL/PUSH EXEC. Wählen Sie durch Drehen des Reglers SEL/PUSH EXEC die Option [C] aus und löschen Sie dann den Titel, indem Sie auf den Regler drücken. Das letzte Zeichen wird gelöscht. Geben Sie einen neuen Titel wie gewünscht ein.

#### **Wenn sich eine Kassette im Camcorder befindet und Sie im Bereitschaftsmodus zum Eingeben von Zeichen 5 Minuten oder länger brauchen, schaltet sich das Gerät automatisch aus.**

Die eingegebenen Zeichen bleiben gespeichert. Stellen Sie den Schalter POWER kurz auf OFF (CHG) und gehen Sie dann erneut wie ab Schritt 7 erläutert vor.

Es empfiehlt sich, in den Wiedergabe- oder Wiedergabepausemodus zu schalten oder die Kassette herauszunehmen, so dass sich der Camcorder nicht automatisch ausschaltet, solange Sie Zeichen für den Titel eingeben.

### **So löschen Sie ein Zeichen**

Drehen Sie zum Auswählen von [ ← ] den Regler SEL/PUSH EXEC und drücken Sie dann auf den Regler. Das letzte Zeichen wird gelöscht.

#### **So geben Sie ein Leerzeichen ein**

Wählen Sie [  $Z& ?$  ! ] und wählen Sie den leeren Bereich aus.

# **Titrage d'une cassette**

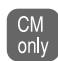

Si vous utilisez une bande avec mémoire de cassette, vous pouvez identifier une cassette. L'identification peut comprendre

un maximum de 10 caractères et elle est stockée dans la mémoire de la cassette. Lorsque vous insérez la cassette identifiée et que vous réglez le commutateur POWER sur VCR, CAMERA ou MEMORY, l'identification s'affiche pendant environ cinq secondes.

- **(1)**Insérez la cassette à titrer.
- **(2)**Réglez le commutateur POWER sur CAMERA ou VCR.
- **(3)**Appuyez sur MENU pour afficher le menu.
- **(4)**Tournez la molette SEL/PUSH EXEC pour sélectionner  $\Box$ , puis appuyez sur la molette.
- **(5)**Tournez la molette SEL/PUSH EXEC pour sélectionner TAPE TITLE, puis appuyez sur la molette. L'affichage de titre de bande apparaît.
- **(6)**Tournez la molette SEL/PUSH EXEC pour sélectionner la colonne du caractère souhaité, puis appuyez sur la molette.
- **(7)**Tournez la molette SEL/PUSH EXEC pour sélectionner le caractère souhaité, puis appuyez sur la molette.
- **(8)**Répétez les étapes 6 et 7 jusqu'à ce que vous ayez saisi tout le titre.
- **(9)**Tournez la molette SEL/PUSH EXEC pour sélectionner [SET], puis appuyez sur la molette.

Le titre de la cassette est mémorisé.

# **Benennen von Kassetten**

Für eine Kassette mit Kassettenspeicher **CM** können Sie einen Namen eingeben. Der only Name kann aus bis zu 10 Zeichen bestehen und wird im Kassettenspeicher abgelegt. Wenn Sie eine Kassette mit Namen

einlegen und den Schalter POWER auf VCR, CAMERA oder MEMORY stellen, wird der Name etwa fünf Sekunden lang angezeigt.

- **(1)**Legen Sie die Kassette ein, für die Sie einen Namen eingeben wollen.
- **(2)** Stellen Sie den Schalter POWER auf VCR oder CAMERA.
- **(3)**Rufen Sie mit MENU das Menü auf.
- **(4)**Wählen Sie durch Drehen des Reglers SEL/ PUSH EXEC die Option **au** aus und drücken Sie auf den Regler.
- **(5)**Wählen Sie durch Drehen des Reglers SEL/ PUSH EXEC die Option TAPE TITLE aus und drücken Sie auf den Regler. Die Anzeige für den Kassettennamen erscheint.
- **(6)**Wählen Sie durch Drehen des Reglers SEL/ PUSH EXEC die Spalte mit dem gewünschten Zeichen aus und drücken Sie auf den Regler.
- **(7)**Wählen Sie durch Drehen des Reglers SEL/ PUSH EXEC das gewünschte Zeichen aus und drücken Sie auf den Regler.
- **(8)**Geben Sie wie in Schritt 6 und 7 erläutert die restlichen Zeichen für den Namen ein.
- **(9)**Wählen Sie durch Drehen des Reglers SEL/ PUSH EXEC die Option [SET] aus und drücken Sie auf den Regler. Der Name wird gespeichert.

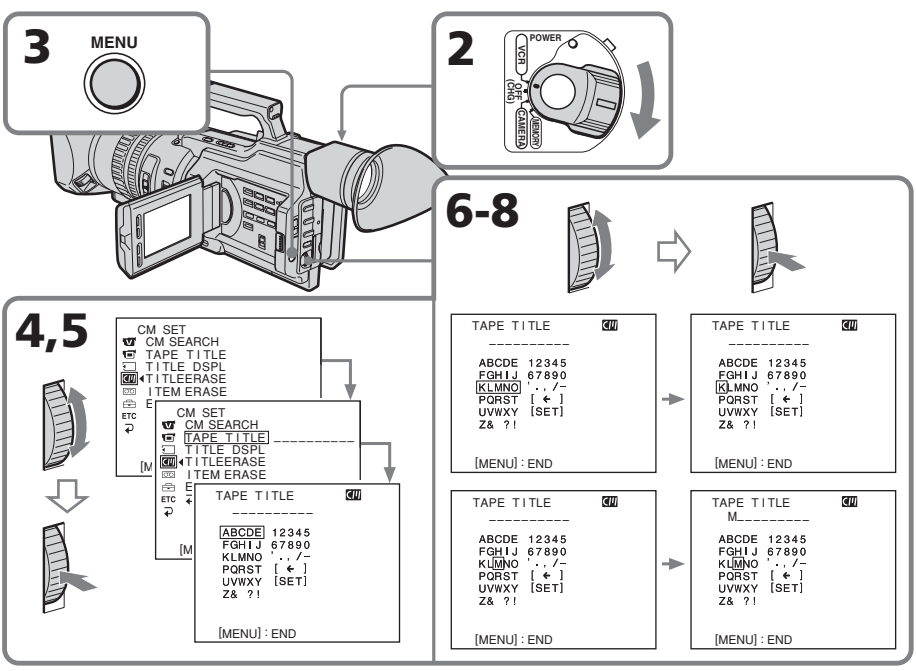

**151**

# **Titrage d'une cassette**

### **Pour modifier le titre créé**

Insérez la cassette pour modifier le titre et exécutez la même procédure que pour créer un titre.

#### **Si l'onglet de protection en écriture est en position verrouillée**

Vous ne pouvez pas titrer la cassette. Faites glisser l'onglet pour lever la protection.

#### **Incrustation de titres dans la cassette**

Lorsque le titre est affiché, un maximum de quatre titres peuvent également apparaître.

#### **Lorsque l'indicateur « ----- » comporte moins de 10 espaces**

La mémoire de cassette est saturée. L'indicateur « ----- » spécifie le nombre de caractères que vous pouvez sélectionner pour le titre.

#### **Pour effacer un caractère**

Tournez la molette SEL/PUSH EXEC pour sélectionner  $[ \leftarrow ]$ , puis appuyez sur la molette. Le dernier caractère est effacé

#### **Pour entrer un espace**

Sélectionnez [  $Z& ?$  ! ], puis sélectionnez la partie vierge.

# **Benennen von Kassetten**

### **So ändern Sie einen eingegebenen Namen**

Legen Sie die Kassette ein, deren Namen Sie ändern wollen, und gehen Sie wie beim Erstellen eines neuen Namens erläutert vor.

#### **Wenn Sie die Überspielschutzlasche der Kassette in die Überspielschutzposition stellen**

In diesem Fall können Sie keinen Namen für die Kassette eingeben. Verschieben Sie die Überspielschutzlasche, um den Überspielschutz aufzuheben.

#### **Wenn Sie auf der Kassette Titel eingeblendet haben**

Wenn der Name angezeigt wird, können außerdem bis zu vier Titel angezeigt werden.

#### **Wenn die Anzeige "-----" weniger als 10 Leerzeichen umfaßt**

Der Kassettenspeicher ist voll. Die Anzeige "-----" gibt die Anzahl der Zeichen an, die Sie für den Namen auswählen können.

### **So löschen Sie ein Zeichen**

Drehen Sie zum Auswählen von [ ← ] den Regler SEL/PUSH EXEC und drücken Sie dann auf den Regler. Das letzte Zeichen wird gelöscht.

#### **So geben Sie ein Leerzeichen ein**

Wählen Sie [  $Z& ?$  ! ] und wählen Sie den leeren Bereich aus.

# **Effacement des données de la mémoire de cassette**

Vous pouvez effacer les données stockées dans la mémoire de cassette, les données de chaque paramètre pouvant être effacées séparément. Vous pouvez également effacer les données de tous les paramètres en une seule opération.

# **Effacement des données de chaque paramètre séparément**

- **(1)**Réglez le commutateur POWER sur CAMERA ou VCR.
- **(2)**Appuyez sur MENU pour afficher le menu.
- **(3)**Tournez la molette SEL/PUSH EXEC pour sélectionner  $\Box$ , puis appuyez sur la molette.
- **(4)**Tournez la molette SEL/PUSH EXEC pour sélectionner ITEM ERASE, puis appuyez sur la molette.
- **(5)**Tournez la molette SEL/PUSH EXEC pour sélectionner le paramètre dont vous souhaitez effacer les données, puis appuyez sur la molette.

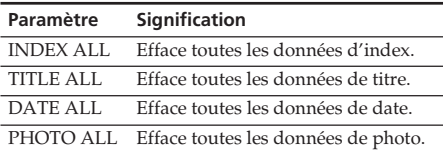

- **(6)**Tournez la molette SEL/PUSH EXEC pour sélectionner OK, puis appuyez sur la molette. « OK » se transforme en « EXECUTE ».
- **(7)**Appuyez sur la molette SEL/PUSH EXEC. « ERASING » clignote pendant environ deux secondes et « COMPLETE » apparaît une fois les données de l'élément sélectionné effacées.

# **Löschen der Kassettenspeicherdaten**

Sie können die Daten im Kassettenspeicher löschen. Dabei können die Daten der einzelnen Kategorien getrennt gelöscht werden. Sie können aber auch alle Daten auf einmal löschen.

# **Löschen der Daten der einzelnen Kategorien**

- **(1)** Stellen Sie den Schalter POWER auf VCR oder CAMERA.
- **(2)**Rufen Sie mit MENU die Menüanzeige auf.
- **(3)**Wählen Sie durch Drehen des Reglers SEL/ PUSH EXEC die Option **au** aus, und drücken Sie auf den Regler.
- **(4)**Wählen Sie durch Drehen des Reglers SEL/ PUSH EXEC die Option ITEM ERASE aus, und drücken Sie auf den Regler.
- **(5)**Wählen Sie durch Drehen des Reglers SEL/ PUSH EXEC die Kategorie aus, deren Daten Sie löschen wollen, und drücken Sie auf den Regler.

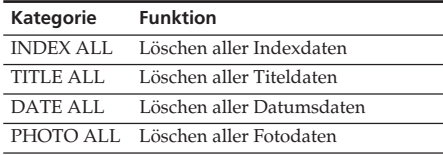

- **(6)**Drehen Sie zum Auswählen von OK den Regler SEL/PUSH EXEC, und drücken Sie dann auf den Regler. Statt "OK" wird nun "EXECUTE" angezeigt.
- **(7)**Drücken Sie auf den Regler SEL/PUSH EXEC. "ERASING" blinkt etwa zwei Sekunden lang, und "COMPLETE" erscheint, wenn die Daten der ausgewählten Kategorie gelöscht sind.

# **Effacement des données de la mémoire de cassette**

# **Löschen der Kassettenspeicherdaten**

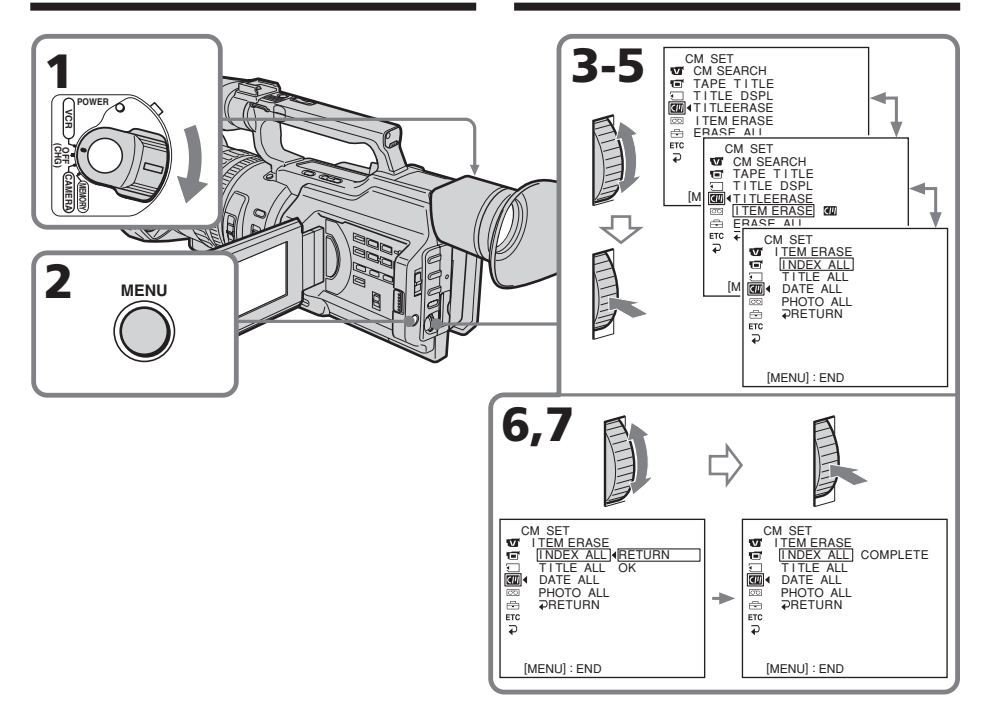

## **Pour annuler l'effacement**

Sélectionnez RETURN à l'étape 6 ou 7, puis appuyez sur la molette SEL/PUSH EXEC.

# **So brechen Sie das Löschen ab**

Wählen Sie in Schritt 6 oder 7 RETURN und drücken Sie auf den Regler SEL/PUSH EXEC.

# **Effacement de toutes les données de la mémoire de cassette**

- **(1)**Réglez le commutateur POWER sur CAMERA ou VCR.
- **(2)**Appuyez sur MENU pour afficher le menu.
- **(3)**Tournez la molette SEL/PUSH EXEC pour sélectionner  $\Box$ , puis appuyez sur la molette.
- **(4)**Tournez la molette SEL/PUSH EXEC pour sélectionner ERASE ALL, puis appuyez sur la molette.
- **(5)**Tournez la molette SEL/PUSH EXEC pour sélectionner OK, puis appuyez sur la molette. « OK » se transforme en « EXECUTE ».
- **(6)**Appuyez sur la molette SEL/PUSH EXEC. « ERASING » clignote pendant environ deux secondes et « COMPLETE » apparaît une fois toutes les données effacées.

### **Pour annuler l'effacement**

Sélectionnez RETURN à l'étape 5 ou 6, puis appuyez sur la molette SEL/PUSH EXEC.

# **Löschen der Kassettenspeicherdaten**

## **Löschen aller Daten im Kassettenspeicher**

- **(1)** Stellen Sie den Schalter POWER auf VCR oder CAMERA.
- **(2)**Rufen Sie mit MENU die Menüanzeige auf.
- **(3)**Wählen Sie durch Drehen des Reglers SEL/ PUSH EXEC die Option **au** aus und drücken Sie auf den Regler.
- **(4)**Wählen Sie durch Drehen des Reglers SEL/ PUSH EXEC die Option ERASE ALL aus und drücken Sie auf den Regler.
- **(5)**Drehen Sie zum Auswählen von OK den Regler SEL/PUSH EXEC und drücken Sie dann auf den Regler. Statt "OK" wird nun "EXECUTE" angezeigt.
- **(6)**Drücken Sie auf den Regler SEL/PUSH EXEC. "ERASING" blinkt etwa zwei Sekunden lang und "COMPLETE" erscheint, wenn alle Daten gelöscht sind.

## **So brechen Sie das Löschen ab**

Wählen Sie in Schritt 5 oder 6 RETURN und drücken Sie auf den Regler SEL/PUSH EXEC.

# **— Personnalisation du caméscope — Changement des réglages de menu**

Pour changer le mode dans les réglages de menu, sélectionnez les réglages de menu avec la molette SEL/PUSH EXEC. Certains réglages par défaut peuvent être partiellement modifiés. Sélectionnez d'abord l'icône, puis le paramètre de menu et enfin le mode.

- **(1)**En mode de veille, ou lorsque le commutateur POWER est réglé sur VCR ou MEMORY, appuyez sur MENU.
- **(2)**Tournez la molette SEL/PUSH EXEC pour sélectionner l'icône souhaitée, puis appuyez sur la molette pour la définir.
- **(3)**Tournez la molette SEL/PUSH EXEC pour sélectionner le paramètre souhaité, puis appuyez sur la molette pour le définir.
- **(4)**Tournez la molette SEL/PUSH EXEC pour sélectionner le mode souhaité, puis appuyez sur la molette pour le définir.
- **(5)**Pour modifier d'autres paramètres, sélectionnez <del></del> RETURN et appuyez sur la molette, puis répétez les étapes 2 à 4.

Pour plus de détails, voir la section « Sélection du réglage de mode de chaque paramètre » (p. 158).

# **— Einstellen des Camcorders — Ändern der Menüeinstellungen**

Wenn Sie die Menüeinstellungen ändern wollen, wählen Sie mit dem Regler SEL/PUSH EXEC die Menüoptionen aus. Die Standardeinstellungen lassen sich teilweise ändern. Wählen Sie zunächst das Symbol, dann die Menüoption und zuletzt die Einstellung aus.

- **(1)**Drücken Sie im Bereitschaftsmodus oder wenn der Schalter POWER auf VCR oder MEMORY steht, die Taste MENU.
- **(2)**Wählen Sie durch Drehen des Reglers SEL/ PUSH EXEC das gewünschte Symbol aus und drücken Sie zum Bestätigen auf den Regler.
- **(3)**Wählen Sie durch Drehen des Reglers SEL/ PUSH EXEC die gewünschte Option aus und drücken Sie zum Bestätigen auf den Regler.
- **(4)**Wählen Sie durch Drehen des Reglers SEL/ PUSH EXEC die gewünschte Einstellung aus und drücken Sie zum Bestätigen auf den Regler.
- **(5)**Wenn Sie die Einstellung weiterer Optionen ändern möchten, wählen Sie RETURN und drücken auf den Regler. Gehen Sie anschließend wie in Schritt 2 bis 4 erläutert vor.

Weitere Informationen dazu finden Sie unter "Auswählen der Einstellung der einzelnen Optionen" (S. 164).

**Ändern der Menüeinstellungen**

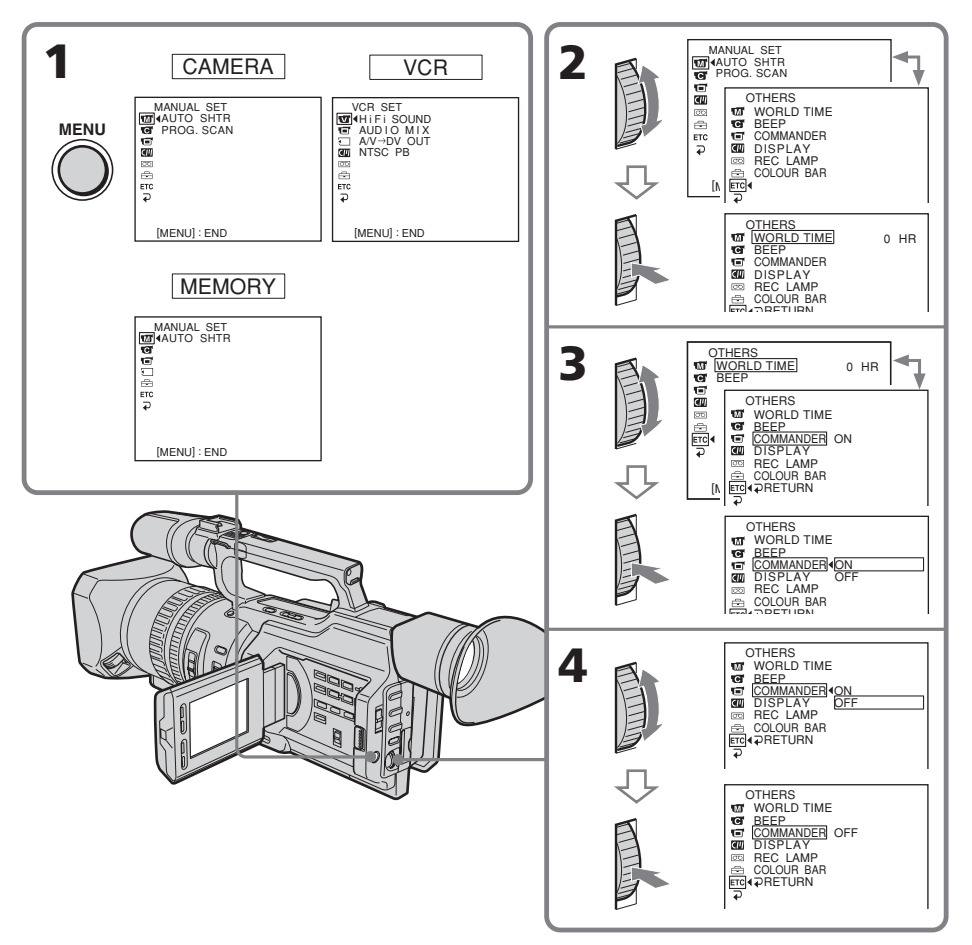

# **Pour faire disparaître l'affichage du menu**

Appuyez sur MENU.

#### **Les paramètres du menu sont indiqués par les icônes suivantes :**

MANUAL SET CAMERA SET VCR SET LCD/VF SET MEMORY SET CM SET TAPE SET SETUP MENU OTHERS

# **So blenden Sie die Menüanzeige aus**

Drücken Sie MENU.

**Die Menüoptionen werden in Form der folgenden Symbole angezeigt: M** MANUAL SET CAMERA SET **V** VCR SET **LCD/VF SET MEMORY SET CM** SET po TAPE SET **SETUP MENU ETC** OTHERS

# **Français**

### **Sélection du réglage de mode de chaque paramètre**  $\bullet$  est le réglage par défaut.

Les paramètres du menu dépendent de la position du commutateur POWER. L'écran LCD ou le viseur affiche uniquement les paramètres utilisables sur le moment.

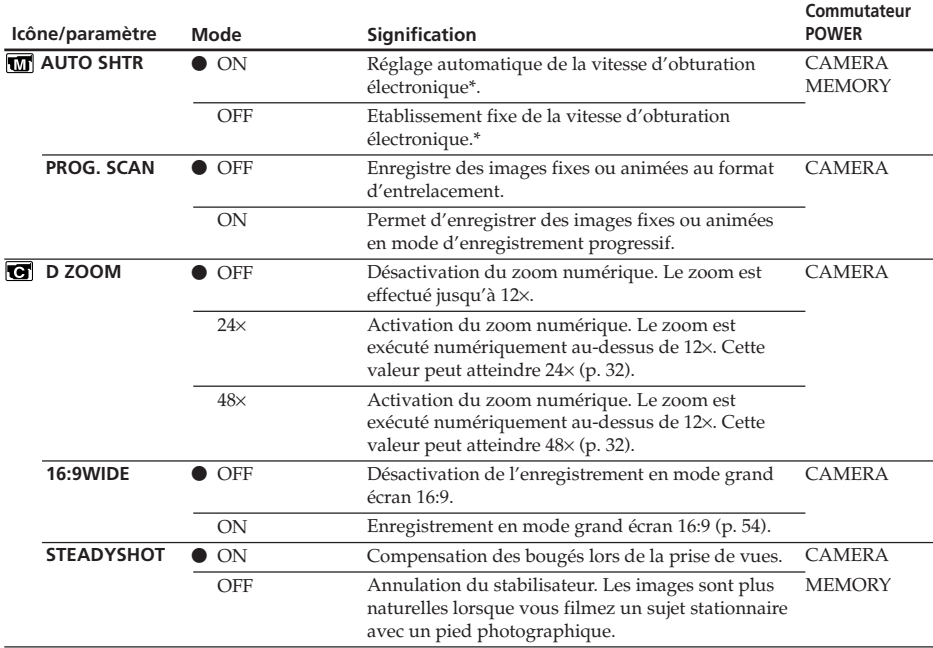

#### \* **A propos de l'obturation électronique**

L'obturation électronique est la fonction utilisée pour ajuster électriquement la vitesse d'obturation.

#### **Remarques sur la fonction SteadyShot**

- •La fonction SteadyShot ne corrige pas les mouvements excessifs du caméscope.
- •Le raccordement d'un objectif de conversion (en option) peut affecter la fonction SteadyShot.

#### **Si vous annulez la fonction SteadyShot**

L'indicateur SteadyShot OFF ", apparaît. Le caméscope empêche la compensation excessive des mouvements de caméra.

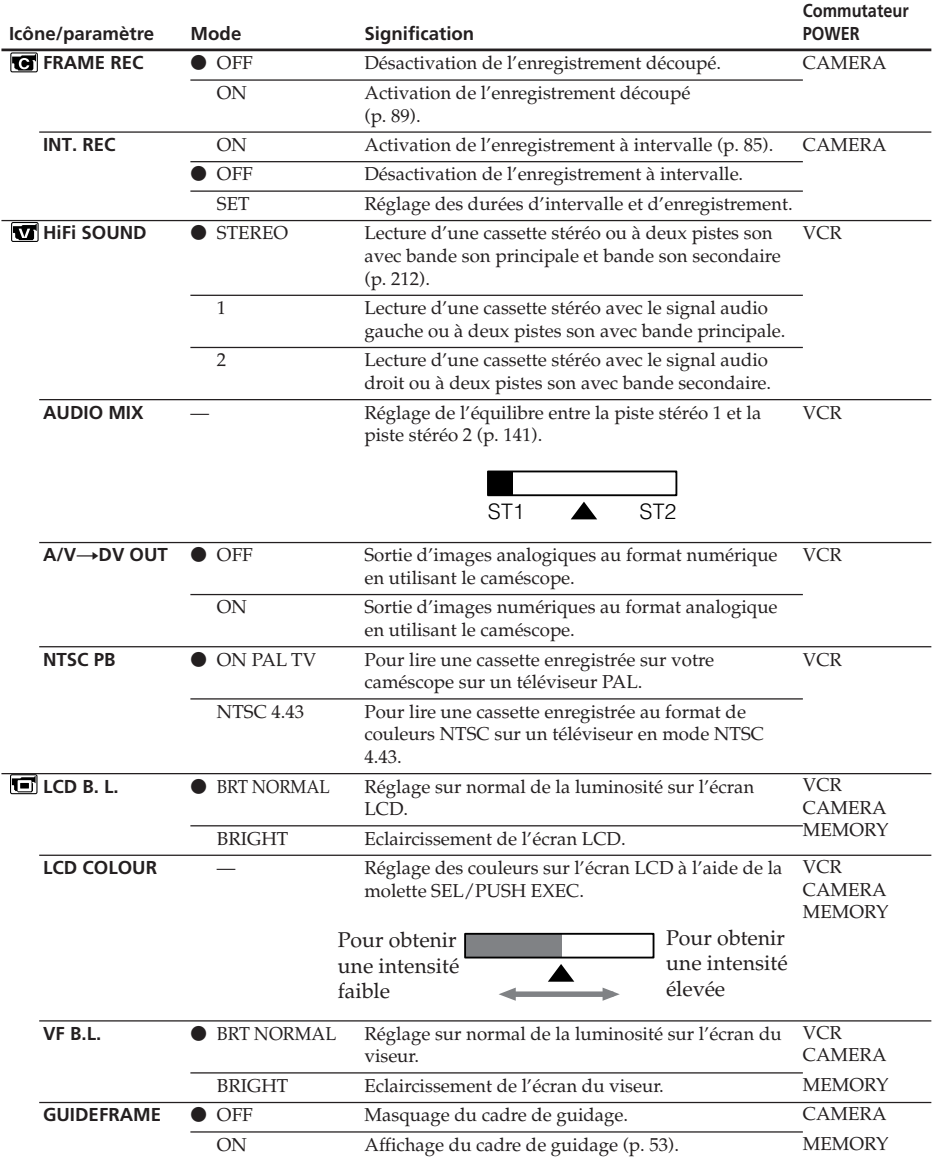

#### **Remarques sur les paramètres LCD B.L. et VF B.L.**

- •Si vous sélectionnez « BRIGHT » , la durée de vie de la batterie est légèrement réduite durant l'enregistrement.
- •Si vous utilisez une source d'alimentation autre que la batterie rechargeable, « BRIGHT » est automatiquement sélectionné.

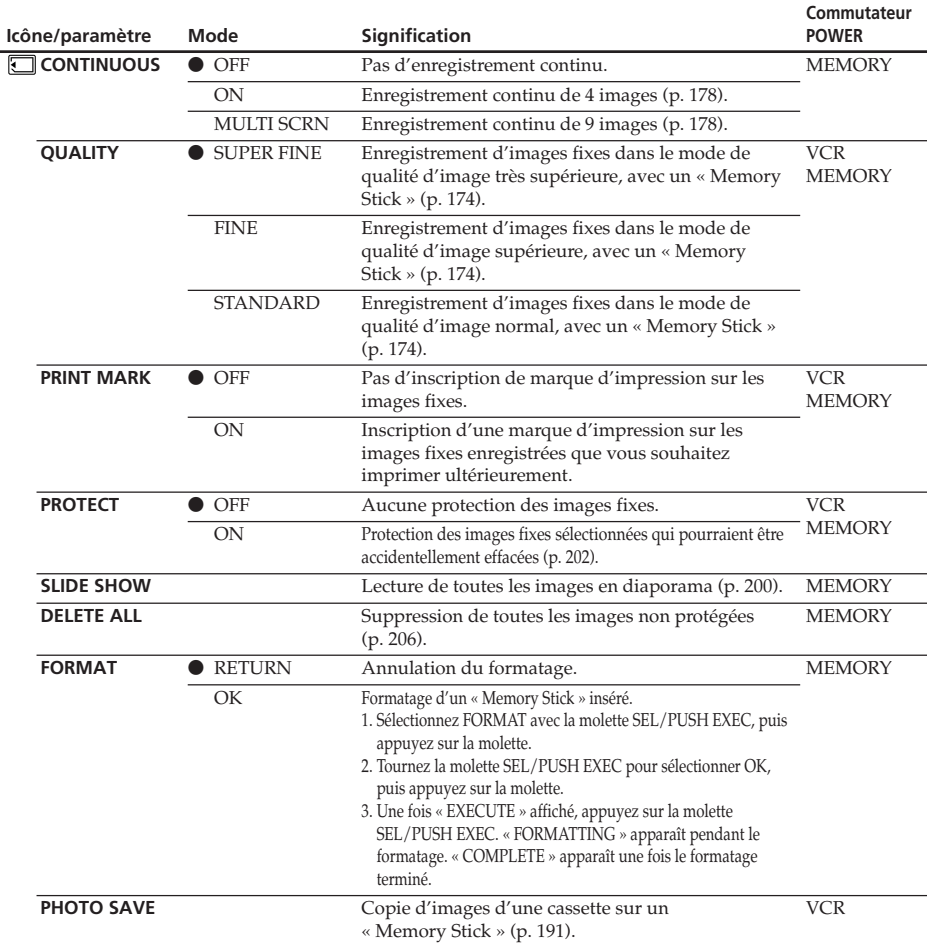

#### **Le formatage efface toutes les informations sur le « Memory Stick »**

Vérifiez le contenu du « Memory Stick » avant de procéder au formatage :

•Le formatage efface les données d'image protégées sur le « Memory Stick ».

#### **Remarques sur le formatage**

- •Les « Memory Stick » fournis ou en option ont été formatés en usine. Aucun formatage n'est nécessaire sur ce caméscope.
- •Ne tournez pas le commutateur POWER, n'appuyez sur aucun bouton et n'éjectez pas le « Memory Stick » lorsque « FORMATTING » est affiché.
- •Vous ne pouvez pas formater le « Memory Stick » si l'onglet de protection en écriture du « Memory Stick » est réglé sur LOCK.
- Effectuez un nouveau formatage si le message «  $\bigcirc$  » apparaît.

#### **En cas d'échec du formatage**

Le message «  $\mathcal{B}$  FORMAT ERROR » apparaît.

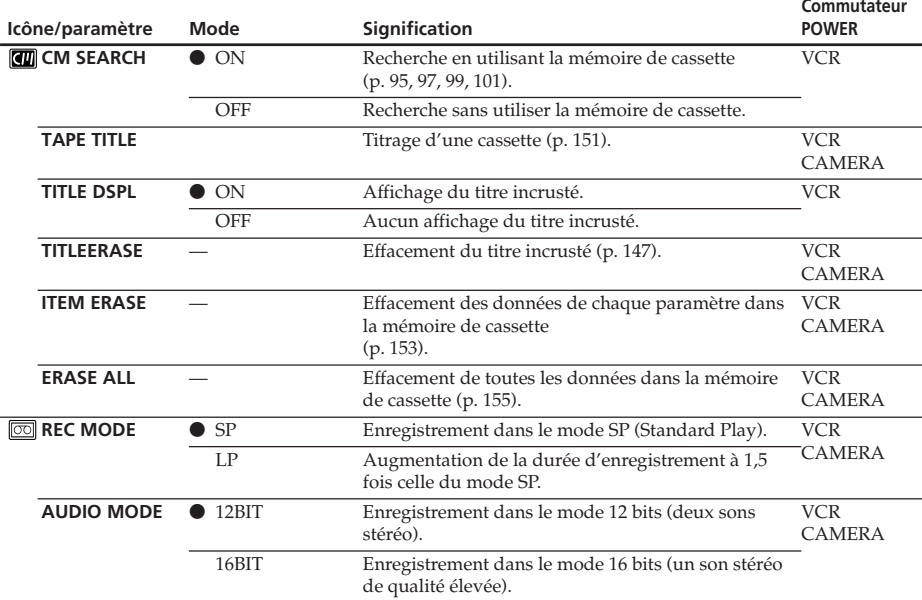

#### **Remarques sur le mode LP**

- •Lorsque vous enregistrez une cassette en mode LP sur ce caméscope, nous vous recommandons de lire également cette cassette sur ce caméscope. Si vous lisez la cassette sur d'autres caméscopes ou magnétoscopes, les images et le son risquent d'être parasités.
- •Lorsque vous enregistrez dans le mode LP, nous vous conseillons d'utiliser une minicassette DV Sony Excellence/Master pour tirer le meilleur part de votre caméscope.
- •Vous ne pouvez pas effectuer de copie audio sur une cassette enregistrée en mode LP. Utilisez le mode SP pour la cassette sur laquelle effectuer une copie audio.
- •Lorsque vous enregistrez dans les modes SP et LP sur une cassette ou enregistrez certaines scènes dans le mode LP, l'image de lecture risque d'être déformée ou le code temporel peut ne pas être inscrit correctement entre les scènes.

#### **Remarques sur le paramètre AUDIO MODE**

- •Vous ne pouvez pas effectuer une copie audio sur une cassette enregistrée dans le mode 16-bits.
- •Lors de la lecture d'une cassette enregistrée dans le mode 16-bits, vous ne pouvez pas régler l'équilibre dans AUDIO MIX.

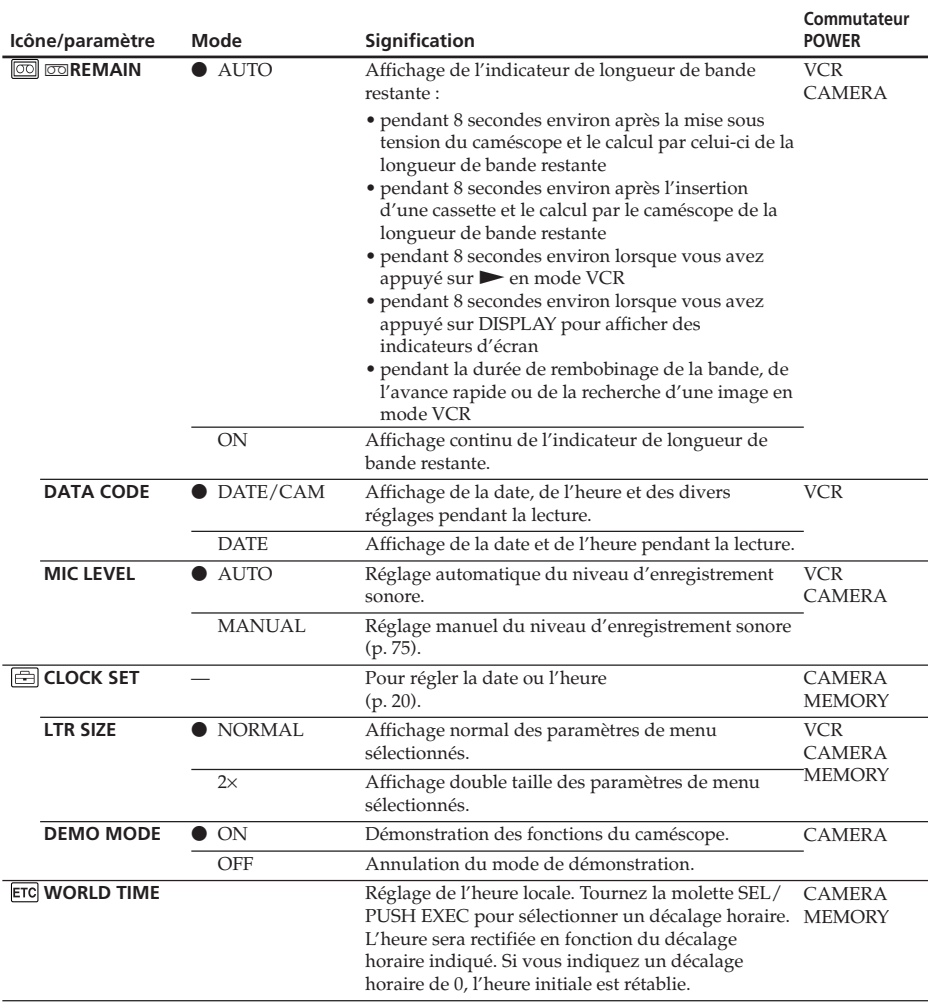

#### **Remarques sur le paramètre DEMO MODE**

- •Vous ne pouvez pas sélectionner DEMO MODE si le caméscope contient une cassette.
- •DEMO MODE a été réglé sur STBY (veille) en usine et la démonstration démarre 10 minutes après le réglage du commutateur POWER sur CAMERA, si le caméscope ne contient pas de cassette.

Pour annuler la démonstration, insérez une cassette, mettez le commutateur POWER sur une position autre que CAMERA, ou réglez DEMO MODE sur OFF.

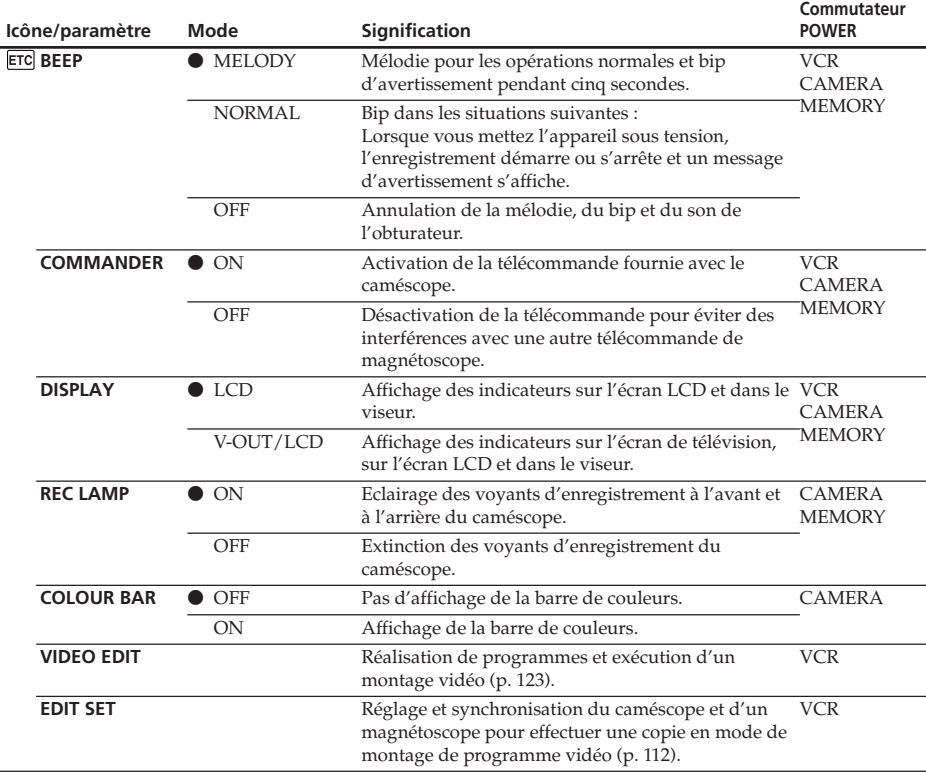

#### **Remarque**

Si vous appuyez sur DISPLAY alors que DISPLAY est réglé sur V-OUT/LCD dans les réglages de menu, l'image du téléviseur ou du magnétoscope n'apparaîtra pas sur l'écran LCD, même si le caméscope est raccordé aux sorties du téléviseur ou du magnétoscope (excepté lors de l'utilisation d'un câble i.LINK).

### **Prise de vues d'un sujet rapproché**

Lorsque REC LAMP est réglé sur ON, le voyant de tournage rouge à l'avant du caméscope peut se refléter sur le sujet s'il est proche. Dans ce cas, il est conseillé de régler REC LAMP sur OFF.

#### **Si vous attendez plus de 5 minutes après avoir coupé l'alimentation**

Les paramètres « PROG. SCAN » , « HiFi SOUND » , « AUDIO MIX » , « MIC LEVEL » et « COMMANDER » sont réinitialisés à leur valeur d'usine. Les autres paramètres du menu sont conservés en mémoire même si vous enlevez la batterie.

# **Deutsch**

# **Auswählen der Einstellung der einzelnen Optionen**  $\bullet$  **ist die**

Standardeinstellung.

Je nach der Position des Schalters POWER stehen Ihnen unterschiedliche Menüoptionen zur Verfügung.

Auf dem LCD-Bildschirm oder im Sucher werden jeweils nur die Optionen angezeigt, die in der betreffenden Situation eingestellt werden können.

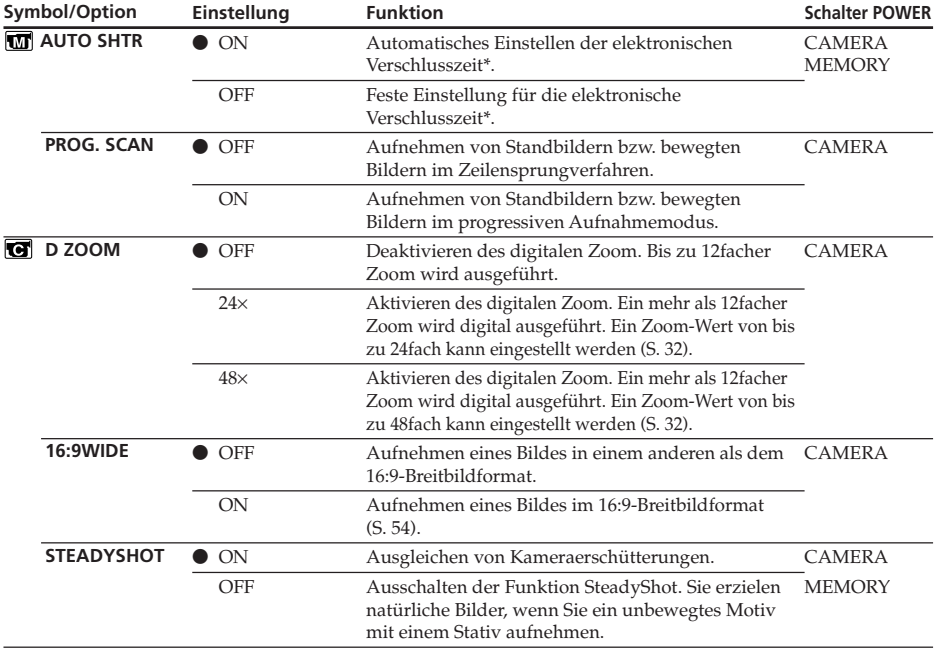

#### **\* Hinweis zur elektronischen Blende**

Die elektronische Blende ist die Funktion zum elektronischen Einstellen der Verschlusszeit.

#### **Hinweise zur Funktion SteadyShot**

- •Die Funktion SteadyShot kann keine übermäßigen Erschütterungen der Kamera ausgleichen.
- •Wenn Sie ein Konverterobjektiv (gesondert erhältlich) anbringen, wird die Funktion SteadyShot möglicherweise beeinträchtigt.

#### **Wenn Sie die Funktion SteadyShot ausschalten**

Die Anzeige für SteadyShot OFF (erscheint. Ein übermäßiger Ausgleich von Kameraerschütterungen lässt sich so vermeiden.

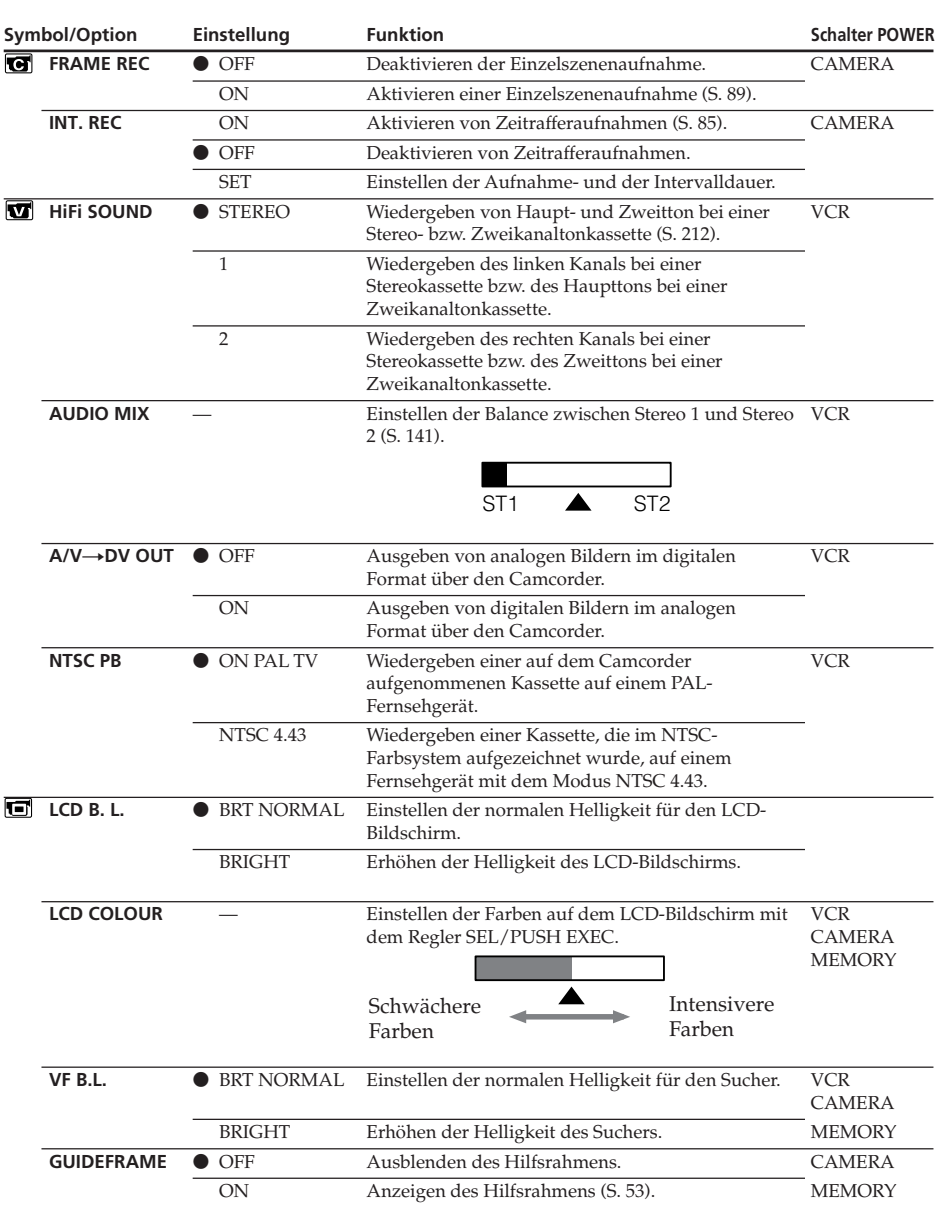

### **Hinweise zu LCD B.L. und VF B.L.**

- •Wenn Sie "BRIGHT" wählen, verkürzt sich die Betriebsdauer des Akkus beim Aufnehmen ein wenig.
- •Wenn Sie eine andere Stromquelle als den Akku verwenden, wird "BRIGHT" automatisch ausgewählt.

П

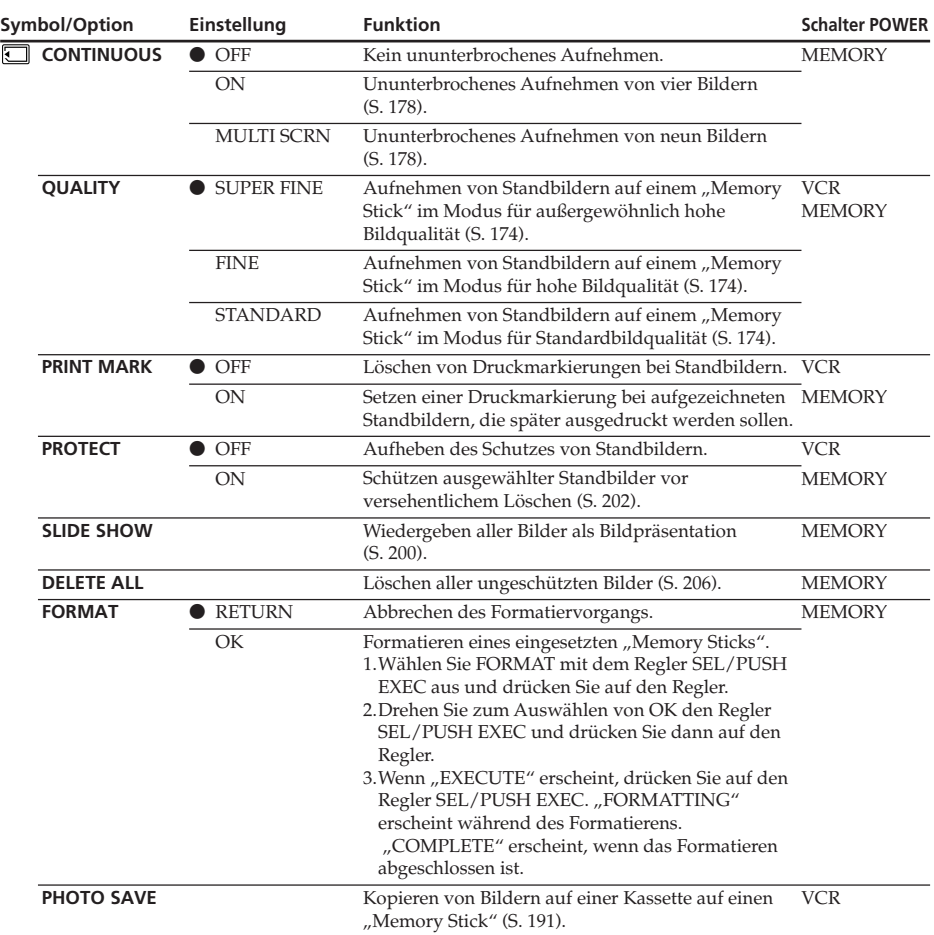

#### Durch das Formatieren werden alle Informationen auf dem "Memory Stick" gelöscht.

Überprüfen Sie deshalb unbedingt den Inhalt des "Memory Sticks", bevor Sie ihn formatieren.

• Durch das Formatieren werden geschützte Bilddaten auf dem "Memory Stick" gelöscht.

#### **Hinweise zum Formatieren**

- •Mitgelieferte und gesondert erhältliche "Memory Sticks" werden werkseitig formatiert. Sie brauchen sie mit diesem Camcorder nicht zu formatieren.
- Drehen Sie nicht am Schalter POWER, drücken Sie keine Taste und lassen Sie den "Memory Stick" nicht auswerfen, solange "FORMATTING" im Display angezeigt wird.
- Ein "Memory Stick" lässt sich nicht formatieren, wenn die Schreibschutzlasche am "Memory Stick" auf LOCK gesetzt ist.
- Formatieren Sie den "Memory Stick" erneut, wenn die Anzeige " $\boxtimes$ " erscheint.

#### **Wenn die Formatierung fehlschlägt**

Die Anzeige " $\mathfrak A$  FORMAT ERROR" erscheint.

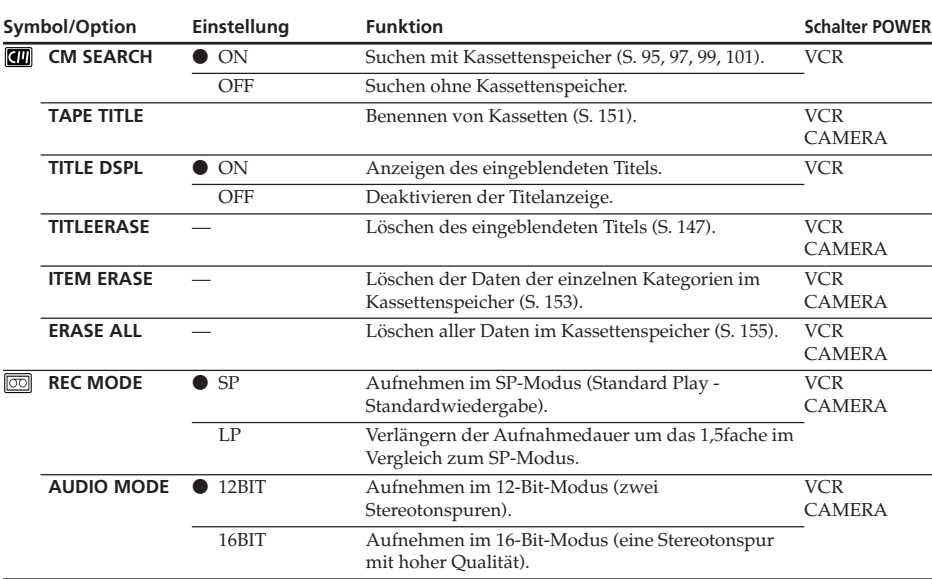

#### **Hinweise zum LP-Modus**

- •Wenn Sie eine Kassette im LP-Modus auf Ihrem Camcorder aufnehmen, empfiehlt es sich, die Kassette auch auf dem Camcorder wiederzugeben. Wenn Sie die Kassette auf anderen Camcordern oder Videorecordern wiedergeben, können Bild- oder Tonstörungen auftreten.
- •Wenn Sie im LP-Modus aufnehmen, empfiehlt es sich, eine Mini-DV-Kassette (Excellence/ Master) von Sony zu verwenden. Damit erzielen Sie mit diesem Camcorder die besten Ergebnisse.
- •Eine im LP-Modus aufgenommene Kassette können Sie nicht nachvertonen. Verwenden Sie für ein Band, das Sie nachvertonen wollen, den SP-Modus.
- •Wenn Sie auf einer Kassette im SP- und im LP-Modus aufnehmen oder nur einige Szenen im LP-Modus aufnehmen, kann beim Szenenwechsel das Wiedergabebild verzerrt sein oder der Zeitcode zwischen den Szenen wird nicht korrekt aufgezeichnet.

#### **Hinweise zu AUDIO MODE**

- •Ein im 16-Bit-Modus aufgenommenes Band kann nicht nachvertont werden.
- •Bei der Wiedergabe eines im 16-Bit-Modus aufgenommenen Bandes können Sie unter AUDIO MIX nicht die Balance einstellen.

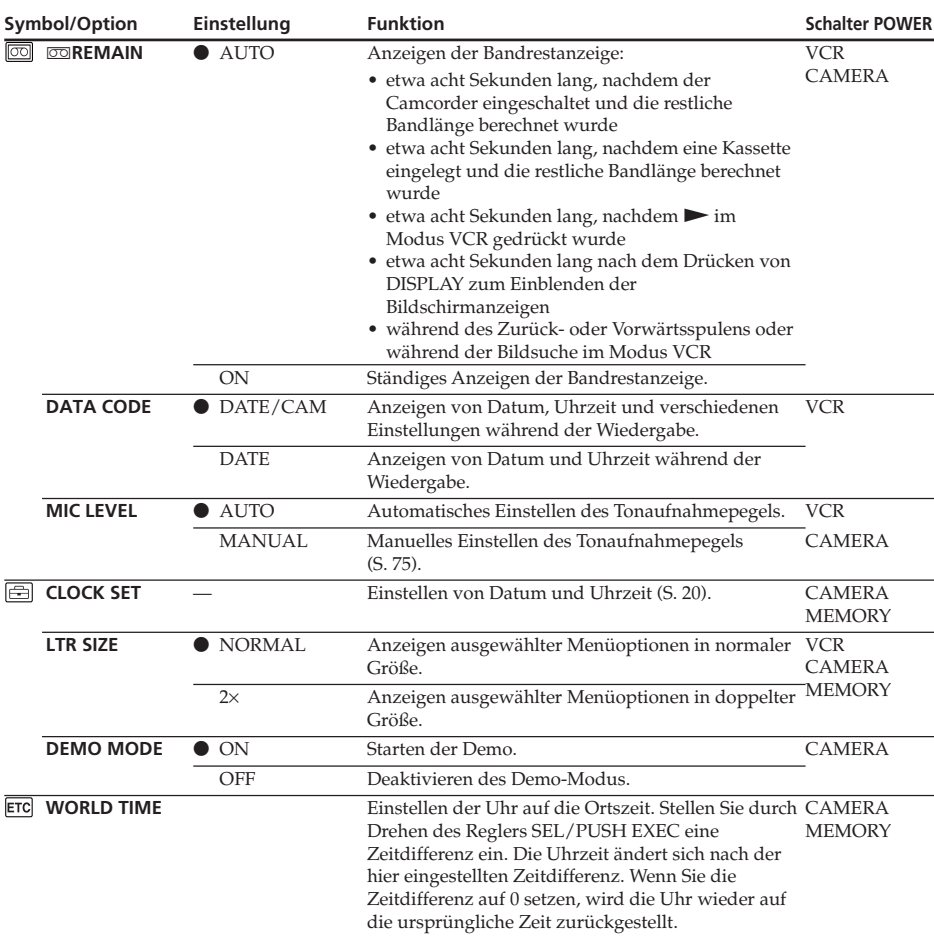

### **Hinweise zu DEMO MODE**

•DEMO MODE lässt sich nicht auswählen, wenn eine Kassette in den Camcorder eingelegt ist.

•DEMO MODE ist werkseitig auf STBY (Bereitschaft) eingestellt und die Demo startet etwa 10 Minuten, nachdem Sie den Schalter POWER auf CAMERA gestellt haben, sofern Sie keine Kassette eingelegt haben.

Zum Beenden der Demo legen Sie eine Kassette ein, stellen Sie den Schalter POWER auf eine andere Position als CAMERA oder setzen Sie DEMO MODE auf OFF.

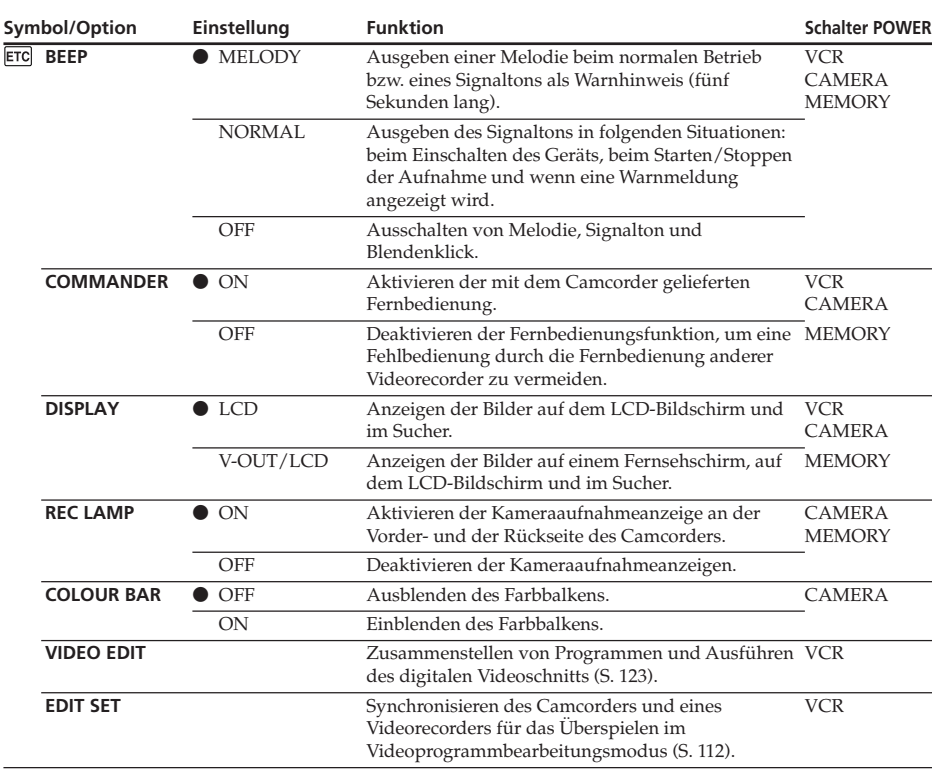

#### **Hinweis**

Wenn DISPLAY in den Menüeinstellungen auf V-OUT/LCD gesetzt ist und Sie DISPLAY drücken, wird das Bild von einem Fernsehgerät oder Videorecorder nicht auf dem LCD-Bildschirm angezeigt, auch wenn der Camcorder an die Ausgänge des Fernsehgeräts bzw. Videorecorders angeschlossen ist (außer bei einem i.LINK-Kabel).

#### **Beim Aufnehmen eines Motivs in geringer Entfernung**

Wenn REC LAMP auf ON gesetzt ist und das Motiv sehr nahe ist, können sich die roten Kameraaufnahmeanzeigen vorn und hinten am Camcorder im Motiv spiegeln. In diesem Fall empfiehlt es sich, REC LAMP auf OFF zu setzen.

#### **Wenn mehr als fünf Minuten nach dem Trennen des Geräts von der Stromquelle vergangen sind**

Die Optionen "PROG. SCAN", "HiFi SOUND", "AUDIO MIX", "MIC LEVEL" und "COMMANDER" werden auf die jeweiligen Standardeinstellungen zurückgesetzt. Die anderen Menüoptionen bleiben gespeichert, auch wenn die Stromquelle vom Gerät abgenommen wird.

**— Fonctionnement du « Memory Stick » —**

# **Utilisation d'un « Memory Stick » – Introduction**

Le « Memory Stick » est un nouveau support d'enregistrement compact et léger qui, malgré sa petite taille, offre une capacité de stockage de données supérieure à celle d'une disquette. Vous pouvez utiliser les types suivants de « Memory Stick » avec votre caméscope. Cependant, même si un type de « Memory Stick » apparaît dans la liste, il est possible que ce type de « Memory Stick » ne fonctionne pas avec votre caméscope.

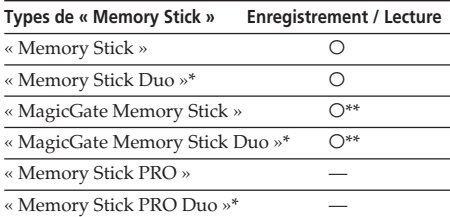

Fixez l'adaptateur de Memory Stick Duo avant de l'insérer dans le caméscope.

\*\* « MagicGate » est une technologie de protection des droits d'auteur qui enregistre et transfère le contenu en format crypté. Notez que les données utilisant la technologie « MagicGate » ne peuvent pas être enregistrées ou lues sur votre caméscope.

### **Format de fichier (JPEG)**

Le caméscope compresse les données d'image au format JPEG (extension .jpg).

#### **Nom type de fichier de données d'image**

100-0001: Affiché sur l'écran LCD ou dans le viseur du caméscope.

Dsc00001.jpg : Affiché sur l'écran de l'ordinateur.

### **Avant d'utiliser un « Memory Stick »**

 $-$  "Memory Stick"-Funktionen —

# **Der "Memory Stick" – Einführung**

Der "Memory Stick" ist ein neues, leichtes und kleines Aufnahmemedium, auf dem trotz der geringen Größe mehr Daten gespeichert werden können als auf einer Diskette. Folgende "Memory Stick"-Typen können mit diesem Camcorder verwendet werden. Allerdings können nicht unbedingt alle "Memory Stick"-Typen, die in der Liste aufgeführt sind, mit dem Camcorder eingesetzt werden.

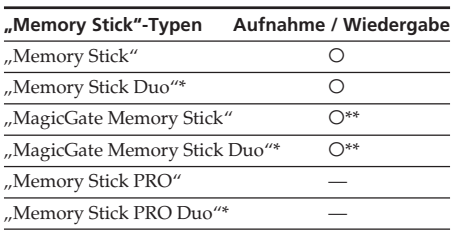

\* Bringen Sie einen Memory Stick Duo-Adapter an, bevor Sie ihn in den Camcorder einsetzen.

\*\* "MagicGate" ist eine Urheberrechtsschutztechnologie, mit der die Datenin verschlüsseltem Format aufgezeichnet und übertragen werden. Beachten Sie bitte, dass Daten mit "MagicGate"-Technologie mit diesem Camcorder nicht aufgezeichnet oder wiedergegeben werden können.

#### **Hinweis zum Dateiformat (JPEG)**

Der Camcorder komprimiert die Bilddaten im JPEG-Format (Dateinamenerweiterung .jpg).

### **Typischer Bilddatendateiname**

100-0001: Anzeige auf dem LCD-Bildschirm oder im Sucher des Camcorders.

Dsc00001.jpg: Anzeige auf dem PC-Bildschirm.

### **Informationen zum Benutzen eines "Memory Sticks"**

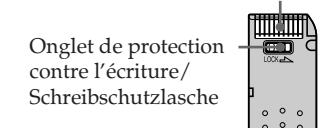

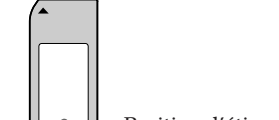

Position d'étiquetage/ Position für Aufkleber

**Arrière/ Rückseite**

**Avant/ Vorderseite**

Terminal/Anschluss

- •La position ou la forme de l'onglet de protection en écriture peut varier selon le « Memory Stick » que vous utilisez.
- •Vous ne pouvez pas enregistrer ou effacer des images fixes si l'onglet de protection en écriture du « Memory Stick » est réglé sur LOCK.
- •Il est recommandé de sauvegarder les données importantes.
- •Je nach "Memory Stick"-Typ können sich Position und Form der Schreibschutzlasche unterscheiden.
- •Standbilder können nicht aufgezeichnet oder gelöscht werden, wenn die Schreibschutzlasche am "Memory Stick" auf LOCK gestellt ist.
- •Es empfiehlt sich, von wichtigen Daten eine Sicherungskopie zu erstellen.

# **Utilisation d'un « Memory Stick » – Introduction**

- •Les données d'image peuvent être endommagées dans les cas suivants :
	- Vous enlevez le « Memory Stick » , vous mettez le caméscope hors tension ou vous retirez la batterie pour la remplacer alors que le témoin d'accès clignote.
	- Vous utilisez un « Memory Stick » à proximité d'une source d'électricité statique ou d'un champ magnétique.
- •Evitez tout contact entre un objet métallique ou votre doigt avec la partie métallique du connecteur.
- •Placez l'étiquette sur la position d'étiquetage.
- •Ne pliez pas les « Memory Stick » , ne les laissez pas tomber et ne les soumettez pas à des chocs violents.
- •Ne démontez pas les « Memory Stick » et ne les modifiez pas.
- •Ne mouillez pas les « Memory Stick ».
- •N'utilisez pas et ne gardez pas les « Memory Stick » dans des emplacements :
	- extrêmement chauds, comme dans une voiture garée au soleil ou sous un soleil torride,
	- soumis à la lumière directe du soleil,
	- très humides ou soumis à l'action de gaz corrosifs.
- •Avant de transporter ou de ranger un « Memory Stick » , placez-le dans son étui.

### **Formatage d'un « Memory Stick » par un ordinateur**

Un « Memory Stick » formaté sur un ordinateur Windows ou Macintosh n'offre pas de garantie de compatibilité avec ce caméscope.

### **Remarque sur l'utilisation du « Memory Stick Duo »**

Vous pouvez utiliser un « Memory Stick Duo » dans votre caméscope après l'avoir inséré dans l'adaptateur Memory Stick Duo.

Le « Memory Stick Duo » ou la fente pour Memory Stick de votre caméscope pourraient être endommagée dans les conditions suivantes.

- Si vous insérez un « Memory Stick Duo » directement dans la fente pour Memory Stick de votre caméscope, sans adaptateur Memory Stick Duo.
- Si vous insérez le « Memory Stick Duo » dans le mauvais sens.

Si vous insérez un « Memory Stick Duo » sans un adaptateur Memory Stick Duo par erreur, tenez le caméscope de façon à ce que la fente pour Memory Stick soit tournée vers le bas, puis maintenez le couvercle sur le côté à l'aide d'un cure-dent ou d'un objet similaire pour faire sortir le « Memory Stick Duo ».

# **Der "Memory Stick" – Einführung**

- •Unter folgenden Bedingungen können Bilddaten beschädigt werden:
	- Wenn die Zugriffsanzeige blinkt und Sie den "Memory Stick" herausnehmen, das Gerät ausschalten oder den Akku zum Austauschen abnehmen.
	- Wenn Sie einen "Memory Stick" in der Nähe von statischer Elektrizität oder Magnetfeldern verwenden.
- •Achten Sie darauf, dass Metallgegenstände oder Ihre Finger nicht mit den Metallteilen des Anschlussbereichs in Berührung kommen.
- •Kleben Sie den Aufkleber nur auf die dafür vorgesehene Stelle.
- Biegen Sie einen "Memory Stick" nicht, lassen Sie ihn nicht fallen und setzen Sie ihn keinen heftigen Stößen aus.
- •Zerlegen Sie einen "Memory Stick" nicht und nehmen Sie keine Veränderungen daran vor.
- Schützen Sie den "Memory Stick" vor Feuchtigkeit.
- •Verwenden oder lagern Sie einen "Memory Stick" nicht an Orten, die folgenden Bedingungen ausgesetzt sind:
	- extremer Hitze wie in einem in der Sonne geparkten Auto.
	- direktem Sonnenlicht.
	- hoher Luftfeuchtigkeit oder korrodierenden Gasen.
- Bewahren Sie einen "Memory Stick" beim Transportieren oder Lagern in seiner Hülle auf.

#### **Mit einem Computer formatierter "Memory Stick"**

Ein "Memory Stick", der mit einem Computer unter dem Betriebssystem Windows oder Macintosh formatiert wurde, ist nicht unbedingt mit diesem Camcorder kompatibel.

# **Hinweis zum "Memory Stick Duo"**

Sie können einen "Memory Stick Duo" mit dem Camcorder verwenden, nachdem Sie ihn in einen Memory Stick Duo-Adapter eingesetzt haben. In folgenden Fällen können der "Memory Stick Duo" oder der Memory Stick-Einschub am Camcorder beschädigt werden:

- Wenn Sie einen "Memory Stick Duo", der sich nicht in einem Memory Stick Duo- Adapter befindet, in den Memory Stick- Einschub am Camcorder einsetzen.
- Wenn Sie den "Memory Stick Duo" falsch herum einsetzen.

Wenn Sie versehentlich einen "Memory Stick Duo" ohne einen Memory Stick Duo-Adapter einsetzen, halten Sie den Camcorder mit dem Memory Stick-Einschub nach unten. Halten Sie dann mit einem Zahnstocher o. ä. den Deckel beiseite, so dass der "Memory Stick Duo" herausrutschen kann.

### **Remarques sur la compatibilité des données d'image**

- •Les fichiers de données d'images enregistrées par le caméscope sur un « Memory Stick » sont conformes à la réglementation établie par la JEIDA (Japan Electronic Industry Development Association) pour la normalisation universelle des systèmes de fichiers de caméra (norme DCF98). Vous ne pouvez pas lire sur votre caméscope des images fixes enregistrées sur d'autres appareils (DCR-TRV890E/TRV900/TRV900E ou DSC-D700/D770) qui ne sont pas conformes à cette norme universelle. (Ces modèles ne sont pas commercialisés dans certains pays.)
- •Si vous ne pouvez pas utiliser un « Memory Stick » employé sur un autre appareil, formatez-le avec ce caméscope (p. 160). Toutefois, le formatage efface toutes les informations figurant sur le « Memory Stick ».
- « Memory Stick »,  $\mathbf{R}_{\text{N}}$  et « MagicGate Memory Stick » sont des marques commerciales de Sony Corporation.
- •« Memory Stick Duo » et « MEMORY STICK DUO » sont des marques commerciales de Sony Corporation.
- •« Memory Stick PRO » et « MEMORY STICK PRO » sont des marques commerciales de Sony Corporation.
- « MagicGate » et « MAGICGATE » sont des marques commerciales de Sony Corporation.
- •Tous les autres noms de produits mentionnés ici peuvent être des marques commerciales ou des marques déposées de leur détenteur respectif.

Les indications «  $^{TM}$  » et «  $\mathbb{R}$  » ne sont pas systématiquement employées dans ce manuel.

# **Der "Memory Stick" – Einführung**

### **Hinweise zur Kompatibilität der Bilddaten**

- •Der Camcorder speichert die Bilddatendateien nach dem von der JEIDA (Japan Electronic Industry Development Association) festgelegten Universalstandard (Design-Richtlinien für Kameradateisysteme - DCF98-Standard) auf einem "Memory Stick". Standardbilder, die mit anderen, nicht nach diesem Standard arbeitenden Geräten (DCR-TRV890E/TRV900/TRV900E oder DSC-D700/D770) aufgenommen werden, können nicht mit diesem Camcorder wiedergegeben werden. Diese Modelle sind in einigen Ländern nicht erhältlich.
- Wenn Sie einen "Memory Stick", der mit anderen Geräten benutzt wurde, nicht verwenden können, formatieren Sie ihn mit diesem Camcorder (S. 166). Beim Formatieren werden jedoch alle Informationen auf dem "Memory Stick" gelöscht.
- $\bullet$  "Memory Stick",  $\frac{d}{d}$  und "MagicGate Memory Stick" sind Warenzeichen der Sony Corporation.
- "Memory Stick Duo" und "MEMORY STICK Dun" sind Warenzeichen der Sony Corporation.
- •"Memory Stick PRO" und "MEMORY STICK PRO" sind Warenzeichen der Sony Corporation.
- "MagicGate" und "MAGICGATE" sind Warenzeichen der Sony Corporation.
- •Alle anderen in diesem Handbuch erwähnten Produktnamen können Warenzeichen oder eingetragene Warenzeichen der jeweiligen Eigentümer sein.

Im Handbuch sind die Warenzeichen und eingetragenen Warenzeichen nicht in jedem Fall ausdrücklich durch "™" bzw. "®" gekennzeichnet.

# **Utilisation d'un « Memory Stick » – Introduction**

## **Insertion d'un « Memory Stick »**

Introduisez le « Memory Stick » avec le logo Sony dirigé vers le panneau LCD et le repère vers l'intérieur.

# **Der "Memory Stick" – Einführung**

### **Einsetzen eines "Memorv Sticks"**

Setzen Sie einen "Memory Stick" mit dem Sony-Logo auf den LCD-Bildschirmträger und der Markierung < nach innen weisend ein.

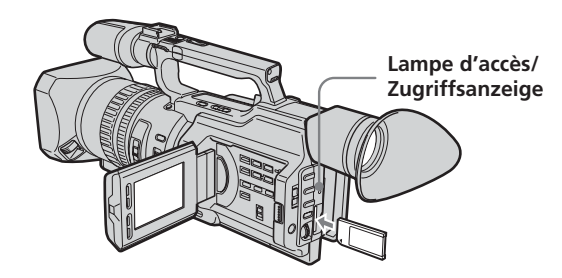

## **Ejection d'un « Memory Stick »**

Appuyez sur le « Memory Stick » , puis retirez votre doigt. Le « Memory Stick » sort légèrement de son logement.

## **So lassen Sie den "Memory Stick" auswerfen**

Drücken Sie den "Memory Stick" nach innen und lassen Sie ihn dann los. Der "Memory Stick" bewegt sich ein Stück weit nach außen.

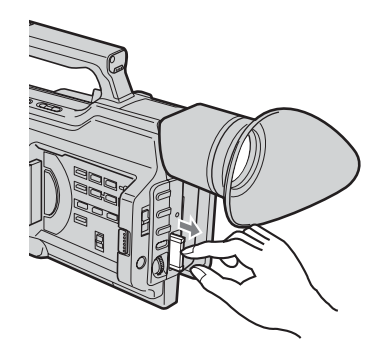

#### **Remarque**

Le « Memory Stick » peut être éjecté en fonction de la manière dont vous appuyez dessus.

#### **Lorsque le témoin d'accès est allumé ou clignote**

Ne secouez pas et ne soumettez pas le caméscope à des chocs. Ne mettez pas non plus le caméscope hors tension, n'éjectez pas le « Memory Stick » et n'enlevez pas la batterie, faute de quoi les données d'image risquent d'être détruites.

#### **Hinweis**

Der "Memory Stick" wird möglicherweise ganz ausgeworfen, je nachdem, wie Sie ihn drücken.

#### **Wenn die Zugriffsanzeige leuchtet oder blinkt**

Schütteln oder stoßen Sie den Camcorder auf gar keinen Fall. Schalten Sie das Gerät nicht aus, lassen Sie den "Memory Stick" nicht auswerfen und nehmen Sie den Akku nicht ab. Andernfalls können Bilddaten beschädigt werden.

# **Utilisation d'un « Memory Stick » – Introduction**

#### **Si l'indicateur « <b>W** MEMORY STICK ERROR » **apparaît**

Le « Memory Stick » est endommagé, le format de fichier est incorrect ou le « Memory Stick » que vous utilisez n'est pas compatible avec votre caméscope. Ejectez le « Memory Stick », vérifiez-le, puis insérez-le à nouveau (p. 170).

## **Sélection du mode de qualité d'image**

Vous pouvez sélectionner la qualité de l'image dans le mode d'enregistrement d'images fixes. Le réglage par défaut est SUPER FINE.

- **(1)**Réglez le commutateur POWER sur VCR ou MEMORY. Veillez à ce que le commutateur LOCK soit réglé sur la droite (déblocage).
- **(2)**Appuyez sur MENU pour afficher le menu.
- **(3)**Tournez la molette SEL/PUSH EXEC pour sélectionner  $\square$ , puis appuyez sur la molette.
- **(4)**Tournez la molette SEL/PUSH EXEC pour sélectionner QUALITY, puis appuyez sur la molette.
- **(5)**Tournez la molette SEL/PUSH EXEC pour sélectionner la qualité d'image souhaitée, puis appuyez sur la molette.

# **Der "Memory Stick" – Einführung**

#### **Wenn die Anzeige "** $\mathbb Z$  **MEMORY STICK ERROR" erscheint**

Der "Memory Stick" ist beschädigt, das Dateiformat ist nicht geeignet oder der verwendete "Memory Stick" ist nicht mit dem Camcorder kompatibel. Lassen Sie den "Memory Stick" auswerfen, überprüfen Sie ihn und setzen Sie ihn wieder ein (S. 170).

# **Auswählen des Modus für die Bildqualität**

Sie können den Bildqualitätsmodus für die Standbildaufnahme wählen. Die Standardeinstellung ist SUPER FINE.

- **(1)** Stellen Sie den Schalter POWER auf VCR oder MEMORY. Der Schalter LOCK muss sich in der rechten Position (Entriegelung) befinden.
- **(2)**Rufen Sie mit MENU das Menü auf.
- **(3)**Wählen Sie durch Drehen des Reglers SEL/ PUSH EXEC die Option  $\square$  aus und drücken Sie auf den Regler.
- **(4)**Wählen Sie durch Drehen des Reglers SEL/ PUSH EXEC die Option QUALITY aus und drücken Sie auf den Regler.
- **(5)**Wählen Sie durch Drehen des Reglers SEL/ PUSH EXEC die gewünschte Bildqualität aus und drücken Sie auf den Regler.

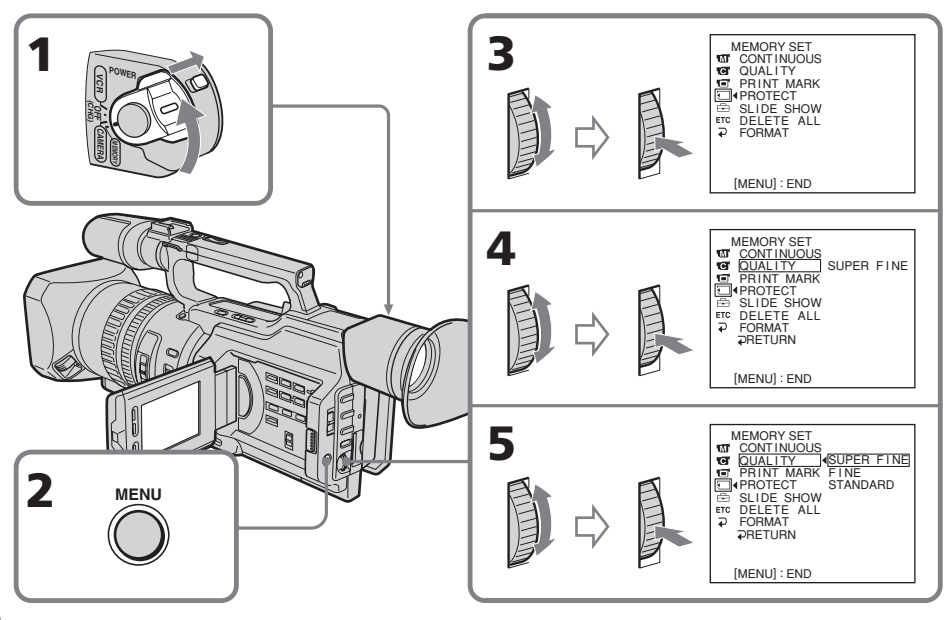

# **Réglages de la qualité d'image**

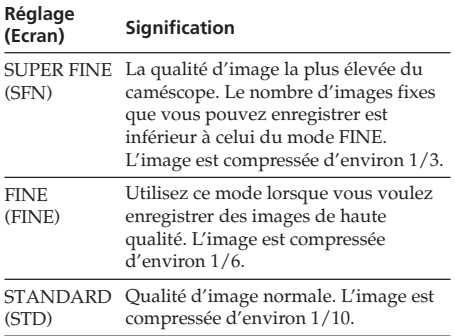

#### **Remarque**

Dans certains cas, le changement du mode de qualité d'image n'affectera pas la qualité de l'image, en fonction du type d'image que vous filmez.

**Différences entre les modes de qualité d'image**

L'image enregistrée est compressée au format JPEG avant d'être enregistrée dans la mémoire. La capacité de mémoire allouée à chaque image varie suivant le mode de qualité sélectionné. Le tableau ci-dessous présente les différents détails.

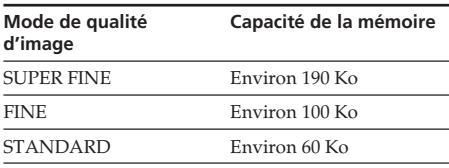

#### **Remarque sur l'indicateur de mode de qualité d'image**

Cet indicateur ne s'affiche que pendant l'enregistrement.

# **Einstellungen für die Bildqualität**

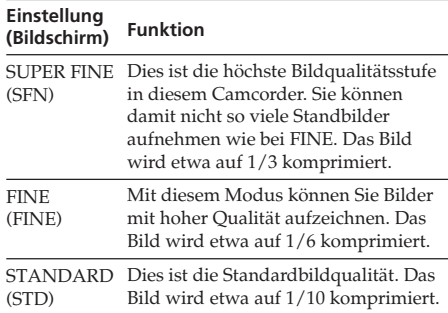

#### **Hinweis**

In einigen Fällen ändert sich die Bildqualität beim Wechseln des Bildqualitätsmodus nicht. Dies hängt von der Art der Bilder ab, die Sie aufzeichnen.

#### **Unterschiede bei den Bildqualitätsmodi**

Aufgezeichnete Bilder werden vor dem Speichern im JPEG-Format komprimiert. Die für ein Bild erforderliche Speicherkapazität hängt von dem ausgewählten Bildqualitätsmodus ab. Einzelheiten dazu finden Sie in der Tabelle unten.

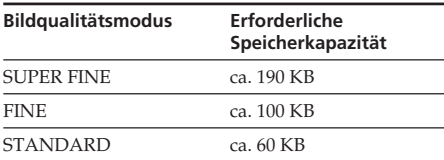

#### **Hinweis zur Anzeige des Bildqualitätsmodus** Die Anzeige erscheint nur während der

Aufnahme.

### **Nombre approximatif d'images pouvant être enregistrées sur un « Memory Stick »**

Le nombre d'images approximatif que vous pouvez enregistrer sur un « Memory Stick » formaté avec ce caméscope dépend du mode de qualité d'image sélectionné et de la complexité du sujet.

# **Der "Memory Stick" – Einführung**

### **Ungefähre Anzahl der Bilder, die Sie auf einem "Memory Stick" speichern können**

Die ungefähre Anzahl der Bilder, die Sie auf einen mit diesem Camcorder formatierten "Memory Stick" aufnehmen können, hängt vom gewählten Modus für die Bildqualität und der Komplexität des Motivs ab.

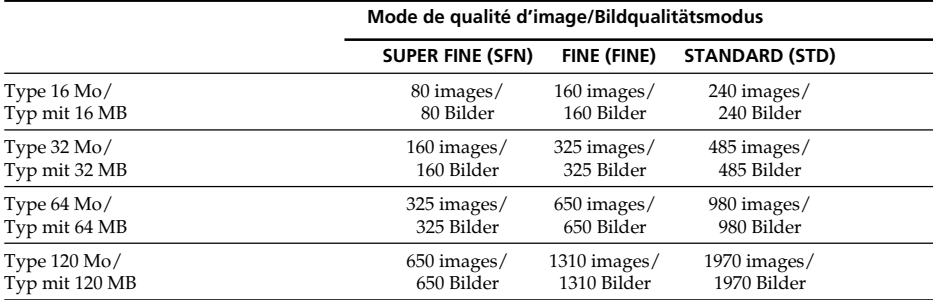

# **Enregistrement d'images fixes sur un « Memory Stick » – Enregistrement de photos en mémoire**

Vous pouvez enregistrer des images fixes sur un « Memory Stick ».

### **Avant de procéder**

Insérez un « Memory Stick » dans le caméscope.

- **(1)**Réglez le commutateur POWER sur MEMORY. Veillez à ce que le commutateur LOCK soit réglé sur la droite (déblocage).
- **(2)**Appuyez légèrement sur PHOTO jusqu'à ce que l'image fixe souhaitée apparaisse. Le repère ● vert arrête de clignoter puis s'allume. La luminosité de l'image et la mise au point sont ajustées, ciblent le milieu de l'image, et sont fixées. L'enregistrement ne commence pas encore à ce moment.
- **(3)**Appuyez plus fort sur PHOTO. L'obturateur se déclenche et l'image est gelée. L'image affichée sur l'écran est enregistrée sur le « Memory Stick ». L'enregistrement est terminé lorsque l'indicateur de barre de progression disparaît.

# **Aufzeichnen von Standbildern auf einen "Memory Stick" – Speicherfotoaufnahme**

Sie können Standbilder auf einen "Memory Stick" aufzeichnen.

### **Vorbereitungen**

Setzen Sie einen "Memory Stick" in den Camcorder ein.

- **(1)** Stellen Sie den Schalter POWER auf MEMORY. Der Schalter LOCK muß sich in der rechten Position (Entriegelung) befinden.
- **(2)** Halten Sie PHOTO leicht gedrückt, bis das gewünschte Standbild erscheint. Die grüne Markierung  $\bullet$  hört auf zu blinken und leuchtet dann auf. Bildhelligkeit und Fokus werden für die Mitte des Bildes optimal neu eingestellt und festgelegt. Die Aufnahme wird noch nicht gestartet.
- **(3)**Drücken Sie PHOTO fest. Das Klicken der Blende ist zu hören, und das Standbild wird angezeigt. Das auf dem Bildschirm angezeigte Bild wird auf dem "Memory Stick" gespeichert. Die Aufnahme ist abgeschlossen, wenn die Balkenanzeige ausgeblendet wird.

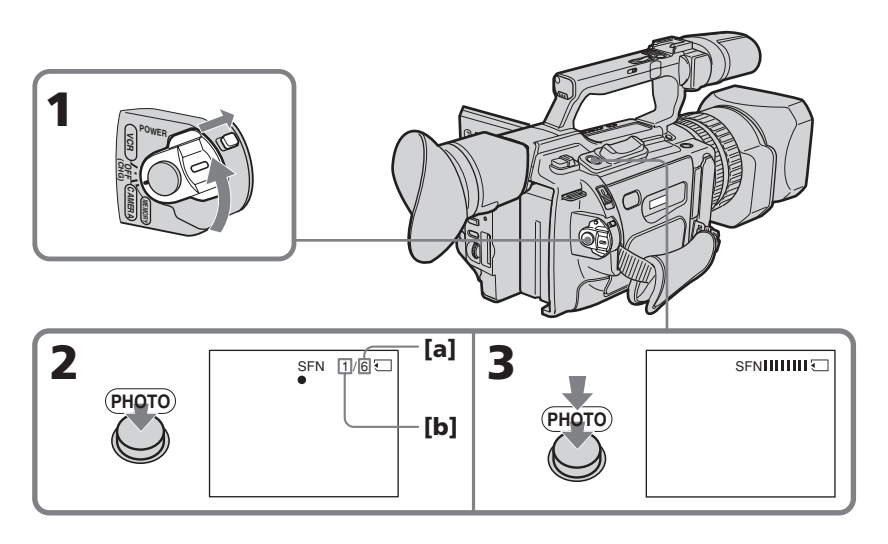

**[a]**Nombre d'images pouvant être enregistrées sur le « Memory Stick » **[b]**Nombre d'images enregistrées

**[a]** Anzahl der Bilder, die auf dem "Memory Stick" aufgezeichnet werden können **[b]**Anzahl der aufgenommenen Bilder

# **Enregistrement d'images fixes sur un « Memory Stick » – Enregistrement de photos en mémoire**

#### **Lorsque le commutateur POWER est réglé sur MEMORY**

Les fonctions suivantes ne sont pas opérationnelles : mode grand écran, effets numériques, effets d'image, titre, zoom numérique, fondu, réglage de vitesse d'obturation (1/25 ou valeur plus faible), mode Faible éclairage et mode Sport de la fonction PROGRAM AE. (L'indicateur clignote dans le mode Faible éclairage ou Sport.)

#### **Remarque**

Lorsque vous appuyez légèrement sur la touche PHOTO à l'étape 2, la mise au point de l'image semble être momentanément déréglée.

#### **Lorsque vous enregistrez une image fixe**

Vous ne pouvez pas éteindre le caméscope ni appuyer sur la touche PHOTO.

#### **Lorsque vous appuyez sur la touche PHOTO de la télécommande**

Le caméscope enregistre immédiatement l'image affichée à l'écran lorsque vous appuyez sur la touche.

## **Enregistrement continu d'images**

Vous pouvez réaliser des enregistrements en continu en sélectionnant un des deux modes décrits ci-dessous avant d'enregistrer.

### **Mode continu [a]**

Vous pouvez enregistrer quatre images fixes en continu Le nombre d'images enregistrées dépend de la capacité du « Memory Stick ».

### **Mode d'écran multiple [b]**

Vous pouvez enregistrer neuf images fixes en continu sur une seule page.

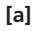

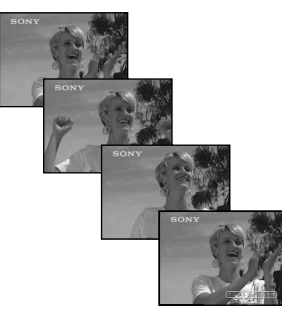

# **Aufzeichnen von Standbildern auf einen "Memory Stick" – Speicherfotoaufnahme**

### **Wenn der Schalter POWER auf MEMORY steht**

Folgende Funktionen stehen nicht zur Verfügung: Breitbildmodus, Digitaleffekt, Bildeffekt, Titel, digitaler Zoom, Ein-/ Ausblenden, Einstellung der Verschlusszeit (1/25 oder weniger) sowie Modus für schwache Beleuchtung und Sportmodus unter PROGRAM AE. Die Anzeige blinkt im Modus für schwache Beleuchtung bzw. im Sportmodus.

#### **Hinweis**

Wenn Sie in Schritt 2 leicht die Taste PHOTO drücken, scheint das Bild kurzfristig nicht fokussiert zu sein.

#### **Beim Aufzeichnen eines Standbildes**

Sie können weder das Gerät ausschalten noch PHOTO drücken.

#### **Wenn Sie PHOTO auf der Fernbedienung drücken**

Der Camcorder zeichnet sofort das Bild auf, das beim Drücken der Taste auf dem Bildschirm angezeigt wurde.

## **Kontinuierliches Aufnehmen von Bildern**

Sie können Standbilder kontinuierlich aufzeichnen. Wählen Sie vor dem Aufzeichnen einen der beiden unten beschriebenen Modi aus.

#### **Kontinuierlicher Modus [a]**

Sie können vier Standbilder kontinuierlich aufzeichnen. Die Anzahl der Bilder muss der Restkapazität auf dem "Memory Stick" entsprechen.

#### **Mehrbildmodus [b]**

Sie können neun Standbilder nacheinander auf eine einzige Seite aufzeichnen.

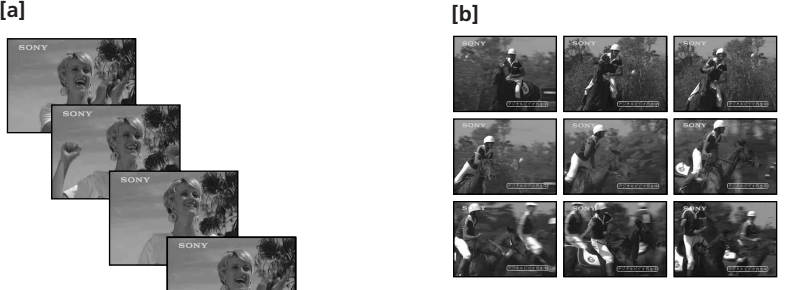

## **Enregistrement d'images fixes sur un « Memory Stick » – Enregistrement de photos en mémoire**

- **(1)**Réglez le commutateur POWER sur MEMORY. Veillez à ce que le commutateur LOCK soit réglé sur la droite (déblocage).
- **(2)**Appuyez sur MENU pour afficher le menu.
- **(3)**Tournez la molette SEL/PUSH EXEC pour sélectionner  $\Box$ , puis appuyez sur la molette.
- **(4)**Tournez la molette SEL/PUSH EXEC pour sélectionner CONTINUOUS, puis appuyez sur la molette.
- **(5)**Tournez la molette SEL/PUSH EXEC pour sélectionner le réglage souhaité, puis appuyez sur la molette.

# **Aufzeichnen von Standbildern** auf einen "Memory Stick" **– Speicherfotoaufnahme**

- **(1)** Stellen Sie den Schalter POWER auf MEMORY. Der Schalter LOCK muss sich in der rechten Position (Entriegelung) befinden.
- **(2)**Rufen Sie mit MENU das Menü auf.
- **(3)**Wählen Sie durch Drehen des Reglers SEL/ PUSH EXEC die Option aus und drücken Sie auf den Regler.
- **(4)**Drehen Sie zum Auswählen von CONTINUOUS den Regler SEL/PUSH EXEC und drücken Sie dann auf den Regler.
- **(5)**Wählen Sie durch Drehen des Reglers SEL/ PUSH EXEC die gewünschte Einstellung aus und drücken Sie auf den Regler.

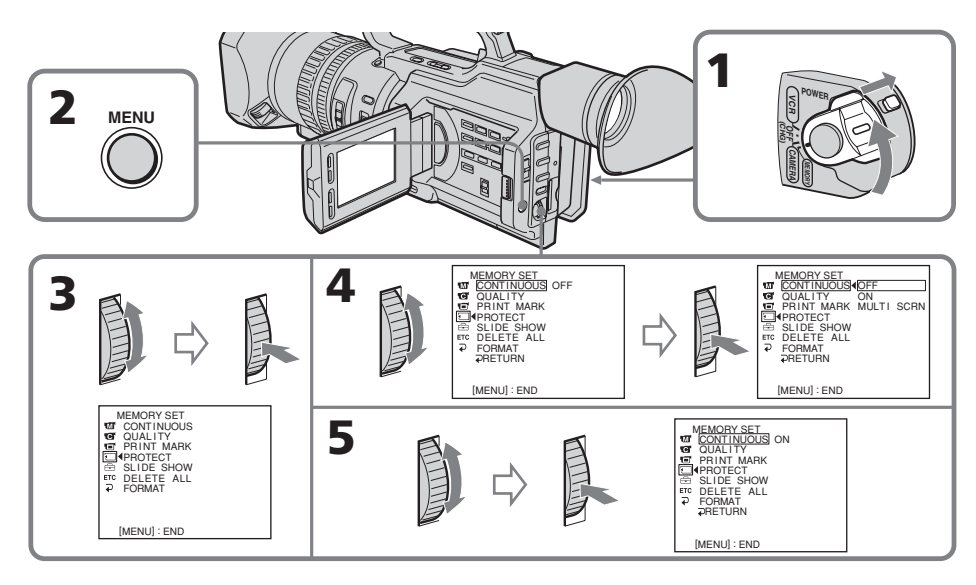

### **Réglages d'un enregistrement en continu**

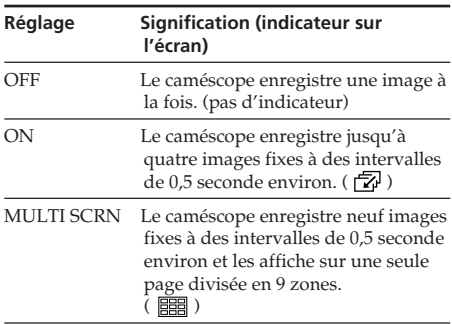

### **Lorsque la mémoire du « Memory Stick » est saturée**

« FULL » apparaît sur l'écran et vous ne pouvez pas enregistrer d'images fixes sur ce « Memory Stick ».

#### **Nombre d'images enregistrées en continu**

Le nombre d'images que vous pouvez enregistrer en continu varie en fonction de la capacité du « Memory Stick ». L'obturateur se déclenche toujours quatre fois mais le nombre d'images enregistrables peut être inférieur à quatre.

#### **Remarque sur l'utilisation d'un flash vidéo (en option)**

Le flash vidéo ne fonctionne pas dans le mode continu et le mode d'écran multiple quand vous l'installez sur la griffe porte-accessoires intelligente.

## **Aufzeichnen von Standbildern auf einen "Memory Stick" – Speicherfotoaufnahme**

### **Einstellungen für kontinuierliche Aufnahmen**

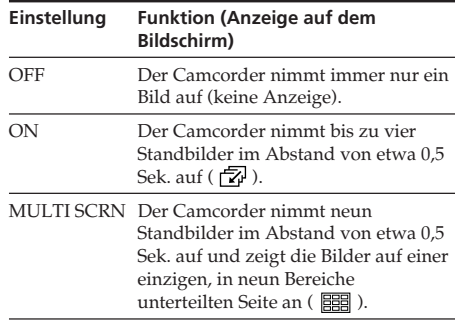

## **Wenn der "Memory Stick" voll ist**

.. S FULL" erscheint auf dem Bildschirm und Sie können keine weiteren Standbilder auf diesem "Memory Stick" aufzeichnen.

#### **Die Anzahl der Bilder beim kontinuierlichen Aufnehmen**

Die Anzahl der Bilder, die Sie kontinuierlich aufnehmen können, hängt von der restlichen Speicherkapazität des "Memory Sticks" ab. Die Blende klickt immer viermal. Sie können jedoch möglicherweise nur weniger als vier Bilder aufnehmen.

#### **Hinweis zum Videoblitzlicht (gesondert erhältlich)**

Das am intelligenten Zubehörschuh angebrachte Videoblitzlicht funktioniert im kontinuierlichen Modus und im Mehrbildmodus nicht.
# **Enregistrement d'une photo en mémoire avec le déclencheur automatique**

Vous pouvez enregistrer une photo en mémoire avec le déclencheur automatique. Ce mode est utile lorsque vous souhaitez vous enregistrer vous-même. Vous pouvez également utiliser la télécommande.

- **(1)**Réglez le commutateur POWER sur MEMORY. Veillez à ce que le commutateur LOCK soit réglé sur la droite (déblocage).
- **(2)**En mode de veille, appuyez sur (déclencheur automatique). L'indicateur (déclencheur automatique) apparaît sur l'écran LCD ou dans le viseur.
- **(3)**Appuyez plus fort sur PHOTO. Le compte à rebours commence à partir de 10 en émettant un signal sonore. Pendant les deux dernières secondes du compte à rebours, les signaux sonores retentissent plus rapidement, puis l'enregistrement commence automatiquement.

# **Aufzeichnen von Standbildern** auf einen "Memory Stick" **– Speicherfotoaufnahme**

# **Speicherfotoaufnahmen mit Selbstauslöser**

Sie können Speicherfotoaufnahmen mit dem Selbstauslöser starten. Dieser Modus ist nützlich, wenn Sie sich beispielsweise selbst aufnehmen wollen. Sie können auch die Fernbedienung benutzen.

- **(1)** Stellen Sie den Schalter POWER auf MEMORY. Der Schalter LOCK muss sich in der rechten Position (Entriegelung) befinden.
- **(2)**Drücken Sie (Selbstauslöser) im Bereitschaftsmodus. Die Anzeige  $\ddot{\odot}$ (Selbstauslöser) erscheint auf dem LCD-Bildschirm oder im Sucher.
- **(3)**Drücken Sie PHOTO fest. Der Selbstauslöser zählt mit einem Signalton von 10 herunter. In den letzten beiden Sekunden des Countdown ertönt der Signalton schneller und dann startet die Aufnahme automatisch.

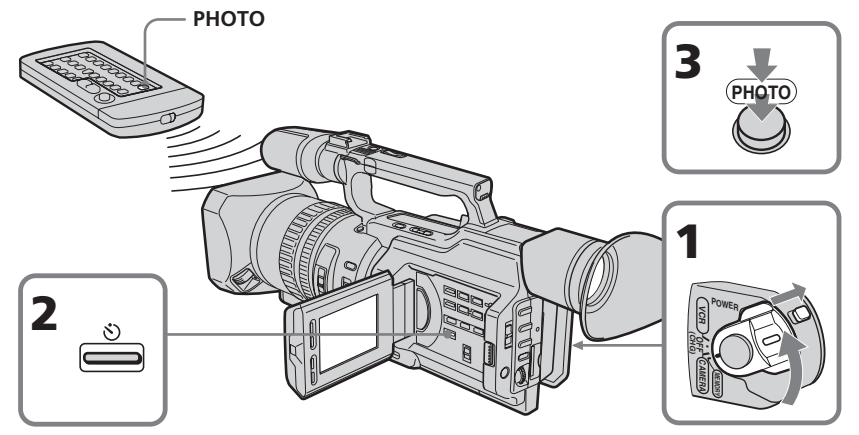

## **Pour annuler l'enregistrement avec le déclencheur automatique**

Appuyez sur  $\bullet$  (déclencheur automatique) afin que l'indicateur  $\bigcirc$  disparaisse de l'écran LCD ou du viseur. La télécommande ne permet pas d'annuler l'enregistrement avec le déclencheur automatique.

#### **Remarque**

L'enregistrement avec le déclencheur automatique est automatiquement annulé dans les cas suivants :

- L'enregistrement avec le déclencheur automatique est terminé.
- Le commutateur POWER est réglé sur OFF (CHG) ou VCR.

# **So schalten Sie den Selbstauslöser aus**

Drücken Sie (Selbstauslöser), so dass die Anzeige  $\bigcirc$  auf dem LCD-Bildschirm oder im Sucher ausgeblendet wird. Sie können den Selbstauslöser nicht mit der Fernbedienung ausschalten.

# **Hinweis**

Der Selbstauslöseraufnahmemodus wird in folgenden Fällen automatisch deaktiviert:

- Die Selbstauslöseraufnahme wird beendet.
- Der Schalter POWER wird auf OFF (CHG)
- oder VCR gestellt.

Vous pouvez incruster une image fixe que vous avez enregistrée sur un « Memory Stick » dans l'image animée que vous êtes en train de filmer.

**M. CHROM** (incrustation en mémoire) Permet de remplacer une zone bleue d'une image fixe, telle qu'une illustration ou un cadre, par une image animée.

**M. LUMI** (incrustation en luminance) Permet de remplacer une zone lumineuse d'une image fixe, telle qu'une inscription ou un titre, par une image animée. Il peut être pratique d'enregistrer un titre sur un « Memory Stick » avant de partir en voyage ou avant un enregistrement important.

**C. CHROM** (incrustation en chrominance) Permet d'incruster une image animée dans une image fixe servant d'arrière-plan. Filmez le sujet devant un arrière-plan bleu. La partie bleue de l'image animée sera remplacée par l'image fixe.

#### **M. OVERLAP** (chevauchement)

Permet d'incruster un fondu en entrée d'une image animée sur une image fixe.

# **Einblenden eines Standbildes auf einem "Memory Stick" in ein bewegtes Bild – MEMORY MIX**

 Sie können ein Standbild, das Sie auf einem "Memory Stick" aufgezeichnet haben, und ein bewegtes Bild, das Sie aufnehmen, übereinanderblenden.

**M. CHROM** (Memory chromakey) Sie können in den blauen Bereich eines Standbildes, das z. B. einen Rahmen zeigt, ein bewegtes Bild einblenden.

**M. LUMI** (Memory luminancekey) Sie können in den hellen Bereich eines Standbildes, das z. B. einen handschriftlichen Text oder einen Titel zeigt, ein bewegtes Bild einblenden. Sie können dazu beispielsweise schon vor einer Reise oder einem sonstigen Ereignis einen Titel auf einen "Memory Stick" aufzeichnen.

**C. CHROM** (Camera chromakey) Sie können ein bewegtes Bild in ein Standbild einblenden, das als Hintergrund fungiert. Nehmen Sie das bewegte Motiv dazu vor einem blauen Hintergrund auf. Der blaue Bereich des bewegten Bildes wird dann durch das Standbild ersetzt.

**M. OVERLAP** (Memory overlap) Sie können ein bewegtes Bild langsam in ein Standbild einblenden.

**Einblenden eines Standbildes auf einem "Memory Stick" in ein bewegtes Bild – MEMORY MIX**

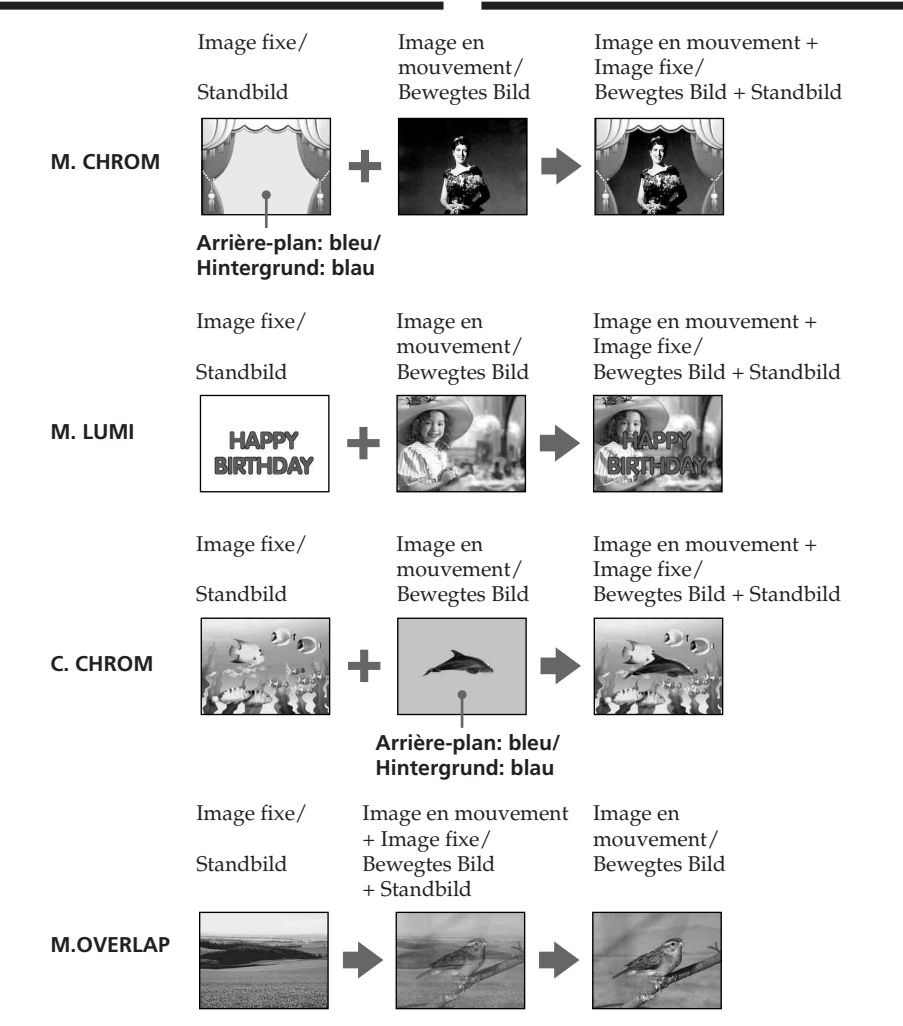

#### **Avant de procéder**

Insérez un « Memory Stick » enregistré et une cassette à enregistrer dans le caméscope.

- **(1)**Réglez le commutateur POWER sur CAMERA.
- **(2)**En mode de veille, appuyez sur MEMORY MIX. La dernière image enregistrée ou composée apparaît dans la partie inférieure de l'écran
- sous la forme d'une vignette. **(3)**Appuyez sur MEMORY+/– ou sur +/– sur la télécommande pour sélectionner l'image fixe à incruster. Pour visualiser l'image précédente, appuyez sur MEMORY – ou – sur la télécommande. Pour visualiser l'image suivante, appuyez sur MEMORY + ou + sur la télécommande.
- **(4)**Tournez la molette SEL/PUSH EXEC pour sélectionner le mode souhaité. Le mode change comme suit :  $M.$  CHROM  $\longleftrightarrow$  M. LUMI  $\longleftrightarrow$  C. CHROM  $\longleftrightarrow$  M. OVERLAP
- **(5)**Appuyez sur la molette SEL/PUSH EXEC. L'image fixe est incrustée dans l'image animée et le caméscope passe en mode de veille.
- **(6)**Tournez la molette SEL/PUSH EXEC pour ajuster l'effet.
- **(7)**Appuyez sur START/STOP pour commencer l'enregistrement.

# **Einblenden eines Standbildes auf einem "Memory Stick" in ein bewegtes Bild – MEMORY MIX**

#### **Vorbereitungen**

Setzen Sie einen "Memory Stick" mit Aufnahmen und eine zu bespielende Kassette in den Camcorder ein.

- **(1)** Stellen Sie den Schalter POWER auf CAMERA.
- **(2)**Drücken Sie im Bereitschaftsmodus MEMORY MIX. Das zuletzt aufgenommene oder erstellte Standbild erscheint im unteren Bereich des Bildschirms als Miniaturbild.
- **(3)**Wählen Sie mit MEMORY+/– bzw. +/– auf der Fernbedienung das Standbild aus, das eingeblendet werden soll. Zum Anzeigen des vorherigen Bildes drücken Sie MEMORY – bzw. – auf der Fernbedienung. Zum Anzeigen des nächsten Bildes drücken Sie MEMORY + bzw. + auf der Fernbedienung.
- **(4)**Wählen Sie durch Drehen des Reglers SEL/ PUSH EXEC den gewünschten Modus aus. Der Modus wechselt folgendermaßen: M. CHROM  $\longleftrightarrow$  M. LUMI  $\longleftrightarrow$  C. CHROM  $\longleftrightarrow$  M. OVERLAP
- **(5)**Drücken Sie auf den Regler SEL/PUSH EXEC. Das Standbild wird in das bewegte Bild eingeblendet und der Camcorder wechselt in den Bereitschaftsmodus.
- **(6)**Drehen Sie zum Einstellen des Effekts den Regler SEL/PUSH EXEC.
- **(7)** Starten Sie die Aufnahme mit START/ STOP.

**Einblenden eines Standbildes auf einem "Memory Stick" in ein bewegtes Bild – MEMORY MIX**

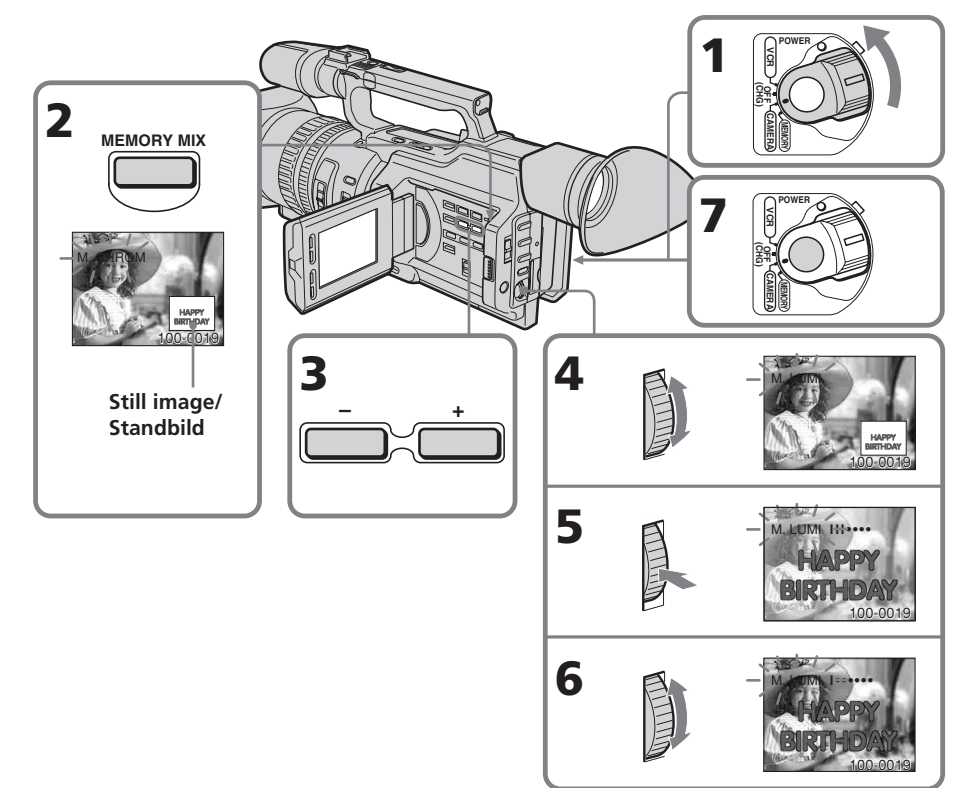

#### **Paramètres à ajuster**

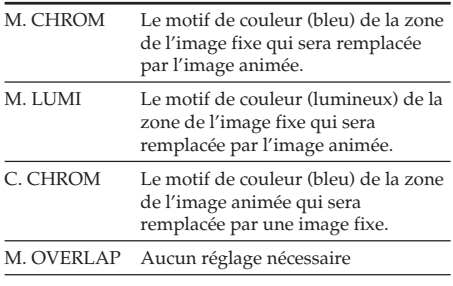

Plus la barre est courte, plus l'effet est accentué.

## **Einzustellende Optionen**

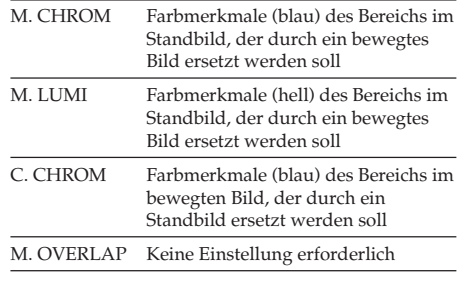

Je kürzer der Balken, desto stärker ist der Effekt.

#### **Pour changer l'image fixe à incruster**

Effectuez une des opérations suivantes :

- Appuyez sur MEMORY +/– après l'étape 6.
- Appuyez sur la molette SEL/PUSH EXEC après l'étape 6, puis répétez la procédure à partir de l'étape 3 (excepté M. OVERLAP).

# **Pour changer le réglage de mode**

Appuyez sur la molette SEL/PUSH EXEC après l'étape 6, puis répétez la procédure à partir de l'étape 4 (excepté M. OVERLAP).

#### **Pour annuler la fonction MEMORY MIX**

Appuyez sur MEMORY MIX.

#### **Durant l'enregistrement**

Vous ne pouvez pas changer le réglage de mode.

**Si une image fixe dans laquelle vous souhaitez incruster une autre image contient beaucoup de zones blanches**

La vignette de l'image peut ne pas s'afficher clairement.

## **Données d'images modifiées par un ordinateur ou filmées par un autre appareil**

Il se peut que vous ne puissiez pas les reproduire avec votre caméscope.

# **Einblenden eines Standbildes auf einem "Memory Stick" in ein bewegtes Bild – MEMORY MIX**

# **So wechseln Sie das einzublendende Standbild**

Führen Sie einen der folgenden Schritte aus:

- Drücken Sie nach Schritt 6 MEMORY+/–.
- Drücken Sie nach Schritt 6 auf den Regler SEL/PUSH EXEC und gehen Sie nochmals wie ab Schritt 3 erläutert vor (außer bei M. OVERLAP).

# **So ändern Sie die Moduseinstellung**

Drücken Sie nach Schritt 6 auf den Regler SEL/PUSH EXEC und gehen Sie nochmals wie ab Schritt 4 erläutert vor (außer bei M. OVERLAP).

#### **So beenden Sie die Funktion MEMORY MIX**

Drücken Sie MEMORY MIX.

#### **Während der Aufnahme**

Sie können die Moduseinstellung nicht ändern.

#### **Wenn ein einzublendendes Standbild viele weiße Bereiche aufweist**

Das Miniaturbild ist unter Umständen nicht deutlich zu sehen.

#### **Mit PCs modifizierte oder mit anderen Geräten aufgezeichnete Bilddaten**

Solche Bilddaten können Sie mit diesem Camcorder möglicherweise nicht wiedergeben.

# **Enregistrement d'une image d'une cassette comme image fixe**

Le caméscope peut lire des données d'une image animée enregistrée sur une cassette et les enregistrer comme une image fixe sur un « Memory Stick ». Le caméscope peut également recevoir des données d'une image animée via le connecteur d'entrée et les enregistrer comme une image fixe sur un « Memory Stick ».

## **Avant de procéder**

Insérez une cassette enregistrée et un « Memory Stick » dans le caméscope.

- **(1)**Réglez le commutateur POWER sur VCR.
- **(2)**Appuyez sur N. L'image enregistrée sur la cassette est lue.
- **(3)**Maintenez légèrement la touche PHOTO enfoncée jusqu'à ce que l'image de la cassette s'immobilise. « CAPTURE » apparaît sur l'écran LCD ou dans le viseur. L'enregistrement ne commence pas encore à ce moment.
- **(4)**Appuyez plus fort sur PHOTO. L'image affichée sur l'écran est enregistrée sur le « Memory Stick ». L'enregistrement est terminé lorsque l'indicateur de barre de progression disparaît.

# **Aufnehmen eines Bildes von einer Kassette als Standbild**

Mit diesem Camcorder können Sie bewegte Bilder, die auf einer Kassette aufgezeichnet sind, einlesen und als Standbild auf einem "Memory Stick" speichern. Außerdem können Sie mit diesem Gerät bewegte Bilder über den Eingangsanschluss einspeisen und als Standbild auf einem "Memory Stick" speichern.

#### **Vorbereitungen**

Legen Sie eine bespielte Kassette und einen "Memory Stick" in den Camcorder ein.

- **(1)** Stellen Sie den Schalter POWER auf VCR.
- **(2)**Drücken Sie N. Die auf der Kassette aufgezeichneten Bilder werden wiedergegeben.
- **(3)** Halten Sie PHOTO leicht gedrückt, bis das Bild von der Kassette als Standbild angezeigt wird. "CAPTURE" erscheint auf dem LCD-Bildschirm oder im Sucher. Die Aufnahme wird noch nicht gestartet.
- **(4)**Drücken Sie PHOTO fester. Das auf dem Bildschirm angezeigte Bild wird auf dem "Memory Stick" gespeichert. Die Aufnahme ist abgeschlossen, wenn die Balkenanzeige ausgeblendet wird.

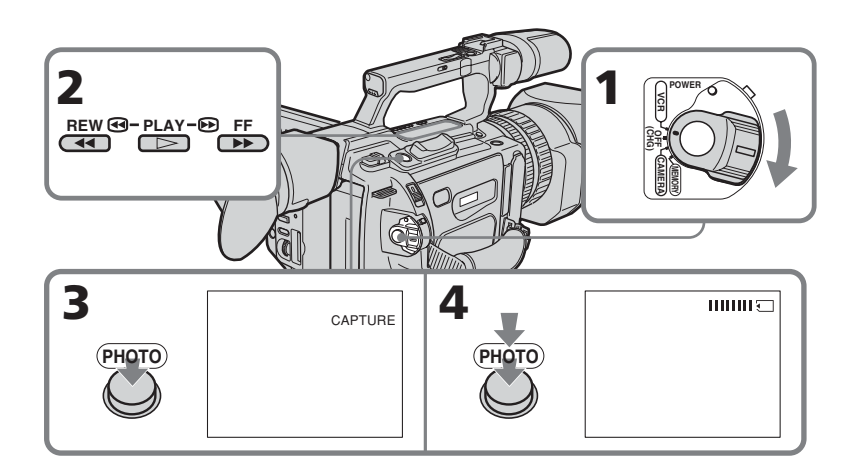

# **Enregistrement d'une image d'une cassette comme image fixe**

#### **Lorsque le témoin d'accès est allumé ou clignote**

Ne secouez pas et ne soumettez pas le caméscope à des chocs. Ne mettez pas non plus le caméscope hors tension, n'éjectez pas le « Memory Stick » et n'enlevez pas la batterie, faute de quoi les données d'image risquent d'être détruites.

#### Si «  $\textcircled{S}$  » apparaît sur l'écran LCD ou dans le **viseur**

Le « Memory Stick » inséré est incompatible avec le caméscope car son format n'est pas conforme. Vérifiez le format du « Memory Stick ».

#### **Si vous appuyez légèrement sur PHOTO en mode de lecture**

Le caméscope s'arrête momentanément.

#### **Son enregistré sur une cassette**

Vous ne pouvez pas enregistrer le son d'une cassette.

#### **Titres déjà enregistrés sur une cassette**

Vous ne pouvez pas enregistrer les titres sur un « Memory Stick ».

#### **Lorsque vous appuyez sur la touche PHOTO de la télécommande**

Le caméscope enregistre immédiatement l'image affichée à l'écran lorsque vous appuyez sur la touche.

# **Aufnehmen eines Bildes von einer Kassette als Standbild**

#### **Wenn die Zugriffsanzeige leuchtet oder blinkt**

Schütteln oder stoßen Sie das Gerät auf gar keinen Fall. Schalten Sie das Gerät auch nicht aus, lassen Sie den "Memory Stick" nicht auswerfen und nehmen Sie den Akku nicht ab. Andernfalls können Bilddaten beschädigt werden.

#### **Wenn " " auf dem LCD-Bildschirm oder im Sucher erscheint**

Der eingesetzte "Memory Stick" ist nicht mit dem Camcorder kompatibel, da sein Format nicht dem des Camcorders entspricht. Überprüfen Sie das Format des "Memory Sticks".

#### **Wenn Sie PHOTO im Wiedergabemodus leicht drücken**

Die Wiedergabe wird kurz unterbrochen.

#### **Auf einer Kassette aufgezeichneter Ton**

Sie können den Ton von einer Kassette nicht aufnehmen.

#### **Auf Kassetten aufgezeichnete Titel**

Sie können die Titel nicht auf einen "Memory Stick" aufzeichnen.

#### **Wenn Sie PHOTO auf der Fernbedienung drücken**

Der Camcorder zeichnet sofort das Bild auf, das beim Drücken der Taste auf dem Bildschirm angezeigt wurde.

# **Enregistrement d'une image fixe à partir d'un autre appareil**

- **(1)** Réglez le commutateur POWER sur VCR sur le caméscope et réglez DISPLAY sur LCD dans **ETC** dans les réglages de menu.
- **(2)** Lisez la cassette enregistrée ou allumez le téléviseur pour visualiser le programme souhaité.

L'image de l'autre appareil apparaît sur l'écran LCD ou dans le viseur.

**(3)**Exécutez les opérations des étapes 3 et 4 de la page 187.

#### **Enregistrement d'une image via la prise VIDEO**

# **Aufnehmen eines Bildes von einer Kassette als Standbild**

# **Aufnehmen eines Standbildes von einem anderen Gerät**

- **(1)** Stellen Sie den Schalter POWER am Camcorder auf VCR und setzen Sie DISPLAY unter **ETC** in den Menüeinstellungen auf LCD.
- **(2)** Starten Sie die Wiedergabe des bespielten Bandes oder schalten Sie das Fernsehgerät ein und stellen Sie den gewünschten Sender ein. Das Bild vom anderen Gerät erscheint auf dem LCD-Bildschirm bzw. im Sucher.
- **(3)**Gehen Sie wie in Schritt 3 und 4 auf Seite 187 erläutert vor.

## **Beim Aufnehmen eines Bildes über die Buchse VIDEO**

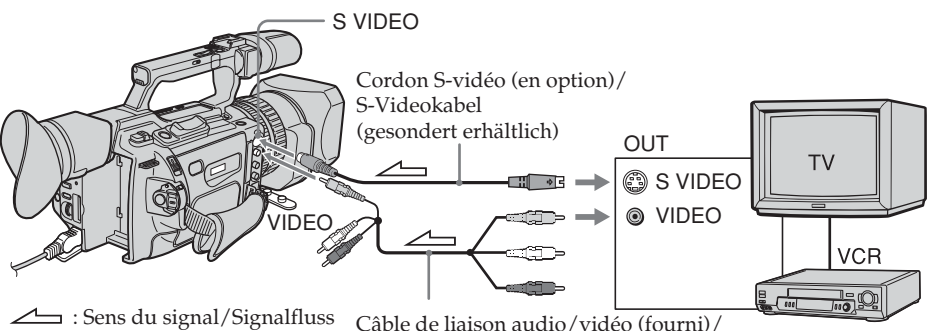

Câble de liaison audio/vidéo (fourni)/ A/V-Verbindungskabel (mitgeliefert)

Raccordez la fiche jaune du cordon de liaison audio/vidéo fourni avec le caméscope à la prise de sortie vidéo du magnétoscope ou du téléviseur.

#### **Reliez cette prise à celle du caméscope à l'aide du cordon S-vidéo (en option) pour obtenir des images de meilleure qualité.**

Avec cette liaison, vous n'avez pas besoin de brancher la fiche jaune (vidéo) du cordon de liaison audio/vidéo.

Branchez le cordon S-vidéo (en option) sur les prises S-vidéo du caméscope et du magnétoscope ou du téléviseur.

Cette liaison permet l'affichage d'images au format DV de meilleure qualité.

Schließen Sie den gelben Stecker des mit dem Camcorder gelieferten A/V-Verbindungskabels an die Videoausgangsbuchse des Videorecorders bzw. des Fernsehgeräts an.

#### **Anschließen des Camcorders über ein S-Videokabel (gesondert erhältlich) für hohe Bildqualität**

In diesem Fall brauchen Sie den gelben (Video-) Stecker des A/V-Verbindungskabels nicht anzuschließen.

Verbinden Sie ein S-Videokabel (gesondert erhältlich) mit den S-Videobuchsen am Camcorder und am Videorecorder bzw. Fernsehgerät.

Mit dieser Verbindung erzielen Sie Bilder höherer Qualität im DV-Format.

**Enregistrement d'une image d'une cassette comme image fixe**

**Aufnehmen eines Bildes von einer Kassette als Standbild**

**Lors de l'enregistrement de l'image via l'interface DV** 

**Beim Aufnehmen des Bildes über die DV-Schnittstelle**

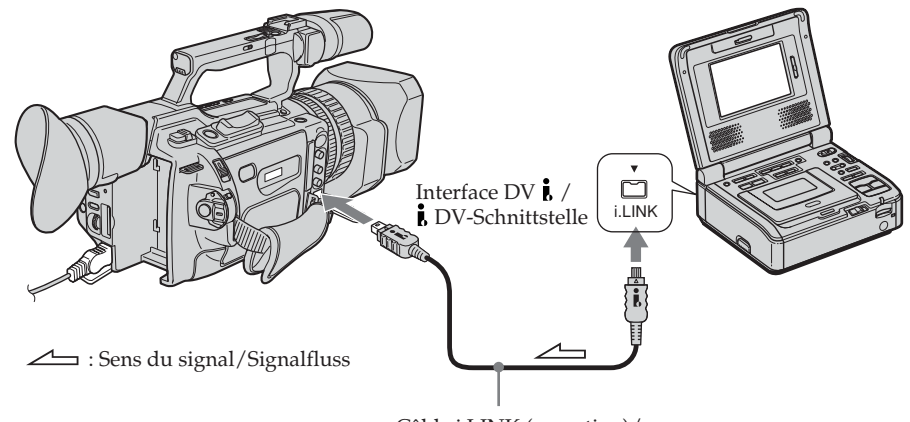

Câble i.LINK (en option)/ i.LINK-Kabel (gesondert erhältlich)

# **191 Fonctionnement du « Memory Stick » / "Memory Stick"-Funktionen** Fonctionnement du « Memory Stick » / "Memory Stick"-Funktioner

# **Copie d'images fixes d'une cassette – Sauvegarde de photos**

La fonction de recherche permet de ne sélectionner automatiquement que les images fixes d'une cassette et de les enregistrer séquentiellement sur un « Memory Stick ».

# **Avant de procéder**

- •Insérez une cassette enregistrée dans le caméscope et rembobinez-la.
- •Insérez un « Memory Stick » dans le caméscope.
- **(1)**Réglez le commutateur POWER sur VCR.
- **(2)**Appuyez sur MENU pour afficher le menu.
- **(3)**Tournez la molette SEL/PUSH EXEC pour sélectionner  $\square$ , puis appuyez sur la molette.
- **(4)**Tournez la molette SEL/PUSH EXEC pour sélectionner PHOTO SAVE, puis appuyez sur la molette. « PHOTO BUTTON » apparaît sur l'écran LCD ou dans le viseur.
- **(5)**Appuyez à fond sur PHOTO. L'image fixe de la cassette est enregistrée sur le « Memory Stick ». Le nombre d'images fixes copiées est affiché. « END » s'affiche une fois la copie terminée.

# **Kopieren von Standbildern von einer Kassette – Speichern von Fotos**

Mit der Suchfunktion können Sie nur die Standbilder auf einer Kassette automatisch einlesen lassen und nacheinander auf einem "Memory Stick" aufzeichnen.

# **Vorbereitungen**

- •Legen Sie eine bespielte Kassette in den Camcorder ein und spulen Sie sie zurück.
- •Setzen Sie einen "Memory Stick" in den Camcorder ein.

**(1)** Stellen Sie den Schalter POWER auf VCR.

- **(2)**Rufen Sie mit MENU das Menü auf.
- **(3)**Wählen Sie durch Drehen des Reglers SEL/ PUSH EXEC die Option  $\square$  aus und drücken Sie auf den Regler.
- **(4)**Drehen Sie zum Auswählen von PHOTO SAVE den Regler SEL/PUSH EXEC und drücken Sie dann auf den Regler. Die Anzeige "PHOTO BUTTON" erscheint auf dem LCD-Bildschirm oder im Sucher.
- **(5)**Drücken Sie PHOTO fest. Die Standbilder von der Kassette werden auf dem "Memory Stick" aufgezeichnet. Die Anzahl der kopierten Standbilder wird angezeigt. Am Ende des Kopiervorgangs erscheint "END".

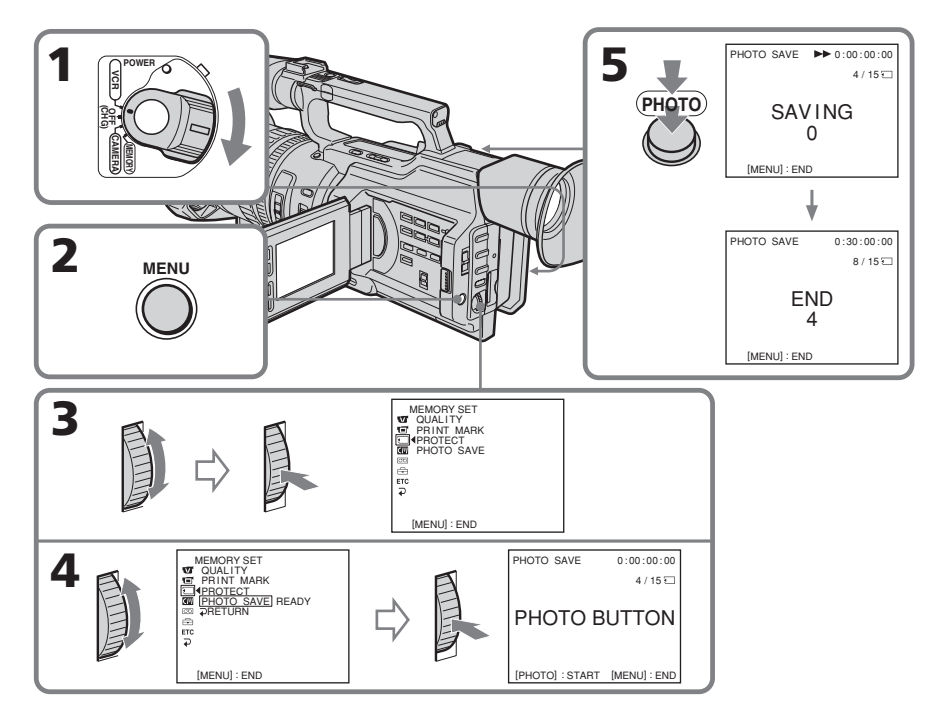

# **Copie d'images fixes d'une cassette – Sauvegarde de photos**

# **Pour arrêter la copie**

Appuyez sur MENU.

#### **Lorsque la mémoire du « Memory Stick » est saturée**

« MEMORY FULL » apparaît sur l'écran LCD ou dans le viseur et la copie s'arrête. Insérez un autre « Memory Stick » et répétez la procédure à partir de l'étape 2.

#### **Lorsque le témoin d'accès est allumé ou clignote**

Ne secouez pas et ne soumettez pas le caméscope à des chocs. Ne mettez pas non plus le caméscope hors tension, n'éjectez pas le « Memory Stick » et n'enlevez pas la batterie, faute de quoi les données d'image risquent d'être perdues.

#### **Pour enregistrer toutes les images enregistrées sur la cassette**

Rembobinez la bande jusqu'au début et commencez la copie.

#### **Si l'onglet de protection en écriture du « Memory Stick » est réglé sur LOCK**

« NOT READY » apparaît lorsque vous sélectionnez le paramètre dans les réglages de menu.

#### **Si vous changez de « Memory Stick » en cours de copie**

Le caméscope reprend la copie à partir de la dernière image enregistrée sur le « Memory Stick » précédent.

# **Kopieren von Standbildern von einer Kassette – Speichern von Fotos**

**So brechen Sie das Kopieren ab** Drücken Sie MENU.

# **Wenn der "Memory Stick" voll ist**

"MEMORY FULL" erscheint auf dem LCD-Bildschirm oder im Sucher und der Kopiervorgang stoppt. Setzen Sie einen anderen "Memory Stick" ein und beginnen Sie nochmals bei Schritt 2.

#### **Wenn die Zugriffsanzeige leuchtet oder blinkt**

Schütteln oder stoßen Sie den Camcorder auf gar keinen Fall. Schalten Sie das Gerät auch nicht aus, lassen Sie den "Memory Stick" nicht auswerfen und nehmen Sie den Akku nicht ab. Andernfalls können die Bilddaten beschädigt werden.

#### **So zeichnen Sie alle auf einer Kassette aufgenommenen Bilder auf**

Spulen Sie das Band ganz an den Anfang zurück und starten Sie dort das Kopieren.

#### Wenn die Schreibschutzlasche des "Memory **Sticks" auf LOCK gestellt ist**

"NOT READY" wird angezeigt, wenn Sie die Option in den Menüeinstellungen auswählen.

#### **Wenn Sie während des Kopierens den "Memory Stick" austauschen**

Der Camcorder setzt das Kopieren beim letzten auf dem vorherigen "Memory Stick" gespeicherten Bild fort.

# **Visualisation d'une image fixe – Lecture de photos en mémoire**

Vous pouvez lire des images fixes enregistrées sur un « Memory Stick ». Vous pouvez également lire 6 images à la fois en sélectionnant l'écran d'index.

#### **Avant de procéder**

Insérez un « Memory Stick » dans le caméscope.

- **(1)**Réglez le commutateur POWER sur VCR ou MEMORY. Veillez à ce que le commutateur LOCK soit réglé sur la droite (déblocage).
- **(2)**Appuyez sur MEMORY PLAY. La dernière image enregistrée est affichée.
- **(3)**Appuyez sur MEMORY+/– ou sur +/– sur la télécommande pour sélectionner l'image fixe souhaitée. Pour visualiser l'image précédente, appuyez sur MEMORY – ou – sur la télécommande. Pour visualiser l'image suivante, appuyez sur MEMORY + ou + sur la télécommande.

# **Anzeigen von Standbildern – Speicherfotowiedergabe**

Sie können auf einem "Memory Stick" aufgezeichnete Standbilder anzeigen lassen. Außerdem können Sie je sechs gespeicherte Bilder gleichzeitig anzeigen, wenn Sie den Indexbildschirm wählen.

# **Vorbereitungen**

Setzen Sie einen "Memory Stick" in den Camcorder ein.

- **(1)** Stellen Sie den Schalter POWER auf VCR oder MEMORY. Der Schalter LOCK muss sich in der rechten Position (Entriegelung) befinden.
- **(2)**Drücken Sie MEMORY PLAY. Das zuletzt aufgezeichnete Bild wird angezeigt.
- **(3)**Wählen Sie mit MEMORY +/– bzw. +/– auf der Fernbedienung das gewünschte Standbild aus. Zum Anzeigen des vorherigen Bildes drücken Sie MEMORY – bzw. – auf der Fernbedienung. Zum Anzeigen des nächsten Bildes drücken Sie MEMORY + bzw. + auf der Fernbedienung.

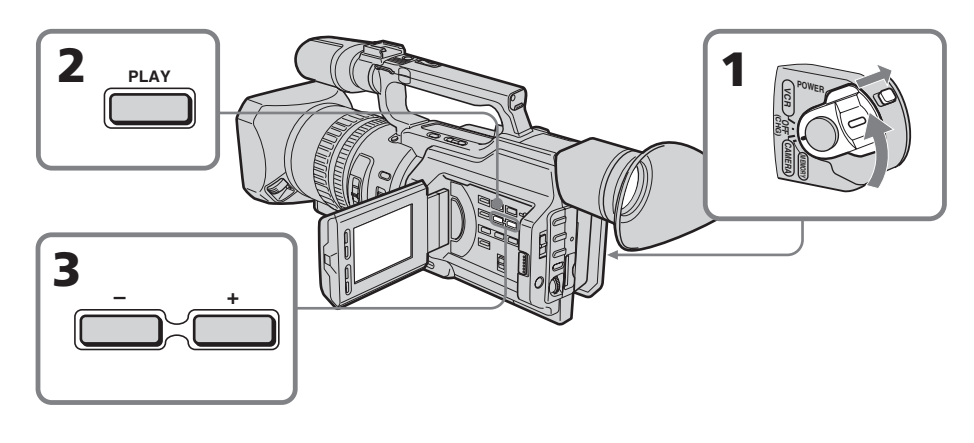

# **Pour arrêter la lecture de photos en mémoire**

Appuyez à nouveau sur MEMORY PLAY.

# **So beenden Sie die Speicherfotowiedergabe**

Drücken Sie erneut MEMORY PLAY.

#### **Pour lire des images enregistrées sur un écran de télévision**

- •Raccordez préalablement le caméscope au téléviseur à l'aide du cordon de liaison audio/vidéo fourni avec le caméscope.
- •Lors de la visualisation de photos en mémoire sur un téléviseur ou l'écran LCD, la qualité de l'image peut sembler inférieure. Il ne s'agit pas d'un dysfonctionnement. Les données d'image restent intactes.
- •Baissez le volume sonore du téléviseur avant l'opération, faute de quoi les haut-parleurs du téléviseur risquent de diffuser un bruit strident (sifflement).

#### **Lorsqu'aucune image n'est enregistrée dans le « Memory Stick »**

Le message «  $\textcircled{S}$  NO FILE » apparaît.

#### **Données d'images modifiées par un**

#### **ordinateur ou filmées par un autre appareil**

Il se peut que vous ne puissiez pas les reproduire avec votre caméscope.

#### **Remarque sur l'indicateur de date/heure**

La date d'enregistrement n'est pas affichée, mais elle est automatiquement enregistrée sur le « Memory Stick ». Vous pouvez vérifier la date d'enregistrement en mode de lecture en appuyant sur DATA CODE.

#### **Indicateurs affichés pendant la lecture d'une image fixe**

# **Anzeigen von Standbildern – Speicherfotowiedergabe**

#### **So zeigen Sie aufgezeichnete Bilder auf einem Fernsehschirm an**

- •Schließen Sie den Camcorder vor dem Auswählen dieser Funktion über das mit dem Camcorder gelieferte A/V-Verbindungskabel an das Fernsehgerät an.
- •Bei der Speicherfotowiedergabe auf einem Fernsehschirm oder einem LCD-Bildschirm kann sich die Bildqualität scheinbar verschlechtern. Dies ist keine Fehlfunktion. Die Qualität der Bilddaten ist gleich bleibend gut.
- •Drehen Sie die Lautstärke des Fernsehgeräts vor dem Betrieb herunter. Andernfalls können Störgeräusche (Heulton) von den Fernsehlautsprechern ausgegeben werden.

#### **Wenn auf dem "Memory Stick" keine Bilder aufgezeichnet sind**

Die Meldung "  $\bigcirc$  NO FILE" erscheint.

#### **Mit PCs modifizierte oder mit anderen Geräten aufgezeichnete Bilddaten**

Solche Bilddaten können Sie mit diesem Camcorder möglicherweise nicht wiedergeben.

#### **Hinweis zur Datums-/Uhrzeitanzeige**

Das Aufnahmedatum bzw. die Aufnahmeuhrzeit wird nicht angezeigt, jedoch automatisch auf den "Memory Stick" aufgezeichnet. Im Speicherwiedergabemodus können Sie das Aufnahmedatum bzw. die Aufnahmeuhrzeit anzeigen lassen, indem Sie DATA CODE drücken.

# **Bildschirmanzeigen während der Standbildwiedergabe**

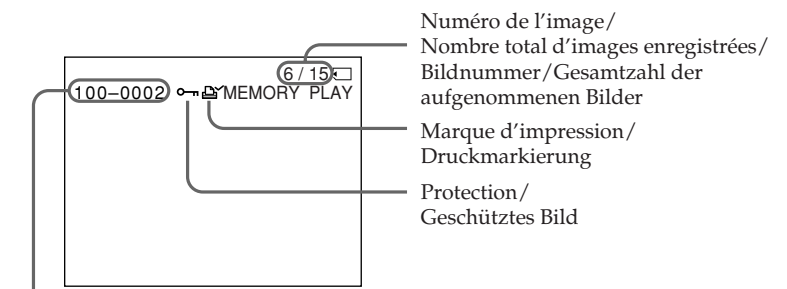

Nom du fichier de données/ Datendateiname

# **Visualisation d'une image fixe – Lecture de photos en mémoire**

#### **Nom du fichier de données**

- •Lorsqu'un tiret est inséré entre le numéro de répertoire et de fichier, ce nom de fichier de données signifie que ce fichier correspond au standard DCF98.
- •Lorsqu'un trait de soulignement est inséré entre le numéro de répertoire et de fichier, ce nom de fichier de données signifie que ce fichier ne correspond pas au standard DCF98.
- •Le répertoire n'est pas indiqué si la structure de fichiers du « Memory Stick » ne correspond pas à la norme DCF98.
- Le message « $\bigotimes$  DIRECTORY ERROR » peut apparaître si la structure de fichiers du « Memory Stick » n'est pas conforme à la norme DCF98. Dans ce cas, vous ne pouvez pas enregistrer sur le « Memory Stick », mais vous pouvez lire des images dans le « Memory Stick ».
- •Lorsque le nom de fichier de données clignote, cela signifie que le fichier est peutêtre corrompu ou que son format n'est pas compatible avec le caméscope.

## **Lecture de 6 images enregistrées à la fois (écran d'index)**

Vous pouvez visualiser six images enregistrées à la fois. Cette fonction est particulièrement utile pour la recherche d'une image particulière.

- **(1)**Réglez le commutateur POWER sur VCR ou MEMORY. Veillez à ce que le commutateur LOCK soit réglé sur la droite (déblocage).
- **(2)**Appuyez sur MEMORY INDEX pour afficher l'écran d'index.

# **Anzeigen von Standbildern – Speicherfotowiedergabe**

# **Hinweise zum Datendateinamen**

- •Wenn zwischen dem Verzeichnis und der Dateinummer ein Bindestrich steht, bedeutet dies, dass diese Datei dem DCF98-Standard entspricht.
- •Wenn zwischen dem Verzeichnis und der Dateinummer ein Unterstrich steht, bedeutet dies, dass diese Datei nicht dem DCF98- Standard entspricht.
- •Das Verzeichnis wird nicht angegeben, wenn die Dateistruktur auf dem "Memory Stick" nicht dem DCF98-Standard entspricht.
- Die Meldung  $\sqrt{N}$  DIRECTORY ERROR" erscheint möglicherweise, wenn die Dateistruktur auf dem "Memory Stick" nicht dem DCF98-Standard entspricht. In diesem Fall können Sie nichts auf diesen "Memory Stick" aufzeichnen. Sie können jedoch Bilder auf dem "Memory Stick" wiedergeben lassen.
- •Wenn der Datendateiname blinkt, ist die Datei möglicherweise beschädigt oder das Dateiformat wird von Ihrem Camcorder nicht unterstützt.

# **Anzeigen von sechs aufgezeichneten Bildern gleichzeitig (Indexbildschirm)**

Sie können sechs aufgenommene Bilder auf einmal anzeigen lassen. Diese Funktion ist besonders nützlich, wenn Sie ein bestimmtes Bild suchen.

- **(1)** Stellen Sie den Schalter POWER auf VCR oder MEMORY. Der Schalter LOCK muss sich in der rechten Position (Entriegelung) befinden.
- **(2)**Rufen Sie mit MEMORY INDEX den Indexbildschirm auf.

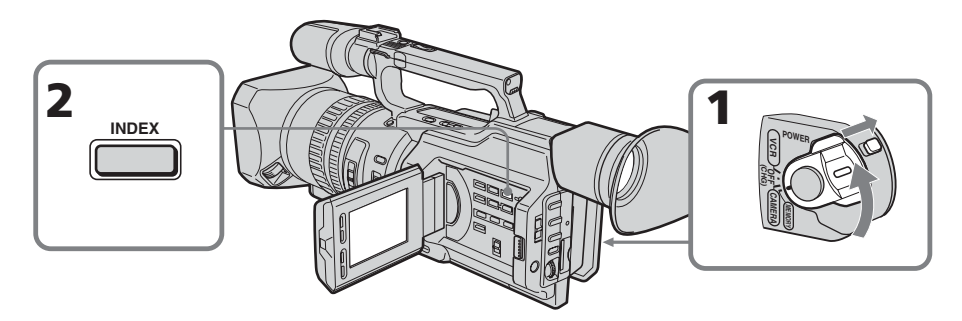

# **Visualisation d'une image fixe – Lecture de photos en mémoire**

Un repère rouge  $\blacktriangleright$  apparaît au-dessus de l'image qui était affichée avant la commutation sur le mode d'écran d'index.

MEMORY – : affichage des six images précédentes

MEMORY + : affichage des six images suivantes

# **Anzeigen von Standbildern – Speicherfotowiedergabe**

Die rote Markierung > erscheint über dem Bild, das angezeigt wurde, bevor in den Indexbildmodus gewechselt wurde.

MEMORY – : Anzeigen der vorherigen sechs Bilder

MEMORY + : Anzeigen der folgenden sechs Bilder

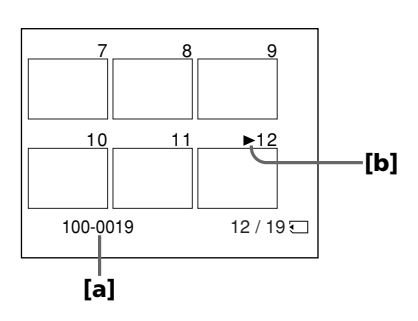

**[a]** Nom du fichier **[b]**Repère ▶

#### **Pour revenir à l'écran de visualisation normal (écran simple)**

Appuyez sur MEMORY +/– pour déplacer le repère ▶ sur l'image à afficher en mode plein écran, puis appuyez sur MEMORY PLAY.

#### **Fichiers modifiés par un ordinateur**

Ces fichiers peuvent ne pas s'afficher sur l'écran d'index. Les fichiers d'images filmées avec d'autres appareils peuvent ne pas s'afficher sur l'écran d'index non plus.

#### **Remarque**

Lors de l'affichage de l'écran d'index, un numéro apparaît au-dessus de chaque image. Ces numéros indiquent l'ordre d'enregistrement sur le « Memory Stick » et sont différents des noms des fichiers de données.

**[a]**Dateiname **[b]**Markierung  $\blacktriangleright$ 

#### **So schalten Sie wieder zum normalen Wiedergabebildschirm (Einzelbildanzeige) zurück**

Stellen Sie die Markierung  $\blacktriangleright$  mit MEMORY +/– auf das Bild, das auf dem ganzen Bildschirm angezeigt werden soll, und drücken Sie dann MEMORY PLAY.

#### **Mit dem PC bearbeitete Dateien**

Solche Dateien können auf dem Indexbildschirm möglicherweise nicht angezeigt werden. Bilddateien, die mit anderen Geräten aufgenommen wurden, können auf dem Indexbildschirm unter Umständen ebenfalls nicht angezeigt werden.

#### **Hinweis**

Beim Indexbildschirm wird über jedem Bild eine Nummer angezeigt. Damit wird die Reihenfolge angegeben, in der die Bilder auf dem "Memory Stick" aufgezeichnet sind. Die Nummern unterscheiden sich von den Datendateinamen.

# **Visualisation des images enregistrées sur un ordinateur**

Les données d'image enregistrées avec votre caméscope sont comprimées au format JPEG. Vous pouvez visionner des images enregistrées sur un « Memory Stick » sur l'écran d'un ordinateur. Pour cette opération, utilisez un lecteur-enregistreur de Memory Stick (en option), un adaptateur de carte PC pour Memory Stick (en option) ou un adaptateur de disquette pour Memory Stick (en option). Pour obtenir des directives plus détaillées sur les opérations à effectuer, reportez-vous au mode d'emploi de votre ordinateur, du lecteur-enregistreur de Memory Stick, de l'adaptateur de carte PC pour Memory Stick ou de l'adaptateur de disquette pour Memory Stick. Pour de plus amples informations, reportez-vous au mode d'emploi de votre accessoire.

- •Ne modifiez pas le répertoire du fichier correspondant à la norme DCF98, ce fichier modifié ne pourrait pas être lu.
- •Si vous utilisez un nouveau « Memory Stic », veillez à l'utiliser d'abord avec ce caméscope.

# **Anzeigen von Standbildern – Speicherfotowiedergabe**

# **Anzeigen von aufgezeichneten Bildern auf einem PC**

Die mit diesem Camcorder aufgezeichneten Bilddaten werden im JPEG-Format komprimiert und gespeichert. Sie können auf einem "Memory Stick" aufgezeichnete Bilder am Computerbildschirm anzeigen lassen. Verwenden Sie dafür ein Lese-/Schreibgerät für Memory Sticks (gesondert erhältlich), einen PC-Kartenadapter für Memory Sticks (gesondert erhältlich) oder einen Diskettenadapter für Memory Sticks (gesondert erhältlich). Weitere Erläuterungen zum Vorgehen finden Sie in der Bedienungsanleitung zum Computer sowie zum Lese-/Schreibgerät für Memory Sticks, zum PC-Kartenadapter für Memory Sticks bzw. zum Diskettenadapter für Memory Sticks. Weitere Informationen finden Sie in der Bedienungsanleitung zum Zubehör.

- •Ändern Sie nicht das Verzeichnis einer Datei, die dem DCF98-Standard entspricht. Ansonsten kann die Datei nicht eingelesen werden.
- Einen neuen "Memory Stick" benutzen Sie bitte zuerst mit diesem Camcorder.

# **Copie sur une cassette d'une image enregistrée sur un « Memory Stick »**

Vous pouvez copier des images fixes ou des titres enregistrés sur un « Memory Stick » et les enregistrer sur une cassette.

#### **Avant de procéder**

Insérez une cassette pour l'enregistrement et un « Memory Stick » pour la lecture dans le caméscope.

- **(1)**Réglez le commutateur POWER sur VCR.
- **(2)**A l'aide des touches de commande vidéo, cherchez un endroit sur la bande où vous souhaitez enregistrer l'image fixe souhaitée. Mettez la cassette en mode de pause de lecture.
- **(3)** Appuyez simultanément sur REC et sur le bouton à droite de celui-ci sur le caméscope. La cassette passe en mode de pause d'enregistrement.
- **(4)**Appuyez sur MEMORY PLAY pour lire l'image fixe à copier.
- **(5)** Appuyez sur II pour commencer l'enregistrement et appuyez à nouveau sur II pour arrêter.
- **(6)**Pour réaliser d'autres copies, répétez les opérations des étapes 4 et 5.

# **Kopieren von auf einem "Memory Stick" aufgezeichneten Bildern auf Kassetten**

Sie können Standbilder oder Titel, die auf einem "Memory Stick" aufgezeichnet wurden, auf eine Kassette kopieren.

#### **Vorbereitungen**

Legen Sie eine Kassette für die Aufnahme und einen "Memory Stick" für die Wiedergabe in den Camcorder ein.

- **(1)** Stellen Sie den Schalter POWER auf VCR.
- **(2)** Suchen Sie mit den Videofunktionstasten die Stelle, an der Sie das gewünschte Standbild aufnehmen wollen. Schalten Sie die Kassette in den Wiedergabepausemodus.
- **(3)** Drücken Sie am Camcorder  $\bullet$  REC und gleichzeitig die Taste rechts daneben. Die Kassette wird in den Aufnahmepausemodus geschaltet.
- **(4)**Lassen Sie mit MEMORY PLAY das zu kopierende Standbild anzeigen.
- **(5)** Starten Sie mit II die Aufnahme und stoppen Sie sie ebenfalls mit II.
- **(6)**Wenn Sie weitere Standbilder kopieren wollen, gehen Sie wie in Schritt 4 und 5 erläutert vor.

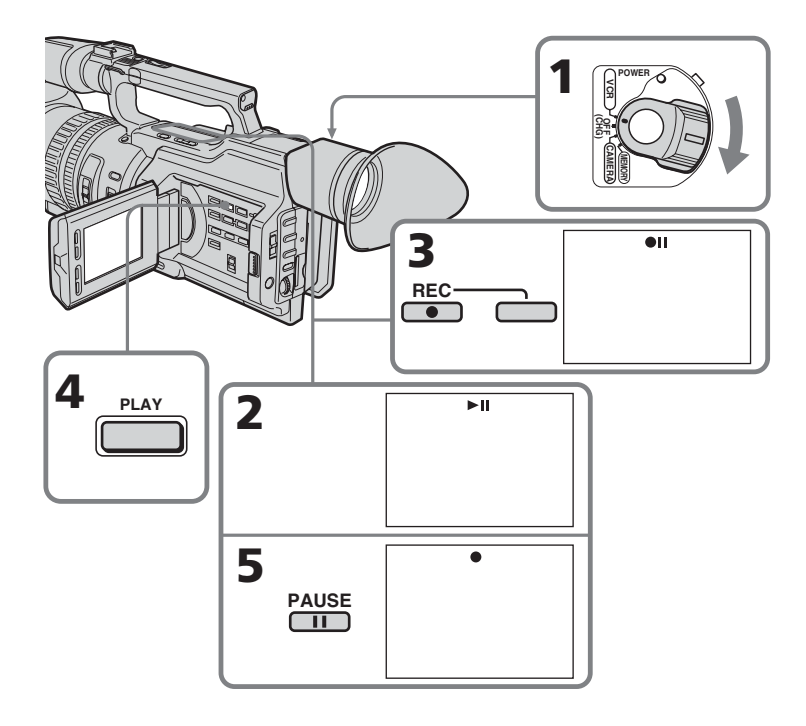

# **Copie sur une cassette d'une image enregistrée sur un « Memory Stick »**

#### **Arrêt d'une copie en cours**

Appuyez sur  $\blacksquare$ .

#### **Pendant la copie**

- •Vous ne pouvez pas utiliser les boutons suivants : MEMORY PLAY, MEMORY INDEX, MEMORY DELETE, MEMORY +, MEMORY – et MEMORY MIX.
- •Si vous poursuivez l'opération de copie, n'utilisez pas le bouton EDITSEARCH pour rechercher l'endroit sur la bande où vous souhaitez enregistrer l'image fixe souhaitée, faute de quoi l'image lue disparaît de l'écran.

#### **Remarque sur l'écran d'index**

Vous ne pouvez pas enregistrer l'écran d'index.

#### **Données d'images modifiées par un ordinateur ou filmées par un autre appareil** Il se peut que vous ne puissiez pas les copier avec votre caméscope.

#### **Si vous appuyez sur DISPLAY en mode de veille ou d'enregistrement**

Vous pouvez voir les indicateurs de lecture de mémoire et de nom de fichier en plus des indicateurs propres aux cassette, tels que l'indicateur de code temporel.

# **Kopieren von auf einem "Memory Stick" aufgezeichneten Bildern auf Kassetten**

## **So brechen Sie den Kopiervorgang ab**

Drücken Sie ...

#### **Während des Kopierens**

- •Folgende Tasten stehen nicht zur Verfügung: MEMORY PLAY, MEMORY INDEX, MEMORY DELETE, MEMORY + und MEMORY – sowie MEMORY MIX.
- •Wenn Sie weiter kopieren wollen, suchen Sie nicht mit EDITSEARCH nach der Stelle, an der Sie das gewünschte Standbild aufzeichnen wollen. Andernfalls wird das Wiedergabebild auf dem Bildschirm ausgeblendet.

#### **Hinweis zum Indexbildschirm**

Sie können den angezeigten Indexbildschirm nicht aufzeichnen.

#### **Mit PCs modifizierte oder mit anderen Geräten aufgezeichnete Bilddaten**

Solche Bilddaten können Sie mit diesem Camcorder möglicherweise nicht kopieren.

#### **Wenn Sie DISPLAY im Bereitschafts- oder Aufnahmemodus drücken**

Zusätzlich zu den Anzeigen, die bei Kassetten immer angezeigt werden, wie z. B. dem Zeitcode, sind Anzeigen zur Speicherwiedergabe und Dateinamen zu sehen.

# **Lecture d'images en continu – SLIDE SHOW**

Les images peuvent être lues automatiquement dans une séquence sans interruption. Cette fonction est utile pour vérifier les images enregistrées ou dans le cadre d'une présentation.

#### **Avant de procéder**

Insérez un « Memory Stick » dans le caméscope.

- **(1)**Réglez le commutateur POWER sur MEMORY. Veillez à ce que le commutateur LOCK soit réglé sur la droite (déblocage).
- **(2)**Appuyez sur MENU pour afficher le menu.
- **(3)**Tournez la molette SEL/PUSH EXEC pour sélectionner  $\square$ , puis appuyez sur la molette.
- **(4)**Tournez la molette SEL/PUSH EXEC pour sélectionner SLIDE SHOW, puis appuyez sur la molette.
- **(5)**Appuyez sur MEMORY PLAY. Le caméscope lit séquentiellement les images enregistrées sur le « Memory Stick ».

# **Bildpräsentation – SLIDE SHOW**

Sie können Bilder automatisch hintereinander anzeigen lassen. Diese Funktion ist besonders nützlich zum Überprüfen aufgezeichneter Bilder oder zum Abhalten einer Präsentation.

#### **Vorbereitungen**

Setzen Sie einen "Memory Stick" in den Camcorder ein.

- **(1)** Stellen Sie den Schalter POWER auf MEMORY. Der Schalter LOCK muss sich in der rechten Position (Entriegelung) befinden.
- **(2)**Rufen Sie mit MENU das Menü auf.
- **(3)**Wählen Sie durch Drehen des Reglers SEL/ PUSH EXEC die Option  $\square$  aus und drücken Sie auf den Regler.
- **(4)**Wählen Sie durch Drehen des Reglers SEL/ PUSH EXEC die Option SLIDE SHOW aus und drücken Sie auf den Regler.
- **(5)**Drücken Sie MEMORY PLAY. Der Camcorder gibt die auf dem "Memory Stick" aufgezeichneten Bilder nacheinander wieder.

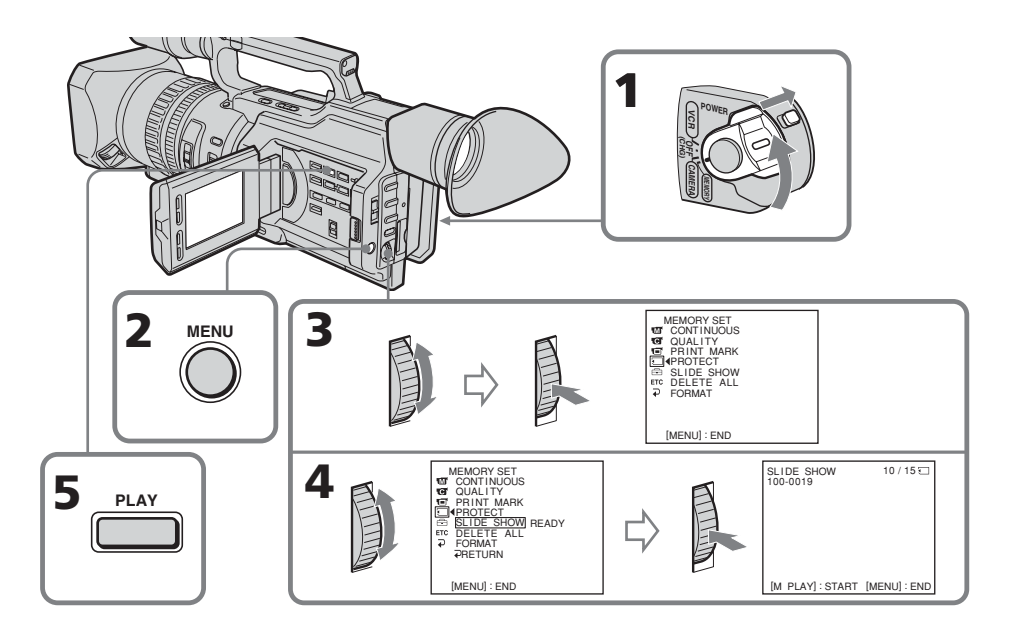

# **Lecture d'images en continu – SLIDE SHOW**

#### **Pour arrêter le diaporama**

Appuyez sur MENU.

#### **Pour interrompre la lecture du diaporama**

Appuyez sur MEMORY PLAY.

#### **Pour commencer la lecture du diaporama à partir d'une image particulière**

Sélectionnez l'image souhaitée à l'aide des touches MEMORY +/– avant l'étape 2.

#### **Pour regarder les images enregistrées sur un téléviseur**

Raccordez préalablement le caméscope au téléviseur à l'aide du cordon de liaison audio/ vidéo fourni avec le caméscope.

#### **Si vous changez de « Memory Stick » pendant l'opération**

Veillez à suivre à nouveau la procédure depuis le début.

# **Bildpräsentation – SLIDE SHOW**

**So stoppen oder beenden Sie die Bildpräsentation** Drücken Sie MENU.

#### **So unterbrechen Sie eine Bildpräsentation (Pause)**

Drücken Sie MEMORY PLAY.

# **So starten Sie die Bildpräsentation mit einem bestimmten Bild**

Wählen Sie das gewünschte Bild vor Schritt 2 mit den Tasten MEMORY +/– aus.

#### **So zeigen Sie die aufgezeichneten Bilder auf einem Fernsehschirm an**

Schließen Sie den Camcorder vor dem Auswählen dieser Funktion über das mit dem Camcorder gelieferte A/V-Verbindungskabel an das Fernsehgerät an.

#### **Wenn Sie während der Bildpräsentation den "Memory Stick" wechseln**

In diesem Fall müssen Sie nochmals von vorn beginnen.

# **Prévention d'un effacement accidentel – Protection d'une image**

Pour empêcher l'effacement accidentel d'images importantes, vous pouvez protéger des images sélectionnées.

#### **Avant de procéder**

Insérez un « Memory Stick » dans le caméscope.

- **(1)**Réglez le commutateur POWER sur MEMORY ou VCR. Veillez à ce que le commutateur LOCK soit réglé sur la droite (déblocage).
- **(2)**Lisez l'image à protéger (p. 193).
- **(3)**Appuyez sur MENU pour afficher le menu.
- **(4)**Tournez la molette SEL/PUSH EXEC pour sélectionner  $\Box$ , puis appuyez sur la molette.
- **(5)**Tournez la molette SEL/PUSH EXEC pour sélectionner PROTECT, puis appuyez sur la molette.
- **(6)**Tournez la molette SEL/PUSH EXEC pour sélectionner ON, puis appuyez sur la molette.
- **(7)**Appuyez sur MENU pour quitter le menu. Le repère «  $\circ \rightarrow$  » s'affiche en regard du nom du fichier de données de l'image protégée.

# **Schutz vor versehentlichem Löschen – Schützen von Bildern**

Um ein versehentliches Löschen wichtiger Bilder zu verhindern, können Sie ausgewählte Bilder schützen.

#### **Vorbereitungen**

Setzen Sie einen "Memory Stick" in den Camcorder ein.

- **(1)** Stellen Sie den Schalter POWER auf MEMORY oder VCR. Der Schalter LOCK muss sich in der rechten Position (Entriegelung) befinden.
- **(2)**Lassen Sie das Bild anzeigen, das geschützt werden soll (S. 193).
- **(3)**Rufen Sie mit MENU das Menü auf.
- **(4)**Wählen Sie durch Drehen des Reglers SEL/ PUSH EXEC die Option  $\Box$  aus und drücken Sie auf den Regler.
- **(5)**Wählen Sie durch Drehen des Reglers SEL/ PUSH EXEC die Option PROTECT aus, und drücken Sie auf den Regler.
- **(6)**Wählen Sie durch Drehen des Reglers SEL/ PUSH EXEC die Option ON aus und drücken Sie auf den Regler.
- **(7)**Blenden Sie die Menüanzeige mit MENU wieder aus. Die Markierung " $\rightarrow$ " wird neben dem Datendateinamen des geschützten Bildes angezeigt.

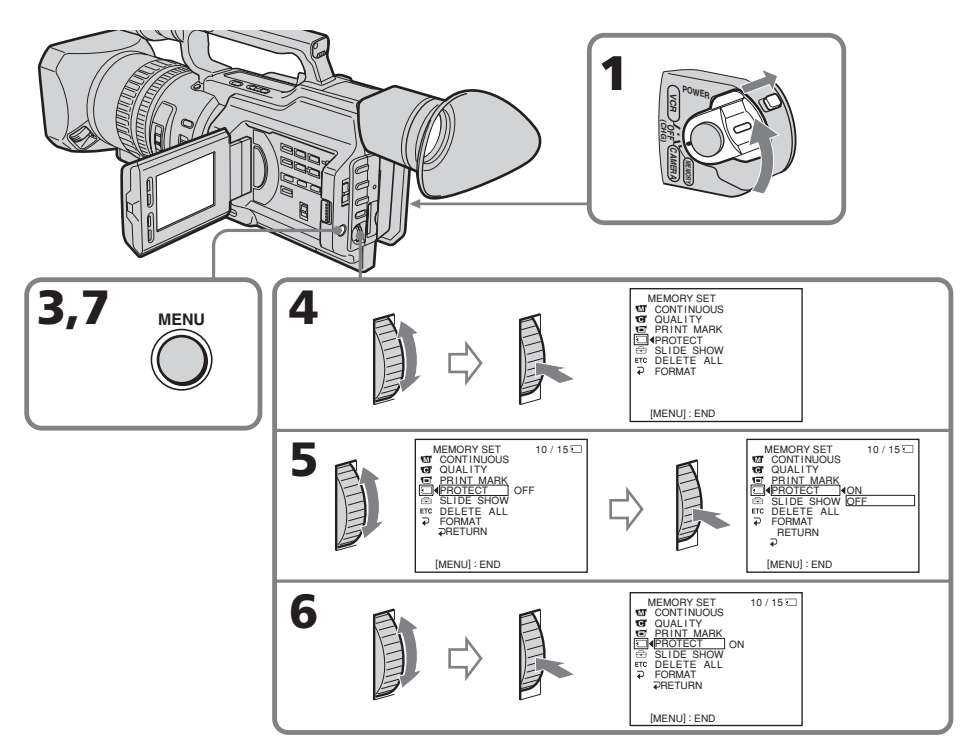

# **Prévention d'un effacement accidentel – Protection d'une image**

## **Pour annuler la protection d'une image**

Sélectionnez OFF à l'étape 6, puis appuyez sur la molette SEL/PUSH EXEC.

#### **Remarque**

Le formatage efface toutes les informations contenues dans le « Memory Stick », y compris les données d'image protégées. Vérifiez le contenu du « Memory Stick » avant de procéder au formatage.

#### **Si l'onglet de protection en écriture du « Memory Stick » est réglé sur LOCK**

Vous ne pouvez pas protéger une image.

# **Schutz vor versehentlichem Löschen – Schützen von Bildern**

# **So deaktivieren Sie den Bildschutz**

Wählen Sie in Schritt 6 OFF und drücken Sie auf den Regler SEL/PUSH EXEC.

#### **Hinweis**

Durch das Formatieren werden alle auf dem "Memory Stick" gespeicherten Informationen, einschließlich der geschützten Bilddaten, gelöscht. Überprüfen Sie deshalb unbedingt den Inhalt des "Memory Sticks", bevor Sie ihn formatieren.

#### Wenn die Schreibschutzlasche des "Memory **Sticks" auf LOCK gestellt ist**

In diesem Fall können Sie den Bildschutz nicht aktivieren.

# **Suppression d'images**

Vous pouvez supprimer les images mémorisées dans un « Memory Stick ».

# **Suppression d'images sélectionnées**

#### **Avant de procéder**

Insérez un « Memory Stick » dans le caméscope.

- **(1)**Réglez le commutateur POWER sur MEMORY ou VCR. Veillez à ce que le commutateur LOCK soit réglé sur la droite (déblocage).
- **(2)**Lisez l'image à supprimer (p. 193).
- **(3)**Appuyez sur MEMORY DELETE. « DELETE? » apparaît sur l'écran LCD ou dans le viseur.
- **(4)**Appuyez à nouveau sur MEMORY DELETE. L'image sélectionnée est supprimée.

# **Löschen von Bildern**

Sie können auf einem "Memory Stick" gespeicherte Bilder löschen.

# **Löschen ausgewählter Bilder**

#### **Vorbereitungen**

Setzen Sie einen "Memory Stick" in den Camcorder ein.

- **(1)** Stellen Sie den Schalter POWER auf MEMORY oder VCR. Der Schalter LOCK muss sich in der rechten Position (Entriegelung) befinden.
- **(2)**Lassen Sie das Bild anzeigen, das gelöscht werden soll (S. 193).
- **(3)**Drücken Sie MEMORY DELETE. "DELETE?" erscheint auf dem LCD-Bildschirm oder im Sucher.
- **(4)**Drücken Sie erneut MEMORY DELETE. Das ausgewählte Bild wird gelöscht.

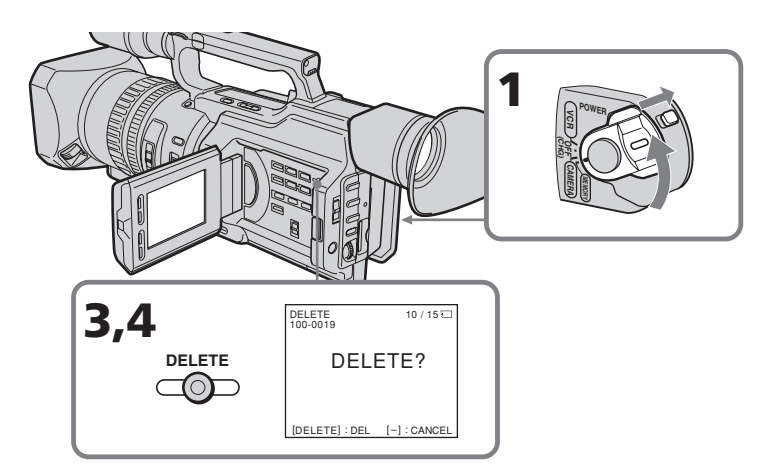

#### **Pour annuler la suppression d'une image**

Appuyez sur MEMORY – à l'étape 4.

#### **Pour supprimer une image affichée sur l'écran d'index**

Appuyez sur MEMORY +/– pour déplacer le repère ▶ vers l'image souhaitée et effectuez les opérations des étapes 3 et 4.

## **So brechen Sie das Löschen eines Bildes ab**

Drücken Sie in Schritt 4 MEMORY –.

## **So löschen Sie ein auf dem Indexbildschirm angezeigtes Bild**

Stellen Sie die Markierung ▶ mit MEMORY +/– auf das gewünschte Bild und gehen Sie wie in Schritt 3 und 4 erläutert vor.

# **Suppression d'images**

# **Löschen von Bildern**

#### **Remarques**

- •Pour supprimer une image protégée, vous devez d'abord en désactiver la protection.
- •Une fois une image supprimée, vous ne pouvez pas la restaurer. Vérifiez attentivement les images à supprimer avant de confirmer l'opération.

#### **Pendant que « DELETING » est affiché**

Ne touchez pas au commutateur POWER ni aux touches du caméscope.

#### **Si l'onglet de protection en écriture du « Memory Stick » est réglé sur LOCK**

Vous ne pouvez pas supprimer des images.

#### **Hinweise**

- •Wenn Sie ein geschütztes Bild löschen wollen, müssen Sie zunächst den Schutz deaktivieren.
- •Wenn ein Bild gelöscht wurde, können Sie es nicht mehr wiederherstellen. Überprüfen Sie deshalb bitte vor dem Löschen sorgfältig die zu löschenden Bilder.

#### **Solange "DELETING" erscheint**

Drehen Sie nicht am Schalter POWER und drücken Sie keine Taste.

#### Wenn die Schreibschutzlasche des "Memory **Sticks" auf LOCK gestellt ist**

In diesem Fall können Sie keine Bilder löschen.

## **Suppression de toutes les images**

Vous pouvez supprimer toutes les images non protégées mémorisées dans un « Memory Stick ».

#### **Avant de procéder**

Insérez un « Memory Stick » dans le caméscope.

- **(1)**Réglez le commutateur POWER sur MEMORY. Veillez à ce que le commutateur LOCK soit réglé sur la droite (déblocage).
- **(2)**Appuyez sur MENU pour afficher le menu.
- **(3)**Tournez la molette SEL/PUSH EXEC pour sélectionner  $\Box$ , puis appuyez sur la molette.
- **(4)**Tournez la molette SEL/PUSH EXEC pour sélectionner DELETE ALL, puis appuyez sur la molette.
- **(5)**Tournez la molette SEL/PUSH EXEC pour sélectionner OK, puis appuyez sur la molette. « OK » se transforme en « EXECUTE ».
- **(6)**Appuyez sur la molette SEL/PUSH EXEC. « DELETING » apparaît sur l'écran LCD ou dans le viseur. Une fois toutes les images non protégées supprimées, « COMPLETE » s'affiche.

# **Löschen von Bildern**

# **Löschen aller Bilder**

Sie können alle ungeschützten Bilder auf einem "Memory Stick" auf einmal löschen.

#### **Vorbereitungen**

Setzen Sie einen "Memory Stick" in den Camcorder ein.

- **(1)** Stellen Sie den Schalter POWER auf MEMORY. Der Schalter LOCK muss sich in der rechten Position (Entriegelung) befinden.
- **(2)**Rufen Sie mit MENU das Menü auf.
- **(3)**Wählen Sie durch Drehen des Reglers SEL/ PUSH EXEC die Option aus und drücken Sie auf den Regler.
- **(4)**Wählen Sie durch Drehen des Reglers SEL/ PUSH EXEC die Option DELETE ALL aus und drücken Sie auf den Regler.
- **(5)**Drehen Sie zum Auswählen von OK den Regler SEL/PUSH EXEC und drücken Sie dann auf den Regler. Statt "OK" wird nun "EXECUTE" angezeigt.
- **(6)**Drücken Sie auf den Regler SEL/PUSH EXEC. "DELETING" erscheint auf dem LCD-Bildschirm oder im Sucher. Wenn alle ungeschützten Bilder gelöscht sind, wird "COMPLETE" angezeigt.

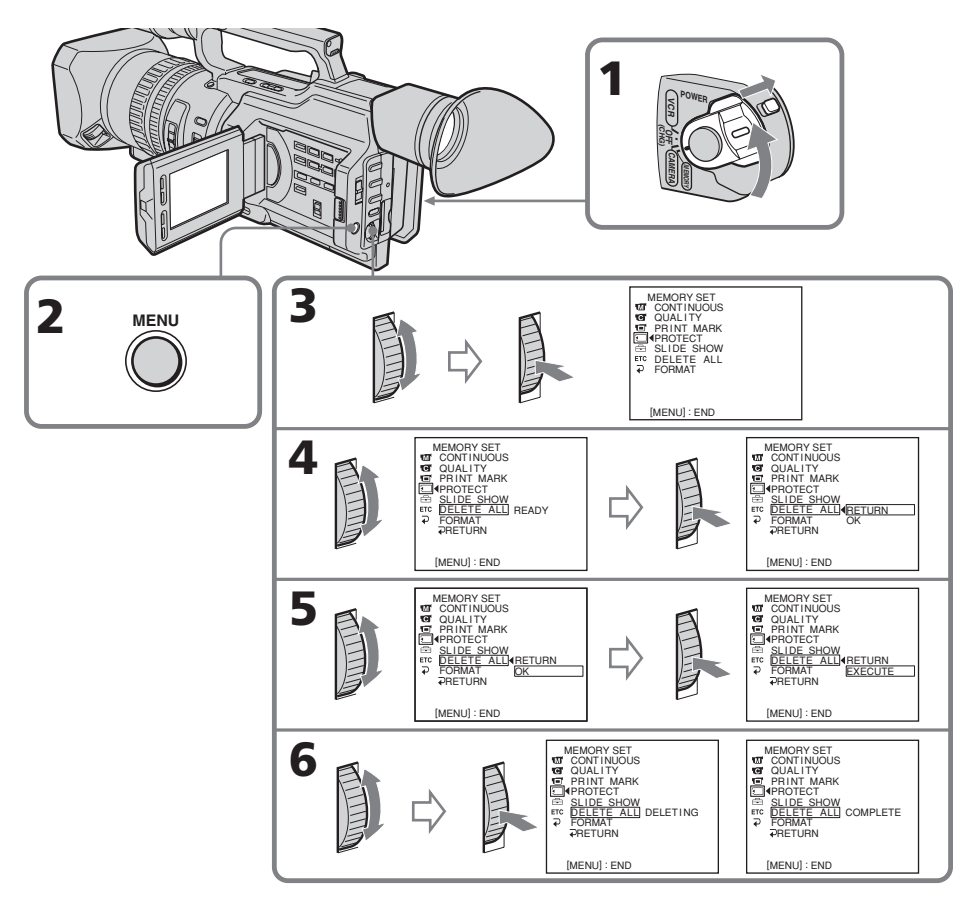

#### **Pour annuler la suppression de toutes les images du « Memory Stick »**

Sélectionnez RETURN à l'étape 5 ou 6, puis appuyez sur la molette SEL/PUSH EXEC.

#### **So brechen Sie das Löschen aller Bilder auf einem "Memory Stick" ab**

Wählen Sie in Schritt 5 oder 6 RETURN und drücken Sie auf den Regler SEL/PUSH EXEC. П

# **Inscription d'une marque d'impression – Marque d'impression**

Vous pouvez spécifier quelle image fixe enregistrée vous souhaitez imprimer. Cette fonction est utile pour imprimer ultérieurement des images fixes. Le caméscope est conforme à la norme DPOF (Digital Print Order Format) relative à la spécification des images fixes à imprimer.

#### **Avant de procéder**

Insérez un « Memory Stick » dans le caméscope.

- **(1)**Réglez le commutateur POWER sur MEMORY ou VCR. Veillez à ce que le commutateur LOCK soit réglé sur la droite (déblocage).
- **(2)**Lisez l'image à imprimer (p. 193).
- **(3)**Appuyez sur MENU pour afficher le menu.
- **(4)**Tournez la molette SEL/PUSH EXEC pour sélectionner  $\Box$ , puis appuyez sur la molette.
- **(5)**Tournez la molette SEL/PUSH EXEC pour sélectionner PRINT MARK, puis appuyez sur la molette.
- **(6)**Tournez la molette SEL/PUSH EXEC pour sélectionner ON, puis appuyez sur la molette.
- **(7)**Appuyez sur MENU pour quitter le menu. Le repère «  $\mathbf{B}'$  » s'affiche en regard du nom du fichier de données d'une image.

# **Setzen einer Druckmarkierung – Druckmarkierung**

Sie können aufgezeichnete Standbilder, die ausgedruckt werden sollen, kennzeichnen. Diese Funktion ist nützlich, wenn Sie Standbilder später ausdrucken wollen. Der Camcorder kennzeichnet die zu druckenden Standbilder nach den Bestimmungen des DPOF-Standards (Digital Print Order Format).

#### **Vorbereitungen**

Setzen Sie einen "Memory Stick" in den Camcorder ein.

- **(1)** Stellen Sie den Schalter POWER auf MEMORY oder VCR. Der Schalter LOCK muss sich in der rechten Position (Entriegelung) befinden.
- **(2)**Lassen Sie das Bild anzeigen, das gedruckt werden soll (S. 193).
- **(3)**Rufen Sie mit MENU das Menü auf.
- **(4)**Wählen Sie durch Drehen des Reglers SEL/ PUSH EXEC die Option  $\square$  aus und drücken Sie auf den Regler.
- **(5)**Wählen Sie durch Drehen des Reglers SEL/ PUSH EXEC die Option PRINT MARK aus und drücken Sie auf den Regler.
- **(6)**Wählen Sie durch Drehen des Reglers SEL/ PUSH EXEC die Option ON aus und drücken Sie auf den Regler.
- **(7)**Blenden Sie die Menüanzeige mit MENU wieder aus. Die Markierung " $\mathbf{B}'$ " wird neben dem Datendateinamen des Bildes angezeigt.

## **Inscription d'une marque d'impression – Marque d'impression**

# **Setzen einer Druckmarkierung – Druckmarkierung**

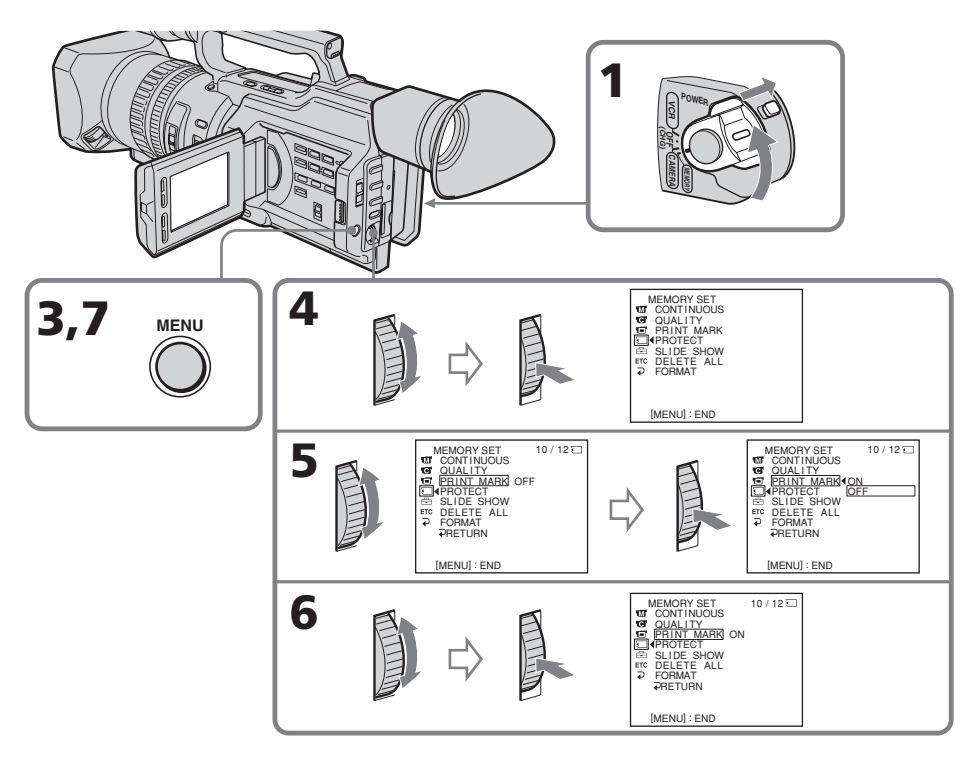

#### **Pour annuler l'inscription de marques d'impression**

Sélectionnez OFF à l'étape 6, puis appuyez sur la molette SEL/PUSH EXEC.

#### **Si l'onglet de protection en écriture du « Memory Stick » est réglé sur LOCK**

Vous ne pouvez pas inscrire de marques d'impression sur les images fixes.

#### **So beenden Sie das Setzen von Druckmarkierungen**

Wählen Sie in Schritt 6 OFF und drücken Sie auf den Regler SEL/PUSH EXEC.

#### Wenn die Schreibschutzlasche des "Memory **Sticks" auf LOCK gestellt ist**

In diesem Fall können Sie keine Druckmarkierungen für Standbilder setzen.

# **Sélection du type de cassette**

Vous pouvez uniquement utiliser une minicassette DV  $^{\text{Min}}\mathbf{D}^{\mathbf{v}}$ . Vous ne pouvez pas utiliser d'autres cassettes  $88$  mm,  $HIB$  Hi8, **D** Digital8, **VHS** VHS, **WHSE** VHSC, SWHS S-VHS,  $\overline{\text{SW}}$  S-VHSC, **B** Betamax, **DV** DV ou **HIM MICROMV.** 

\* Il existe deux types de minicassettes DV : avec mémoire de cassette et sans mémoire de cassette. Les cassettes avec mémoire de cassette portent la marque CI<sup>I</sup>I (mémoire de cassette). Sony recommande d'utiliser une cassette portant la marque  $Q \parallel$  pour tirer le meilleur parti de votre caméscope.

La mémoire de cassette est dotée d'une mémoire à circuit intégré. Grâce à cette mémoire, le caméscope peut lire, écrire et rechercher des données telles que la date d'un enregistrement ou des titres. Les fonctions qui utilisent la mémoire de cassette exigent que les signaux soient enregistrés en continu sur la cassette. Si la cassette contient une partie vierge au début ou entre des scènes enregistrées, il est possible qu'un titre ne s'affiche pas correctement ou que les fonctions de recherche ne fonctionnent pas correctement. Pour ne pas laisser de passage vierge sur la bande, appuyez sur END SEARCH pour revenir à la fin de la partie enregistrée avant de commencer l'enregistrement suivant lorsque :

– Vous avez éjecté la cassette en cours d'enregistrement.

– Vous avez lu la cassette en mode VCR. Si la cassette contient un passage vierge ou un signal discontinu, réenregistrez-la du début à la fin.

Le même résultat peut se produire lorsque vous enregistrez avec un enregistreur vidéo numérique sans fonction de mémoire de cassette sur une cassette déjà enregistrée avec un enregistreur qui en est muni.

**— Weitere Informationen —**

# **Geeignete Kassetten**

## **Auswählen des Kassettentyps**

Sie können ausschließlich Mini-DV-Kassetten  $(M_{\text{min}}\mathbf{N})$  verwenden\*. Sie können keine anderen Kassetten -  $[8 \text{ mm})$ , Hi $[8 \text{ (Hi8)}$ ,  $[9 \text{ (Digital8)}]$ ,  $WHS$  (VHS),  $WHS$  (VHSC), SWHS (S-VHS),  $SWHSE$  (S-VHSC),  $B$  (Betamax),  $\bf{D}$  (DV) oder (MICROMV) - verwenden.

\* Es gibt zwei Arten von Mini-DV-Kassetten: mit und ohne Kassettenspeicher. Kassetten mit Kassettenspeicher sind mit der Markierung *CII*I (Kassettenspeicher) gekennzeichnet. Wir von Sony empfehlen, Kassetten mit der Markierung CIII zu verwenden, um die Funktionen dieses Camcorders umfassend nutzen zu können.

Bei Kassetten mit Kassettenspeicher werden die Daten in einem integrierten Schaltkreis gespeichert. Mit diesem IC-Speicher kann der Camcorder Daten, z. B. Aufnahmedatum oder Titel, lesen, suchen und selbst schreiben. Für die Funktionen, die den Kassettenspeicher nutzen, ist es erforderlich, dass die Signale aufeinander folgend auf dem Band aufgezeichnet sind. Wenn sich am Anfang des Bandes oder zwischen den Aufnahmen ein unbespielter Bandteil befindet, wird der Titel möglicherweise nicht richtig angezeigt oder die Suchfunktionen arbeiten nicht korrekt. Damit kein leerer Bereich auf dem Band entsteht, steuern Sie in folgenden Fällen vor dem Starten der nächsten Aufnahme mit END SEARCH das Ende des bespielten Bereichs an: – Sie haben die Kassette nach der Aufnahme

auswerfen lassen. – Sie haben das Band im Modus VCR wiedergeben lassen.

Bei unbespielten Bandteilen oder nicht kontinuierlichen Signalen nehmen Sie nochmals vom Anfang bis zum Ende des Bandes auf und beachten Sie dabei die Hinweise oben.

Wenn Sie mit einer digitalen Videokamera ohne Kassettenspeicherfunktion auf ein Band aufnehmen, das bereits mit einer Videokamera mit Kassettenspeicherfunktion bespielt wurde, können dieselben Phänomene auftreten.

# **Cassettes utilisables**

#### **Marque CII4K** sur la cassette

La capacité de mémoire des cassettes portant le signe **CI'l 4K** est de 4 Kb. Votre caméscope peut utiliser jusqu'à 16 Kb. Les cassettes de 16 Kb portent le signe CIV16K.

#### **La quantité maximale de données enregistrables sur une mémoire de cassette (lors de l'utilisation de Cassette Memory 4 Kb)**

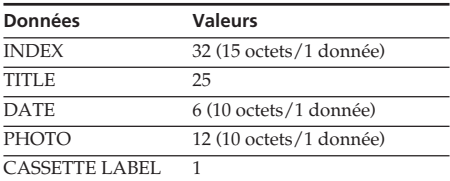

Les valeurs indiquées ci-dessus sont données à titre indicatif.

# **Signal antipiratage**

#### **A la lecture d'une cassette**

Lorsque vous raccordez le caméscope à un autre enregistreur vidéo afin de copier une cassette portant un signal antipiratage enregistré pour assurer la protection des droits d'auteur, vous ne pouvez pas enregistrer la cassette lue sur le caméscope.

#### **A l'enregistrement Vous ne pouvez pas enregistrer sur le caméscope un logiciel contenant des signaux antipiratage.**

« COPY INHIBIT » apparaît sur l'écran LCD, dans le viseur ou sur l'écran du téléviseur si vous essayez d'enregistrer un tel logiciel. Le caméscope n'enregistre pas les signaux antipiratage sur la cassette pendant l'enregistrement.

# **Geeignete Kassetten**

# **Die Markierung CIII4K auf einer Kassette**

Die Speicherkapazität von Bändern mit der Markierung CII4K beträgt 4 KBit. Der Camcorder ist für bis zu 16 KBit geeignet. Bänder mit 16 KBit sind mit CII16K gekennzeichnet.

#### **Maximale Anzahl an Daten, die im Kassettenspeicher aufgezeichnet werden können (bei Kassettenspeicher mit 4 KBit)**

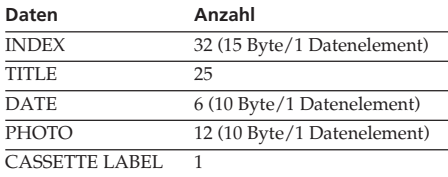

Die Zahlen oben dienen als Richtwerte.

# **Copyright-Kontrollsignale**

#### **Bei der Wiedergabe**

Wenn Sie den Camcorder an eine andere Videokamera anschließen, um ein Band zu überspielen, das Copyright-Kontrollsignale zum urheberrechtlichen Schutz von Aufnahmen enthält, ist eine Aufnahme nicht möglich, selbst wenn sich das Band auf dem Camcorder wiedergeben lässt.

#### **Bei der Aufnahme**

#### **Sie können keine Software auf den Camcorder kopieren, die Copyright-Kontrollsignale zum urheberrechtlichen Schutz von Software enthält.**

"COPY INHIBIT" erscheint auf dem LCD-Bildschirm, im Sucher oder auf dem Fernsehschirm, wenn Sie versuchen, eine solche Software aufzunehmen.

Dieser Camcorder zeichnet beim Aufnehmen keine Copyright-Kontrollsignale auf dem Band auf.

## **Mode audio**

Mode 12 bits : Le son original peut être enregistré sur la piste stéréo 1 et le nouveau son sur la piste stéréo 2 à 32 kHz. L'équilibre entre les pistes stéréo 1 et stéréo 2 peut être réglé en sélectionnant AUDIO MIX dans les réglages de menu pendant la lecture. Les deux sons peuvent être lus.

Mode 16 bits : Un nouveau son ne peut pas être enregistré mais le son original peut l'être avec une qualité supérieure. De plus, un son enregistré à 32 kHz, 44,1 kHz ou 48 kHz peut être lu.

Lors de la lecture d'une cassette enregistrée en mode 16 bits, l'indicateur 16BIT apparaît sur l'écran LCD ou dans le viseur.

#### **Lecture d'une cassette à double piste son**

Pour lire une cassette à double piste son enregistrée en stéréo, réglez HiFi SOUND sur le mode souhaité dans les réglages de menu (p. 156).

#### **Son du haut-parleur**

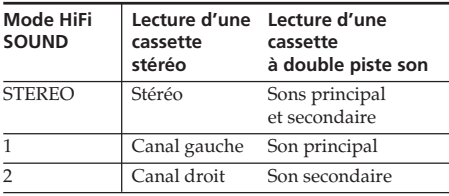

Vous ne pouvez pas enregistrer des programmes à deux bandes son sur ce caméscope.

# **Geeignete Kassetten**

#### **Tonmodus**

12-Bit-Modus: Der Originalton kann auf Stereospur 1 aufgezeichnet werden, der zusätzliche Ton mit 32 kHz auf Stereospur 2. Die Balance zwischen Stereotonspur 1 und Stereotonspur 2 stellen Sie ein, indem Sie in den Menüeinstellungen während der Wiedergabe AUDIO MIX auswählen. Der Ton auf beiden Spuren kann gleichzeitig wiedergegeben werden.

16-Bit-Modus: Zusätzlichen Ton können Sie nicht aufnehmen, aber der Originalton wird mit hoher Qualität aufgezeichnet. Außerdem lässt sich Ton wiedergeben, der mit 32 kHz, 44,1 kHz oder 48 kHz aufgenommen wurde. Bei der Wiedergabe einer im 16-Bit-Modus aufgenommenen Kassette erscheint die Anzeige 16BIT auf dem LCD-Bildschirm oder im Sucher.

#### **Bei der Wiedergabe einer Zweikanaltonkassette**

Wenn Sie eine Zweikanaltonkassette wiedergeben, die mit einem Stereosystem aufgezeichnet wurde, setzen Sie HiFi SOUND in den Menüeinstellungen auf den gewünschten Modus (S. 156).

#### **Ton vom Lautsprecher**

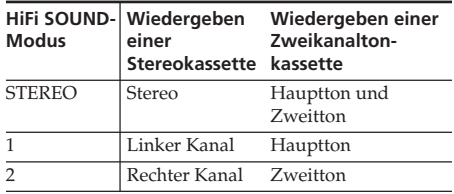

Auf diesem Camcorder können Sie keine Zweikanaltonprogramme aufzeichnen.

# **Geeignete Kassetten**

# **Remarques sur la minicassette DV**

## **Lors du collage d'une étiquette sur une minicassette DV**

Veillez à ne placer une étiquette qu'aux endroits illustrés ci-dessous **[a]** pour éviter tout problème de fonctionnement du caméscope.

#### **Après l'utilisation d'une minicassette DV**

Rembobinez la bande jusqu'au début, placez-la dans son étui, et rangez-la verticalement.

## **Si la mémoire de cassette ne fonctionne pas**

Réinsérez la cassette plusieurs fois. Il se peut que le connecteur plaqué or de la minicassette DV soit sale ou poussiéreux.

# **Nettoyage du connecteur**

Si le connecteur plaqué or de la minicassette DV est encrassé ou poussiéreux, il se peut que vous ne puissiez pas utiliser les fonctions de la mémoire de cassette. Nettoyez le connecteur plaqué or avec un coton-tige, lorsque vous avez éjecté la cassette une dizaine de fois. **[b]**

# **Hinweis zu Mini-DV-Kassetten**

#### **Anbringen eines Aufklebers auf einer Mini-DV-Kassette**

Achten Sie darauf, Aufkleber nur an den unten abgebildeten Stellen **[a]** anzubringen. Andernfalls kann es beim Camcorder zu Fehlfunktionen kommen.

#### **Nach dem Abspielen einer Mini-DV-Kassette**

Spulen Sie die Kassette an den Anfang zurück, stecken Sie sie in ihre Hülle und bewahren Sie sie in aufrechter Position auf.

#### **Wenn die Kassettenspeicherfunktion nicht funktioniert**

Legen Sie die Kassette einige Male ein. Der vergoldete Anschluss der Mini-DV-Kassette ist möglicherweise staubig oder verschmutzt.

# **Reinigen des Anschlusses**

Wenn der vergoldete Anschluss der Mini-DV-Kassette staubig oder verschmutzt ist, können Sie die Funktionen, für die der Kassettenspeicher erforderlich ist, nicht ausführen. Reinigen Sie den vergoldeten Anschluss etwa nach jedem zehnten Auswerfen der Kassette mit einem Wattestäbchen **[b]**.

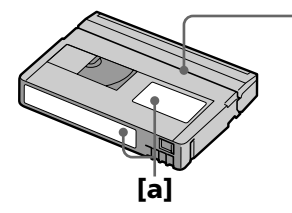

Ne collez pas d'étiquette autour de cette bordure./ Bringen Sie in diesem Bereich keinen Aufkleber an.

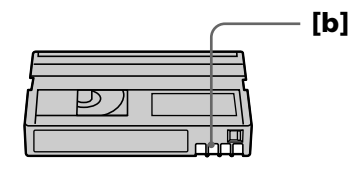

# **A propos de la norme i.LINK**

Votre caméscope est doté d'une interface DV basée sur la norme i.LINK (IEEE1394). Cette section présente les spécifications et les fonctions de la norme i.LINK.

#### **Présentation de la norme i.LINK**

La norme i.LINK est une interface série numérique conçue pour intégrer les périphériques dotés d'un connecteur i.LINK. Le raccordement d'un périphérique i.LINK permet les opérations suivantes :

- Transmission et réception de données telles que des signaux numériques vidéo et audio
- Commande d'autres périphériques i.LINK – Raccordement à un autre périphérique à
- l'aide d'un câble i.LINK

Votre périphérique i.LINK permet de raccorder des périphériques audio/vidéo, d'exécuter diverses opérations et de transférer des données. La possibilité de raccorder différents appareils et des fonctions supplémentaires sont prévues pour l'avenir. Les autres avantages incluent la fonction suivante. Lors du raccordement de plusieurs périphériques i.LINK, votre périphérique peut non seulement effectuer des opérations et le transfert de données avec le périphérique directement raccordé, mais également les réaliser avec tout autre périphérique connecté via un autre périphérique. C'est pourquoi l'ordre de raccordement des périphériques importe peu.

Toutefois, selon les caractéristiques et les spécifications des périphériques raccordés, vous devrez exécuter certaines fonctions différemment ou ne pourrez pas effectuer certaines opérations ou le transfert de données.

#### **Remarque**

Le câble i.LINK permet de raccorder le caméscope à un périphérique. Lors du raccordement d'un périphérique équipé de plusieurs connecteurs i.LINK, reportez-vous au mode d'emploi du périphérique connecté.

#### **Conseils**

- •i.LINK, le surnom de la norme IEEE 1394 proposé par Sony, est une marque commerciale reconnue par la majorité des entreprises internationales.
- •IEEE 1394 est une norme internationale définie par l'IEEE (Institute of Electrical and Electronics Engineers, Inc.).

# **i.LINK**

Der Camcorder ist mit einer DV-Schnittstelle ausgestattet, die auf dem i.LINK-Standard (IEEE1394) basiert.

In diesem Abschnitt werden die Spezifikationen und Merkmale von i.LINK erläutert.

#### **Was ist i.LINK?**

i.LINK ist eine digitale serielle Schnittstelle, über die Geräte miteinander verbunden werden können, die mit einem i.LINK-Anschluss ausgestattet sind. Wenn Sie i.LINK-Geräte verbinden, ermöglicht i.LINK den Geräten Folgendes:

- Übertragen und Empfangen von Daten wie digitale Audio- und digitale Videosignale in beiden Richtungen
- Steuern anderer i.LINK-Geräte
- Müheloses Anschließen eines anderen Geräts nur über ein i.LINK-Kabel.

An ein i.LINK-Gerät können Sie AV-Geräte anschließen. Sie können damit verschiedene Funktionen ausführen und Daten übertragen. Für die Zukunft sind weitere Anschlussmöglichkeiten an verschiedenartige Geräte sowie weitere Funktionen geplant. Ein weiterer Vorteil liegt unter anderem in folgender Funktion. Wenn Sie mehrere i.LINK-Geräte verbinden, kann Ihr Gerät Funktionen und Datenübertragung nicht nur mit dem direkt angeschlossenen Gerät ausführen, sondern auch mit Geräten, die über andere Geräte angeschlossen sind. Daher müssen Sie beim Anschließen von Geräten nicht mehr auf die Reihenfolge achten.

Je nach den Merkmalen und Spezifikationen der angeschlossenen Geräte müssen Sie jedoch bestimmte Funktionen möglicherweise anders ausführen oder können einige Funktionen oder die Datenübertragung unter Umständen gar nicht ausführen.

#### **Hinweis**

Ihr Camcorder kann über das i.LINK-Kabel an ein Gerät angeschlossen werden. Wenn Sie ihn an ein Gerät mit zwei oder mehr i.LINK-Anschlüssen anschließen, schlagen Sie bitte in der Bedienungsanleitung zum angeschlossenen Gerät nach.

#### **Tipps**

- •i.LINK, eine gängige Bezeichnung für den von Sony entwickelten Standard IEEE 1394, ist ein Warenzeichen, das von vielen Unternehmen weltweit unterstützt wird.
- •IEEE 1394 ist ein internationaler Standard des IEEE (Institute of Electrical and Electronics Engineers, Inc.).

#### **A propos de la vitesse de transfert de données de la norme i.LINK**

La norme i.LINK définit des vitesses de transfert de données maximum d'environ 100, 200 et 400 Mbps\*, appelées respectivement S100, S200 et S400.

Dans le cas d'un périphérique i.LINK, la vitesse de transfert de données maximum prise en charge par le périphérique est identifiée sur la page « Spécifications » du mode d'emploi du périphérique ou est inscrite près de son connecteur i.LINK.

Si un périphérique n'identifie pas la vitesse de transfert de données, la vitesse maximum prise en charge est S100.

Lors du raccordement d'un périphérique prenant en charge différentes vitesses de transfert de données, la vitesse utilisée peut être différente de celles spécifiées sur les connecteurs i.LINK.

#### **\*Définition du terme Mbps**

Mégabits par seconde. Mesure du taux de données transmis par seconde. Dans le cas de 100 Mbps, 100 mégabits de données peuvent être transmis en une seconde.

#### **Fonctionnement i. LINK avec le caméscope**

Pour de plus amples informations sur la copie de données de votre caméscope vers un magnétoscope doté d'une interface DV, reportez-vous aux pages 108 et 132. Votre caméscope peut être utilisé avec d'autres périphériques dotés d'un connecteur i.LINK (Interface DV) Sony (par exemple, ordinateur VAIO).

Remarquez que certains appareils vidéo tels que les téléviseurs numériques, les graveurs ou lecteurs DVD ou les graveurs ou lecteurs MICROMV sont dotés d'une prise i.LINK mais ne sont pas compatibles avec les appareils DV. Vérifiez si l'appareil est compatible avec les appareils DV avant d'y raccorder votre caméscope.

Pour plus de détails sur le raccordement avec un câble i.LINK et le logiciel requis, reportezvous au mode d'emploi du périphérique connecté.

## **Utilisation de câbles i.LINK Sony**

Utilisez des câbles i.LINK Sony pour raccorder les périphériques i.LINK.  $4$  broches  $\longleftrightarrow$  4 broches (pour la copie)

i.LINK et  $\mathbf{\dot{b}}$  sont des marques commerciales.

# **i.IINK**

#### **Hinweis zur**

#### **Datenübertragungsgeschwindigkeit von i**.LINK

i.LINK unterstützt eine maximale Datenübertragungsgeschwindigkeit von ca. 100, 200 oder 400 Mbps\*, die als S100, S200 bzw. S400 dargestellt wird. Bei i.LINK-Geräten wird die maximale Datenübertragungsgeschwindigkeit, die vom Gerät unterstützt wird, im Abschnitt "Technische Daten" o. ä. der Bedienungsanleitung oder beim i.LINK-Anschluss angegeben. Werden bei einem Gerät keine Angaben zur Datenübertragungsgeschwindigkeit gemacht, unterstützt das Gerät eine maximale Geschwindigkeit von S100. Wenn Sie Geräte verbinden, die unterschiedliche Datenübertragungsgeschwindigkeiten unterstützen, kann sich die tatsächliche Geschwindigkeit von der bei den i.LINK-Anschlüssen angegebenen unterscheiden.

#### **\*Was ist Mbps?**

Megabit pro Sekunde. Eine Maßangabe für die Rate, mit der Daten pro Sekunde übertragen werden. Bei 100 Mbps können 100 Megabit Daten pro Sekunde übertragen werden.

## **i. LINK-Betrieb mit dem Camcorder**

Einzelheiten zum Überspielen vom Camcorder auf einen Videorecorder mit DV-Schnittstelle finden Sie auf Seite 108 und 132. Ihr Camcorder kann mit anderen Geräten eingesetzt werden, die mit einem Anschluss i.LINK (DV-Schnittstelle) von Sony ausgestattet sind (z. B. PCs der Serie VAIO). Beachten Sie bitte, dass einige Videogeräte, wie z. B. digitale Fernsehgeräte, DVD-Recorder/- Player und MICROMV-Recorder/-Player, zwar mit einem i.LINK-Anschluss ausgestattet, aber nicht mit DV-Geräten kompatibel sind. Vergewissern Sie sich also, ob das jeweilige Gerät mit DV-Geräten kompatibel ist, bevor Sie es mit dem Camcorder verbinden. Einzelheiten zur Verbindung mit i.LINK-Kabel und zur erforderlichen Software finden Sie in der mit dem angeschlossenen Gerät gelieferten Bedienungsanleitung.

## **Verwenden Sie i.LINK-Kabel von Sony!**

Verbinden Sie die i.LINK-Geräte über i.LINK-Kabel von Sony.  $4$ -polig  $\longleftrightarrow$  4-polig (zum Überspielen)

i.LINK und  $\dot{\mathbf{b}}$  sind Warenzeichen.

# **Français Dépannage**

Si un problème quelconque se présente lorsque vous utilisez le caméscope, référez-vous au tableau suivant pour le résoudre. Si le problème persiste, mettez le caméscope hors tension et contactez votre revendeur Sony ou le service après-vente agréé. Si «  $C:\Box \Box$  » apparaît sur l'écran LCD ou dans le viseur, l'autodiagnostic a fonctionné. Voir la page 222.

# **Mode d'enregistrement**

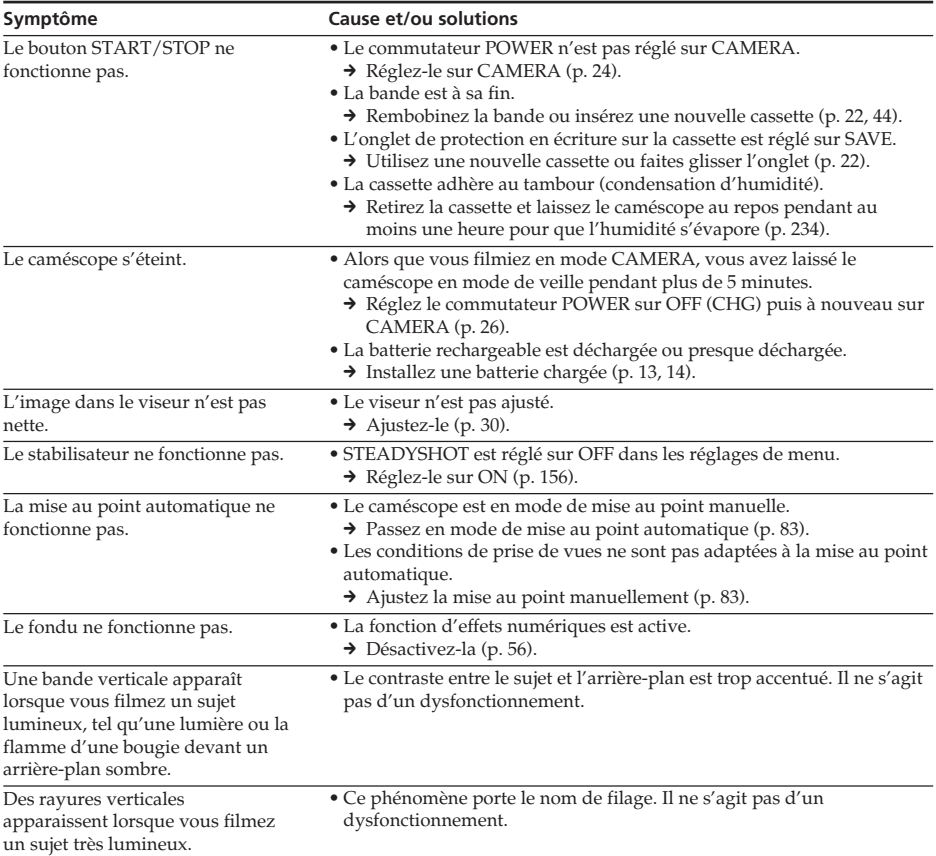
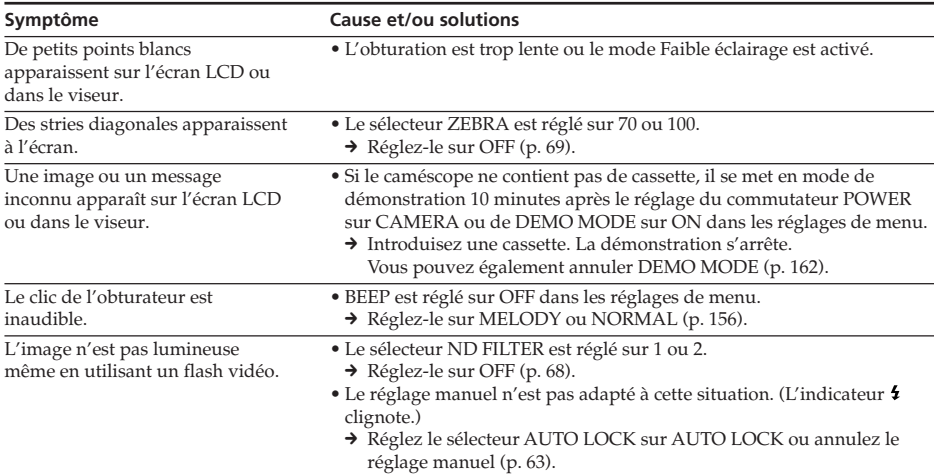

# **Mode de lecture**

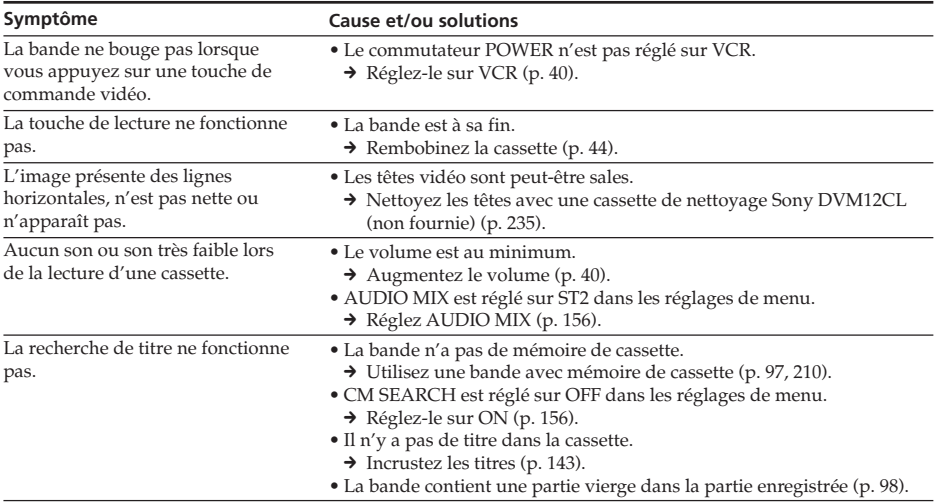

Informations complémentaires / Weitere Informationen **Informations complémentaires / Weitere Informationen**

(suite à la page suivante)

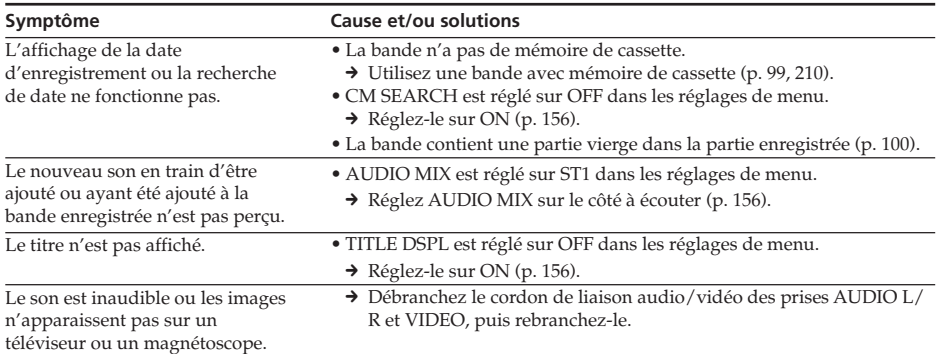

# **Modes d'enregistrement et de lecture**

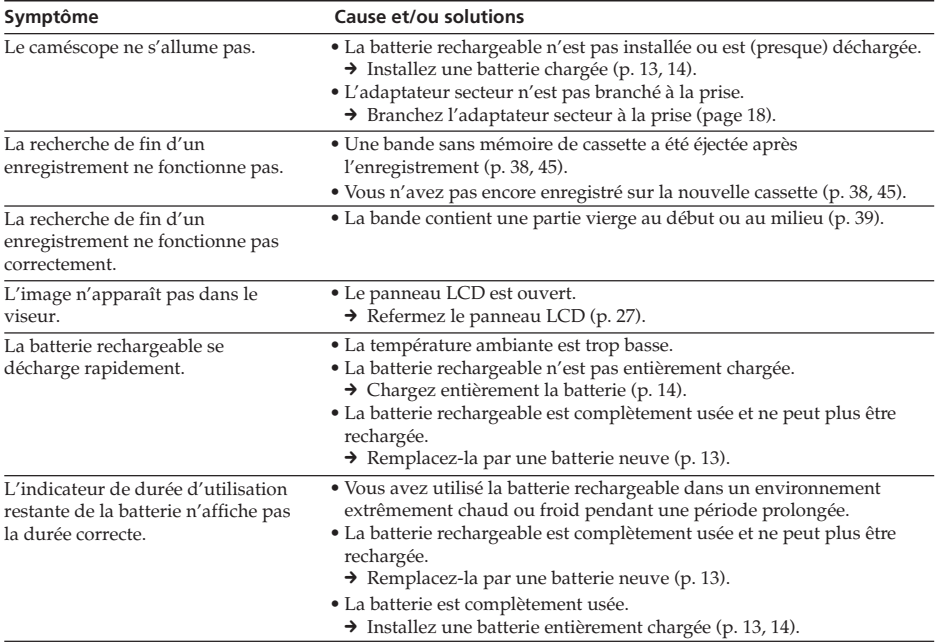

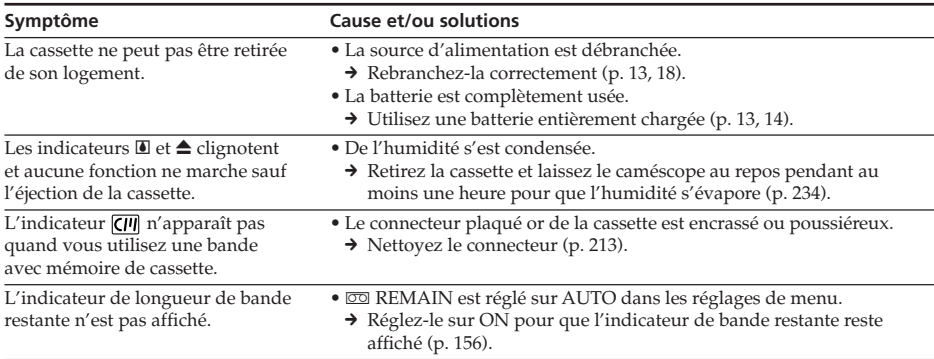

# **Fonctionnement avec le « Memory Stick »**

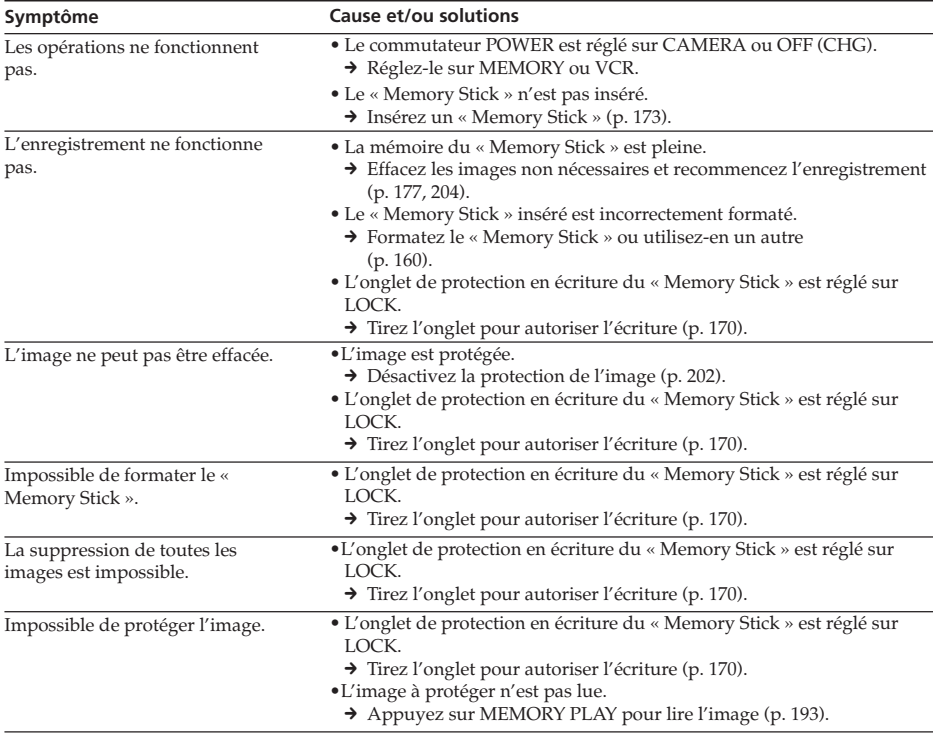

(suite à la page suivante)

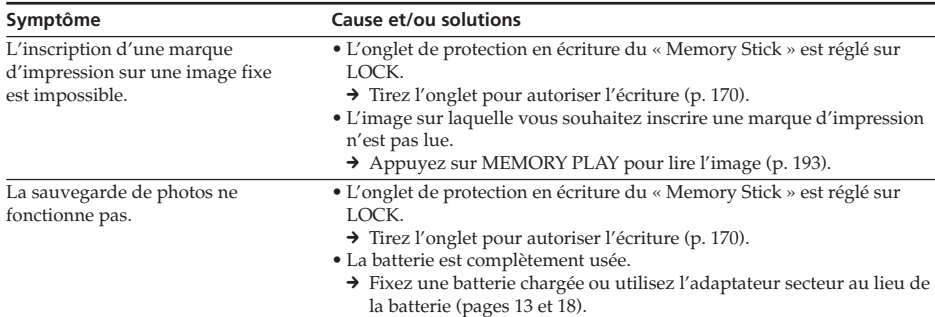

# **Autres**

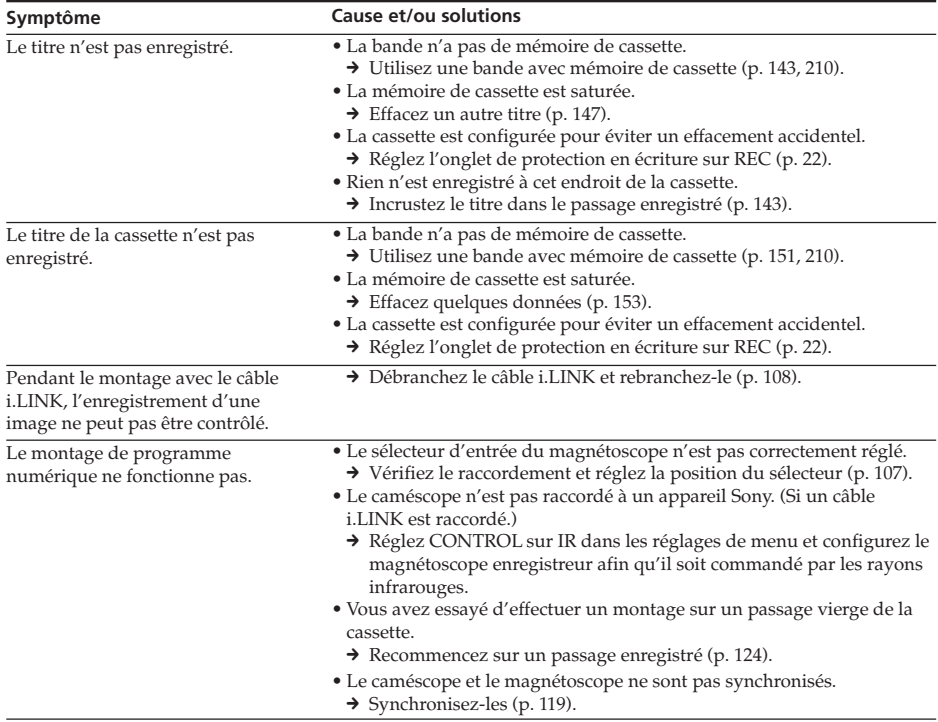

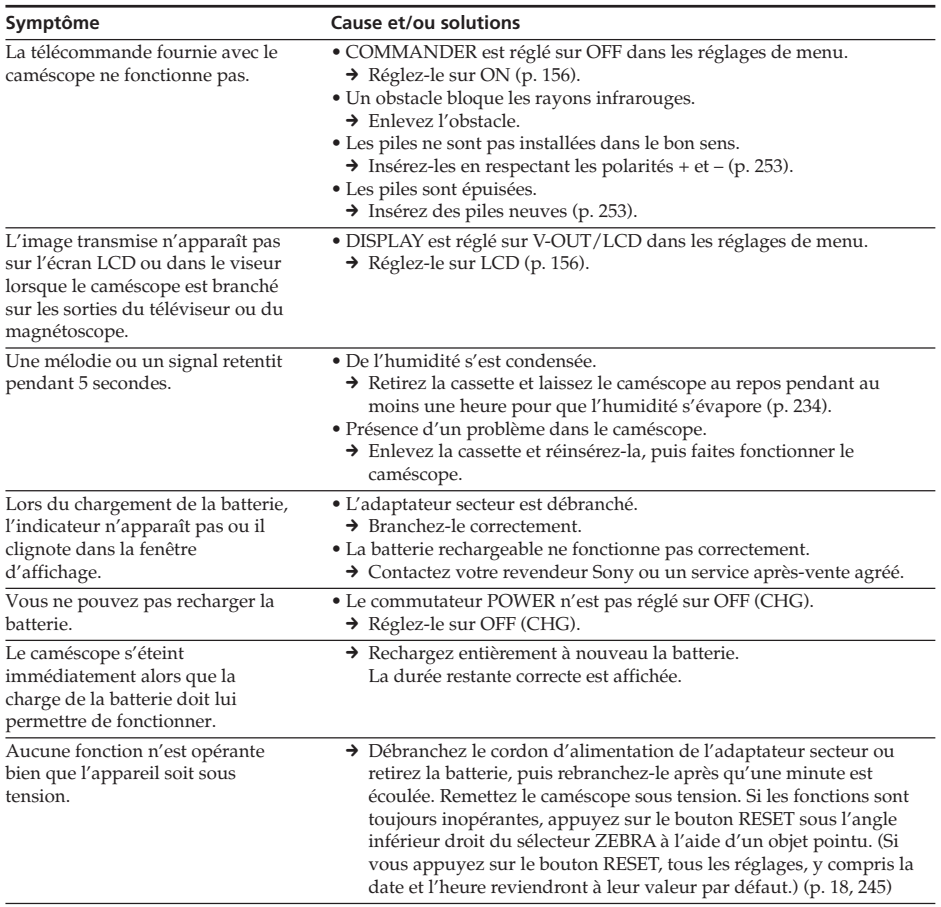

# **Français Affichage d'auto-diagnostic**

Le caméscope est équipé d'un affichage d'auto-diagnostic.

Cette fonction indique l'état du caméscope par un code de 5 caractères (une lettre et des chiffres) sur l'écran LCD, dans la fenêtre d'affichage ou dans le viseur. Si un code à 5 caractères apparaît, reportez-vous au tableau de codes ci-dessous. Les deux derniers caractères (indiqués par  $\square \square$ ) dépendent de l'état du caméscope.

## **Ecran LCD, viseur ou fenêtre d'affichage**

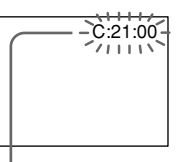

#### **Affichage d'auto-diagnostic**  $\bullet$ C: $\square\square$ : $\square\square$

Vous pouvez vous-même assurer l'entretien de votre caméra.  $\bullet$ E: $\square \square$ : $\square \square$ 

Contactez votre revendeur Sony ou votre point d'assistance agréé Sony le plus proche.

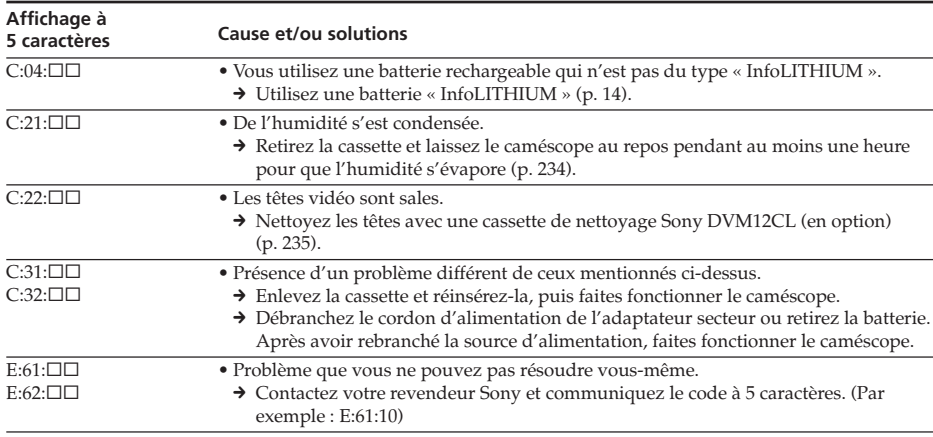

Si vous ne parvenez pas à résoudre le problème après ces différents contrôles, contactez votre revendeur Sony ou un service après-vente agréé.

# **Deutsch Störungsbehebung**

Wenn an Ihrem Camcorder Störungen auftreten, versuchen Sie bitte, diese anhand der folgenden Tabelle zu beheben. Sollte ein Problem weiterhin auftreten, lösen Sie das Gerät von der Stromquelle und wenden Sie sich an Ihren Sony-Händler oder Ihren autorisierten Sony-Kundendienst. Wenn auf dem LCD-Bildschirm, im Display oder im Sucher "C: $\Box\Box$ : $\Box\Box'$ erscheint, wurde die Selbstdiagnose ausgeführt. Näheres dazu finden Sie auf Seite 229.

# **Im Aufnahmemodus**

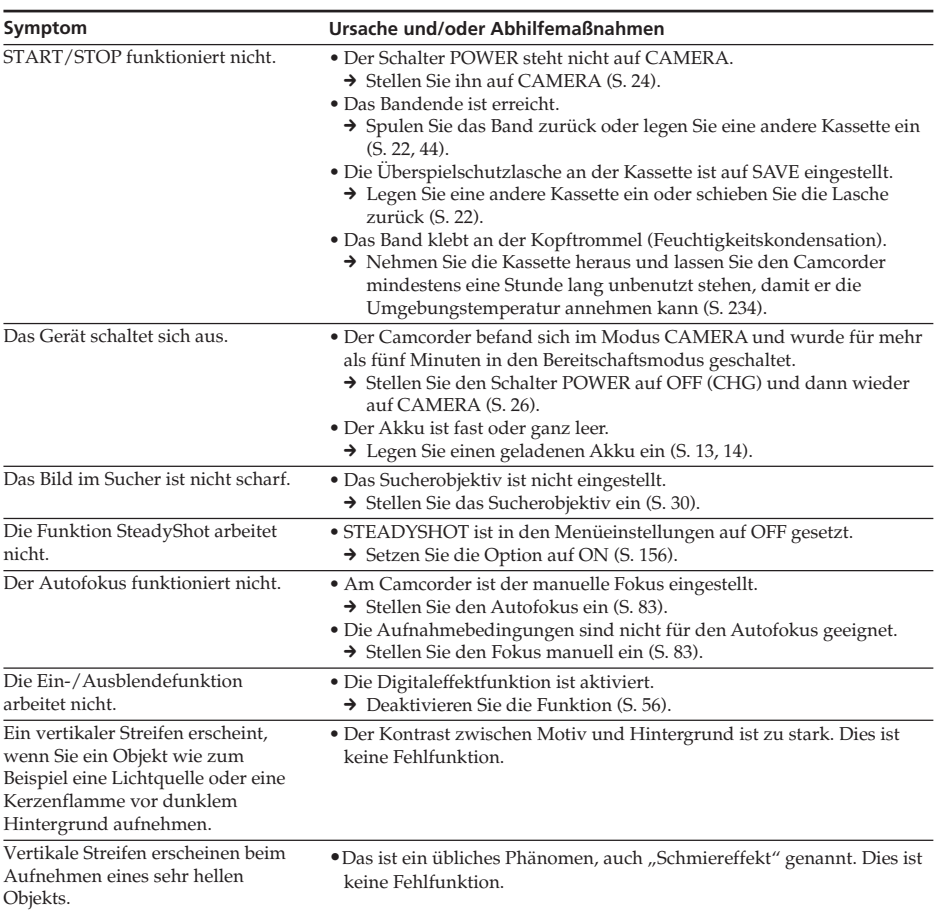

(Fortsetzung auf der nächsten Seite)

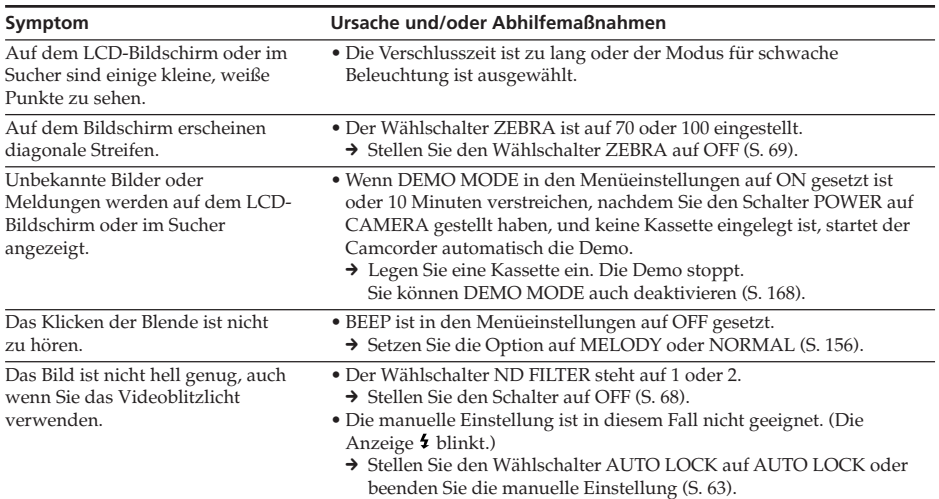

# **Im Wiedergabemodus**

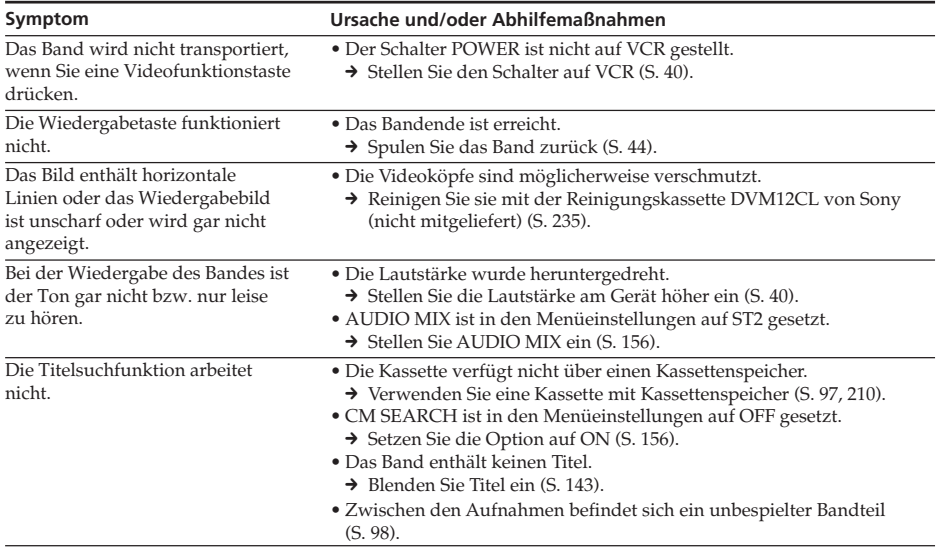

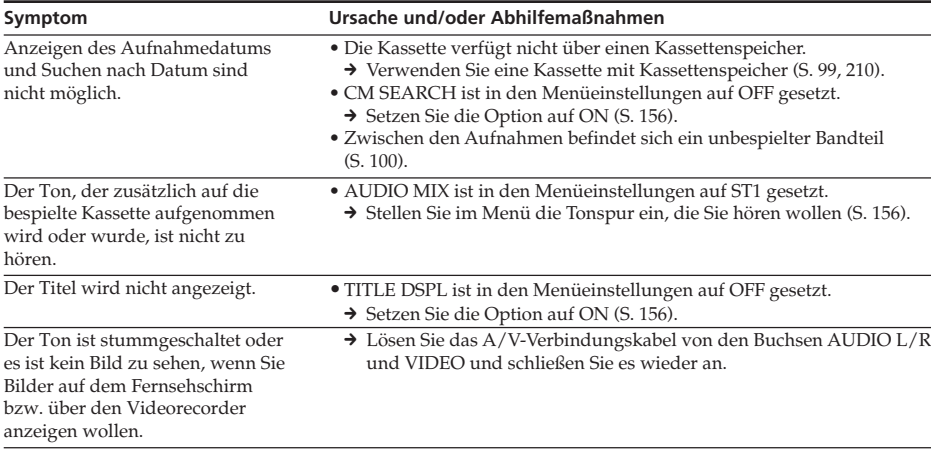

# **Im Aufnahme- und im Wiedergabemodus**

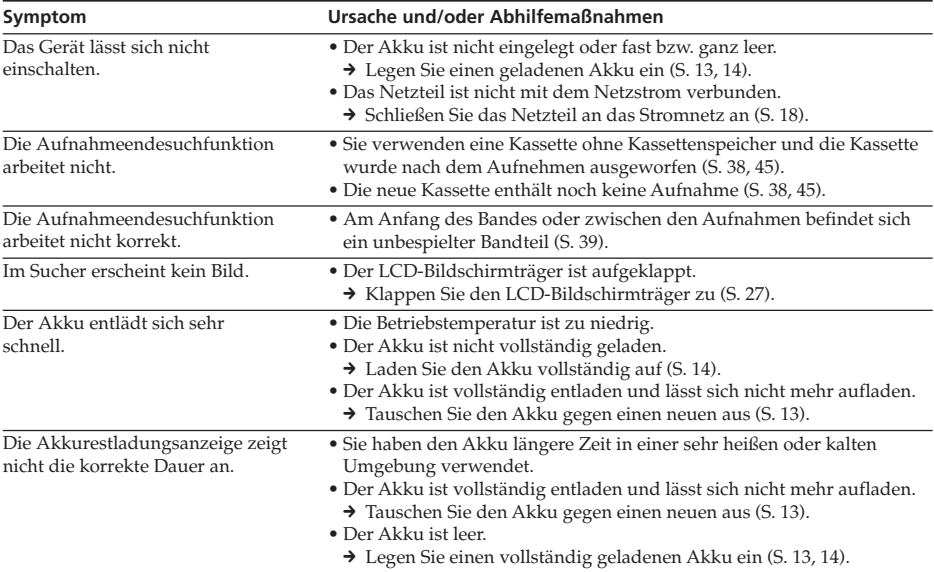

(Fortsetzung auf der nächsten Seite)

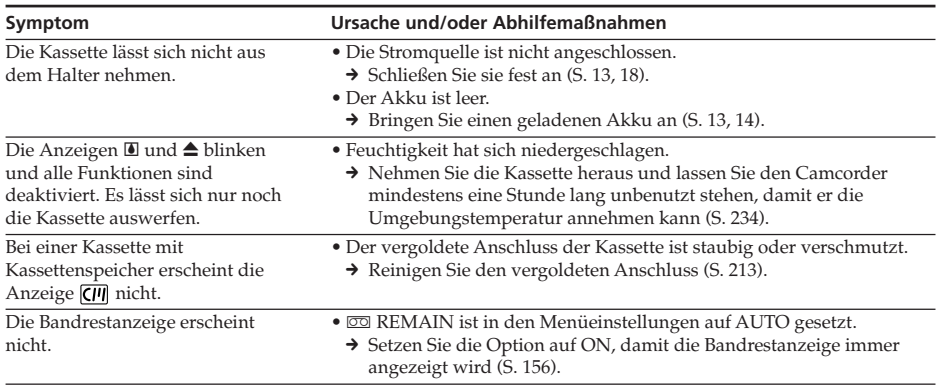

# **Beim Verwenden des "Memory Sticks"**

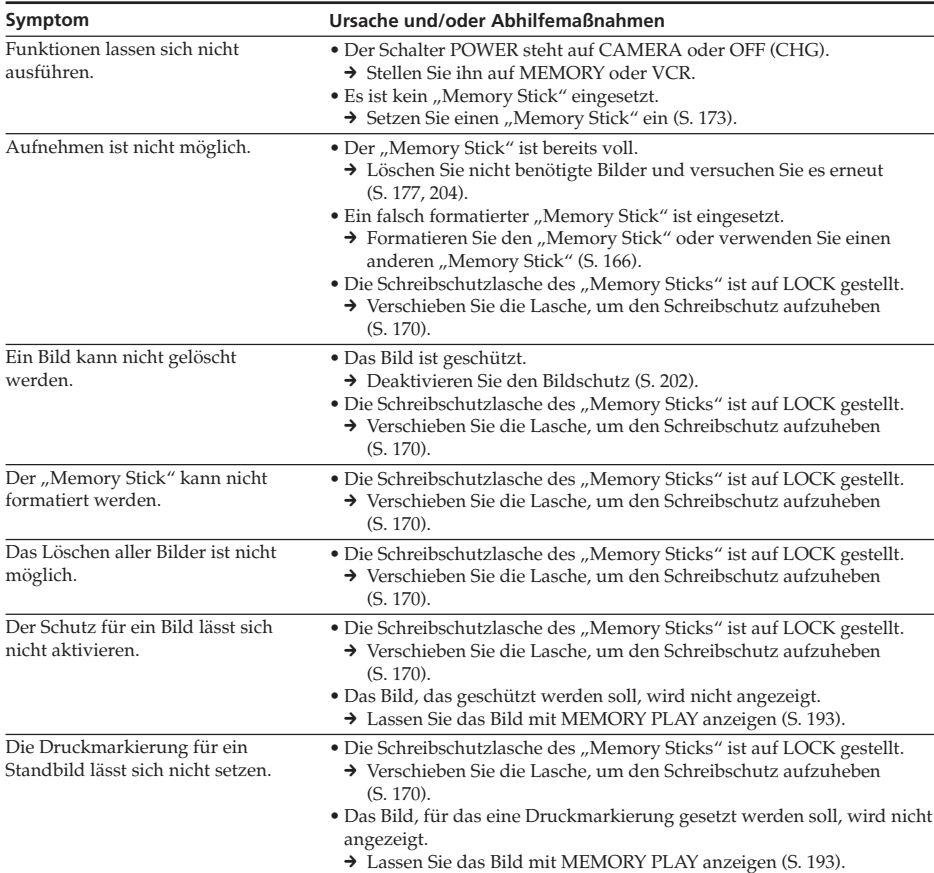

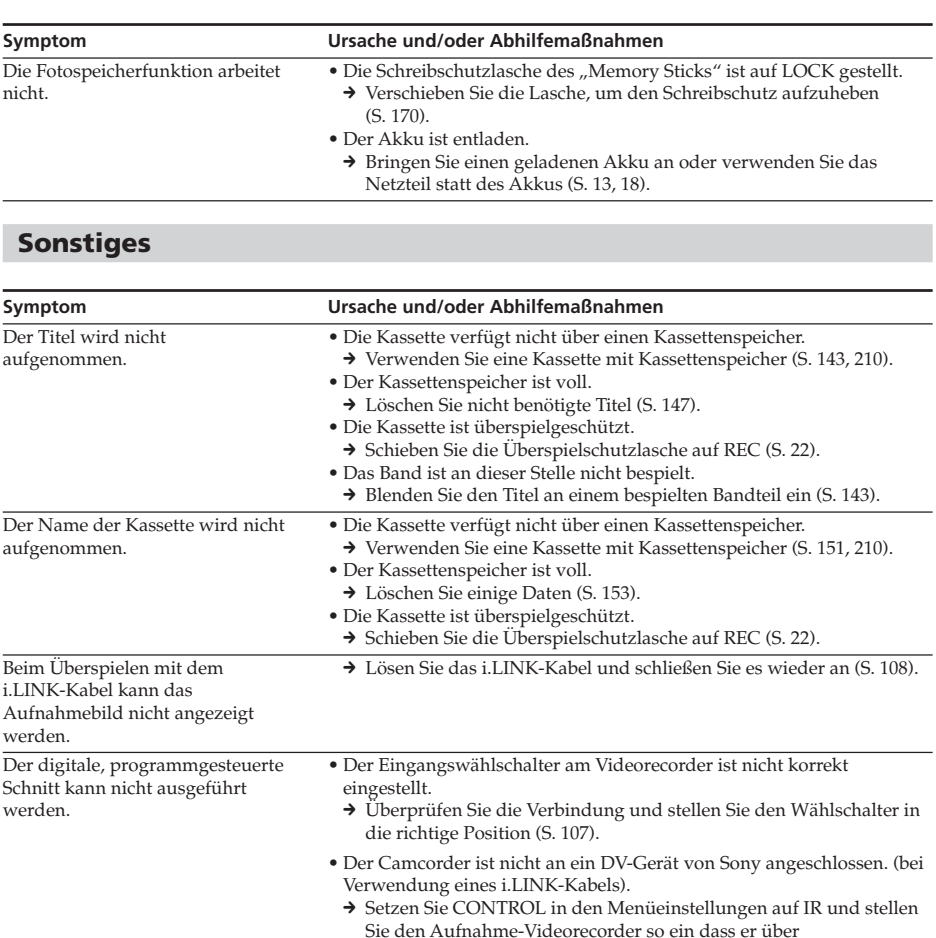

Infrarotstrahlen bedient werden kann. • Sie haben versucht, den programmgesteuerten Schnitt für einen unbespielten Bandteil auszuführen.

→ Programmieren Sie den Schnitt für einen bespielten Bandteil und versuchen Sie es erneut (S. 124).

• Der Camcorder und der Videorecorder wurden nicht synchronisiert. → Synchronisieren Sie die Geräte (S. 119).

(Fortsetzung auf der nächsten Seite)

П

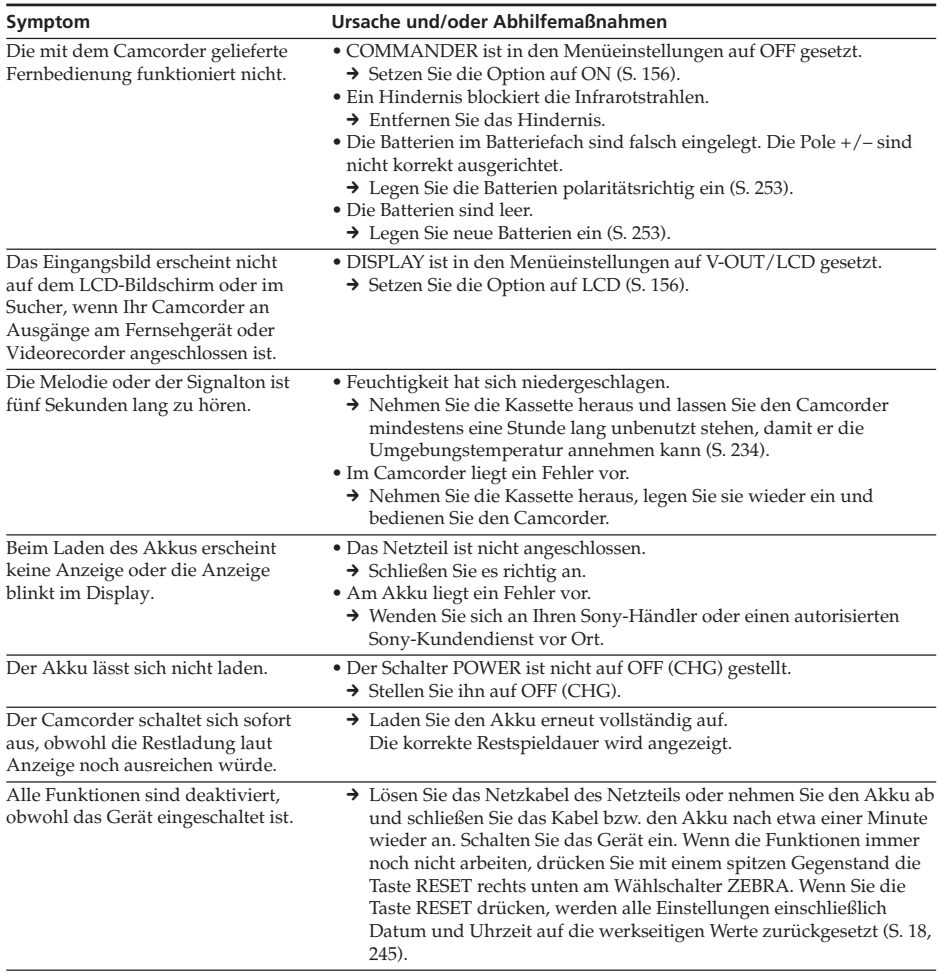

# **Deutsch Selbstdiagnoseanzeige**

Der Camcorder verfügt über eine Selbstdiagnosefunktion. Damit wird der aktuelle Zustand des Camcorders anhand eines fünfstelligen Codes (bestehend aus einem Buchstaben und Ziffern) auf dem LCD-Bildschirm, im Display oder im Sucher angezeigt. Wenn ein fünfstelliger Code angezeigt wird, lesen Sie bitte in folgender Tabelle nach. Die letzten beiden Ziffern (angegeben durch  $\square \square$ ) unterscheiden sich je nach den Betriebsbedingungen des Camcorders.

# **Auf dem LCD-Bildschirm oder im Sucher bzw. im Display**

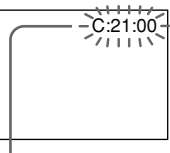

**Selbstdiagnoseanzeige**  $\bullet$ C: $\square\square$ : $\square\square$ Sie können das Problem selbst beheben.  $\bullet$ E: $\square \square$ : $\square \square$ Wenden Sie sich an Ihren Sony-Händler oder den nächsten

autorisierten Sony-Kundendienst vor Ort.

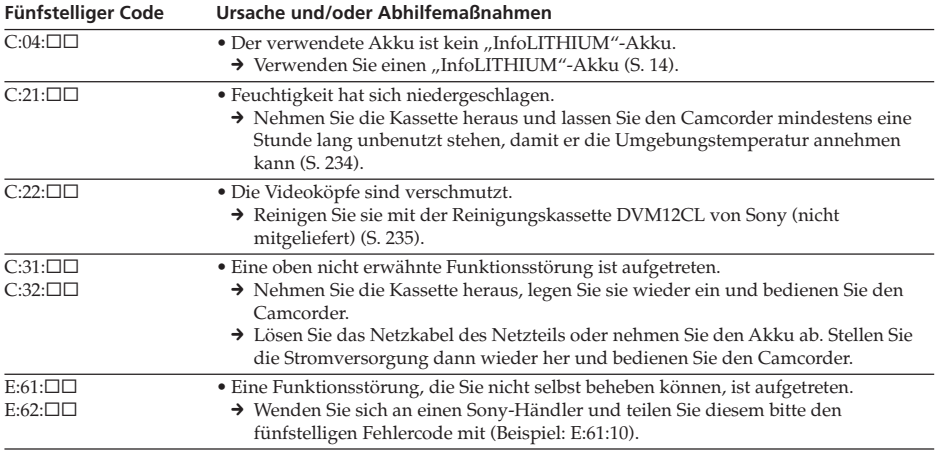

Wenn Sie das Problem nicht beheben können, obwohl Sie es einige Male mit den Abhilfemaßnahmen versucht haben, wenden Sie sich an Ihren Sony-Händler oder den nächsten autorisierten Sony-Kundendienst vor Ort.

# **Indicateurs et messages d'avertissement**

Si des indicateurs et messages apparaissent sur l'écran LCD ou dans le viseur, vérifiez les points suivants :

Pour obtenir des informations plus détaillées, reportez-vous à la page dont le numéro est indiqué entre parenthèses « ( ) ».

### **Indicateurs d'avertissement** E **La batterie rechargeable est déchargée ou presque déchargée.**

Clignotement lent :

•La batterie est presque déchargée. Dans certains cas, l'indicateur  $\Im$  clignotera bien que la batterie puisse encore être utilisée pendant 5 à 10 minutes. Si cet indicateur clignote , il est recommandé de charger la batterie ou d'installer une batterie chargée.

Clignotement rapide :

- •La batterie est usée (p. 14).
- •La batterie est complètement usée.

### **Indicateur de bande**

Clignotement lent :

- •La bande est presque terminée.
- •Aucune bande insérée (p. 22).\*
- •L'onglet de protection en écriture est sorti  $(p. 22).$ \*

Clignotement rapide :

•La bande est à sa fin.\*

### **≜ Vous devez éjecter la cassette**

Clignotement lent :

•L'onglet de protection en écriture est sorti  $(p. 22).$ \*

Clignotement rapide :

- •De l'humidité s'est condensée (p. 234).\*
- •La bande est à sa fin.\*
- •La fonction d'affichage d'auto-diagnostic est activée (p. 222).\*

### % **De l'humidité s'est condensée.\***

Clignotement rapide :

•Ejectez la cassette, mettez le caméscope hors tension et ne l'utilisez pas pendant environ une heure en laissant le compartiment à cassette ouvert (p. 234).

### **Indicateur de mémoire de cassette**

Clignotement lent :

•Aucune bande avec mémoire de cassette en place (p. 210).\*

# **Warnanzeigen und –hinweise**

Wenn Anzeigen und Meldungen auf dem LCD-Bildschirm oder im Sucher erscheinen, sehen Sie in der folgenden Aufstellung nach. Weitere Informationen finden Sie dann auf der in Klammern "()" angegebenen Seite.

## **Warnanzeigen**

# E **Der Akku ist fast oder ganz leer.**

Blinkt langsam:

•Der Akku ist fast leer. Unter Umständen kann die Anzeige E blinken, auch wenn die Akkuladung noch für 5 bis 10 Minuten ausreicht. Wenn sie blinkt, empfiehlt es sich, den Akku zu laden oder einen geladenen Akku anzubringen.

Blinkt schnell:

- •Der Akku ist leer (S. 14).
- •Der Akku ist vollständig entladen.

# **Warnanzeige für das Band**

Blinkt langsam:

- •Das Band ist fast zu Ende.
- •Es ist keine Kassette eingelegt (S. 22).\*
- •Die Überspielschutzlasche an der Kassette ist so eingestellt, dass die rote Markierung zu sehen ist (S. 22).\*

Blinkt schnell:

•Das Band ist zu Ende.\*

#### **≜ Sie müssen die Kassette auswerfen lassen.**

Blinkt langsam:

•Die Überspielschutzlasche an der Kassette ist so eingestellt, dass die rote Markierung zu sehen ist (S. 22).\*

Blinkt schnell:

- •Feuchtigkeit hat sich niedergeschlagen (S. 234).\*
- •Das Band ist zu Ende.\*
- •Die Selbstdiagnosefunktion wurde aktiviert (S. 229).\*

#### % **Feuchtigkeit hat sich niedergeschlagen.\*** Blinkt schnell:

•Lassen Sie die Kassette auswerfen, schalten Sie den Camcorder aus und lassen Sie ihn etwa eine Stunde mit geöffnetem Kassettenfach stehen (S. 234).

### **Warnanzeige für den Kassettenspeicher** Blinkt langsam:

•Es ist keine Kassette mit Kassettenspeicher eingelegt (S. 210).\*

### **Affichage d'auto-diagnostic (p. 222)**

### - **L'image fixe est protégée.**

Clignotement lent : •L'image fixe est protégée (p. 202).\*

## **Indicateur de « Memory Stick »\***

Clignotement lent :

- •Aucun « Memory Stick » en place (p. 173). Clignotement rapide :
- •Un « Memory Stick » illisible est inséré.

# **Erreur de fichier 100-0001 « (Indicateurs d'avertissement) Memory Stick »\***

Clignotement lent :

- •Le fichier est corrompu.
- •Le fichier n'est pas compatible.

### **Erreur de formatage du « Memory Stick »\***

Clignotement rapide :

- •Il y a au moins deux répertoires.
- •Les données sont corrompues.
- •Le « Memory Stick » n'est pas correctement formaté (p. 160).

# **Messages d'avertissement**

- •CLOCK SET
	- Réglez la date et l'heure (p. 20).
- •FOR « InfoLITHIUM » BATTERY ONLY Utilisez une batterie « InfoLITHIUM » (p. 14).
- •MEMORY FULL Le « Memory Stick » est saturé et ne peut plus sauvegarder de photo (p. 192).
- **oo** CLEANING CASSETTE Les têtes vidéo sont sales (p. 235).\*\*
- FULL

La mémoire de cassette de la bande est saturée (p. 146).\*

# **Warnanzeigen und –hinweise**

### **Selbstdiagnoseanzeige (S. 229)**

### - **Das Standbild ist geschützt.**

Blinkt langsam:

•Das Standbild ist geschützt (S. 202).\*

#### $\mathbb{Z}$  Warnanzeige für den "Memory Stick"\* Blinkt langsam:

• Es ist kein "Memory Stick" eingesetzt (S. 173).

Blinkt schnell:

• Ein "Memory Stick", der nicht gelesen werden kann, ist eingesetzt.

### 100-0001 Dateifehler bei "(Warnanzeigen) **Memory Stick"\***

Blinkt langsam:

- •Datei ist beschädigt.
- •Datei ist nicht kompatibel.

# **"Memory Stick"-Formatfehler\***

Blinkt schnell:

- •Mindestens zwei Verzeichnisse sind vorhanden.
- •Daten sind beschädigt.
- •Der "Memory Stick" ist nicht korrekt formatiert (S. 166).

# **Warnmeldungen**

- •CLOCK SET Stellen Sie Datum und Uhrzeit ein (S. 20).
- FOR "InfoLITHIUM" BATTERY ONLY Verwenden Sie einen "InfoLITHIUM"-Akku (S. 14).
- •MEMORY FULL Der "Memory Stick" ist während der Fotospeicherfunktion voll (S. 192).
- **OD** CLEANING CASSETTE Die Videoköpfe sind verschmutzt (S. 235).\*\*

• **CAL FULL** 

Der Kassettenspeicher ist voll (S. 146).\*

# **Indicateurs et messages d'avertissement**

- $\bullet$   $\triangle$  16BIT AUDIO MODE est réglé sur 16BIT.\* Vous ne pouvez pas copier de nouveau son (p. 161). • REC MODE REC MODE est réglé sur LP.\* Vous ne pouvez pas copier de nouveau son (p. 161).  $\bullet$   $\bullet$  TAPE Aucune partie enregistrée sur la cassette.\* Vous ne pouvez pas copier de nouveau son (p. 140). •  $\bullet$  «i.LINK » CABLE Le câble i.LINK est raccordé (p. 141).\* Vous ne pouvez pas copier de nouveau son. • FULL Le « Memory Stick » est saturé (p. 180).\*  $\bullet \boxtimes \bullet \blacksquare$ L'onglet de protection en écriture du « Memory Stick » est réglé sur LOCK  $(p. 170)^{*}$  $\bullet$   $\boxdot$  NO FILE Aucune image fixe n'est enregistrée dans le « Memory Stick » .\* • NO MEMORY STICK Aucun « Memory Stick » en place (p. 173).\* • **WEMORY STICK ERROR** Les données du « Memory Stick » sont corrompues ou le « Memory Stick » que vous utilisez n'est pas compatible avec votre caméscope (p. 174).\* •  $\mathbb{S}$  FORMAT ERROR (p. 160)\* •  $\Box$  om DIRECTORY ERROR (p. 195)\* •COPY INHIBIT La cassette contient des signaux antipiratage pour la protection du logiciel (p. 211).\*  $\bullet$   $\Delta$ TAPE END La cassette est terminée (p. 44).\*  $\bullet$   $\dot{\text{CQ}}$  NO TAPE Insérez une cassette (p. 22).\*
- \* Vous entendez la mélodie ou le bip sonore.
- \*\*x et le message apparaissent à tour de rôle.

# **Warnanzeigen und –hinweise**

# $\bullet$   $\triangle$  16BIT

AUDIO MODE ist auf 16BIT gesetzt.\* Sie können keinen zusätzlichen Ton aufnehmen (S. 167).

- REC MODE REC MODE ist auf LP gesetzt.\* Sie können keinen zusätzlichen Ton aufnehmen (S. 167).
- $\bullet$   $\bullet$  TAPE

Das Band ist nicht bespielt.\* Sie können keinen zusätzlichen Ton aufnehmen (S. 140).

- $\bullet \bigoplus$  "i.LINK" CABLE Das i.LINK-Kabel ist angeschlossen (S. 141).\* Sie können keinen zusätzlichen Ton aufnehmen.
- FULL Der "Memory Stick" ist voll (S. 180).\*
- $\bullet \boxtimes \bullet$ 
	- Die Schreibschutzlasche des "Memory Sticks" ist auf LOCK gestellt (S. 170).\*
- $\bullet$   $\boxdot$  NO FILE Auf dem "Memory Stick" ist kein Standbild aufgezeichnet.\*
- NO MEMORY STICK Es ist kein "Memory Stick" eingesetzt (S. 173).\*

• **EX MEMORY STICK ERROR** Die Daten auf dem "Memory Stick" sind beschädigt oder der verwendete "Memory Stick" ist nicht mit dem Camcorder kompatibel (S. 174).\*

- **EXECUTE FORMAT ERROR** (S. 166)\*
- $\bullet$   $\overline{\mathbb{Q}}$   $\bullet$  DIRECTORY ERROR (S. 195)\*
- •COPY INHIBIT Das Band enthält Copyright-Kontrollsignale zum urheberrechtlichen Schutz von Software (S. 211).\*
- $\bullet$   $\overline{\text{cap}}$  $\triangle$  TAPE END Das Band ist am Ende der Kassette angelangt (S. 44).\*
- $\bullet$   $\dot{\text{C}}$  NO TAPE Legen Sie eine Kassette ein (S. 22).\*
- \* Die Melodie bzw. der Signalton ist zu hören.
- \*\*x und die Meldung werden abwechselnd angezeigt.

# **Utilisation du caméscope à l'étranger**

# **Utilisation du caméscope à l'étranger**

Vous pouvez utiliser votre caméscope dans n'importe quel pays ou région avec l'adaptateur secteur fourni avec votre caméscope, dans la limite de 100 V à 240 V CA, 50/60 Hz.

Votre caméscope utilise le système PAL. Si vous souhaitez regarder l'image sur un téléviseur, vous devrez utiliser un téléviseur PAL équipé d'une prise d'entrée AUDIO/ VIDEO.

L'exemple suivant représente les systèmes couleurs TV utilisés à l'étranger.

### **Norme PAL**

Allemagne, Australie, Autriche, Belgique, Chine, Danemark, Espagne, Finlande, Grande-Bretagne, Hongkong, Italie, Koweït, Malaisie, Norvège, Nouvelle-Zélande, Pays-Bas, Portugal, République slovaque, République tchèque, Singapour, Suède, Suisse, Thaïlande, etc.

**Norme PAL-M**

Brésil

**Norme PAL-N** Argentine, Paraguay, Uruguay

### **Norme NTSC**

Amérique Centrale, Bahamas, Bolivie, Canada, Chili, Colombie, Corée, Equateur, Etats-Unis, Jamaïque, Japon, Mexique, Pérou, Philippines, Surinam, Taiwan, Venezuela, etc.

### **Norme SECAM**

Bulgarie, France, Guyane, Hongrie, Irak, Iran, Monaco, Pologne, Russie, Ukraine, etc.

# **Réglage de l'heure suivant le décalage horaire**

Vous pouvez facilement régler l'heure en fonction du décalage horaire. Sélectionnez WORLD TIME dans les réglages de menu. Voir la page 156 pour plus d'informations.

# **Verwenden des Camcorders im Ausland**

# **Verwenden des Camcorders im Ausland**

Mithilfe des mit dem Camcorder gelieferten Netzteils können Sie den Camcorder in allen Ländern und Regionen verwenden, die eine Stromversorgung mit 100 V bis 240 V Wechselstrom und 50/60 Hz anbieten.

Dieser Camcorder ist ein PAL-Gerät. Wenn die Wiedergabe auf dem Bildschirm eines Fernsehgeräts erfolgen soll, muss es sich um ein PAL-Gerät mit AUDIO/VIDEO-Eingangsbuchse handeln. Im Folgenden sind die Farbfernsehsysteme der einzelnen Länder aufgeführt.

### **Länder mit PAL-System**

Australien, Belgien, China, Dänemark, Deutschland, Finnland, Großbritannien, Holland, Hongkong, Italien, Kuwait, Malaysia, Neuseeland, Norwegen, Österreich, Portugal, Schweden, Schweiz, Singapur, Slowakische Republik, Spanien, Thailand, Tschechische Republik usw.

### **Land mit PAL-M-System**

Brasilien

### **Länder mit PAL-N-System**

Argentinien, Paraguay, Uruguay

### **Länder mit NTSC-System**

Bahamas, Bolivien, Chile, Ecuador, Jamaika, Japan, Kanada, Kolumbien, Korea, Mexiko, mittelamerikanische Länder, Peru, Philippinen, Surinam, Taiwan, USA, Venezuela usw.

### **Länder mit SECAM-System**

Bulgarien, Frankreich, Guyana, Irak, Iran, Monaco, Polen, Russland, Ukraine, Ungarn  $11SW.$ 

# **Einfaches Einstellen der Uhr bei Zeitverschiebung**

Sie können die Uhr mühelos auf die Ortszeit einstellen, indem Sie eine Zeitverschiebung angeben. Wählen Sie dazu WORLD TIME in den Menüeinstellungen aus. Auf Seite 156 finden Sie weitere Informationen dazu.

# **Condensation d'humidité**

Si vous transportez le caméscope directement d'un endroit froid vers un endroit chaud, de l'humidité risque de se condenser à l'intérieur du caméscope, sur la bande ou sur l'objectif. Si de l'humidité s'est condensée sur la bande, celle-ci peut adhérer au tambour de têtes et être endommagée, ou l'appareil risque de ne pas fonctionner correctement. Si de l'humidité s'est condensée à l'intérieur du caméscope, le signal retentit et l'indicateur  $\blacksquare$  clignote. Si une cassette est insérée dans le caméscope, l'indicateur  $\triangleq$  clignote également. L'indicateur de condensation n'apparaît pas si de l'humidité s'est condensée sur l'objectif.

# **En cas de condensation d'humidité**

Aucune fonction ne peut être utilisée sauf l'éjection de la cassette. Ejectez la cassette, mettez le caméscope hors tension et ne l'utilisez pas pendant environ une heure environ en laissant le compartiment à cassette ouvert. Vous pouvez à nouveau utiliser le caméscope si l'indicateur  $\blacksquare$  n'apparaît pas lorsque vous remettez le caméscope sous tension.

### **Remarque sur la condensation d'humidité**

De l'humidité peut se condenser lorsque vous transportez le caméscope d'un endroit froid vers un endroit chaud (ou inversement) ou si vous utilisez le caméscope dans un endroit chaud, comme dans le cas des exemples suivants :

- •Vous filmez sur une piste de ski puis rentrez dans une pièce chauffée.
- •Vous utilisez le caméscope dans un endroit chaud après l'avoir sorti d'une voiture ou d'une pièce climatisée.
- •Vous utilisez le caméscope après un orage ou une averse.
- •Vous utilisez le caméscope dans un endroit très chaud et humide.

### **Pour éviter la condensation d'humidité**

Lorsque vous déplacez le caméscope d'un endroit froid vers un endroit chaud, placez-le dans un sac en plastique que vous prendrez soin de bien fermer. Retirez-le du sac lorsque la température à l'intérieur du sac a atteint la température ambiante (environ une heure plus

# **Wartungshinweise und Sicherheitsmaßnahmen**

# **Feuchtigkeitskondensation**

Wird der Camcorder direkt von einem kalten an einen warmen Ort gebracht, kann sich im Gerät, auf dem Band oder auf dem Objektiv Feuchtigkeit niederschlagen. In diesem Fall kann das Band an der Kopftrommel festkleben und beschädigt werde oder der Camcorder funktioniert nicht mehr korrekt. Wenn sich im Camcorder Feuchtigkeit niedergeschlagen hat, ertönt der Signalton und die Anzeige <sup>11</sup> blinkt. Wenn gleichzeitig die Anzeige ▲ blinkt, ist eine Kassette in den Camcorder eingelegt. Wenn sich auf dem Objektiv Feuchtigkeit niedergeschlagen hat, erscheint die Anzeige nicht.

### **Wenn sich Feuchtigkeit niedergeschlagen hat**

In diesem Fall sind alle Funktionen deaktiviert. Sie können nur noch die Kassette auswerfen lassen. Lassen Sie die Kassette auswerfen, schalten Sie den Camcorder aus und lassen Sie ihn etwa eine Stunde mit geöffnetem Kassettenfach stehen. Sie können den Camcorder wieder benutzen, wenn die Anzeige  $\square$  beim Einschalten des Geräts nicht mehr erscheint.

### **Hinweis zur Feuchtigkeitskondensation**

Feuchtigkeit kann sich niederschlagen, wenn der Camcorder von einem kalten an einen warmen Ort gebracht wird (oder umgekehrt) oder wenn Sie den Camcorder in folgenden Situationen benutzen:

- •Sie bringen den Camcorder von einer Skipiste an einen beheizten Ort.
- •Sie bringen den Camcorder von einem klimatisierten Auto oder Raum in die Hitze draußen.
- •Sie benutzen den Camcorder nach einem Gewitter oder Regenschauer.
- •Sie benutzen den Camcorder an einem heißen Ort mit hoher Luftfeuchtigkeit.

### **So verhindern Sie Feuchtigkeitskondensation**

Wenn Sie den Camcorder von einem kalten an einen warmen Ort bringen, stecken Sie ihn in eine Plastiktüte und verschließen Sie diese sorgfältig. Nehmen Sie den Camcorder aus der Tüte heraus, sobald die Lufttemperatur in der Tüte der Umgebungstemperatur entspricht. Das dauert etwa eine Stunde.

# **Nettoyage de la poussière présente sur le viseur**

- **(1)** Tout en maintenant la fixation  $\bullet$  vers le bas, faites glisser l'œilleton dans le sens de la flèche et retirez-le <sup>2</sup>.
- **(2)** Nettoyez la surface avec un blaireau que vous pouvez acheter dans le commerce.

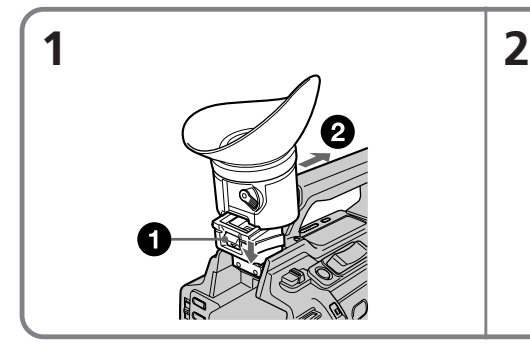

# **Pour remettre en place l'œilleton**

Exécutez l'étape 1 ci-dessus en faisant glisser l'œilleton dans le sens inverse de la flèche.

# **Informations sur la maintenance**

# **Nettoyage des têtes vidéo**

Pour assurer un enregistrement normal et obtenir des images nettes, nettoyez les têtes vidéo. Les têtes vidéo sont peut-être sales dans les cas suivants :

- •Des motifs en mosaïque apparaissent sur l'image ;
- •Les images ne changent pas à la lecture ;
- •Les images n'apparaissent pas à la lecture ;
- $\bullet$  l'indicateur  $\bullet$  et le message « $\bullet$ CLEANING CASSETTE » apparaissent l'un après l'autre sur l'écran LCD ou dans le viseur.

# **Wartungshinweise und Sicherheitsmaßnahmen**

## **Entfernen von Staub im Sucher**

- **(1)** Halten Sie den Haken 1 nach unten gedrückt, schieben Sie dabei den Sucher in Pfeilrichtung und nehmen Sie ihn heraus  $\bigcirc$ .
- **(2)**Reinigen Sie die Oberfläche mit einem handelsüblichen Staubbläser.

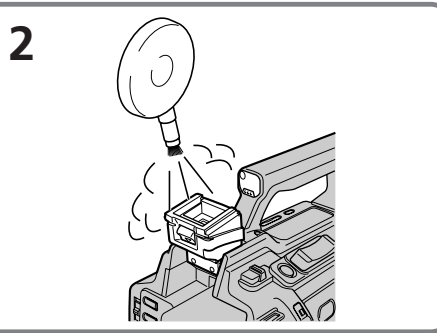

# **So bringen Sie den Sucher wieder an**

Gehen Sie wie in Schritt 1 oben erläutert vor und schieben Sie den Sucher entgegen der Pfeilrichtung.

# **Wartungshinweise**

# **Reinigen der Videoköpfe**

Um bei Aufnahme und Wiedergabe eine optimale Bildqualität sicherzustellen, sollten Sie die Videoköpfe bei Bedarf reinigen. Die Videoköpfe sind wahrscheinlich verschmutzt, wenn:

- •mosaikartige Bildstörungen auf dem Wiedergabebild erscheinen.
- •das Wiedergabebild sich nicht bewegt.
- •das Wiedergabebild nicht erscheint.
- $\bullet$  die Anzeige  $\bullet$  und die Meldung " $\bullet$ CLEANING CASSETTE" nacheinander auf dem LCD-Bildschirm oder im Sucher erscheinen.

# **Entretien et précautions**

Si le problème **[a]** ou **[b]** ci-dessus se produit, nettoyez les têtes vidéo pendant 10 secondes avec la cassette de nettoyage Sony DVM12CL (en option). Vérifiez l'image. Si le problème persiste, effectuez un nouveau nettoyage.

### **Wartungshinweise und Sicherheitsmaßnahmen**

Im Fall von einem der Probleme oben oder von **[a]** oder **[b]** reinigen Sie die Videoköpfe 10 Sekunden lang mit der Reinigungskassette DVM12CL von Sony (gesondert erhältlich). Überprüfen Sie danach die Bildqualität und wiederholen Sie den Reinigungsvorgang, wenn das Bild noch immer gestört ist.

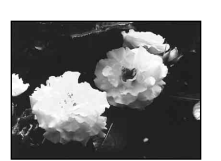

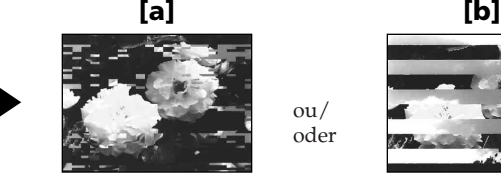

 $\alpha$ <sup>1</sup> oder

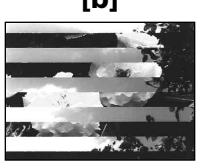

# **Nettoyage de l'écran LCD**

Il est recommandé d'utiliser la trousse de nettoyage pour écran LCD (en option) pour nettoyer l'écran s'il est couvert de traces de doigt ou de poussière.

# **Recharge de la pile intégrée du caméscope**

La pile rechargeable intégrée dans le caméscope sert à conserver la date, l'heure et d'autres réglages, même si le commutateur POWER est réglé sur OFF (CHG). Cette pile est chargée tant que vous utilisez le caméscope. Toutefois, elle se décharge peu à peu si vous n'utilisez pas le caméscope. Elle sera complètement déchargée au bout de **quatre mois environ** si vous n'utilisez pas du tout le caméscope. Le caméscope fonctionne même si la pile n'est pas chargée. Pour que la date et l'heure, etc. soient toujours exactes, rechargez la pile lorsqu'elle est déchargée.

#### **Recharge de la pile intégrée du caméscope**

- •Branchez le caméscope sur le secteur à l'aide de l'adaptateur secteur fourni avec le caméscope, puis laissez le caméscope avec le commutateur POWER réglé sur OFF (CHG) pendant plus de 24 heures.
- •Vous pouvez aussi installer la batterie complètement rechargée et laisser le caméscope éteint (avec le commutateur POWER sur OFF (CHG)) pendant plus de 24 heures.

# **Reinigen des LCD-Bildschirms**

Zum Entfernen von Fingerabdrücken oder Staub auf dem LCD-Bildschirm empfiehlt es sich, ein LCD-Reinigungstuch (gesondert erhältlich) zu verwenden.

# **Laden des integrierten Akkus**

Der Camcorder ist mit einem internen Akku ausgestattet, der dafür sorgt, dass Datum, Uhrzeit und andere Einstellungen gespeichert bleiben, auch wenn der Schalter POWER auf OFF (CHG) gestellt wird. Der integrierte Akku ist immer geladen, solange Sie den Camcorder regelmäßig benutzen. Er entlädt sich jedoch allmählich, wenn Sie den Camcorder nicht benutzen. Nach **etwa vier Monaten** ist er vollständig entladen, wenn Sie den Camcorder in dieser Zeit gar nicht verwendet haben. Auch wenn der integrierte Akku entladen ist, können Sie den Camcorder problemlos benutzen. Damit Datum und Uhrzeit usw. gespeichert bleiben, laden Sie den Akku, wenn er sich entladen hat.

#### **Laden des integrierten Akkus**

- •Schließen Sie den Camcorder über das mit dem Camcorder gelieferte Netzteil an das Stromnetz an und lassen Sie ihn ausgeschaltet (Schalter POWER auf OFF (CHG)) länger als 24 Stunden stehen.
- •Oder bringen Sie den vollständig geladenen externen Akku am Camcorder an und lassen Sie den Camcorder ausgeschaltet (Schalter POWER auf OFF (CHG)) länger als 24 Stunden stehen.

# **Précautions**

# **Fonctionnement du caméscope**

- •Faites fonctionner le caméscope sur la tension continue de 7,2 V (batterie rechargeable) ou 8,4 V (Adaptateur secteur).
- •Pour un fonctionnement sur l'alimentation secteur ou la tension continue, utilisez les accessoires recommandés dans ce mode d'emploi.
- •Si un objet ou un liquide tombe dans le caméscope, débranchez le caméscope et faites-le vérifier par votre revendeur Sony avant de le réutiliser.
- •Evitez toute manipulation brusque du caméscope et tout choc mécanique. Prenez particulièrement soin de l'objectif.
- •Réglez le commutateur POWER sur OFF (CHG) lorsque vous n'utilisez pas le caméscope.
- •N'enveloppez pas le caméscope dans une serviette, par exemple, et ne l'utilisez pas ainsi car il risquerait de trop chauffer.
- •Eloignez le caméscope des champs magnétiques puissants et des vibrations mécaniques qui risqueraient de provoquer l'apparition de parasites sur l'image.
- •Ne touchez pas l'écran LCD avec un objet pointu.
- •Si vous utilisez le caméscope dans un endroit froid, une image rémanente peut apparaître sur l'écran LCD. Il ne s'agit pas d'un dysfonctionnement.
- •Quand vous utilisez le caméscope, le dos de l'écran LCD peut chauffer. Il ne s'agit pas d'un dysfonctionnement.

# **Manipulation des cassettes**

- •N'insérez pas d'objet dans les petits orifices à l'arrière de la cassette car ils permettent de détecter le type de bande, son épaisseur et si l'onglet d'enregistrement est tiré ou non.
- •N'ouvrez pas le couvercle de protection de la bande et ne touchez pas la bande.
- •Evitez de toucher ou d'endommager les connecteurs. Pour enlever la poussière, nettoyez les connecteurs avec un chiffon doux.

# **Sicherheitsmaßnahmen**

### **Camcorder**

- •Betreiben Sie den Camcorder mit einem Akku (7,2 V) oder einem Netzteil (8,4 V).
- •Wenn Sie das Gerät mit Netz- oder Gleichstrom betreiben möchten, verwenden Sie das in dieser Bedienungsanleitung empfohlene Zubehör.
- •Sollten Fremdkörper oder Flüssigkeiten in das Gerät gelangen, trennen Sie es von der Netzsteckdose und lassen Sie es von Ihrem Sony-Händler überprüfen, bevor Sie es wieder benutzen.
- •Behandeln Sie den Camcorder pfleglich und schützen Sie ihn vor Stößen. Bitte behandeln Sie das Objektiv mit besonderer Sorgfalt.
- •Achten Sie darauf, dass der Schalter POWER auf OFF (CHG) steht, wenn Sie den Camcorder nicht benutzen.
- •Wickeln Sie den Camcorder während des Betriebs nicht in ein Tuch o. ä. ein. Andernfalls kann sich im Inneren des Geräts ein Wärmestau bilden.
- •Halten Sie den Camcorder von starken Magnetfeldern oder mechanischen Vibrationen fern. Andernfalls können Bildstörungen auftreten.
- •Berühren Sie den LCD-Bildschirm nicht mit einem spitzen Gegenstand.
- •Wenn Sie den Camcorder in einer kalten Umgebung benutzen, kann ein Störbild auf dem LCD-Bildschirm zu sehen sein. Dies ist keine Fehlfunktion.
- •Beim Betrieb des Camcorders kann sich die Rückseite des LCD-Bildschirms erwärmen. Dies ist keine Fehlfunktion.

# **Umgang mit Kassetten**

- •Führen Sie keine Gegenstände in die kleinen Aussparungen an der Rückseite einer Kassette ein. Anhand dieser Aussparungen kann das Gerät den Bandtyp, die Bandstärke und die Einstellung der Überspielschutzlasche erkennen.
- •Öffnen Sie das Kassettengehäuse nicht und berühren Sie nicht das Band.
- •Berühren oder beschädigen Sie die Anschlüsse nicht. Mit einem weichen Tuch können Sie Staub von den Anschlüssen entfernen.

### **Entretien du caméscope**

- •Si vous envisagez de ne pas utiliser le caméscope pendant une période prolongée, retirez la cassette et mettez le caméscope périodiquement sous tension, faites fonctionner les sections CAMERA et VCR et lisez une cassette pendant trois minutes environ.
- •Nettoyez l'objectif avec une brosse douce pour enlever la poussière. En présence de traces de doigt, nettoyez-les avec un chiffon doux.
- •Nettoyez le coffret avec un chiffon doux et sec, ou un chiffon légèrement imprégné d'une solution détergente douce. N'utilisez pas de solvant car vous risqueriez d'endommager la finition.
- •Evitez de laisser du sable pénétrer dans le caméscope. Si vous l'utilisez sur une plage ou dans un endroit poussiéreux, protégez-le du sable ou de la poussière. Le sable et la poussière peuvent provoquer une panne ou des dégâts irréparables.

### **Adaptateur secteur**

- •Débranchez l'adaptateur secteur de la prise murale si vous n'envisagez pas de l'utiliser pendant une période prolongée. Pour débrancher le cordon, tirez-le par la fiche. Ne tirez jamais sur le cordon.
- •N'utilisez pas l'adaptateur secteur si le cordon est endommagé ou si l'adaptateur est tombé ou est endommagé.
- •Ne pliez pas trop le cordon d'alimentation secteur et ne posez pas d'objet lourd dessus, ceci pourrait l'endommager ou provoquer un incendie ou une décharge électrique.
- •Veillez à ce qu'aucun objet métallique ne touche les pièces métalliques de la section de connexion, car un court-circuit pourrait endommager l'adaptateur.
- •Veillez à ce que les contacts métalliques soient toujours propres.
- •Ne démontez pas l'adaptateur secteur.
- •Ne laissez pas tomber l'adaptateur et ne le cognez pas.

# **Wartungshinweise und Sicherheitsmaßnahmen**

#### **Pflege des Camcorders**

- •Nehmen Sie die Kassette heraus und schalten Sie den Camcorder dann von Zeit zu Zeit ein, bedienen Sie die Kamera (CAMERA- und VCR-Funktionen) und spielen Sie etwa drei Minuten lang ein Band ab, wenn der Camcorder längere Zeit nicht benutzt werden soll.
- •Entfernen Sie Staub auf dem Objektiv mit einem weichen Pinsel. Reinigen Sie das Objektiv mit einem weichen Tuch von Fingerabdrücken.
- •Reinigen Sie das Gehäuse des Camcorders mit einem weichen, trockenen Tuch oder einem weichen Tuch, das Sie leicht mit einem milden Reinigungsmittel angefeuchtet haben. Verwenden Sie keine Lösungsmittel. Diese könnten die Oberfläche angreifen.
- •Lassen Sie keinen Sand in den Camcorder gelangen. Wenn Sie den Camcorder an einem Sandstrand oder an einem staubigen Ort benutzen, schützen Sie ihn vor Sand und Staub. Andernfalls kann es zu Fehlfunktionen kommen oder der Camcorder kann irreparabel beschädigt werden.

### **Netzteil**

- •Trennen Sie das Netzteil vom Netzstrom, wenn Sie es längere Zeit nicht benutzen wollen. Ziehen Sie dabei immer am Stecker, niemals am Netzkabel selbst.
- •Benutzen Sie das Gerät nicht, wenn das Netzkabel beschädigt ist oder wenn das Gerät beschädigt oder fallengelassen wurde.
- •Knicken Sie das Netzkabel nicht und stellen Sie keine schweren Gegenstände darauf. Dadurch könnte das Netzkabel beschädigt werden und es besteht die Gefahr eines Brandes oder eines elektrischen Schlags.
- •Achten Sie darauf, dass keine Metallgegenstände mit den Metallteilen des Anschlussbereichs in Berührung kommen. Andernfalls kann es zu einem Kurzschluss kommen und das Gerät könnte beschädigt werden.
- •Halten Sie die Metallkontakte sauber.
- •Zerlegen Sie das Gerät nicht.
- •Setzen Sie das Gerät keinen mechanischen Erschütterungen aus und lassen Sie es nicht fallen.
- •Lorsque vous utilisez l'adaptateur secteur, en particulier pendant la recharge, éloignez-le des récepteurs AM et appareils vidéo pour ne pas perturber la réception AM et l'image vidéo.
- •L'adaptateur chauffe quand il est utilisé. Il ne s'agit pas d'un dysfonctionnement.
- •Ne laissez pas l'adaptateur secteur dans un endroit :
	- Extrêmement chaud ou froid
	- Poussiéreux ou sale
	- Très humide
	- Soumis à des vibrations

# **Batterie rechargeable**

- •Utilisez uniquement le chargeur ou l'appareil vidéo spécifié avec la fonction de charge.
- •Pour éviter les accidents dus à un courtcircuit, ne laissez pas d'objets métalliques entrer en contact avec les bornes métalliques.
- •N'exposez pas la batterie aux flammes.
- •N'exposez jamais la batterie rechargeable à des températures supérieures à 60 °C comme en plein soleil ou dans une voiture garée au soleil.
- •Ne mouillez pas la batterie rechargeable.
- •N'exposez pas la batterie rechargeable à des chocs mécaniques.
- •Ne démontez pas et ne modifiez pas la batterie rechargeable.
- •Installez correctement la batterie rechargeable sur l'appareil vidéo.
- •Le fait de recharger la batterie lorsqu'elle n'est pas complètement vide n'a aucun effet sur son autonomie initiale.
- •La batterie rechargeable n'est pas étanche à l'eau. Ne mouillez pas la batterie rechargeable.
- •A moins d'utiliser la batterie rechargeable pendant une longue période, rangez-la après l'avoir rechargée complètement et videz la batterie une fois par an.
- •Rangez la dans un endroit sec et frais.

# **Wartungshinweise und Sicherheitsmaßnahmen**

- •Während Sie das Netzteil benutzen, insbesondere während des Ladens, halten Sie es von AM-Empfängern und Videogeräten fern. Andernfalls kann der AM-Empfang oder die Funktion der Videogeräte gestört werden.
- •Das Gerät erwärmt sich während des Betriebs. Dies ist keine Fehlfunktion.
- •Stellen Sie das Gerät nicht an einen Ort, an dem es folgenden Bedingungen ausgesetzt ist:
	- extremen Temperaturen
- Staub oder Schmutz
- hoher Luftfeuchtigkeit
- Vibrationen

### **Akku**

- •Verwenden Sie ausschließlich das angegebene Ladegerät oder ein Videogerät mit Ladefunktion.
- •Halten Sie Gegenstände aus Metall von den Akkuanschlüssen fern. Es kann sonst zu Unfällen durch Kurzschluss kommen.
- •Halten Sie den Akku von Feuer fern.
- •Setzen Sie den Akku nie Temperaturen von über 60 °C aus, wie sie z. B. in einem in der Sonne geparkten Auto oder bei direkter Sonneneinstrahlung auftreten können.
- •Schützen Sie den Akku vor Feuchtigkeit.
- •Schützen Sie den Akku vor Stößen.
- •Zerlegen Sie den Akku nicht und nehmen Sie keine Veränderungen daran vor.
- •Bringen Sie den Akku fest am Videogerät an.
- •Wenn Sie den Akku aufladen, während noch eine gewisse Restladung vorhanden ist, so verringert sich die Kapazität des Akkus dadurch nicht.
- •Der Akku ist nicht wassergeschützt. Schützen Sie den Akku vor Feuchtigkeit.
- •Sofern Sie den Akku längere Zeit nicht benutzen, lagern Sie den Akku, nachdem Sie ihn vollständig geladen haben. Entladen Sie den Akku einmal im Jahr vollständig.
- •Lagern Sie den Akku an einem kühlen, trockenen Ort.

### **Remarques sur les piles sèches**

Afin d'éviter tout dommage dû à la fuite des piles ou à la corrosion, tenez compte des points suivants :

- •Insérez les piles avec les pôles + et dirigés dans le bon sens.
- •Les piles sèches ne peuvent pas être rechargées.
- •N'utilisez pas simultanément des piles usées et des piles neuves.
- •N'utilisez pas conjointement des piles de types différents.
- •Les piles se déchargent lentement quand elles ne sont pas utilisées pendant une période prolongée.
- •N'utilisez pas des piles qui fuient.

#### **En cas de fuite des piles**

- •Essuyez soigneusement le liquide répandu dans le logement des piles avant de les remplacer.
- •Si vous touchez le liquide, rincez-vous les mains avec de l'eau.
- •Si du liquide entre en contact avec vos yeux, rincez-vous les yeux abondamment avec de l'eau, puis consultez un médecin.

En cas de difficulté, débranchez le caméscope et contactez votre revendeur Sony.

# **Wartungshinweise und Sicherheitsmaßnahmen**

### **Hinweise zu Trockenbatterien**

Um mögliche Schäden durch auslaufende oder korrodierende Batterien zu vermeiden, beachten Sie bitte folgende Hinweise:

- •Legen Sie die Batterien unbedingt polaritätsrichtig ein, d. h. die Pole +/– müssen an den Markierungen +/– ausgerichtet sein.
- •Trockenbatterien lassen sich nicht aufladen.
- •Verwenden Sie neue Batterien nicht zusammen mit alten.
- •Verwenden Sie keine unterschiedlichen Arten von Batterien zusammen.
- •Den Batterien wird Strom entzogen, wenn Sie sie längere Zeit nicht benutzen.
- •Verwenden Sie keine auslaufenden Batterien.

#### **Wenn Batterien auslaufen**

- •Wischen Sie das Batteriefach sorgfältig trocken, bevor Sie die Batterien ersetzen.
- •Wenn Sie mit der Batterieflüssigkeit in Berührung kommen, waschen Sie sie mit Wasser ab.
- •Wenn Batterieflüssigkeit in die Augen gelangt, spülen Sie die Augen mit viel Wasser aus und suchen Sie umgehend einen Arzt auf.

Sollte ein Problem auftreten, lösen Sie den Camcorder vom Stromnetz und wenden Sie sich an Ihren Sony-Händler.

# **Français Spécifications**

# **Caméscope**

#### **Système**

**Système d'enregistrement vidéo** 2 têtes rotatives Balayage hélicoïdal **Système d'enregistrement audio** Têtes rotatives, système PCM Quantification: 12 bits (Fs 32 kHz, stéréo 1, stéréo 2), 16 bits (Fs 48 kHz, stéréo) **Signal vidéo** Couleur PAL, normes CCIR **Format de cassette** Minicassette DV portant la marque  $\overset{\text{Min}}{\mathbf{D}}\mathbf{V}$ marque **Vitesse de défilement de la bande** SP: Environ 18,81 mm/s LP: Environ 12,56 mm/s **Durée d'enregistrement/lecture (avec une cassette DVM60)** SP: 1 heure LP: 1,5 heure **Durée d'avance rapide/ rembobinage (avec une cassette DVM60)** Environ 2 min. et 30 s **Viseur** Viseur électrique (couleur) **Dispositif d'image** CCD 1/3 (dispositif à transfert de charge) Environ 450 000 pixels (Efficacité : environ 400 000 pixels) **Objectif** Objectif pour zoom électrique combiné Diamètre du filtre 58 mm (2 3/8 pouces) 12× (optique), 48× (numérique)  $F1,6 - 2,4$ **Longueur focale** 6 - 72 mm (1/4 - 2 7/8 pouces) Converti en appareil photo 35 mm 43,2 - 518,4 mm (1 3/4 - 20 1/2 pouces) **Température de couleur** Auto, - C-Intérieur (3 200 K),  $\cdot$  Extérieur (5 800 K),  $\mathbb{S}$ **Illumination minimale** 1 lux (F1,6) **Connecteurs d'entrée/sortie**

**Entrée/sortie S-vidéo** Commutateur d'entrée/sortie automatique Mini DIN 4 broches Signal de luminance : 1 Vcc, 75 ohms, asymétrique Signal de chrominance: 0,3 Vcc, 75 ohms, asymétrique **Entrée/sortie vidéo** Commutateur d'entrée/sortie automatique Prise RCA, 1 Vcc, 75 ohms, asymétrique **Entrée/sortie audio** Commutateur d'entrée/sortie automatique Prise RCA, 327 mV (à une impédance de sortie de plus de 47 kilohms) Impédance de sortie de moins de 2,2 kilohms Impédance d'entrée de plus de 47 kilohms **Prise de casque** Miniprise stéréo (ø 3,5 mm) **Prise LANC** Super miniprise stéréo (ø 2,5 mm) **Prise MIC** Miniprise, 0,388 mV basse impédance avec 2,5 à 3,0 V CC, impédance de sortie 6,8 kilohms (ø 3,5 mm) Type stéréo **Interface DV** Connecteur 4 broches **Haut-parleur** Haut-parleur dynamique (ø 20 mm) **Ecran LCD**

**Image** 6,2 cm (type 2,5) **Nombre total de points** 211 000 (960 × 220)

#### **Généralités**

**Alimentation** 7,2 V (batterie rechargeable) 8,4 V (Adaptateur secteur) **Consommation électrique moyenne** (avec batterie) Pendant l'enregistrement avec écran LCD 4,7 W Viseur 4,1 W **Température de fonctionnement** 0 °C à 40 °C (32 °F à 104 °F) **Température de stockage** –20 °C à +60 °C (–4 °F à +140 °F) **Dimensions (environ)**  $120 \times 159 \times 393$  mm  $(43/4 \times 63/8)$  $\times$  15 1/2 pouces) (l/h/p) **Poids (environ)** 1,5 kg (3 lb 6 oz) y compris le pare-soleil équipé d'un capuchon d'objectif 1,6 kg (3 lb 9 oz) y compris la batterie rechargeable NP-F570 et la cassette DVM60

**Accessoires fournis** Voir la page 5.

# **Adaptateur secteur AC-L15A/L15B**

**Alimentation** 100 V – 240 V CA, 50/60 Hz **Current consumption**  $0.35 - 0.18A$ **Consommation électrique** 18 W **Tension de sortie**  $DC$  OUT $: 8.4$  V\* **Température de fonctionnement** 0 °C à 40 °C (32 °F à 104 °F) **Température de stockage**  $-20$  °C à +60 °C (-4 °F à +140 °F) **Dimensions (environ)**  $56 \times 31 \times 100$  mm  $(21/4 \times 11/4 \times 4$  pouces)  $(l/h/p)$  parties saillantes non comprises **Poids (environ)** 190 g (6,7 oz) sans le cordon d'alimentation

\* Pour connaître les autres spécifications, reportez-vous à l'étiquette placée sur l'adaptateur secteur.

# **Batterie rechargeable NP-F570**

**Tension de sortie** 7,2 V CC **Capacité** 15,8 Wh **Dimensions (environ)**  $38,4 \times 20,6 \times 70,8 \text{ mm}$  (19/16  $\times$  $13/16 \times 27/8$  pouces)  $(l/h/p)$ **Poids (environ)** 100 g (3,5 oz) **Type** Lithium-ion

La conception et les spécifications sont sujettes à modifications sans préavis.

П

# **Deutsch Technische Daten**

# **Camcorder**

#### **System**

**Videoaufnahmesystem** Zwei rotierende Köpfe Schrägspurverfahren **Audioaufnahmesystem** Rotierende Köpfe, PCM-System Quantisierung: 12 Bit (Fs 32 kHz, Stereotonspur 1, Stereotonspur 2), 16 Bit (Fs 48 kHz, stereo) **Videosignal** PAL-Farbsignal, CCIR-Standards **Geeignete Kassetten** Mini-DV-Kassetten mit aufgedrucktem Logo  $\text{Min}$ **Bandgeschwindigkeit** SP: ca. 18,81 mm/s LP: ca. 12,56 mm/s **Aufnahme-/Wiedergabedauer (mit Kassette DVM60)** SP: 1 Stunde LP: 1,5 Stunden **Spuldauer (mit Kassette DVM60)** ca. 2 Min. 30 Sek. **Sucher** Elektronischer Sucher (Farbe) **Bildwandler** 1/3-CCD (3 Charge Coupled Device) ca. 450 000 Pixel (Effektiv: ca. 400 000 Pixel) **Objektiv** Kombiniertes Motorzoom-Objektiv Filterdurchmesser 58 mm 12fach (optisch), 48fach (digital) F1,6 - 2,4 **Brennweite** 6 - 72 mm Dies entspräche bei einer 35-mm-Kleinbildkamera: 43,2 - 518,4 mm **Farbtemperatur** Auto, - <br/>
<sub>2</sub> Indoor (3 200 K), \* Outdoor  $(5 800 K)$ ,  $\mathbb{S}$ 4 **Mindestbeleuchtungsstärke** 1 lx (F1,6)

#### **Eingänge/Ausgänge**

**S-Videoeingang/-ausgang** Schalter für Ein-/ Ausgangsautomatik 4-polig, Mini-DIN Luminanzsignal: 1 Vp-p, 75 Ohm, unsymmetrisch Chrominanzsignal: 0,3 Vp-p, 75 Ohm, unsymmetrisch

#### **Videoeingang/-ausgang** Schalter für Ein-/ Ausgangsautomatik Cinchbuchse, 1 Vp-p, 75 Ohm, unsymmetrisch, sync-negativ **Audioeingang/-ausgang** Schalter für Ein-/ Ausgangsautomatik Cinchbuchse, 327 mV (bei Ausgangsimpedanz über 47 kOhm) Ausgangsimpedanz weniger als 2,2 kOhm Eingangsimpedanz über 47 kOhm **Kopfhörerbuchse** Stereominibuchse (ø 3,5 mm) **Steuerbuchse LANC** Stereo-Miniminibuchse (ø 2,5 mm) **Buchse MIC** Minibuchse, 0,388 mV, niedrige Impedanz, 2,5 bis 3,0 V Gleichstrom, Ausgangsimpedanz 6,8 kOhm (ø 3,5 mm) Stereo **DV-Schnittstelle** 4-poliger Anschluss **Lautsprecher** Dynamischer Lautsprecher  $(a 20$  mm)

#### **LCD-Bildschirm**

**Bild** 6,2 cm (Typ 2,5) **Gesamtzahl der Bildpunkte** 211 000 (960 × 220)

#### **Allgemeines**

**Betriebsspannung** 7,2 V (Akku) 8,4 V (Netzteil) **Durchschnittliche Leistungsaufnahme** (bei Verwendung eines Akkus) Bei Aufnahme mit LCD-Bildschirm 4,7 W Sucher 4,1 W **Betriebstemperatur** 0 °C bis 40 °C **Lagertemperatur**  $-20$  °C bis +60 °C **Abmessungen** ca.  $120 \times 159 \times 393$  mm (B/H/T) **Gewicht** ca. 1,5 kg einschließlich Gegenlichtblende mit Objektivschutzkappe

ca. 1,6 kg einschließlich Akku NP-F570 und Kassette DVM60 **Mitgeliefertes Zubehör** Näheres dazu finden Sie auf Seite 5.

## **Netzteil AC-L15A/ L15B**

**Betriebsspannung** 100 V – 240 V Wechselstrom, 50/60 Hz **Stromaufnahme**  $0.35 - 0.18$  A **Leistungsaufnahme** 18 W **Ausgangsspannung** DC OUT: 8,4 V\* **Betriebstemperatur**  $0 °C$  bis 40 °C **Lagertemperatur**  $-20$  °C bis +60 °C **Abmessungen** ca.  $56 \times 31 \times 100$  mm (B/H/T) ohne vorstehende Teile und Bedienelemente **Gewicht** ca. 190 g ohne Netzkabel

\* Weitere technische Daten finden Sie auf dem Aufkleber am Netzteil.

# **Akku NP-F570**

**Ausgangsspannung** 7,2 V Gleichstrom **Kapazität** 15,8 Wh **Abmessungen** ca.  $38,4 \times 20,6 \times 70,8$  mm (B/H/T) **Gewicht** ca. 100 g **Typ** Lithium-Ionen-Akku

Änderungen, die dem technischen Fortschritt dienen, bleiben vorbehalten.

### **— Référence rapide —**

# **Identification des pièces et des commandes**

# **Caméscope**

#### **— Kurzreferenz —**

# **Lage und Funktion der Teile und Bedienelemente**

# **Camcorder**

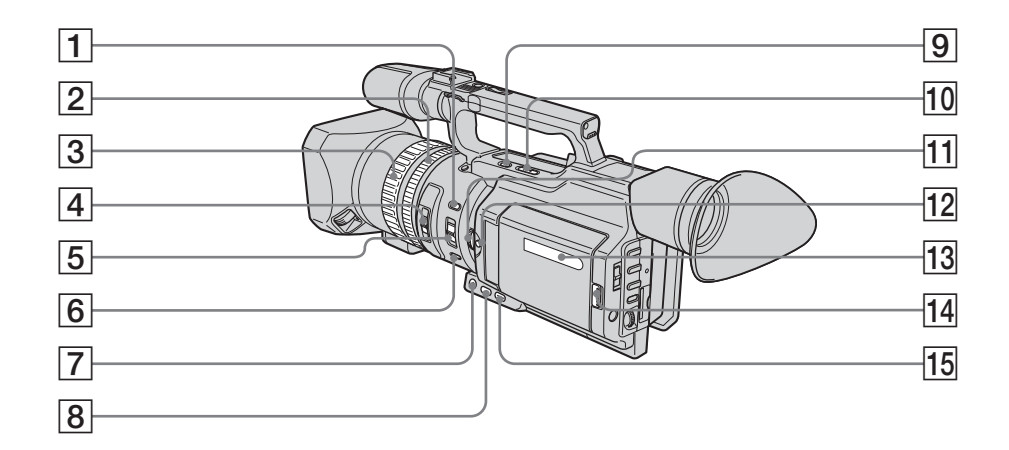

- 1 **Touche de marque d'index (INDEX MARK)** (p. 91)
- 2 **Bague de zoom** (p. 32)
- 3 **Bague de mise au point** (p. 83)
- 4 **Sélecteur ND FILTER** (p. 68)
- 5 **Sélecteur de mise au point (FOCUS)** (p. 83)
- 6 **Touche PUSH AUTO** (p. 83)
- 7 **Touche de fondu (FADER)** (p. 57)
- 8 **Touche de rétro-éclairage (BACK LIGHT)** (p. 34)
- 9 **Touche de recherche de fin d'enregistrement (END SEARCH)** (p. 38)
- 0 **Touches de modification du point de départ de l'enregistrement suivant (EDITSEARCH)** (p. 38)
- **11 Molette d'exposition (EXPOSURE)** (p. 65)
- **T2** Touche d'exposition (EXPOSURE) (p. 65)
- **13 Fenêtre d'affichage** (p. 253)
- **T4** Touche d'ouverture (OPEN) (p. 24, 40)
- **Touche de projecteur (SPOT LIGHT)** (p. 35)
- 1 **Taste INDEX MARK** (S. 91)
- 2 **Zoom-Ring** (S. 32)
- 3 **Fokussierring** (S. 83)
- 4 **Wählschalter ND FILTER** (S. 68)
- 5 **Wählschalter FOCUS** (S. 83)
- 6 **Taste PUSH AUTO** (S. 83)
- 7 **Taste FADER** (S. 57)
- 8 **Taste BACK LIGHT** (S. 34)
- 9 **Taste END SEARCH** (S. 38)
- 0 **Tasten EDITSEARCH** (S. 38)
- **T1** Regler EXPOSURE (S. 65)
- **Taste EXPOSURE** (S. 65)
- **13 Display** (S. 253)
- **Taste OPEN** (S. 24, 40)
- **Taste SPOT LIGHT** (S. 35)

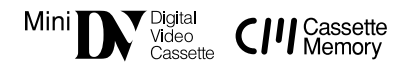

Il s'agit de marques commerciales.

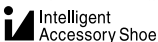

#### **Remarques sur la griffe porte-accessoires intelligente**

- •Cette griffe alimente les accessoires optionnels, tels qu'une torche vidéo ou un microphone qui lui sont raccordés.
- •Cette griffe est reliée au commutateur POWER, ce qui permet de couper et de rétablir l'alimentation fournie par la griffe. Pour plus d'informations, reportez-vous au mode d'emploi de l'accessoire.
- •Cette griffe intègre un dispositif de sécurité pour que l'accessoire ne bouge pas. Pour rattacher un accessoire, appuyez dessus et poussez à fond. Serrez ensuite la vis.
- •Pour enlever l'accessoire, desserrez la vis et appuyez sur l'accessoire puis sortez-le de la griffe.

# **Lage und Funktion der Teile und Bedienelemente**

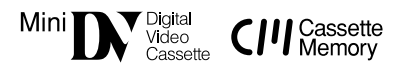

Diese Symbole sind Warenzeichen.

Intelligent Accessory Shoe

### **Hinweise zum intelligenten Zubehörschuh**

- •Der intelligente Zubehörschuh versorgt gesondert erhältliches Zubehör, wie z. B. eine Videoleuchte oder ein Mikrofon, mit Strom.
- •Der intelligente Zubehörschuh ist mit dem Schalter POWER verbunden, so dass Sie über diesen Schalter auch das angeschlossene Zubehör ein- und ausschalten können. Weitere Informationen dazu finden Sie in der Bedienungsanleitung zu dem Zubehör.
- •Der intelligente Zubehörschuh ist mit einer Sicherheitseinrichtung ausgestattet, mit der das angebrachte Zubehör sicher befestigt wird. Zum Anschließen von Zubehör drücken Sie dieses nach unten, schieben es bis zum Anschlag hinein und ziehen die Schraube an.
- •Zum Abnehmen von Zubehör lösen Sie die Schraube, drücken das Zubehör nach unten und ziehen es heraus.

## **Lage und Funktion der Teile und Bedienelemente**

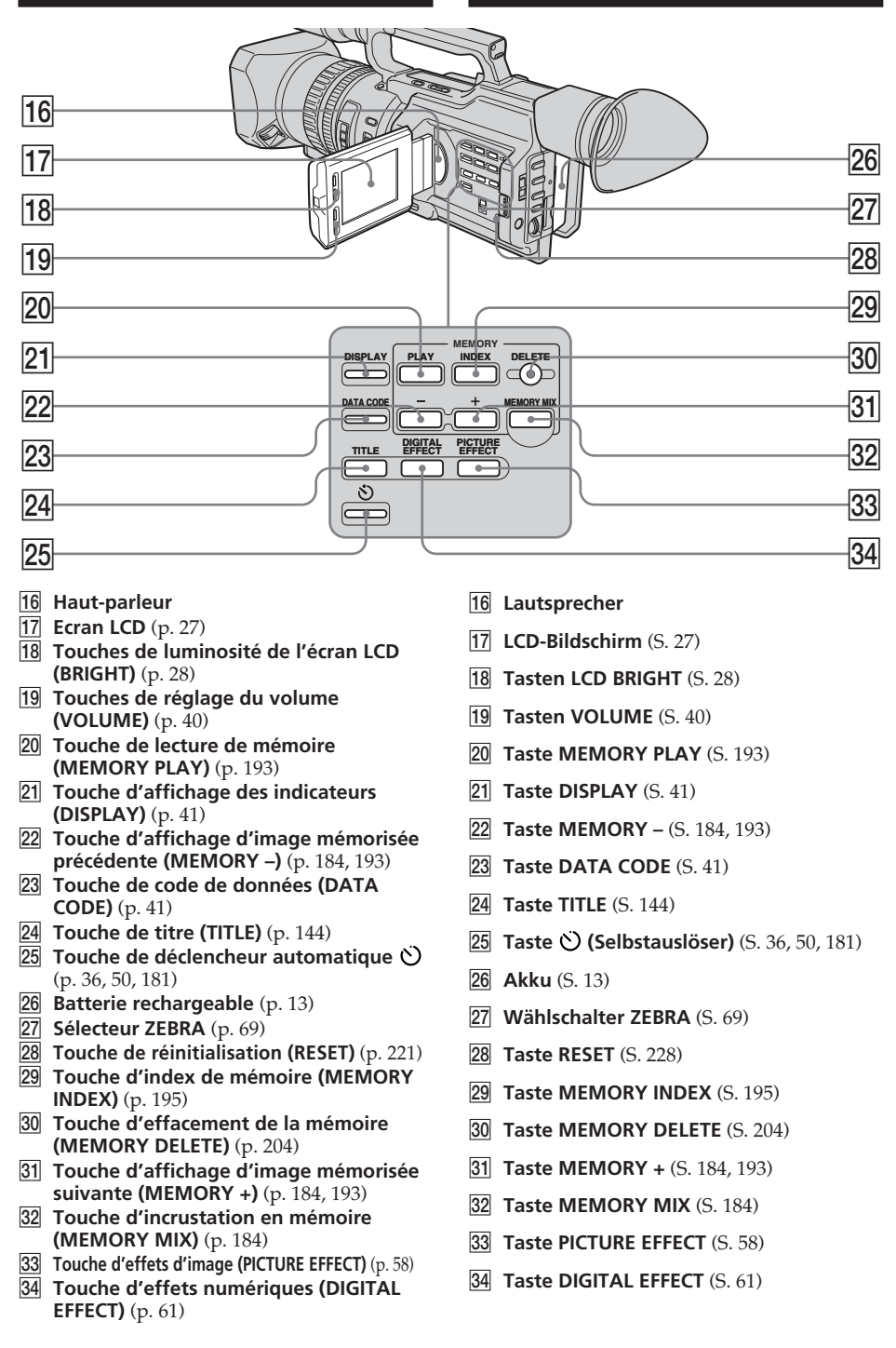

## **Lage und Funktion der Teile und Bedienelemente**

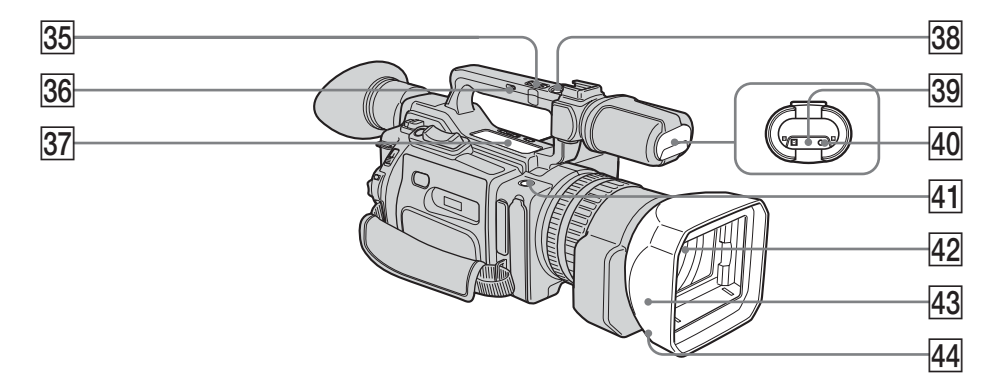

- **85** Manette de zoom de la poignée (p. 31)
- $\overline{36}$  Commutateur de zoom de la poignée (p. 31)
- $\overline{37}$  Touches de commande vidéo (p. 40, 44, 123)  $\blacksquare$  SLOW (lecture lente) AUDIO DUB (copie)  $\blacksquare$  STOP (arrêt) **M** REW (rembobinage) largeright PLAY (lecture)  $\blacktriangleright$  FF (avance rapide)  $II$  PAUSE (pause) ● REC (enregistrement) Les touches de commande s'allument lorsque vous réglez le commutateur POWER sur VCR.
- **38** Touche de la poignée REC-START/STOP (p. 29)
- **29 Capteur de télécommande/émetteur de rayons infrarouges**
- **40** Voyant de tournage (p. 24)
- **41** Touche REC-START/STOP (p. 29)
- 42 Objectif
- $43$  Pare-soleil avec capuchon d'objectif (p. 247)
- **44 Vis de fixation du pare-soleil**
- **35 Zoom-Hebel am Tragegriff** (S. 31)
- **26 Zoom-Schalter am Tragegriff** (S. 31)
- **87 Videofunktionstasten** (S. 40, 44, 123) II SLOW (Zeitlupe)
	- AUDIO DUB (Nachvertonung)  $\blacksquare$  STOP (Stopp)
	-
	- **M** REW (Zurückspulen)
	- $\blacktriangleright$  PLAY (Wiedergabe)
	- $\blacktriangleright$  FF (Vorwärtsspulen) **II** PAUSE (Pause)
	- $\bullet$  REC (Aufnahme)

Die Funktionstasten leuchten auf, wenn Sie den Schalter POWER auf VCR stellen.

- **38** Taste REC START/STOP am Tragegriff (S. 29)
- **39 Fernbedienungssensor/Infrarotsender**
- r; **Kameraaufnahmeanzeige** (S. 24)
- ra **Taste REC START/STOP** (S. 29)
- **42** Objektiv
- 43 Gegenlichtblende mit **Objektivschutzkappe** (S. 247)
- **44 Fixierschraube der Gegenlichtblende**

#### **Montage/Démontage de l'œilleton**

- •Lors du démontage de l'œilleton, soulevezen légèrement le bord supérieur avec les doigts **[a]**, insérez un doigt entre l'œilleton et le viseur **[b]**, puis retirez l'œilleton. Lors du montage de l'œilleton, placez-le sur le caméscope et faites-le glisser jusqu'au bout le long des rainures jusqu'à ce qu'il arrive en butée.
- •Ne tirez pas l'œilleton vers l'intérieur ou trop fortement **[c]**. Vous risqueriez d'endommager l'œilleton.

# **Lage und Funktion der Teile und Bedienelemente**

#### **Anbringen/Abnehmen des Okulars**

•Zum Abnehmen des Okulars ziehen Sie mit den Fingern leicht an der Oberkante des Okulars **[a]**, stecken einen Finger in die Lücke zwischen Okular und Sucher **[b]** und nehmen das Okular ab.

Zum Anbringen des Okulars setzen Sie es auf den Camcorder und schieben es den Kerben entlang ganz hinein.

•Ziehen Sie das Okular nicht nach innen und ziehen Sie auch nicht zu stark daran **[c]**. Andernfalls kann das Okular beschädigt werden.

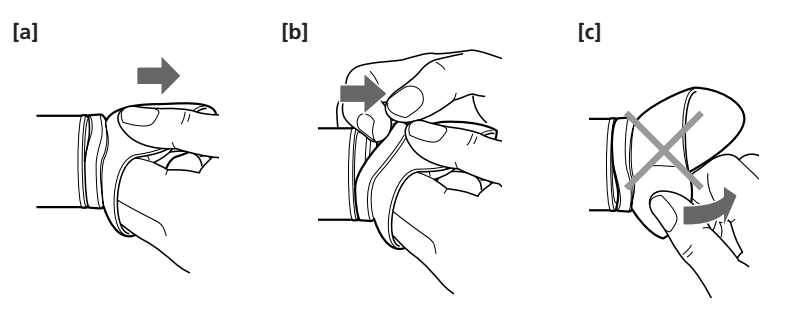

#### **Montage/Démontage du pare-soleil équipé d'un capuchon d'objectif**

Pour fixer le pare-soleil avec un protègeobjectif, ajustez le repère du pare-soleil sur celui de la monture de l'objectif, puis vissez le pare-soleil dans le sens des aiguilles d'une montre et serrez la vis de fixation inférieure du pare-soleil.

Pour retirer le pare-soleil avec un protègeobjectif, desserrez la vis de fixation inférieure du pare-soleil, puis dévissez le pare-soleil avec un protège-objectif dans le sens contraire des aiguilles d'une montre.

# **Anbringen/Abnehmen der Gegenlichtblende mit Objektivschutzkappe**

Um die Gegenlichtblende mit Objektivschutzkappe anzubringen, richten Sie die Linie auf der Gegenlichtblende an der entsprechenden Linie auf dem Objektivrahmen aus, schrauben die Gegenlichtblende im Uhrzeigersinn auf und ziehen die untere Fixierschraube der Gegenlichtblende an. Zum Abnehmen der Gegenlichtblende mit Objektivschutzkappe lösen Sie die untere Fixierschraube der Gegenlichtblende und schrauben die Gegenlichtblende mit Objektivschutzkappe gegen den Uhrzeigersinn ab.

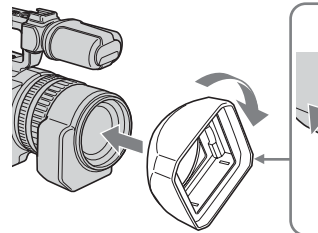

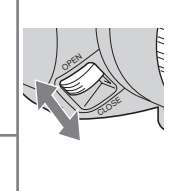

Pour ouvrir ou fermer l'obturateur du pare-soleil équipé d'un capuchon d'objectif, faites coulisser la molette dans le sens souhaité, en fonction de la flèche./ Zum Öffnen bzw. Schließen des Verschlusses der Gegenlichtblende mit Objektivschutzkappe schieben Sie den Knopf in Pfeilrichtung in die gewünschte Position.

### **Si vous utilisez des filtres supplémentaires**

Nous vous recommandons d'utiliser des filtres Sony.

### **Zusätzliche Filter**

Es empfiehlt sich, von Sony hergestellte Filter zu verwenden.

### **Lage und Funktion der Teile und Bedienelemente**

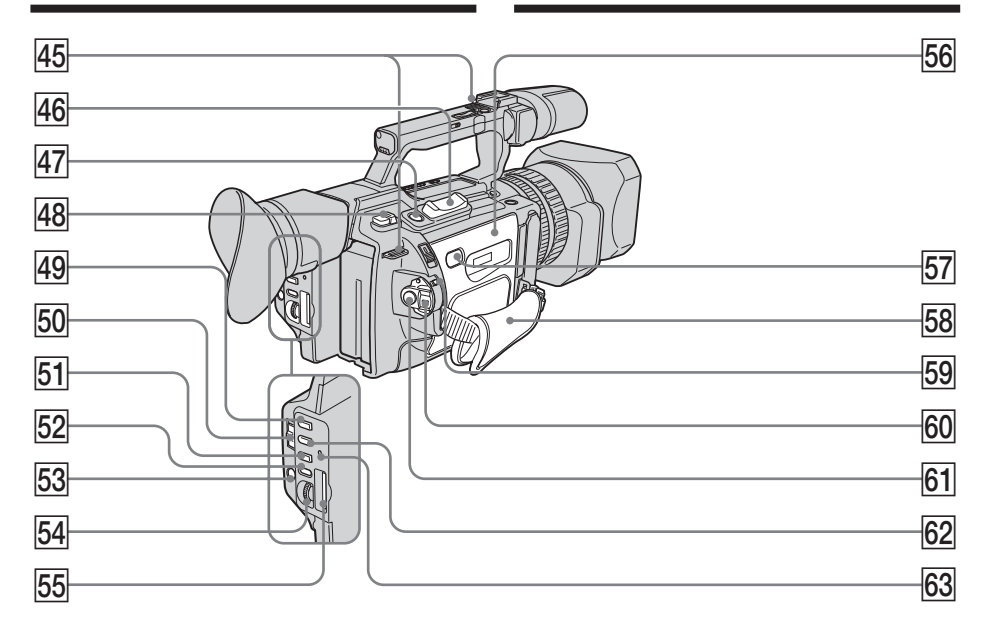

- $\overline{45}$  Crochets de bandoulière
- **46** Levier de zoom électrique (p. 31)
- $\sqrt{47}$  Touche d'enregistrement de photos **(PHOTO)** (p. 48, 177)
- **48** Levier d'éjection de batterie (BATT **RELEASE)** (p. 13)
- **49** Touche PROGRAM AE (p. 79)
- **50 Sélecteur de verrouillage automatique (AUTO LOCK)** (p. 63)
- ta **Touche d'équilibre des blancs (WHT BAL)** (p. 72)
- **52** Touche de niveau sonore (AUDIO LEVEL) (p. 75)
- **Touche de menu (MENU)** (p. 156)
- **54** Molette de sélection (SEL/PUSH EXEC) (p. 156)
- **55** Fente pour Memory Stick (p. 173)
- **66** Couvercle du compartiment à cassette (p. 22)
- **57** Touche PUSH (p. 22)
- rg **Haken für Schulterriemen**
- **46** Motorzoom-Hebel (S. 31)
- **47** Taste PHOTO (S. 48, 177)
- **48** Akkulösehebel BATT RELEASE (S. 13)
- **49** Taste PROGRAM AE (S. 79)
- **50 Wählschalter AUTO LOCK** (S. 63)
- **51** Taste WHT BAL (S. 72)
- **52 Taste AUDIO LEVEL (S. 75)**
- **53 Taste MENU** (S. 156)
- **54 Regler SEL/PUSH EXEC** (S. 156)
- **55 Memory Stick-Einschub** (S. 173)
- **56** Kassettendeckel (S. 22)
- **57** Taste PUSH (S. 22)

- **58** Dragonne
- **59 Commutateur de verrouillage (LOCK)** (p. 24)
- **60** Commutateur de mise sous tension **(POWER)** (p. 24)
- ya **Touche de marche/arrêt (START/STOP)** (p. 24)
- **62** Touche de vitesse d'obturation **(SHUTTER SPEED)** (p. 66)
- yd **Témoin d'accès** (p. 173)

#### **Raccordement de la dragonne**

# **Lage und Funktion der Teile und Bedienelemente**

- **58** Griffband
- **59** Schalter LOCK (S. 24)
- **60** Schalter POWER (S. 24)
- ya **Taste START/STOP** (S. 24)
- **62** Taste SHUTTER SPEED (S. 66)
- yd **Zugriffsanzeige** (S. 173)

#### **Anlegen des Griffbandes**

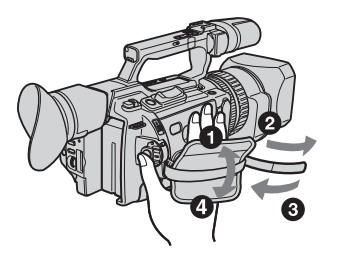

Attachez fermement la dragonne.

#### **Fixation de la bandoulière**

Attachez la bandoulière fournie avec le caméscope aux crochets prévus à cet effet. Ziehen Sie das Griffband fest an.

#### **Anbringen des Schulterriemens**

Bringen Sie den mit dem Camcorder gelieferten Schulterriemen an den Haken für den Schulterriemen an.

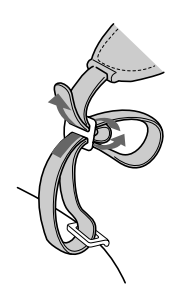

# **Lage und Funktion der Teile und Bedienelemente**

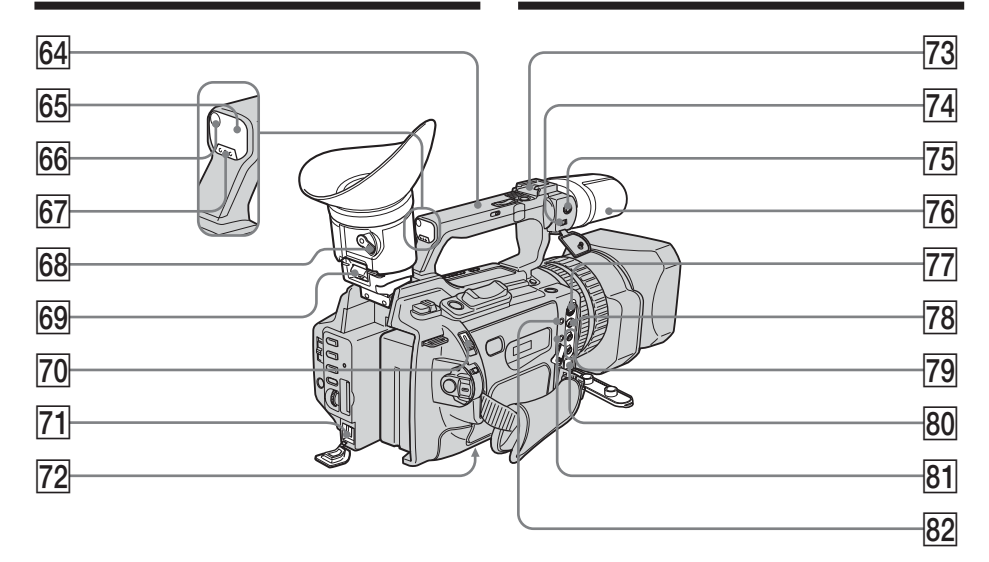

- yf **Poignée de transport**
- **65** Capteur de télécommande
- **66** Voyant de tournage (p. 24)
- yj **Touche de présélection personnalisée (CUSTOM PRESET)** (p. 77)
- **68** Levier de réglage du viseur (p. 30)
- **69** Crochet de retrait du viseur (p. 235)
- u; **Commutateur d'éjection (EJECT)** (p. 22)
- 71 Prise d'entrée CC (DC IN) (p. 14)
- **72** Douille de pied photographique Assurez-vous que la longueur de la vis du pied est inférieure à 6,5 mm (9/32 pouces). Sinon, vous ne pourrez pas fixer correctement le pied et la vis risque d'endommager le caméscope.
- **73** Griffe porte-accessoires intelligente
- 74 **Commutateur MIC/LINE** (p. 137)
- **64** Tragegriff
- yg **Fernbedienungssensor**
- **66 Kameraaufnahmeanzeige** (S. 24)
- **67** Taste CUSTOM PRESET (S. 77)
- **68** Einstellhebel des Suchers (S. 30)
- **69 Haken zum Abnehmen des Suchers** (S. 235)
- **70** Schalter EJECT (S. 22)
- **71 Buchse DC IN** (S. 14)

### **72 Stativhalterung**

Achten Sie bitte darauf, dass die Stativschraube kürzer ist als 6,5 mm. Andernfalls können Sie den Camcorder nicht sicher am Stativ anbringen und die Schraube könnte den Camcorder beschädigen.

- **73 Intelligenter Zubehörschuh**
- **74** Schalter MIC/LINE (S. 137)

- 75 Prise MIC (PLUG IN POWER) (p. 137) La prise MIC est utilisée pour alimenter le microphone « alimentable à l'enfichage » et est utilisée comme prise d'entrée audio pour un microphone externe ou un appareil audio. Lors du raccordement d'un microphone externe, réglez le commutateur MIC/LINE sur MIC et sur LINE lors du raccordement d'un appareil externe.
- **76 Microphone** (p. 139)
- uj **Prise S VIDEO** (p. 46, 107, 130, 189)
- **78** Prise VIDEO (p. 46, 107, 130, 189)
- 79 **Prise AUDIO L/R** (p. 46, 107, 130, 139)
- **80** Interface DV **b** (p. 109, 132, 190) La marque « i.LINK » est une marque commerciale de Sony Corporation et indique que ce produit est conforme aux spécifications IEEE 1394-1995 et à leurs révisions.

L'interface DV $\mathbf{i}$  est compatible i.LINK.

**81** Prise de commande à distance LANC LANC est l'abréviation de « Local Application Control Bus System » (système de bus de commande d'application locale). La prise de commande  $\bigcup$  LANC permet de commander le transport de bande de l'appareil vidéo et les périphériques raccordés à celui-ci. Cette prise a la même fonction que celle indiquée par CONTROL L ou REMOTE.

### **is Prise**  $\bigcap$  **(casque d'écoute)**

Lorsque vous utilisez le casque d'écoute, le haut-parleur du caméscope est silencieux.

# **Lage und Funktion der Teile und Bedienelemente**

- **Buchse MIC (PLUG IN POWER)** (S. 137) Über die Buchse MIC wird das angeschlossene "Plug-in-Power"-Mikrofon mit Strom versorgt. Darüber hinaus fungiert diese Buchse als Audioeingang für ein externes Mikrofon oder ein anderes Audiogerät. Wenn Sie ein externes Mikrofon anschließen, stellen Sie den Schalter MIC/LINE auf MIC. Wenn Sie ein anderes Audiogerät anschließen, stellen Sie ihn auf LINE.
- **76** Mikrofon (S. 139)
- **Buchse S VIDEO** (S. 46, 107, 130, 189)
- **Buchse VIDEO** (S. 46, 107, 130, 189)
- **Buchse AUDIO L/R** (S. 46, 107, 130, 139)
- **80 b** DV-Schnittstelle (S. 109, 132, 190) Diese "i.LINK"-Markierung ist ein Warenzeichen der Sony Corporation und gibt an, dass dieses Produkt den Spezifikationen der IEEE 1394-1995 und deren Revisionen entspricht.

Die  $\dot{\mathbf{b}}$  DV-Schnittstelle ist i.LINKkompatibel.

# **B1** Buchse **L** LANC

 LANC steht für Local Application Control Bus System. Mit der Buchse LANC wird der Bandtransport des Videogeräts und der angeschlossenen Geräte gesteuert. Diese Buchse hat dieselbe Funktion wie die mit CONTROL L oder REMOTE gekennzeichneten Buchsen.

### 82 Kopfhörerbuchse

Wenn Sie Kopfhörer anschließen, wird der Lautsprecher des Camcorders stummgeschaltet.

## **Télécommande**

Les touches qui ont le même nom sur la télécommande et le caméscope fonctionnent de la même façon.

# **Lage und Funktion der Teile und Bedienelemente**

# **Fernbedienung**

Gleiche Tasten auf der Fernbedienung und am Camcorder haben die gleiche Funktion.

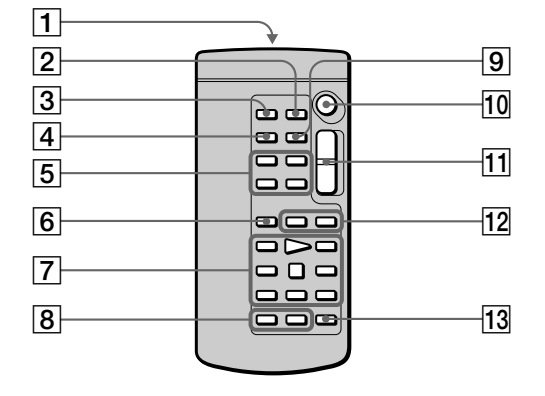

#### 1 **Emetteur**

Dirigez-le vers le capteur du caméscope pour piloter le caméscope après l'avoir mis sous tension.

- 2 **Touche de mémorisation du point zéro (ZERO SET MEMORY)** (p. 93)
- 3 **Touche d'enregistrement de photos (PHOTO)** (p. 48, 177)
- 4 **Touche d'affichage des indicateurs (DISPLAY)** (p. 41)
- 5 **Touches de mémoire** (p. 184, 193)
- 6 **Touche de mode de recherche (SEARCH MODE)** (p. 95, 97, 99, 101)
- 7 **Touches de commande vidéo** (p. 44)
- 8 **Touche d'enregistrement (REC)** (p. 130)/ **Touche d'inscription de marques d'impression** (p. 124)
- 9 **Touche de code de données (DATA CODE)** (p. 41)
- 0 **Touche de marche/arrêt (START/STOP)** (p. 24)
- **T1** Touche de zoom électrique (p. 31)
- **Touches 144 />>1** (p. 95, 97, 99, 101)
- $\overline{13}$  Touche de copie audio (AUDIO DUB) (p. 140)

#### 1 **Sender**

Schalten Sie zunächst den Camcorder ein und richten Sie dann diesen Sender auf den Fernbedienungssensor.

- 2 **Taste ZERO SET MEMORY** (S. 93)
- 3 **Taste PHOTO** (S. 48, 177)
- 4 **Taste DISPLAY** (S. 41)
- 5 **Speichersteuertasten** (S. 184, 193)
- 6 **Taste SEARCH MODE** (S. 95, 97, 99, 101)
- 7 **Videofunktionstasten** (S. 44)
- 8 **Taste REC** (S. 130)/**Taste MARK** (S. 124)
- 9 **Taste DATA CODE** (S. 41)
- 0 **Taste START/STOP** (S. 24)
- **11 Motorzoom-Taste** (S. 31)
- **Tasten 144/DH** (S. 95, 97, 99, 101)
- **Taste AUDIO DUB** (S. 140)
### **Identification des pièces et des commandes**

### **Préparation de la télécommande**

Insérez deux piles R6 (AA) en faisant correspondre les polarités + et – de la pile avec celles indiquées dans le compartiment à piles.

### **Lage und Funktion der Teile und Bedienelemente**

#### **Vorbereiten der Fernbedienung**

Legen Sie zwei R6-Batterien (Größe AA) in das Batteriefach der Fernbedienung ein. Achten Sie dabei auf die richtige Polarität: Plus- und Minus-Pol der Batterien müssen den Markierungen + und – im Batteriefach entsprechen.

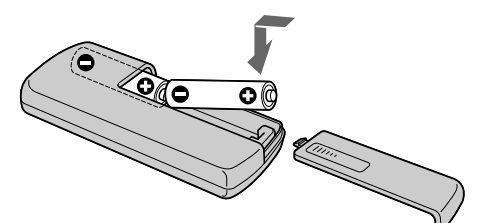

#### **Remarques sur la télécommande**

- •N'exposez pas le capteur de la télécommande à des sources lumineuses puissantes comme la lumière directe du soleil ou un éclairage puissant, sinon la télécommande ne fonctionnera pas correctement.
- •Le caméscope fonctionne dans le mode de commande VTR 2. Les modes de commande 1, 2 et 3 sont utilisés pour distinguer votre caméscope des autres magnétoscopes Sony afin d'éviter des erreurs de commande à distance. Si vous utilisez un autre magnétoscope Sony en mode de commande VTR 2, il est recommandé de changer le mode de commande ou de couvrir le capteur du magnétoscope avec un papier noir.

### **Fenêtre d'affichage**

#### **Hinweise zur Fernbedienung**

- •Richten Sie den Fernbedienungssensor nicht auf starke Lichtquellen wie direktes Sonnenlicht oder Deckenlampen. Andernfalls funktioniert die Fernbedienung unter Umständen nicht.
- •Dieser Camcorder arbeitet im Fernbedienungsmodus VTR 2. Es gibt drei Fernbedienungsmodi (VTR 1, 2 und 3), anhand derer sich Ihr Camcorder von anderen Videogeräten von Sony unterscheiden lässt, so dass es nicht zu einer Fehlbedienung kommt. Wenn Sie ein anderes Videogerät von Sony benutzen, das ebenfalls mit dem Fernbedienungsmodus VTR 2 arbeitet, müssen Sie entweder den Fernbedienungsmodus ändern oder den Fernbedienungssensor des anderen Videogeräts mit schwarzem Papier abdecken.

### **Display**

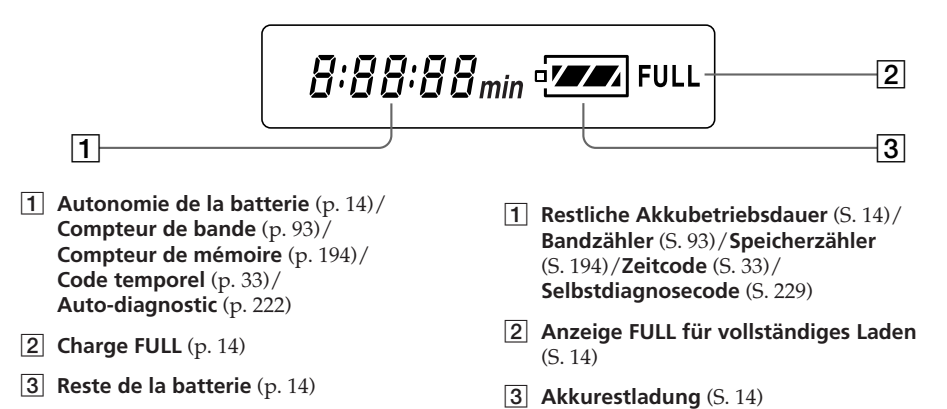

### **Identification des pièces et des commandes**

### **Lage und Funktion der Teile und Bedienelemente**

### **Indicateurs de fonctionnement**

### **Betriebsanzeigen**

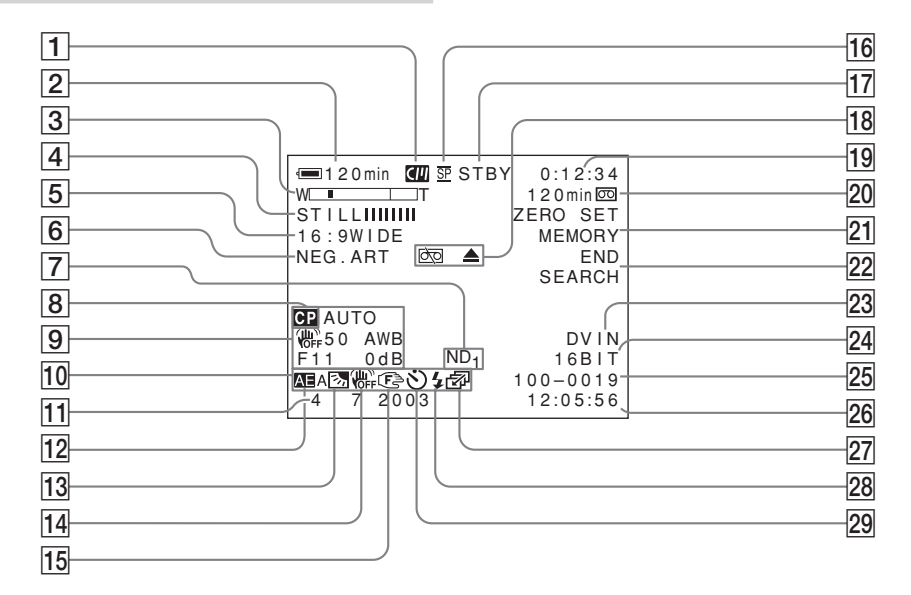

- 1 **Cassette à puce** (p. 210)
- 2 **Autonomie de la batterie** (p. 33)
- 3 **Zoom** (p. 31)/**Exposition** (p. 65)/**Nom du fichier** (p. 170)
- 4 **Effets numériques** (p. 60)/**FADER** (p. 56)/ **MEMORY MIX** (p. 184)
- 5 **16:9WIDE** (p. 54)/**PROG. SCAN** (p. 51)
- 6 **Effets d'image** (p. 58)
- 7 **Filtre ND** (p. 68)
- 8 **Présélection personnalisée** (p. 77)
- 9 **Code de données** (p. 42)
- 0 **Ecran LCD lumineux** (p. 28)/**Volume** (p. 40)
- 1 **Kassettenspeicher** (S. 210)
- 2 **Akkurestladung** (S. 33)
- 3 **Zoomen** (S. 31)/**Belichtung** (S. 65)/ **Datendateiname** (S. 170)
- 4 **Digitaleffekte** (S. 60)/**FADER** (S. 56)/ **MEMORY MIX** (S. 184)
- 5 **16:9WIDE** (S. 54)/**PROG. SCAN** (S. 51)
- 6 **Bildeffekte** (S. 58)
- 7 **ND-Filter** (S. 68)
- 8 **Benutzerspeicher** (S. 77)
- 9 **Datencode** (S. 42)
- 0 **LCD-Helligkeit** (S. 28)/**Lautstärke** (S. 40)

### **Identification des pièces et des commandes**

- **11** Date
- **12 PROGRAM AE** (p. 79)
- qd **Rétroéclairage** (p. 34)/**Lumière du spot** (p. 35)
- **14** Steady Shot désactivé (OFF) (p. 158)
- **15** Mise au point manuelle/Infini (p. 83, 84)
- **16** Mode d'enregistrement (p. 161)
- qj **Attente/Enregistrement** (p. 24)/**Mode de commande vidéo** (p. 44)/**Mode de qualité d'image** (p. 174)
- **18** Avertissement (p. 230)
- ql **Compteur de bande** (p. 93)/ **Code temporel** (p. 33)/ **Auto-diagnostic** (p. 222)/ **Mode Photo** (p. 48)/ **Nombre d'images** (p. 194)
- w; **Autonomie de la bande** (p. 33)/**Lecture du Memory Stick** (p. 194)
- wa **ZERO SET MEMORY** (p. 93)/**FRAME REC** (p. 89)/**Enregistrement à intervalle** (p. 86)
- **22 END SEARCH** (p. 38)
- **23** DV IN (p. 133)/A/V→DV OUT
- **24** Mode Audio (p. 161)
- 25 Nom de fichier de données Cet indicateur apparaît lorsque les fonctions MEMORY MIX sont actives.
- wh **Niveau d'entrée audio**/**Heure**
- **27 Mode continu** (p. 179)
- **28** Flash vidéo prêt à l'emploi Cet indicateur apparaît si vous utilisez l'éclairage d'un flash vidéo (en option).
- **29 Retardateur** (p. 36)

### **Lage und Funktion der Teile und Bedienelemente**

- **11** Datum
- **12 PROGRAM AE (S. 79)**
- **Gegenlicht** (S. 34) **/ Spotlicht** (S. 35)
- **14** Steady Shot OFF (aus) (S. 164)
- **15 Manuelles Fokussieren/Unendlich** (S. 83, 84)
- **16** Aufnahmemodus (S. 167)
- qj **Bereitschaft/Aufnahme** (S. 24)/ **Videosteuermodus** (S. 44)/ **Bildqualitätsmodus** (S. 174)
- **18 Warnanzeigen** (S. 230)
- ql **Bandzähler** (S. 93)/**Zeitcode** (S. 33)/ **Selbstdiagnose** (S. 229)/**Fotomodus** (S. 48)/**Bildnummer** (S. 194)
- w; **Bandrest** (S. 33)/**Anzeige für Speicherwiedergabe** (S. 194)
- 21 Anzeige ZERO SET MEMORY (S. 93)/ **Anzeige FRAME REC** (S. 89)/ **Zeitrafferaufnahmen** (S. 86)
- **22 END SEARCH (S. 38)**
- **23** DV IN (S. 133)/A/V→DV OUT
- **24 Tonmodus** (S. 167)
- **25** Datendateiname Diese Anzeige erscheint, wenn die MEMORY MIX-Funktionen zur Verfügung stehen.
- 26 Audioeingangspegel/Uhrzeit
- **Z7** Kontinuierlicher Modus (S. 179)
- **28** Videoblitz bereit Diese Anzeige erscheint, wenn Sie den Videoblitz (gesondert erhältlich) benutzen können.
- **Zelfontspanner** (S. 36)

### **Français Aperçu rapide des fonctions**

#### **Fonctions utilisées pour le réglage de l'exposition (en mode d'enregistrement)** Mode Faible éclairage (p. 79)

- •Sous un éclairage insuffisant
- •Dans un environnement sombre, par exemple coucher du soleil, feux d'artifices ou vues de nuit
- •Prise de vues de sujets à contre-jour
- •Sous des projecteurs, comme au théâtre ou lors d'une fête

### **Fonctions permettant de renforcer l'impact des images enregistrées (en mode d'enregistrement)**

- •Transition régulière entre les scènes
- •Photographie d'une image fixe
- •Traitement numérique de l'image enregistrée
- •Incrustation d'un titre

FADER (p. 56) PHOTO (p. 48, 177) PICTURE EFFECT (p. 58)/ DIGITAL EFFECT (p. 60) TITLE (p. 143)

Mode Crépuscule et nuit (p. 79)

BACK LIGHT (p. 34) SPOT LIGHT (p. 35)

### **Fonctions permettant d'obtenir des films plus naturels (en mode d'enregistrement)**

- •Prévention de la détérioration de l'image lors de l'utilisation du zoom numérique
- •Mise au point manuelle
- •Prise de vues de sujets rapides

Mise au point manuelle (p. 83) Mode Sport (p. 79)

D ZOOM [MENU] (p. 156)

### **Fonctions utilisées pour le montage (en mode d'enregistrement)**

•Visualisation de l'image sur un téléviseur grand écran

•Visualisation des images avec un ordinateur

Mode grand écran (p. 54) « Memory Stick » (p. 170)

### **Fonctions utilisées après l'enregistrement (en mode d'enregistrement)**

- •Traitement numérique des images enregistrées
- •Affichage de la date/heure ou des divers réglages lors de l'enregistrement
- •Repérage rapide d'une scène
- •Recherche d'une scène titrée
- •Recherche d'une scène enregistrée en mode photo
- •Balayage des scènes enregistrées en mode photo
- •Lecture du son en monophonie ou de la bande son secondaire

PICTURE EFFECT (p. 104)/ DIGITAL EFFECT (p. 105) Code de données (p. 42)

Mémorisation du point zéro (p. 93) Recherche de titres (p. 97) Recherche de photos (p. 101) Balayage de photos (p. 103) HiFi SOUND [MENU] (p. 156)

### **Deutsch Kurzübersicht der Funktionen**

### **Funktionen zum Einstellen der Belichtung (im Aufnahmemodus)**

- •Bei unzureichenden Lichtverhältnissen
- •In dunkler Umgebung, wie z. B. bei Sonnenuntergang, Feuerwerk oder Nachtaufnahmen allgemein
- •Gegenlichtaufnahmen
- •Im Scheinwerferlicht, z. B. im Theater oder bei einem formellen Ereignis

#### **Funktionen für eine bessere Gestaltung der Aufnahmen (im Aufnahmemodus)**

- •Ruhiger Übergang zwischen Szenen
- •Aufnehmen eines Standbildes
- •Digitales Verarbeiten von Bildern
- •Einblenden von Titeln

#### **Funktionen, mit denen die Aufnahmen natürlich erscheinen (im Aufnahmemodus)**

- •Gleich bleibende Bildqualität bei digitalem Zoom
- •Manuelles Fokussieren
- •Aufnehmen schnell bewegter Motive

PICTURE EFFECT (S. 58)/DIGITAL EFFECT (S. 60) TITLE (S. 143)

D ZOOM [MENU] (S. 156) Manuelles Fokussieren (S. 83) Sportmodus (S. 79)

#### **Funktionen zum Bearbeiten von Aufnahmen (im Aufnahmemodus)**

•Anzeigen des Bildes auf einem Breitbildfernsehgerät •Anzeigen von Bildern auf einem PC

Breitbildmodus (S. 54) "Memory Stick" (S. 170)

#### **Funktionen nach dem Aufnehmen (im Wiedergabemodus)**

- •Digitales Verarbeiten von Aufnahmen
- •Anzeigen von Datum/Uhrzeit oder verschiedenen Aufnahmeeinstellungen
- •Rasches Ansteuern einer bestimmten Szene
- •Suchen von Szenen mit einem Titel
- •Suchen von Szenen, die im Fotomodus aufgezeichnet wurden
- •Durchsuchen von Szenen, die im Fotomodus aufgezeichnet wurden
- •Wiedergabe monaural oder mit Zweitton

PICTURE EFFECT (S. 104)/DIGITAL EFFECT (S. 105) Datencode (S. 42)

Nullspeicherfunktion (S. 93) Titelsuche (S. 97) Fotosuche (S. 101)

Foto-Scan (S. 103)

HiFi SOUND [MENU] (S. 156)

Modus für schwache Beleuchtung (S. 79)

Dämmerungs- und Nachtmodus (S. 79)

BACK LIGHT (S. 34) SPOT LIGHT (S. 35)

FADER (S. 56) PHOTO (S. 48, 177)

# **Français Index**

### **A, B**

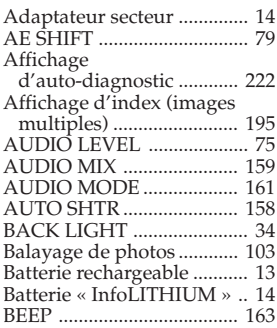

## **C, D**

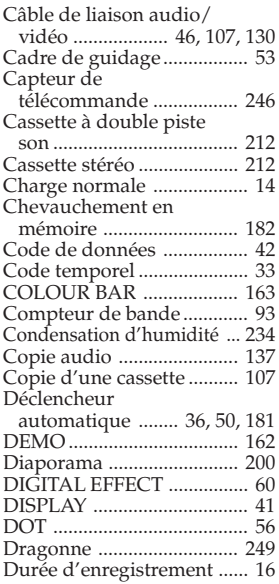

## **E**

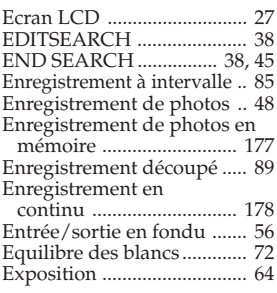

# **F, G, H**

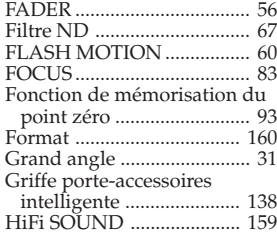

# **I, J, K, L**

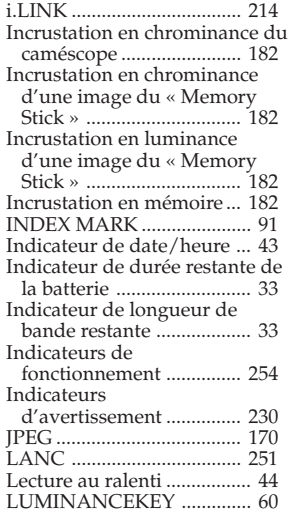

## **M, N**

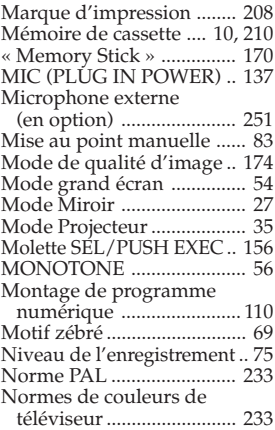

# **O, P, Q**

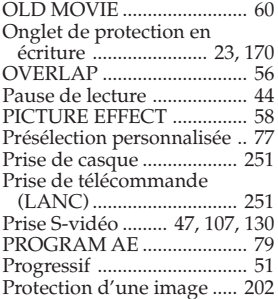

### **R, S**

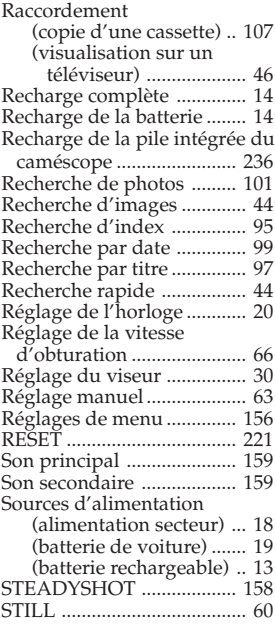

# **T, U, V**

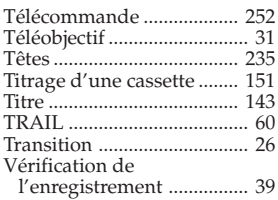

## **W, X, Y, Z**

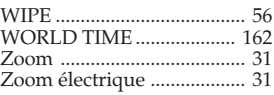

# **Index**

### **A**

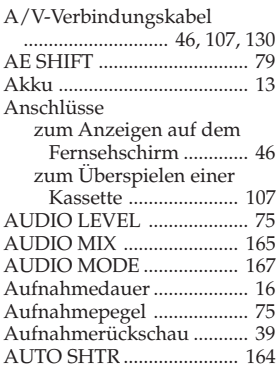

## **B**

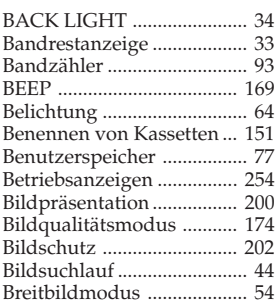

# **C, D**

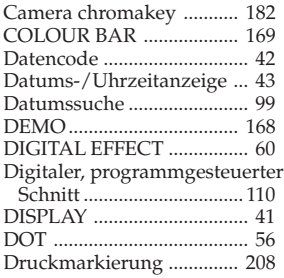

# **E**

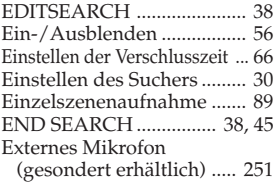

### **F**

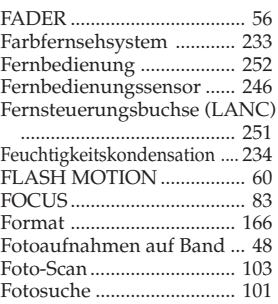

# **G, H, I**

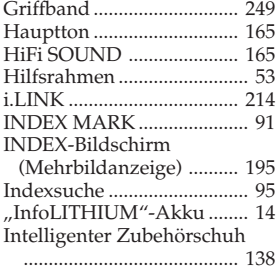

# **J, K, L**

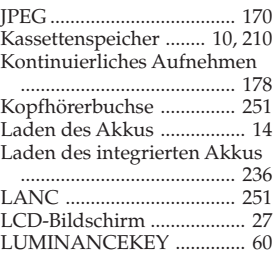

### **M, N**

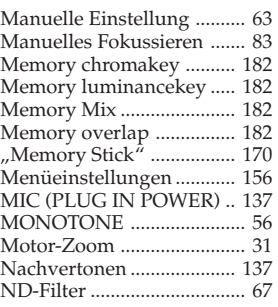

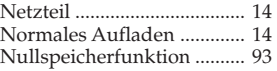

### **O, P, Q, R**

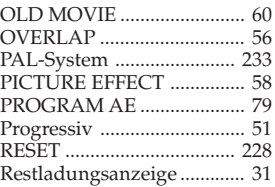

### **S**

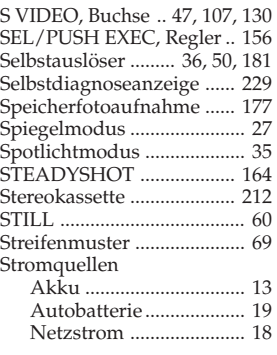

# **T, U, V**

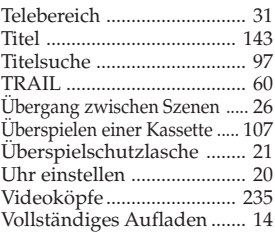

# **W, X, Y, Z**

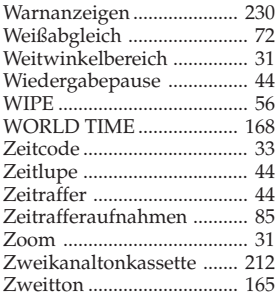

# 259

### http://www.sony.net/

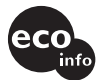

Imprimé sur papier recyclé à 70 % ou plus avec de l'encre à base d'huile végétale sans COV (composés organiques volatils).

Gedruckt auf Papier mit 70% oder mehr Recyclinganteil mit Druckfarbe auf Pflanzenölbasis ohne VOC (flüchtige organische Bestandteile).

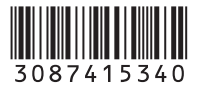